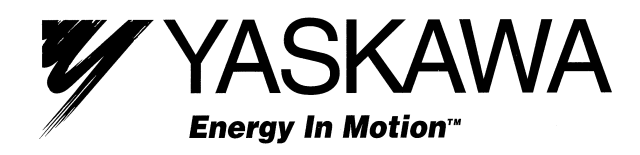

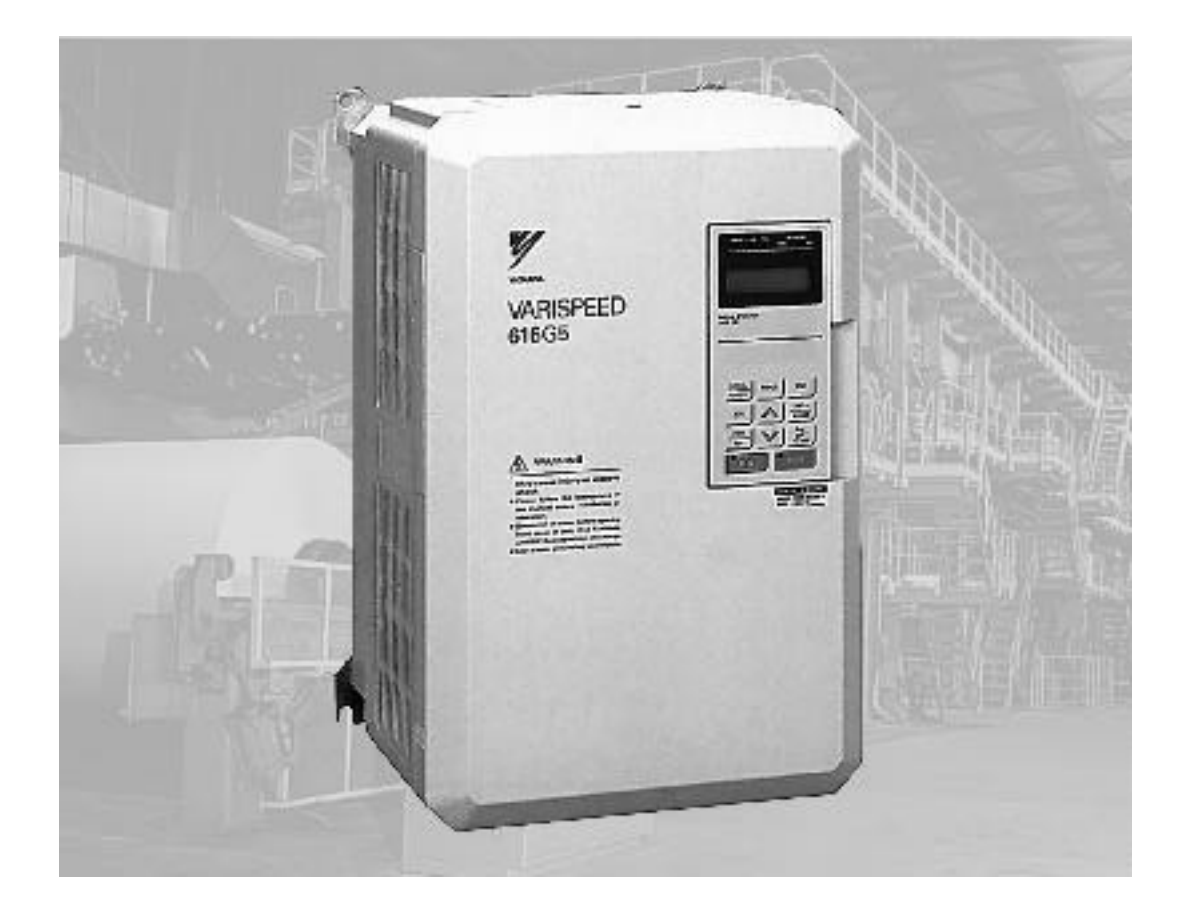

# VS-616G5 Series (Revision F) Programming Manual

*Constant Torque Inverter with Adaptive Vector Control (AVC™)*

# **!WARNING**

# **PRECAUTIONS**

- 1) Only turn ON the input power supply after replacing the front cover. Do not remove the cover while the inverter is powered up.
- 2) When the retry function (parameter *L5-02*) is selected, do not approach the inverter or the load, since it may restart suddenly after being stopped.
- 3) Since the Stop key can be disabled by a function setting, install a separate emergency stop switch.
- 4) Do not touch the heatsink or braking resistor, due to very high temperatures.
- 5) Since it is very easy to change operation speed from low to high speed, verify the safe working range of the motor and machine before operation.
- 6) Install a separate holding brake, if necessary.
- 7) Do not check signals during operation.
- 8) All inverter parameters have been preset at the factory. Do not change the settings unless required.

*Failure to observe these precautions may result in equipment damage, serious personal injury or death.*

# **NOTICE**

Printed April 1999. The information contained within this document is the proprietary property of Yaskawa Electric America, Inc., and may not be copied, reproduced or transmitted to other parties without the expressed written authorization of Yaskawa Electric America, Inc.

No patent liability is assumed with respect to the use of the information contained herein. Moreover, because Yaskawa is constantly improving its high-quality products, the information contained in this manual is subject to change without notice. Every precaution has been taken in the preparation of this manual. Nevertheless, Yaskawa assumes no responsibility for errors or omissions. Neither is any liability assumed for damages resulting from the use of the information contained in this publication.

# **Contents**

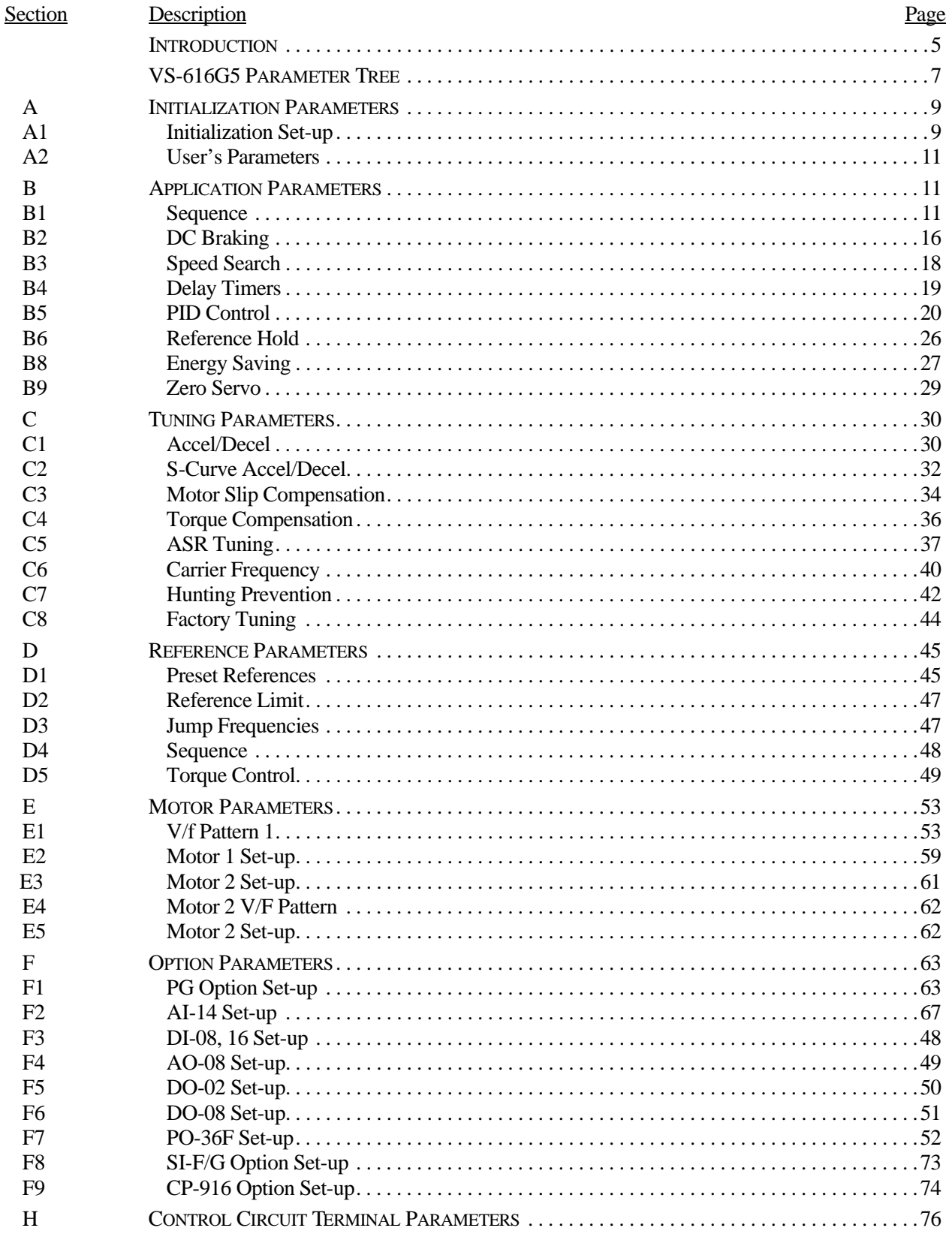

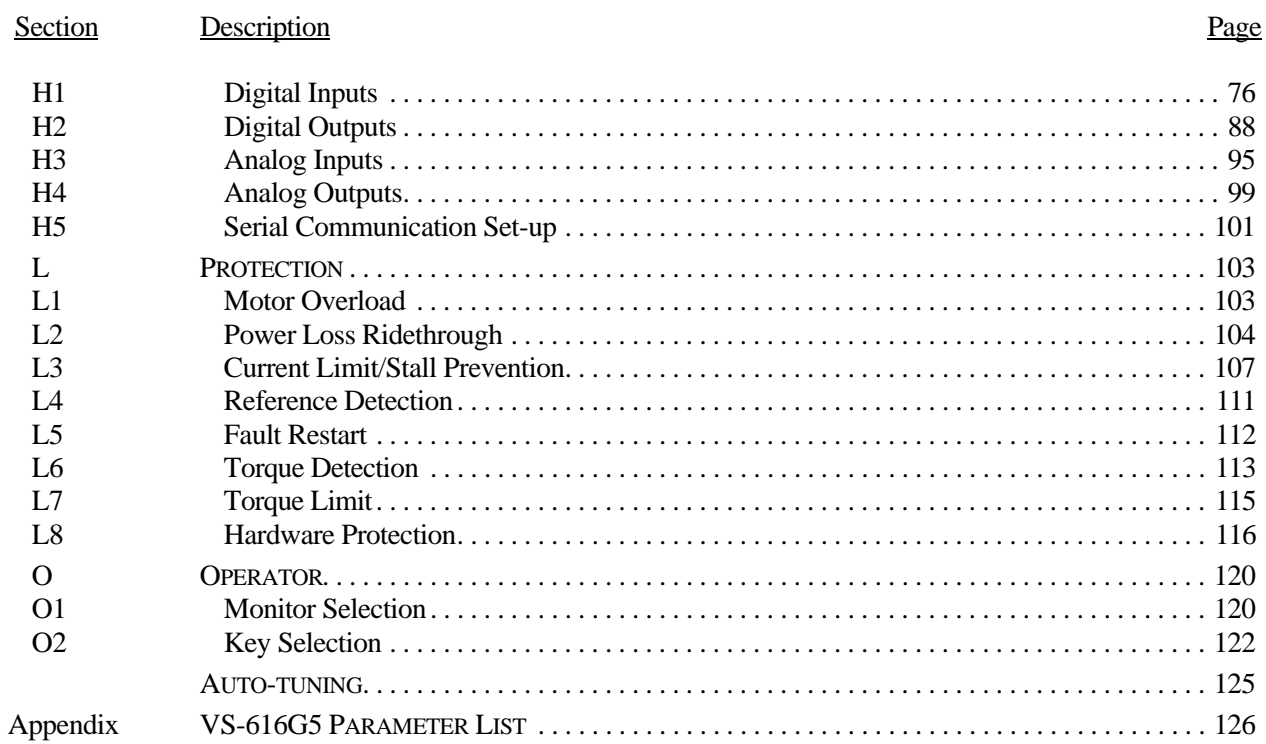

# **Introduction**

Thank you for purchasing Yaskawa's VS-616G5 high performance vector inverter. The G5 employs the latest hardware and software technology to provide unmatched performance, reliability and application flexibility.

The G5 flexible control mode architecture allows four choices of motor control technology for your application:

- · Open Loop Vector is best for most applications, as it offers Adaptive Vector Control technology (AVC™) for precise speed regulation, quick response and high starting torque.
- · Closed Loop Flux Vector is the choice for applications requiring torque control, very precise speed regulation and full torque control at zero speed.
- · V/f (Volts per Hertz) mode with Yaskawa's proprietary full range auto-torque boost provides ideal control for multi-motor applications.
- · Closed Loop V/f allows encoder feedback for use with the Volts/hertz mode.

Use the following key to determine which control mode and access level are available for each parameter.

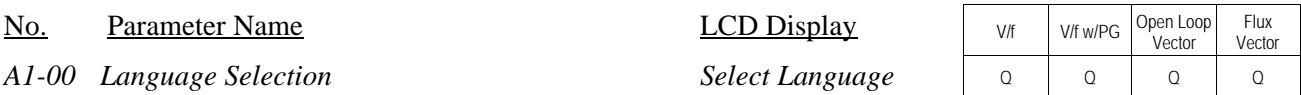

Q: Quick-Start Level, selected parameters for maintenance-level programming

- B: Basic Level, selected parameters for basic programming in most applications
- A: Advanced Level, all parameters for advanced programming in special applications

The menu structure for all access levels are the same for the Operation, Initialize, Auto-tuning and Modified constants sections. The Programming section menu structure for each access level is as follows:

#### **Quick-Start Access Level Structure**

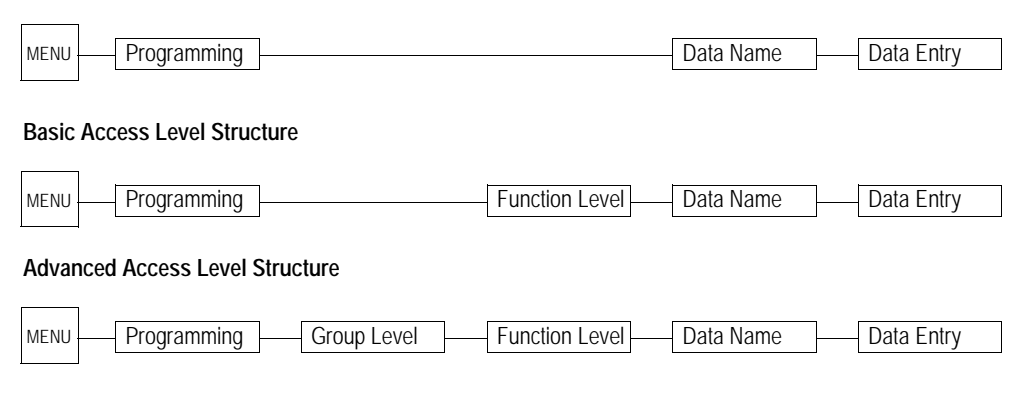

# **Software Version Explanation**

Yaskawa recognizes the need to continuously improve product quality. This product may receive feature enhancements in the form of software or hardware changes. New programming parameters will be added to the latest programming manual. When a new parameter is added a software version note will be placed next to the parameter.

#### **Software Version Example:**

#### *A1-00 Language Selection Select Language*  $\begin{array}{c|c} \circ & \circ & \circ \end{array}$

Select the language displayed on the digital operator according to the following table:

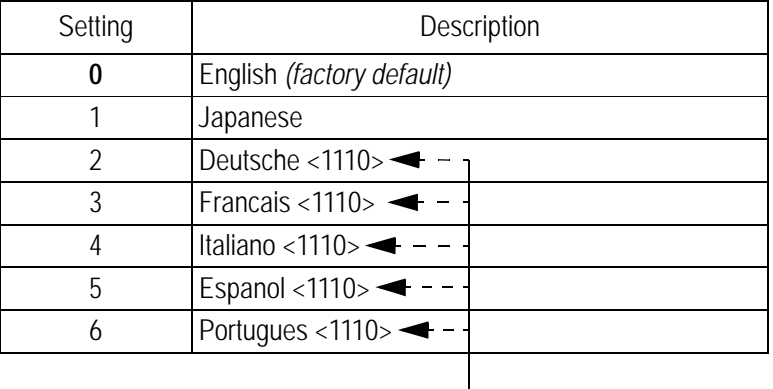

This version note  $\langle 1110 \rangle$  indicates that five additional languages have been added with software version 1110.

The part number of the main control printed circuit board on the drive reflects the software version. The software version normally increases to a higher number with newer versions. Please consult the factory for details.

**PCB Part Number Example:** ETC615991-S1110  $\rightarrow$  Software version 1110

The VS-616G5 ships preset to open loop vector control, quick-start access level. This publication describes all Quick-Start, Basic and Advanced parameters. For installation and simplified Quick-Start parameters, please refer to YEA-TOA-S616-10.12C.

# **VS-616G5 Parameter Tree**

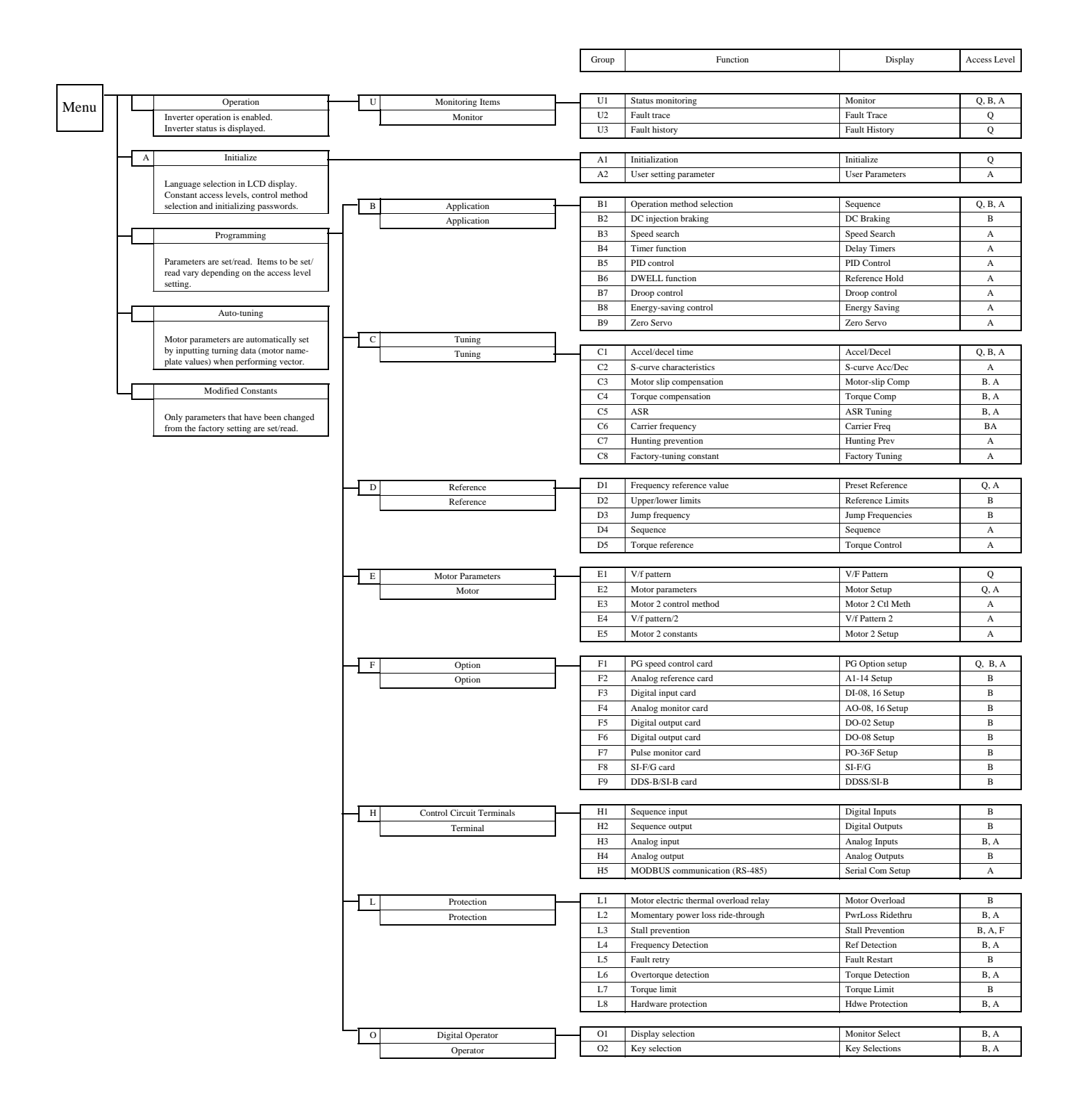

*This page intentionally left blank.*

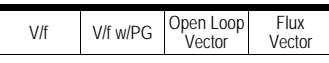

# **Main Menu: Initialize** <ENTER>

- **A Initialization Parameters**
- *A1 Initialization Set-up*
- *A1-00 Language Selection Select Language* and *Q*

Select the language displayed on the digital operator according to the following table:

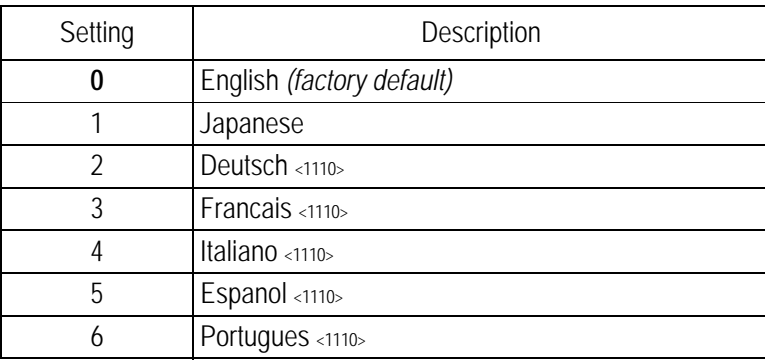

*A1-01* Parameter Access Level *Access Level* **a**  $\begin{array}{c|c} \circ & \circ & \circ \end{array}$ 

This parameter allows the "masking" of parameters according to user level. See the following table:

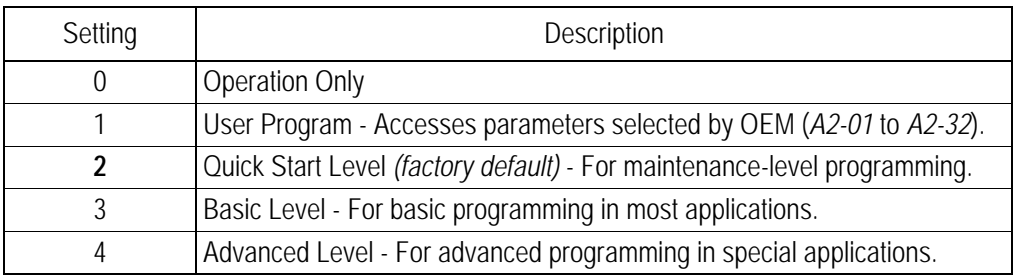

# *A1-02 Control Method Selection Control Method*  $\begin{array}{c|c} \circ & \circ & \circ \\ \circ & \circ & \circ \end{array}$

Select the control method best suited for your application.

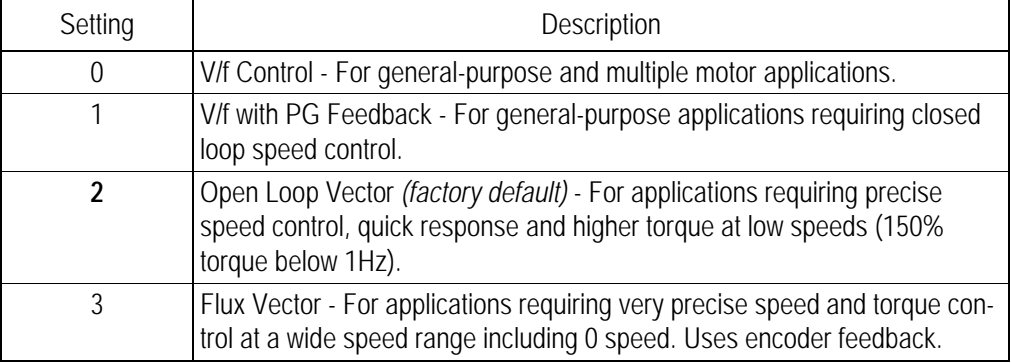

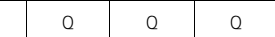

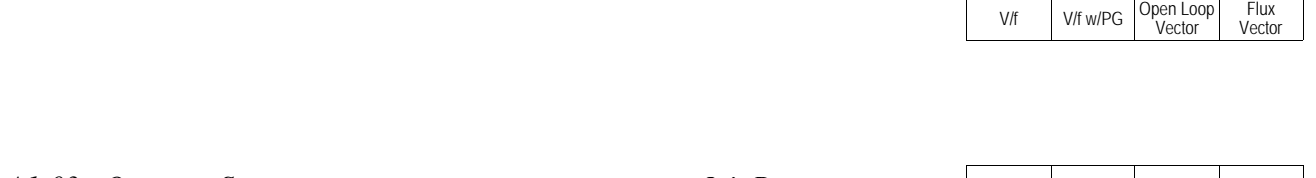

*A1-03 Operator Status Init Parameters* Q Q

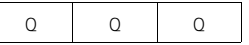

Use this parameter to reset the inverter to its factory default settings. Initialize the inverter after changing the control PCB, or after selecting language *(A1-00)*, control method *(A1-02)*, or inverter capacity *(O2-04)*.

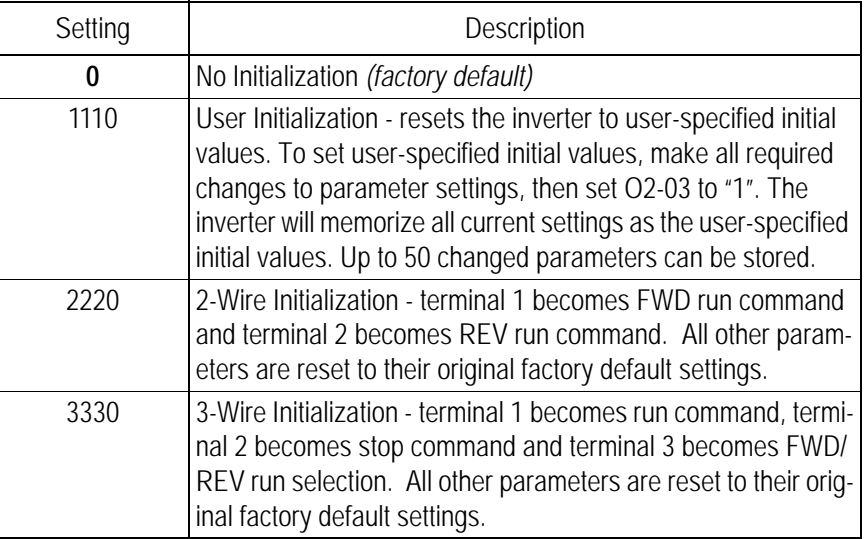

*A1-04 Password Entry Enter Password* Q Q Q Q Q Q

Parameter A1-04 is used to enter a password into the inverter, to be able to make adjustments to locked parameters.

 Password protection is provided for: A1-01 Access Level A1-02 Control Method A1-03 Initialization A2-01 to A2-32 User Parameters (If selected)

V/f V/f w/PG Open Loop Vector Flux Vector

#### *A2 User's Parameters*

The user can select up to 32 parameters for quick-access programming. By setting the user access level *(A1-01)* to "User Program", only the parameters selected in function A2 can be accessed by the user.

Parameter A1-01 must be set to 4 (advanced access level) to input parameter numbers into A2-01 through A2-32, and then A1-01 must be set to 1 (User Level) for only the user selected parameters to be viewed.

# **Main Menu: Programming** <ENTER>

- **B Application Parameters**
- *B1 Sequence*

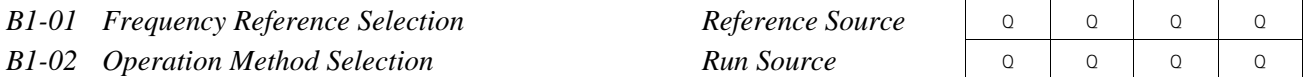

Frequency reference and run command can be set independently as shown below:

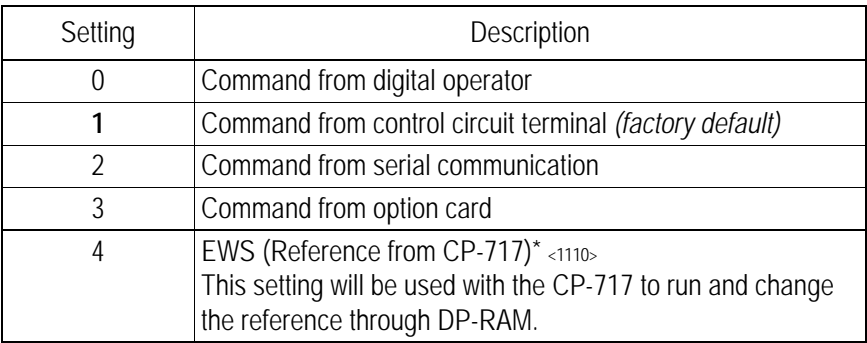

\* Setting parameter B1-01 or B1-02 to 4 allows reference and/or run source from CP-717 when either CP-916 or CP-216 option cards are installed.

By depressing the LOCAL/REMOTE key on the digital operator, the operation mode can be selected as shown below:

Local: Operation according to frequency reference and run command from digital operator. Remote: Operation according to frequency reference and run command set by *B1-01* and *B1- 02*.

The digital operator is reset to remote operation when power is cycled.

V/f V/f w/PG Open Loop<br>Vector Flux Vector

#### *B1-03 Stopping Method Selection Stopping Method* <sup>Q</sup> <sup>Q</sup> <sup>Q</sup> <sup>Q</sup>

This function selects the stopping method suitable for the particular application.

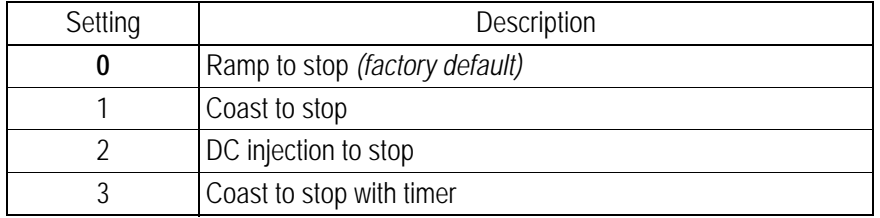

#### $\cdot$  Ramp to Stop (*B1-03* = "0")

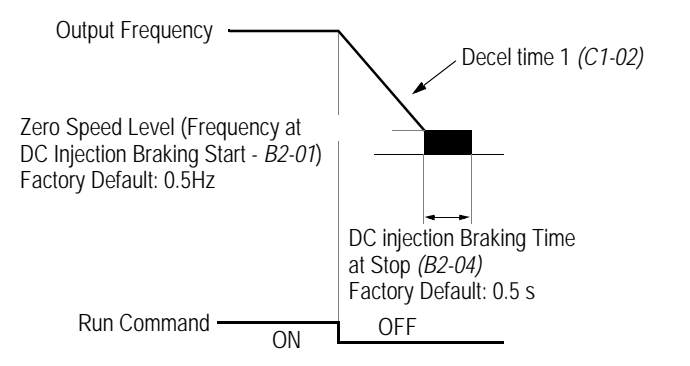

#### *Figure 1 Stopping Method - Ramp to Stop*

Upon removal of the FWD (REV) run command, the motor decelerates at a rate determined by the time set in deceleration time 1 *(C1-02)* and DC injection braking is applied after the minimum output frequency (E1-09) has been reached. If the deceleration time is set too short or the load inertia is large, an overvoltage fault (OV) may occur during deceleration. In this case, increase the deceleration time or install an optional braking transistor and/or braking resistor (braking transistors are provided as standard for units 230V 7.5kW and smaller, 460V 15kW and smaller).

Braking torque: without braking resistor, approx. 20% of motor rated torque with braking option, approx. 150% of motor rated torque

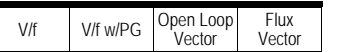

• Coast to Stop  $(B1-03 = "1")$ 

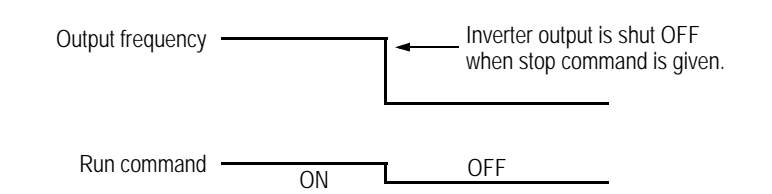

*Figure 2 Stopping Method - Coast to Stop*

Upon removal of the FWD (REV) run command, the motor starts to coast. After a stop command is given, a run command is accepted and operation will start after the minimum baseblock time *(L2-03)* elapses. If there is a possibility that a run command might be entered before the motor has come to a stop, the speed search function (B3) or Coast to Stop with Timer 1 ( $B1-03 =$  "3") should be employed.

· DC Injection Braking to Stop (*B1-03* = "2")

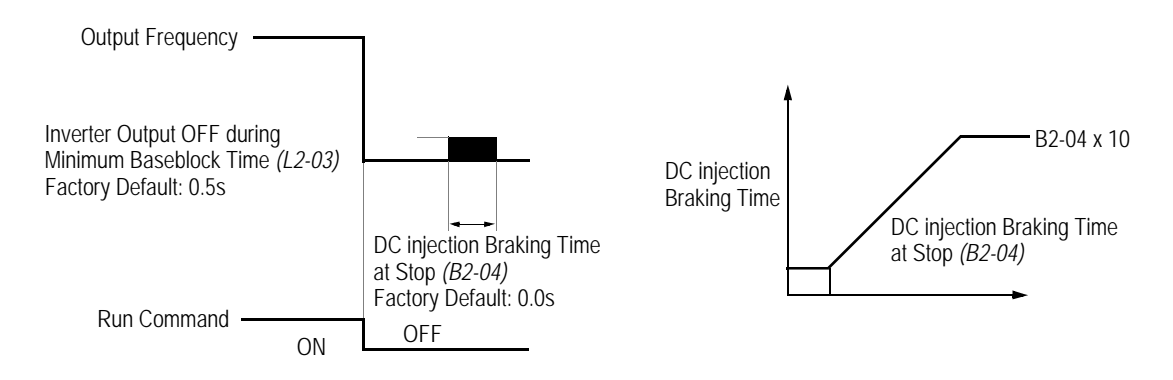

*Figure 3 Stopping Method - DC Injection Braking to Stop*

Upon removal of the FWD (REV) run command, the motor brakes to stop, according to the DC injection braking time at stop set in *B2-04*. If this value is set to "0" *(factory default)*, DC injection braking is disabled, and the motor coasts to stop. When choosing this function, note that the actual stop time is the time set in *B2-04* multiplied by 10 (see Figure 3 above). This stopping method is disabled during flux vector control. Braking duty cycle should allow excess motor heat to dissipate.

V/f V/f w/PG Open Loop<br>Vector Flux Vector

 $\cdot$  Coast to Stop with Timer 1 (*B1-03* = "3")

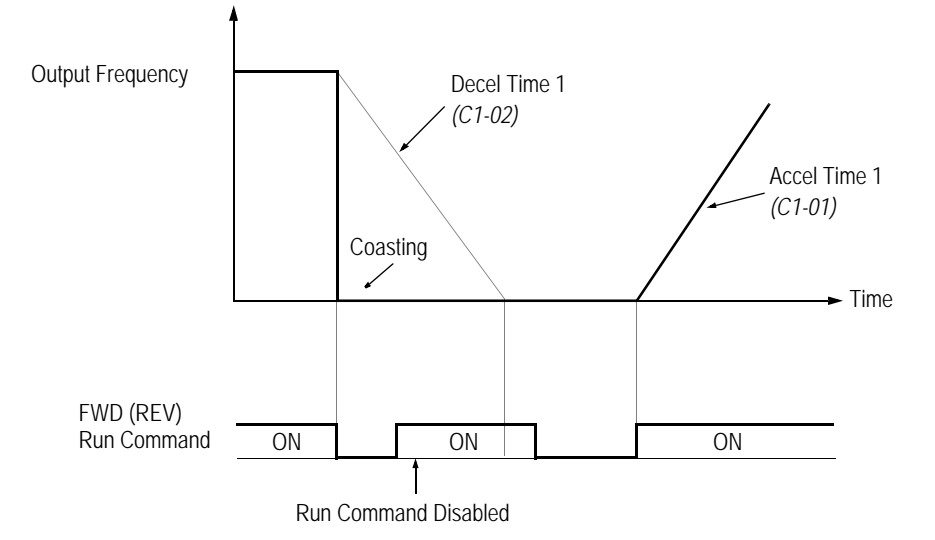

*Figure 4 Stopping Method - Coast to Stop w/ Timer*

After a stop command is given, a run command is not accepted while the coast to stop timer elapses (same as Decel 1). After the timer runs out, another run command must be given for the inverter to begin acceleration. This stopping method is disabled during flux vector control.

*B1-04* Prohibition of Reverse Operation *Reverse Oper* B B B B B B B

A "reverse run disabled" setting does not allow a reverse run command from the control circuit terminal or the digital operator. This setting is used in applications where a reverse run command is undesirable.

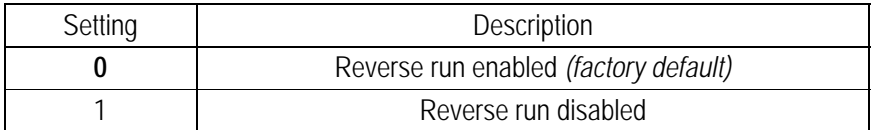

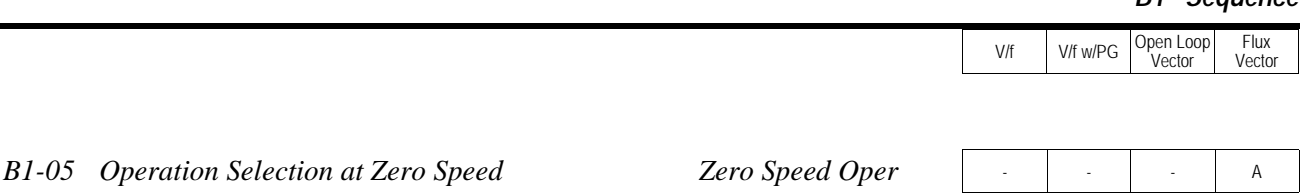

During flux vector control, select an operation mode to be employed when the frequency reference (analog input) drops below the minimum output frequency *(El -09)*. During V/f or open loop vector control, baseblock is applied when the output frequency drops below the minimum output frequency *(El -09)*.

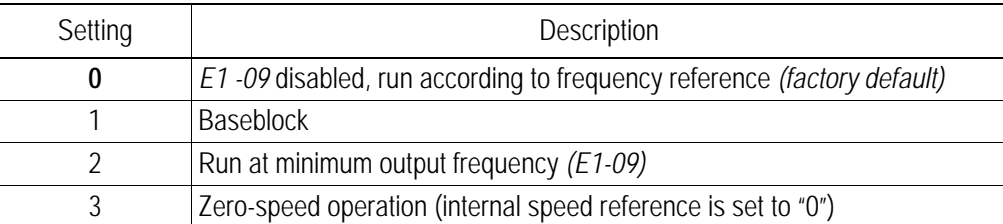

# *B1-06 Input Scan Time Cntl Input Scans* B B B B B B B

This parameter selects the microprocessor scan time for reading sequence input data from the control circuit terminals.

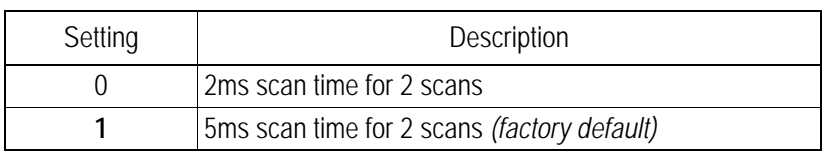

Set to "0" when a quicker response is needed from the control circuit terminals.

*B1-07 Operation Selection After Switch to Remote Mode LOC/REM RUN Sel*  $\begin{array}{c|c} \begin{array}{c|c} \end{array}$  A A A A A

Parameter b1-07 determines how the inverter will function when switching between local and remote operation. This function prevents the motor from running when switching between local/remote and the inverter is controlled from the digital operator.

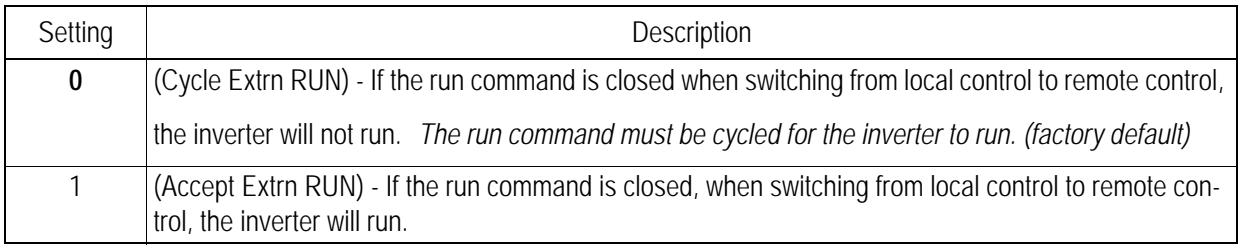

Section B: Application Parameters

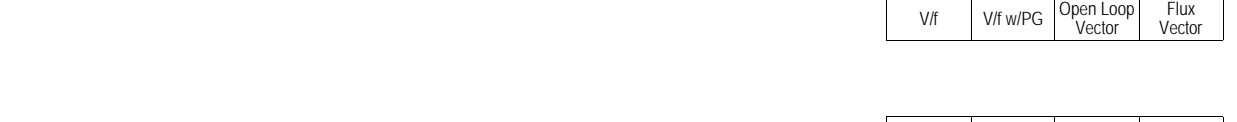

*B1-08 Run Command Acceptance During Programming RUN CMD at PRG* A A A

As a safety precaution the drive will not respond to a change in the run command when the digital operator is being used to set or adjust parameters.This parameter will allow the drive to accept or reject a change in the run command when the digital operator is being used to change or adjust parameters. <1110>

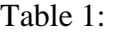

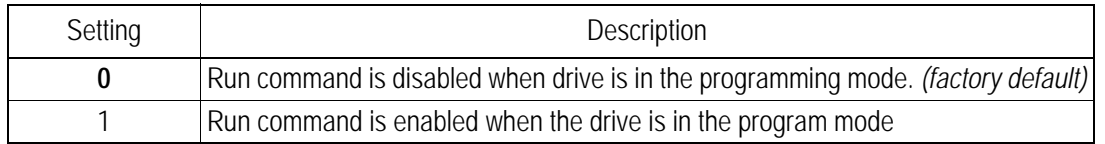

#### *B2 DC Braking*

*B2-01 DC Braking Frequency (Zero Speed Level) DCInj Start Freq* 

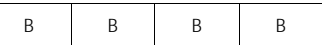

Setting Range: 0.0 to 10.0Hz Factory Default: 0.5Hz

Sets the frequency at which DC injection braking (or initial excitation for flux vector control) starts, in units of 0.1 Hz. When *B2-01* < *E1-09*, DC injection braking starts from the minimum frequency reference *(E1-09)*.

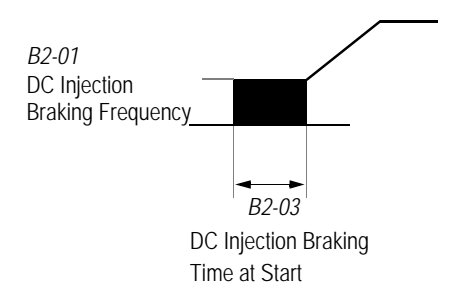

*Figure 5 DC Injection Braking at Starting*

*B2-02 DC Braking Current* **b** *DCInj Current* **B** 

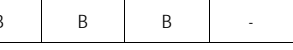

Setting Range: 0 to 100% Factory Default: 50%

DC injection braking current is set as a percentage of inverter rated current. In flux vector control mode, initial excitation is performed according to the motor no-load current set in *E2-03*. This parameter should not be set unnecessarily high or motor overexcitation may occur.

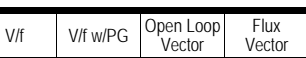

*B2-03 DC Braking Time at Start DCInj Time@Start* B B B B B B

Setting Range: 0.00 to 10.00s Factory Default: 0.00s

DC injection braking at start can be used to stop a spinning motor (or when motor rotation direction is unknown) prior to running. DC injection braking time at start (or initial excitation for flux vector control) is set in units of 0.1 second. When *B2-03* is set to "0", DC injection braking is disabled and acceleration starts from the minimum output frequency.

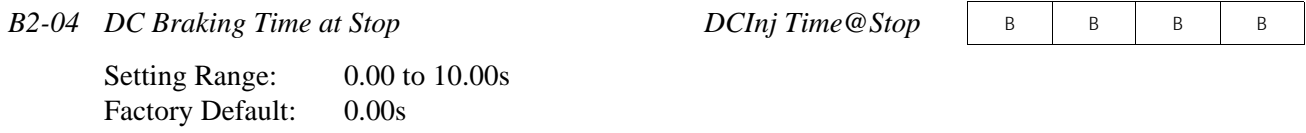

DC injection braking time at stop (or initial excitation for flux vector control) is set in units of 0.1 second. When *B2-04* is set to "0", DC injection braking is disabled, and the inverter output shuts OFF.

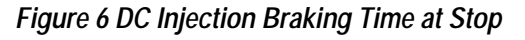

When coast to stop is selected as the stopping method *(B1-03)*, DC injection braking at stop is disabled.

*B2-08 Magnetic Flux Compensation Level <1110>* FieldComp

Setting Range: 0 to 500% Factory Default: 0%

This parameter allows the magnetizing motor flux to be boosted when starting the motor. This parameter will facilitate a quick ramp-up of the torque reference and magnetizing current reference to reduce motor slip during start. A setting of 100% equals motor no-load current *E1-09*. This flux level will be applied below *Minimum Output Frequency (E1-09)* until the *DC Injection Time at Start (B2-03)* expires. This parameter is useful when starting motors that are relatively larger than the inverter, due to the requirement for increased magnetizing current. This parameter may also compensate for reduced starting torque due to motor circuit inefficiencies.

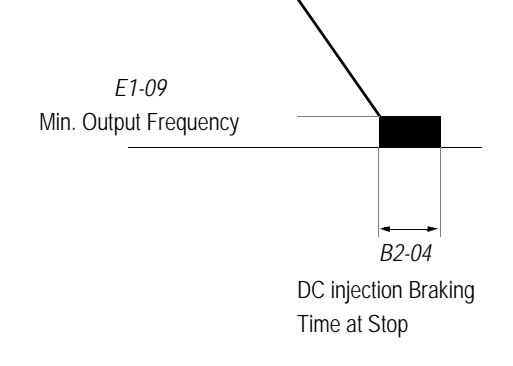

#### *B3 Speed Search*

When starting into a coasting motor, use the speed search command or DC injection braking at start, to prevent a drive trip and motor burnout.

This function allows the restart into a coasting motor without the necessity to stop. It is useful during inverter bypass operation, when switching between the motor receiving power directly from the line and from the inverter. Two interlocking contactors must be employed for commercial power switchover to prevent line power from being applied to the inverter output terminals.

Set the multi-function contact input selection *(H1-01* to *H1-06)* to "61" (start search command from maximum output frequency), "62" (start search command from the set frequency), or "64" (start search command from the SFS frequency when baseblock is applied).

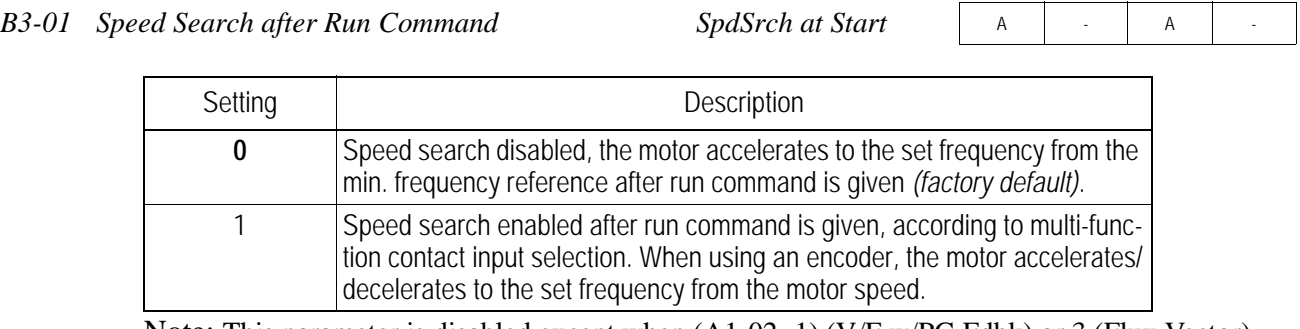

Note: This parameter is disabled except when  $(A1-02=1)$  (V/F w/PG Fdbk) or 3 (Flux Vector)

**B3-02** Speed Search Detection Current Level SpdSrch Current A - A - A -

Setting Range: 0 to 200% Factory Default: 150%

After power loss and recovery, speed search begins to ramp the frequency down from a specified point in order to locate the frequency of the spinning motor. During initial speed search the inverter's output current exceeds the speed search detection current level. This level is set as a percentage of inverter rated current. When the inverter's output current is less than the speed search detection level, the frequency is interpreted as the speed agree level, and the inverter accelerates/decelerates to the specified frequency.

Note: Factory setting defaults to 150 when A1-02=0 (V/F Control). When A1-02=2 (Open Loop Vector), the default is 100.

#### Section B: Application Parameters *B4 Delay Timers*

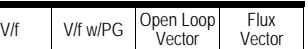

**B3-03** Speed Search Deceleration Time **SpdSrch Dec Time** A  $\vert$  A  $\vert$  A  $\vert$  A  $\vert$ 

Setting Range:  $0.1$  to 10.0s Factory Default: 2.0s

Sets deceleration time during speed search in units of 0.1 second. When speed search deceleration time is set to 0.0 second, speed search is disabled. The speed search deceleration time should be set to be somewhat faster than the decel rate of coasting motor. Build an input sequence so that the speed search command is input at the same time or prior to the FWD (REV) run command. If the run command is input before the search command, the search command is not effective. Below is a timing diagram of the search command input:

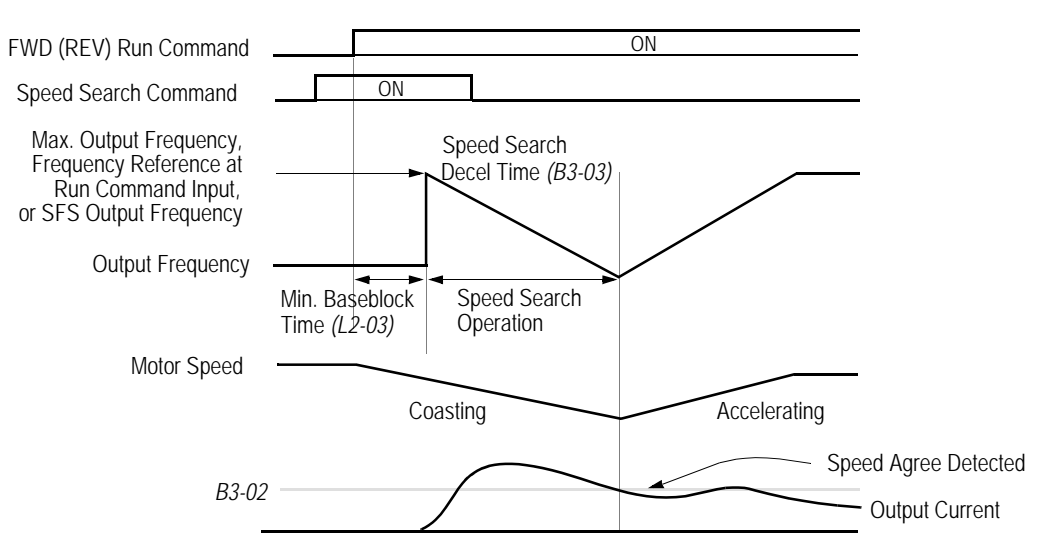

*Figure 7 Search Command Input Timing Diagram*

#### *B4 Delay Timers*

The inverter input and output contacts can be used in place of an external timer. When multi-function contact input  $(H_1 - 2^*18^*)$  is closed, a multi-function contact output  $(H_2 - 2^*12^*)$  can be set to close after the On-delay time (*B4-01*) has expired. When multi-function contact input (*H1-\_\_* = "18") is opened, a multi-function contact output  $(H2 - 2<sup>u</sup>]$  can be set to open after the Off-delay time (*B4-01*) has expired. This function operates independently of any action the inverter is performing.

*B4-01 On-delay Timer Delay-ON Timer* <sup>A</sup> <sup>A</sup> <sup>A</sup> <sup>A</sup>

Setting Range:  $0.0$  to 100.0s Factory Default: 0.0s

Sets the ON-delay time in units of 0.1 second. The multi-function input must be "closed" for longer than the ON-delay timer for the multi-function output to close.

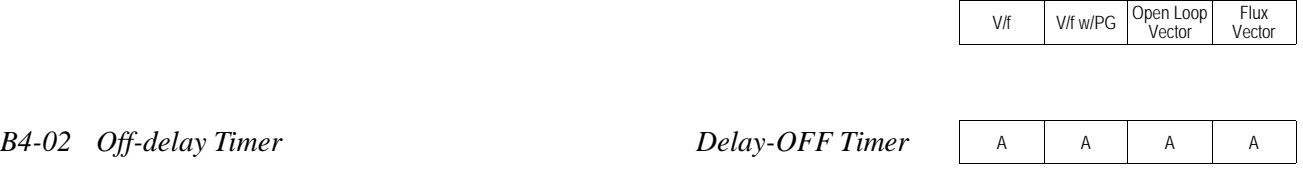

Setting Range: 0.0 to 100.0s Factory Default: 0.0s

Sets the OFF-delay time in units of 0.1 second. The multi-function input must be "open" for longer than the OFF-delay timer for the multi-function output to open.

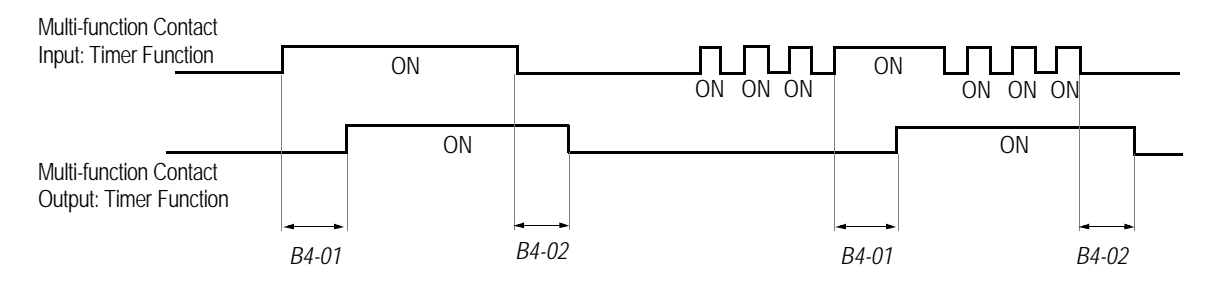

*Figure 8 Timing Diagram of Timer Function*

# *B5 PID Control*

The Proportional, Integral and Derivative (PID) control function provides closed-loop control and regulation of a system variable such as temperature or pressure. A control signal based on the difference (or proportion) between a feedback signal and a desired setpoint is produced. Integration and derivative calculations are then performed on this signal, based upon the PID parameter settings (*B5-01* to *B5-08*), to minimize deviation, for more precise control.

#### *Proportional - P*

PID refers to the type of action used to control modulating equipment such as valves or dampers. With **proportional** control, a control signal based on the difference between an actual condition and a desired condition is produced. The difference, such as that between an actual temperature and setpoint is the "error". The inverter adjusts its output signal related directly to the error magnitude.

#### *Integral - I*

The **integral** action is designed to minimize offset. An integrating term is used to observe how long the error condition has existed, summing the error over time. Once the system has stabilized, the offset would be minimized.

#### *Derivative - D*

Overshoot refers to a control loop tendency to overcompensate for an error condition, causing a new error in the opposite direction. **Derivative** action provides an anticipatory function that exerts a "braking" action on the control loop. When combined, the proportional integral, and **derivative** actions provide quick response to error, close adherence to the setpoint, and control stability.

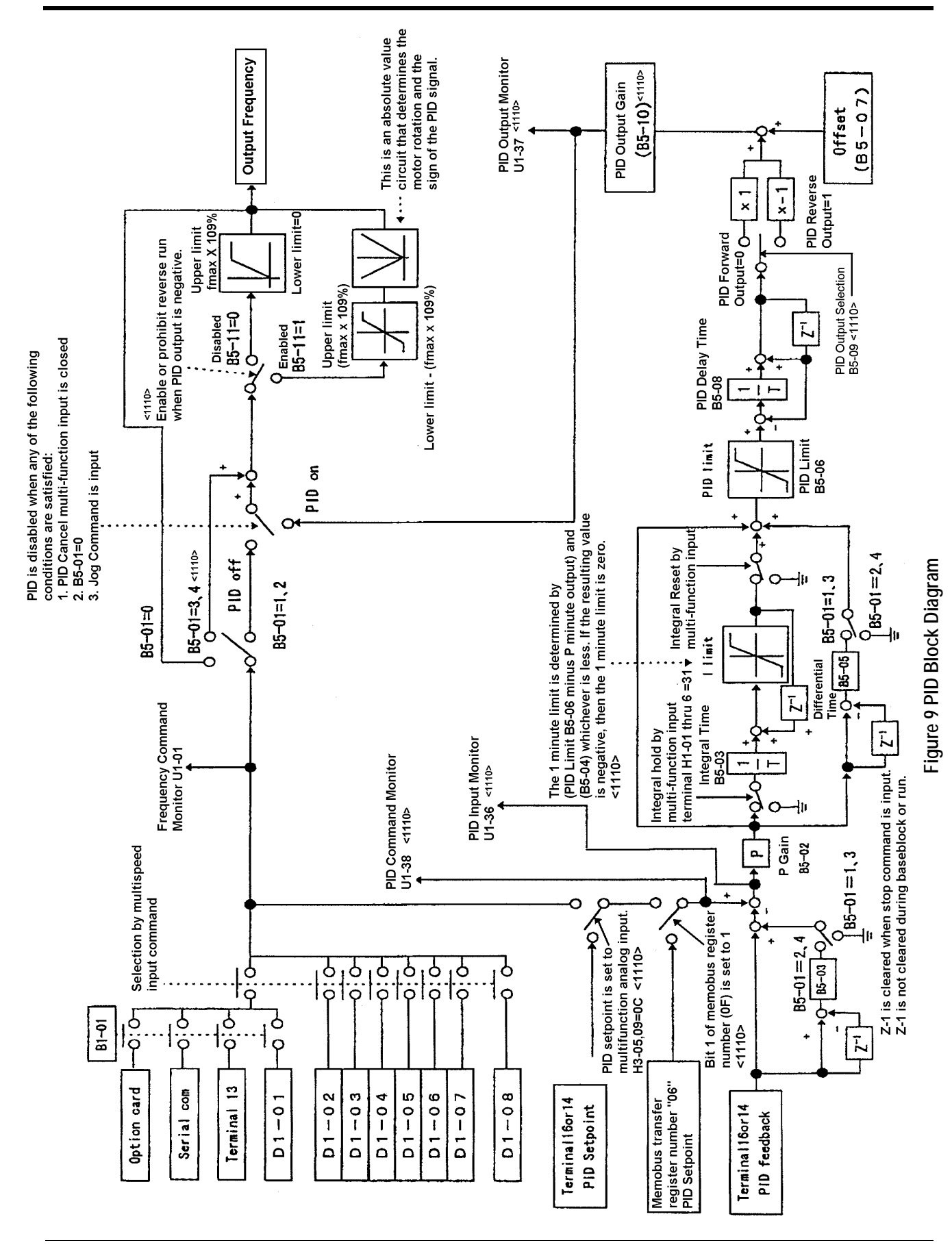

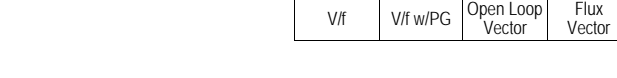

#### **B5-01 PID Control Mode Selection PID Mode**

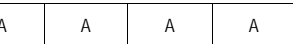

To enable PID control, set PID control mode selection to "1" or "4", according to the description below. Also be sure to set terminal 16 function selection *(H3-05)* to PID feedback (setting: "B").

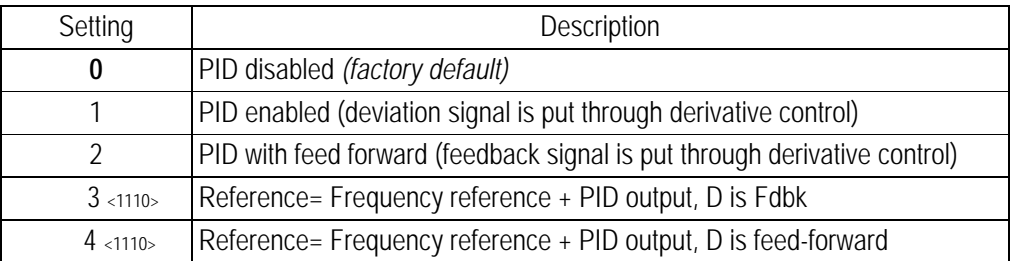

Notes:

- 1. PID with feed forward applies control much quicker than normal PID, without waiting for the deviation signal to build up.
- 2. A PID inverse feedback signal can be selected by inverting the settings for terminal 16 gain and bias.

Then select the PID control intended value setpoint or detected feedback value setpoint as follows:

#### *Intended Value Setting*

The control circuit terminal 16 voltage signal (0 to 10V, -10 to 10V) or multi-step speed parameters *H1- 03* to *H1-06* can be used to set the PID intended value.

Control circuit terminal 16 voltage signal: Set reference selection *(B1-01)* to "1".

Multi-step speed parameters (*H1-03* to *H1-06*):

Set reference selection *(B1-01)* to "0". (combination of multi-step speed references and jog frequency reference)

*Detected Value Setting (Feedback)*

The control circuit terminal 14 current signal (4 to 20mA) or voltage signals (0 to 10V, -10 to 10V) can be used to set the PID detected value.

Control circuit terminal 14 current signal: Set terminal 14 signal selection *(H3-08)* to "2".

Control circuit terminal 14 voltage signal: Set terminal 14 signal selection *(H3-08)* to "0"or "1".

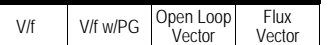

Notes:

- 1. I value is reset to "0" when operation stops.
- 2. The upper limit of the I value can be set by parameter *B5-04*. Increase the value of parameter *B5-04* to upgrade control capability by integration. If the control system vibrates and it cannot be stopped by adjusting the integral time, output delay time, etc., decrease the set value of parameter *B5-04*.
- 3. PID control can be canceled by a multi-function contact input signal. By setting any of parameters *H1-01* to *H1-06* to "19" and by closing the contact during running, PID control is disabled and the intended value signal itself is used as a frequency reference signal.

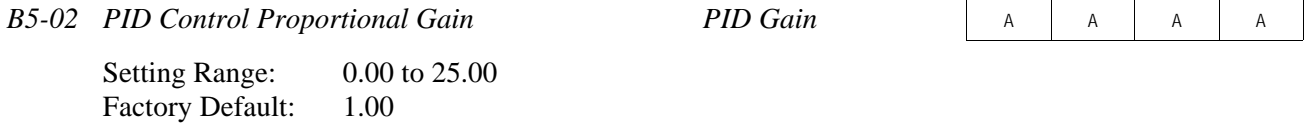

The proportional gain is the value by which the deviation signal is multiplied to generate a new frequency reference.

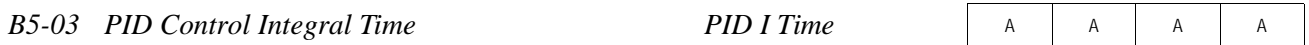

Setting Range:  $0.00$  to 360.0 seconds Factory Default: 1.00 seconds

The integral calculation sums the deviation over time, which eliminates the offset, thus achieving the intended value. The integral time determines how quickly the integral gain increase is added to the control loop.

*B5-04 PID Control Integral Limit PID I Limit* 

Setting Range:  $0.0$  to 100.0% Factory Default: 100.0%

The integral limit value eliminates oscillations and improves stability. This value is set as a percentage of maximum output frequency *(E1-04)*.

*B5-05 PID Control Derivative Time PID D Time* <sup>A</sup> <sup>A</sup> <sup>A</sup> <sup>A</sup>

Setting Range: 0.00 to 10.00 seconds Factory Default: 0.00 seconds

The derivative calculation attempts to control the remaining overshoot left over after the proportion and integral calculations. If the system is approaching the intended value very rapidly, the derivative control produces a strong braking action to prevent overshoot. If the system is already stable with very little deviation change, derivative control has very little effect. The derivative time is used to dampen oscillations and reduce overshoot, thus improving stability. Setting the derivative time to a larger number produces more braking action in the control system.

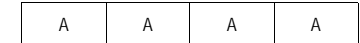

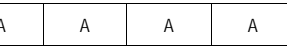

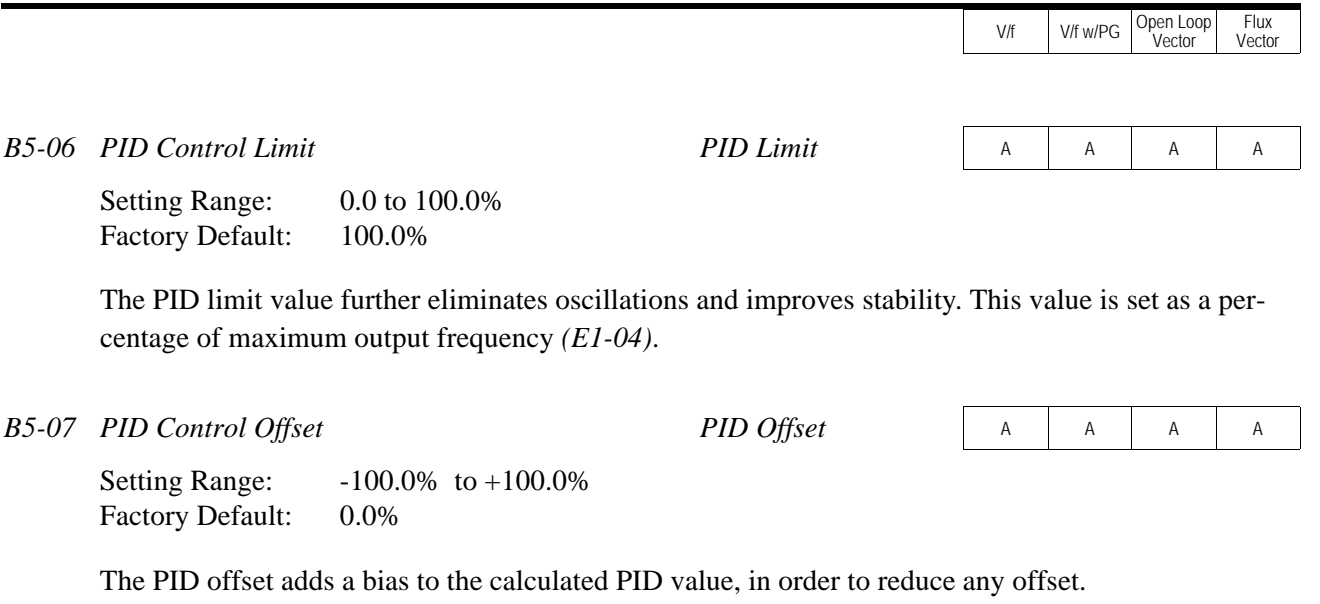

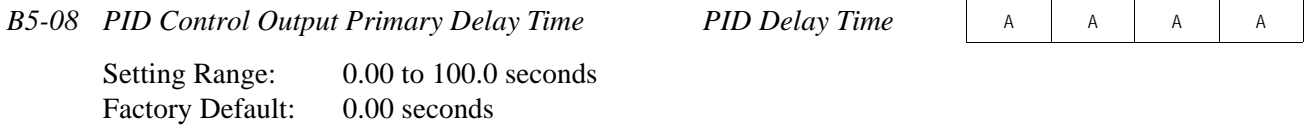

The output delay time is used to delay changes in the calculated PID value, which can prevent oscillations and improve stability.

Parameters *B5-04* and *B5-06* to *B5-08* are preset at the factory to optimum values for most applications, hence, do not need to be changed. When tuning a system, first adjust the proportional gain until oscillations are reduced. Then adjust the integral time so that minimal deviation is achieved as quickly as possible, without oscillations. Finally, adjust the derivative time to reduce any overshoot at start-up.

*B5-09 PID Output Selection* <1110> *Output Level Sel* A A A A A A A A A

The PID output term for the inverter control can be either negative or positive output.

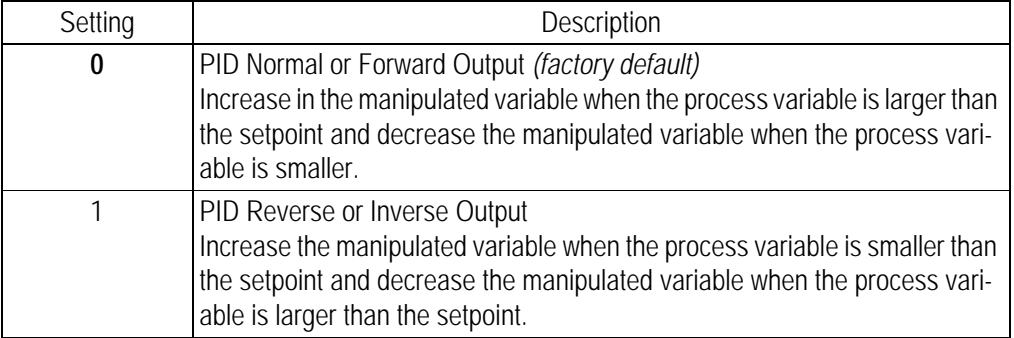

Vector

Flux Vector

V/f V/f w/PG Open Loop

*B<sub>1</sub> B<sub>1</sub> B<sub>1</sub> B<sub>1</sub> B<sub>1</sub> B<sub>1</sub> A<sub>1</sub>**A***<sub>4</sub><sup>***B<sub>1</sub></sub> <b>A<sub>A</sub><sup>1</sup> A<sub>A</sub><sup>1</sup> A<sup>1</sup> A<sup>1</sup> A<sup>1</sup> A<sup>1</sup></sup>* 

*B5-11 PID Output Reverse* <1110> *Output Rev Sel* <sup>A</sup> <sup>A</sup> <sup>A</sup> <sup>A</sup>

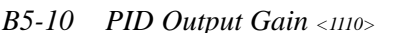

Setting Range: 0.0 to 25.0 Factory Default: 1.0

This parameter sets the gain of the PID output. The PID output can be monitored by parameter *U1-37 PID Output Monitor.* Refer to PID Block Diagram Figure 9.

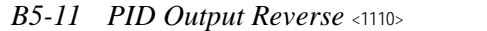

This parameter is used when the motor is required to change direction during PID operation in response to a negative PID output signal. The PID output can be monitored using parameter *U1-37 PID Output Monitor*.

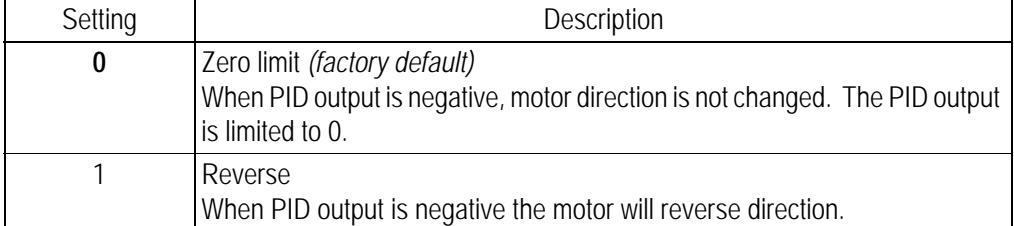

Note: When *Reverse Prohibit B1-04* is selected, reverse will not operate.

**B5-12** *Loss of Feedback Action* <1110> *Fb Los Det Sel* A A A A A A A

This parameter is used to select what action the inverter will take on a loss of PID feedback. A loss of PID feedback occurs when the feedback signal falls below the *B5-13 Feedback Loss Detection Level* for the time set by *B5-14 Feedback Loss Detection Time.*

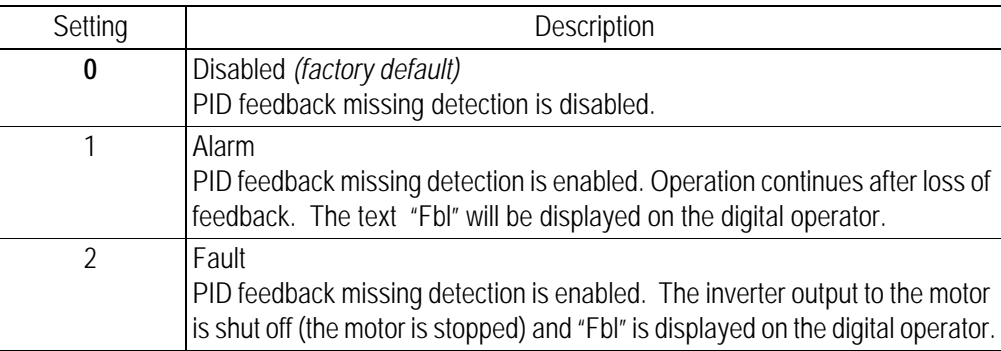

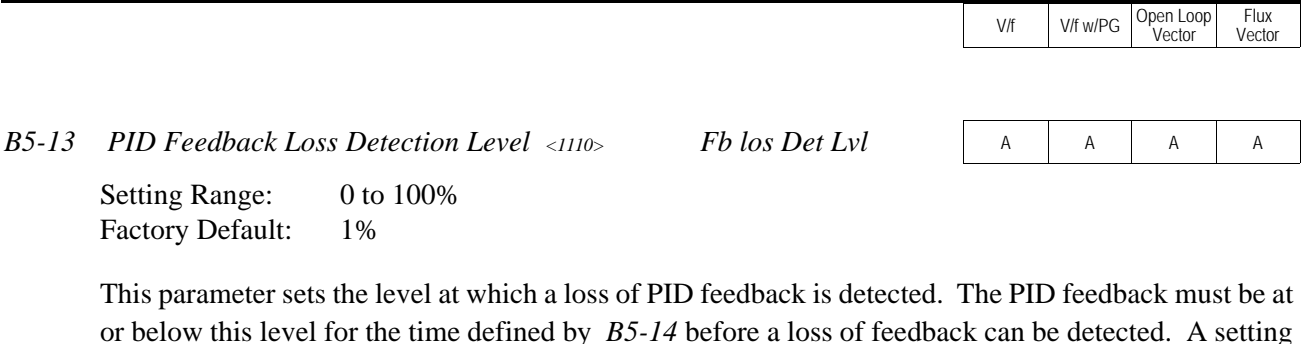

Setting Range:  $0.0$  to 25.0 Factory Default: 1.0 *B5-14 PID Output Gain <1110> Output Gain* <sup>A</sup> <sup>A</sup> <sup>A</sup> <sup>A</sup>

This parameter sets the gain of the PID output. The PID output can be monitored by parameter *U1-37 PID Output Monitor.* Refer to PID Block Diagram Figure 9.

#### *B6 Reference Hold*

The reference hold or dwell function is used to temporarily hold the output frequency at a set reference, for a set time, and then start it again. This function can be used when driving a permanent magnet motor, or a motor with a heavy starting load. This pause in acceleration allows the magnets in a permanent magnet motor to synchronize with the stator field of the motor, thus reducing traditionally high starting current.

*B6-01 Dwell Frequency Reference at Start Dwell Ref @Start* <sup>A</sup> <sup>A</sup> <sup>A</sup> <sup>A</sup>

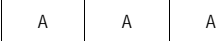

Setting Range: 0.0 to 400.0Hz Factory Default: 0.0Hz

of 100% represents 100% of the feedback signal.

Sets the dwell frequency reference during acceleration in units of 0.1Hz.

*B6-02 Dwell Time at Start Dwell Time@Start* 

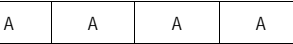

Setting Range: 0.0 to 10.0s Factory Default: 0.0s

Sets the amount of time that the frequency reference "dwells" during acceleration in units of 0.1s.

*B6-03 Dwell Frequency Reference at Stop Dwell Ref @Stop* <sup>A</sup> <sup>A</sup> <sup>A</sup> <sup>A</sup>

Setting Range: 0.0 to 400.0Hz Factory Default: 0.0Hz

Sets the dwell frequency reference during deceleration in units of 0.1Hz.

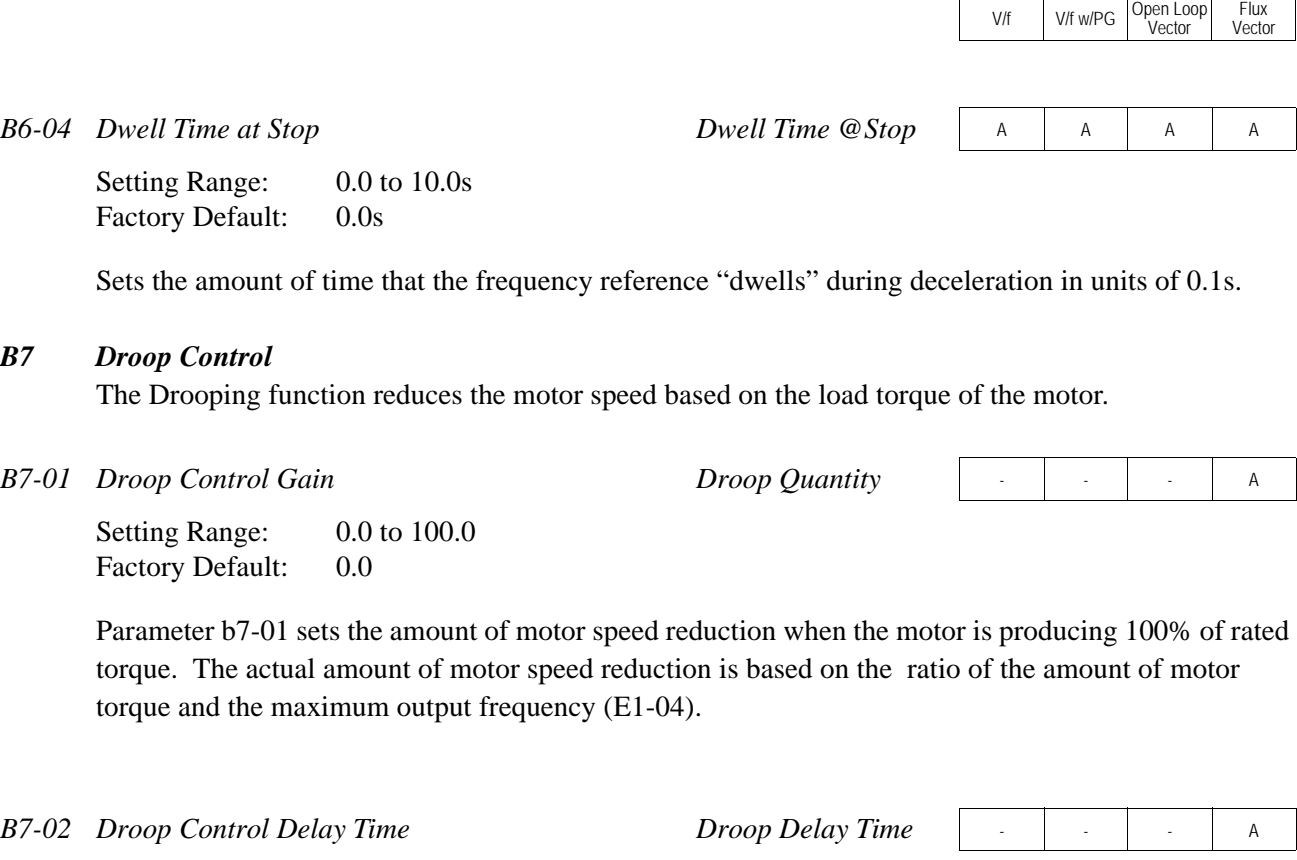

Setting Range: 0.03 to 2.00 Factory Default: 0.05

Parameter b7-02 sets the response time for the drooping function. Decreasing the droop delay time, will cause the response to become quicker; however, instability may occur.

# *B8 Energy Saving*

*B7 Droop Control*

This feature can save energy during operation under lightly loaded conditions, by decreasing output voltage, energy-saving operation is made available. Energy saving control is enabled by a **multi-function contact input,** when control mode selection  $(A1-02)$  is set to "0" (V/f Control) or "1" (V/f w/PG Fdbk).

Parameters B8-03, B8-04 and B8-05 are for energy savings in the vector modes. B8-01 and B8-02 are only functional in the V/f modes via a multi-function input command. Parameters B8-03, B8-04 and B8-05 are for automatic energy savings in the vector modes.

**B8-01 Energy Saving Gain Energy Save Gain A** A

Setting Range: 0 to 100% Factory Default: 80%

The output voltage during energy-saving operation is the product of the normal V/f settings (*El-03* to *E1-10*) and the energy saving gain. The output voltage decreases and recovers in the voltage recovery time *(L2-04)*. As the energy saving gain increases, the output voltage increases also. **This feature is only enabled by a multi-function contact input.**

.

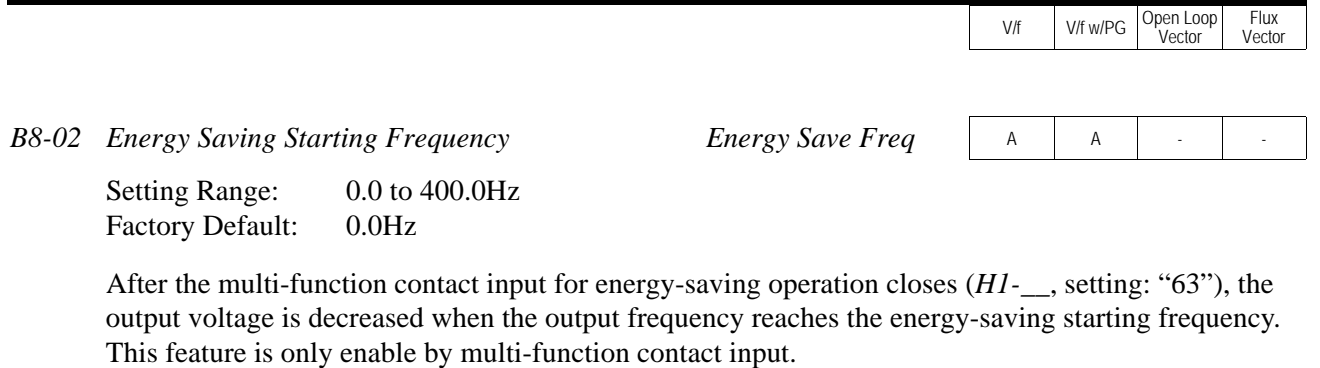

**B8-03** Automatic Energy Saving <1110> **Energy Save Sel A** A A A A

This parameter is used to select if Automatic Energy Saving Mode is to be on or off. A multi-function contact input **is not** required to activate Automatic Energy Saving Mode. This mode of operation automatically searches for the optimum motor voltage required to save energy. This function is separate and not to be confused with parameters B8-01 and B8-02. The energy saving mode that utilizes B8-01 and B8-02 requires a multi-function input to be activated for operation. This Automatic Energy Saving Mode selection **does not** require a multi-function input to activate operation.

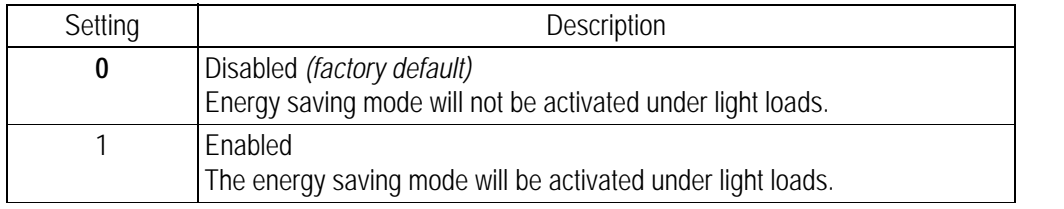

**B8-04 Energy Saving Control Gain Energy Save Gain A** A A A

Setting Range: 0 to 10.0 Factory Default: 0.7

The output voltage during energy-saving operation is the product of the normal V/f settings (*El-03* to *E1-10*) and the energy saving gain. The output voltage decreases and recovers according to the *Energy-Saving Control Time Constant B8-05*. As the energy saving gain increases, the output voltage increases also.

Note: When the control mode A1-02=3, the default factory setting becomes 1.0

**B8-05** *Energy Control Time-Constant Energy Save F. T*  $\begin{array}{|c|c|c|c|c|} \hline \end{array}$  A A A A

Setting Range: 0.00 to 10.00 Factory Default: 0.50

Parameter *B8-05* sets the response time for the *Automatic Energy Saving* function. Decreasing the *Energy Control Time-Constant*, will cause the response to become quicker; however, instability may occur if this is decreased too much.

Note: When control mode A1-02=3, the default factory setting becomes 0.01.

V/f V/f w/PG Open Loop Vector Flux Vector

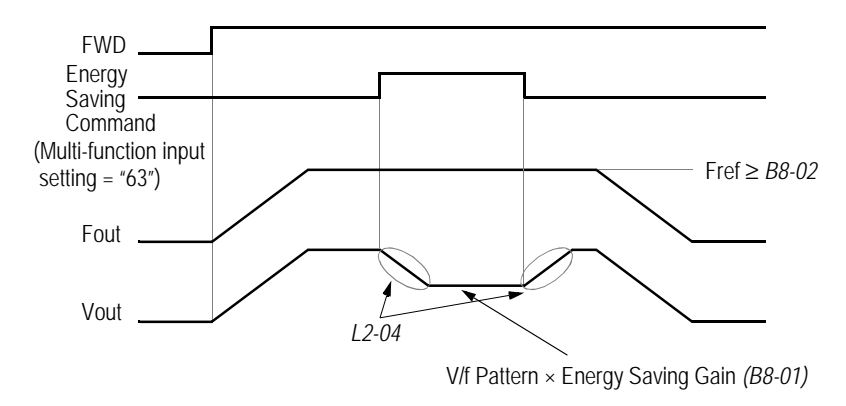

*Figure 10 Timing Diagram of Energy Saving Function*

#### *B9 Zero Servo*

The zero servo function is enabled when the multi-function contact input is set to zero servo command (*H1-\_\_* = "72"). The motor position is then memorized when motor speed feedback is less than the zero speed level *(B2-01)*.

*B9-01 Zero Servo Gain Zero Servo Gain* - - - <sup>A</sup>

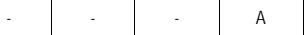

Setting Range: 0 to 100 Factory Default: 5

Sets the zero-servo position loop gain. When adjusting the gain, the higher the setting, the quicker the response. However, if the gain is set too high, it can cause overshoot and a possible runaway condition.

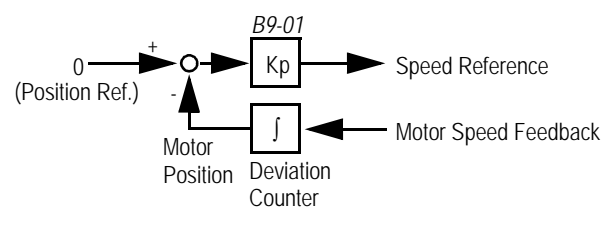

*Figure 11 Zero Servo Position Loop*

*B9-02 Zero Servo Bandwidth Zero Servo Count* - - - <sup>A</sup>

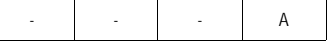

Setting Range: 0 to 16383 pulses Factory Default: 10 pulses

Sets zero servo bandwidth in units of one pulse. During zero servo control, the multi-function contact output  $(H2_{--} = "33")$  is closed until the number of pulses (or bandwidth) is completed. Then the contact output opens.

.

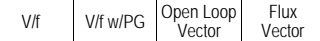

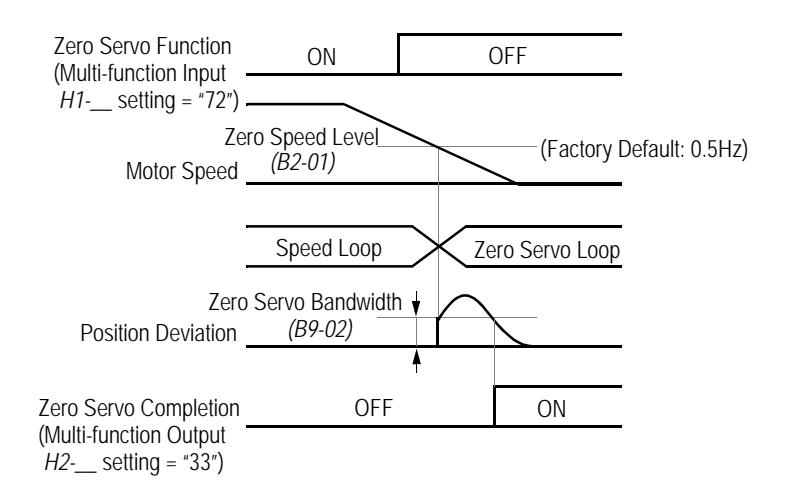

#### *Figure 12 Timing Diagram of Zero Servo Function*

#### Notes:

- 1. For multi-function contact input function selection, refer to parameters *H1-01* to *H1-06*.
- 2. For multi-function contact output function selection, refer to parameters *H2-01* to *H2-03*.
- 3. This function is only available during flux vector control (*Al-02 =* "3").

#### **C Tuning Parameters**

#### *C1 Accel/Decel*

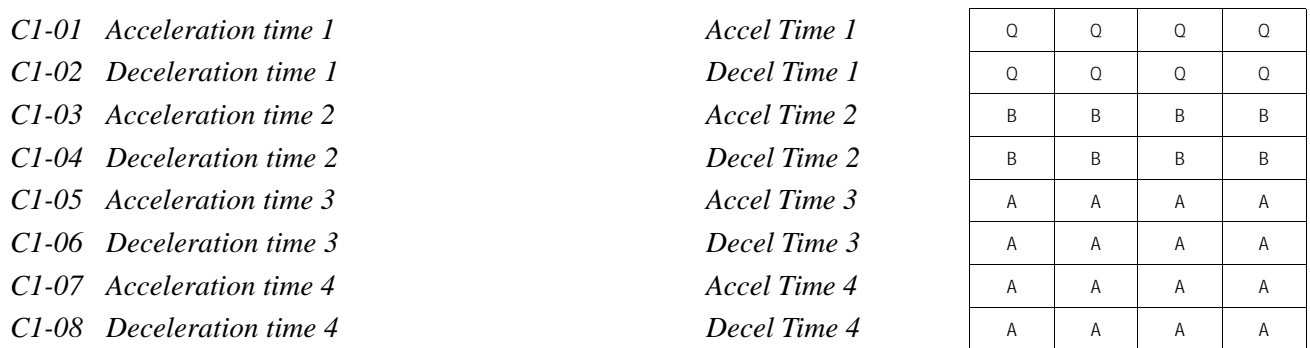

Setting Range: 0.00 to 6000.0s

Note: Setting range may be 0.00-600.0 or 0.0-6000.0 depending on the setting of parameter C1-10. Factory Default: 10.0s

Acceleration time sets the time necessary for the output frequency to accelerate from 0Hz to maximum output frequency. Deceleration time sets the time necessary for the output frequency to decelerate from the maximum output frequency to 0Hz.

V/f V/f w/PG Open Loop Vector Flux Vector

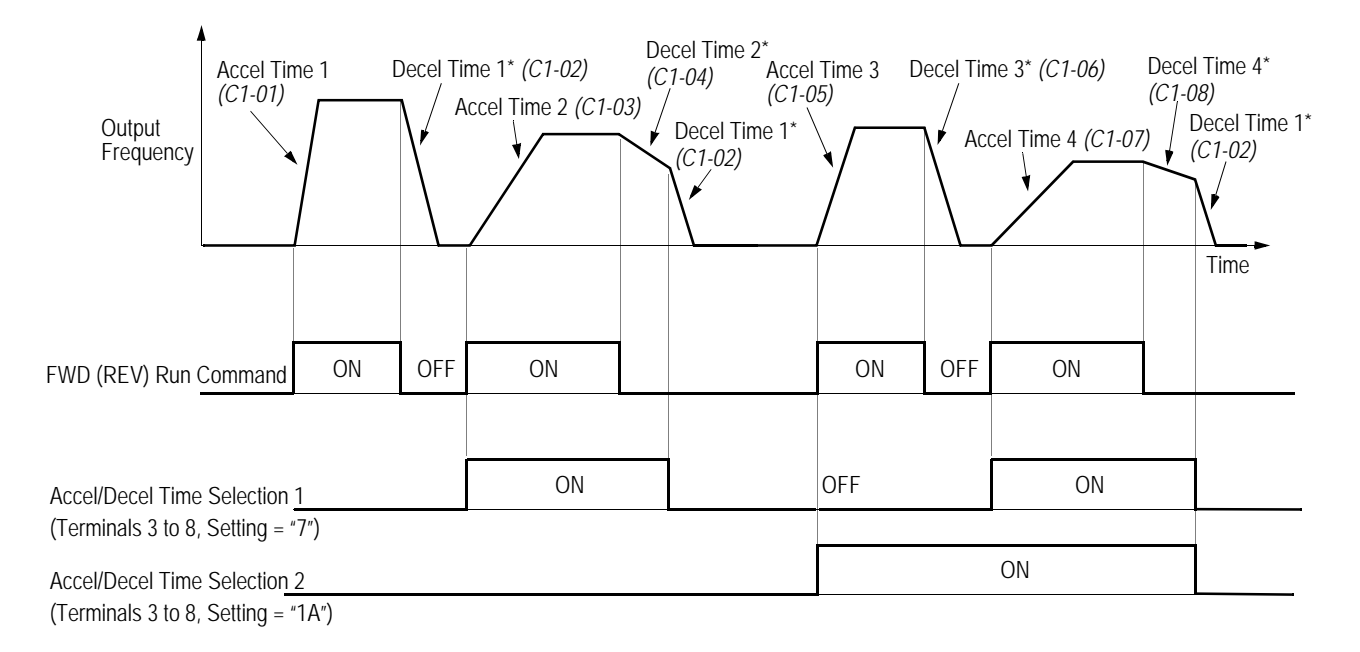

\* When "deceleration to stop" is selected (*B1-03* = "0")

#### *Figure 13 Timing Diagram of Accel/Decel Time Adjustment*

When any of the multi-function contact input selections (*H1-01* to *H1-06*) are set to "7" and "1A", up to four accel/decel times can then be selected by opening or closing the appropriate accel/decel time selection commands (terminals 3 to 8).

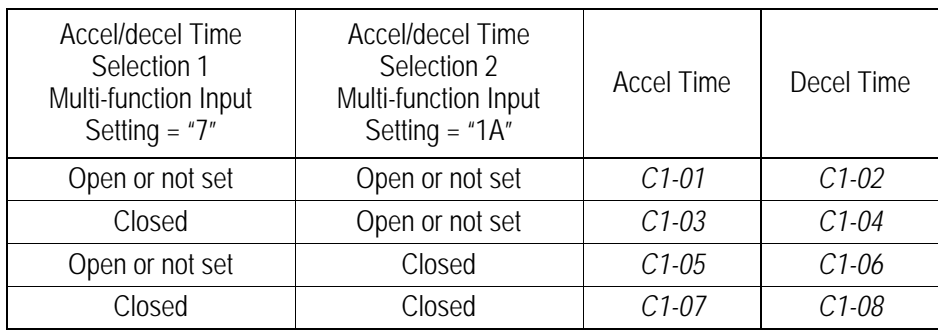

*C1-09* Fast-Stop Time *Fast Stop Time* B B B B B B

.

Setting Range: 0.00 to 6000.0s Factory Default: 10.0s

Fast-stop time is enabled when:

Multi-function contact input is set to fast-stop command (setting  $=$  "15"), and the contact closes. The default stopping method when a fault is detected is fast-stop.

*VS-616G5 Programming Manual 31*

*C1-10 Accel/Decel Time Setting Unit Acc/Dec Units* <sup>A</sup> <sup>A</sup> <sup>A</sup> <sup>A</sup>

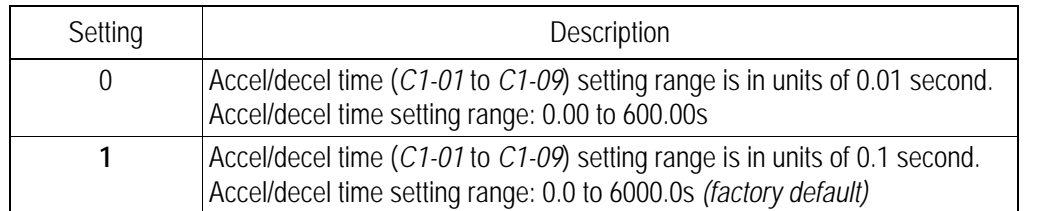

If any of the parameters *C1-01* to *C1-09* is set to 600.1 seconds or more, *C1-10* cannot be set to "0".

*C1-11 Accel/Decel Time Switching Frequency Level Acc/Dec SW Freq* | A | A | A | A

Setting Range: 0.0 to 400.0Hz<br>Factory Default: 0.0Hz Factory Default:

Accel/decel times can be changed automatically, without using the multi-function contact inputs. Use accel/decel times set in parameters  $C1-01$  and  $C1-02$  when output frequency  $\geq C1-11$ . Use accel/decel times set in parameters *C1-07* and *C1-08* when output frequency < *C1-11*. When multi-function contact inputs are set for accel/decel selection, this command has priority over automatic change of accel/decel.

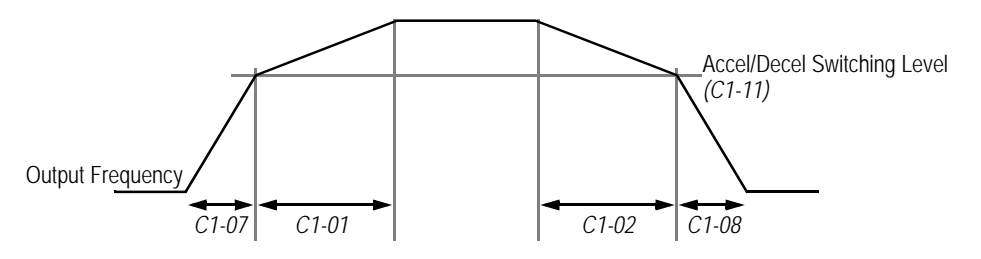

*Figure 14 Accel/Decel Switching Level Adjustment*

#### *C2 S-Curve Accel/Decel*

An S-curve pattern is used to reduce shock and provide smooth transitions during machine acceleration and deceleration. S-curve characteristic time is the time from the output frequency to the set accel/ decel time.

- *C2-01 S-Curve Time at Acceleration Start*
- *C2-02 S-Curve Time at Acceleration End SCrv Acc @ End* <sup>A</sup> <sup>A</sup> <sup>A</sup> <sup>A</sup>
- *C2-03 S-Curve Time at Deceleration Start*
- *C2-04 S-Curve Time at Deceleration End SCrv Dec @ End*

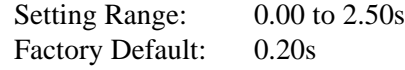

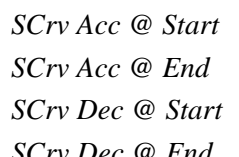

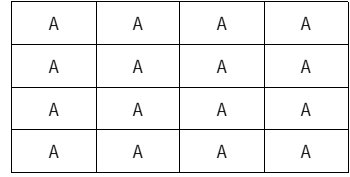

V/f V/f w/PG Open Loop<br>Vector Vector

Flux

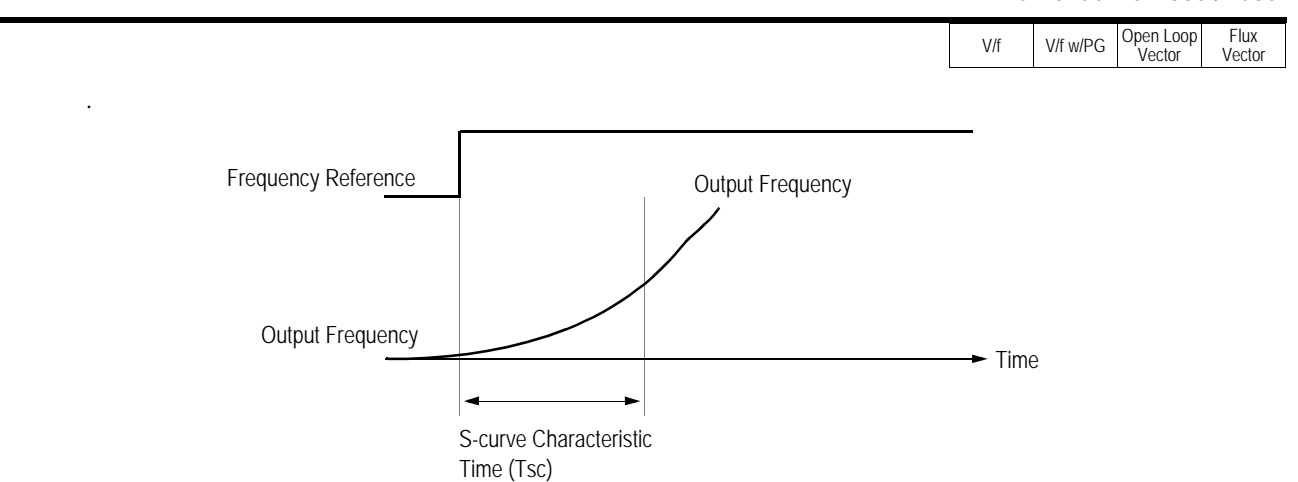

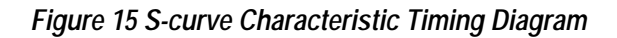

The following figure shows FWD/REV run switching during deceleration to stop.

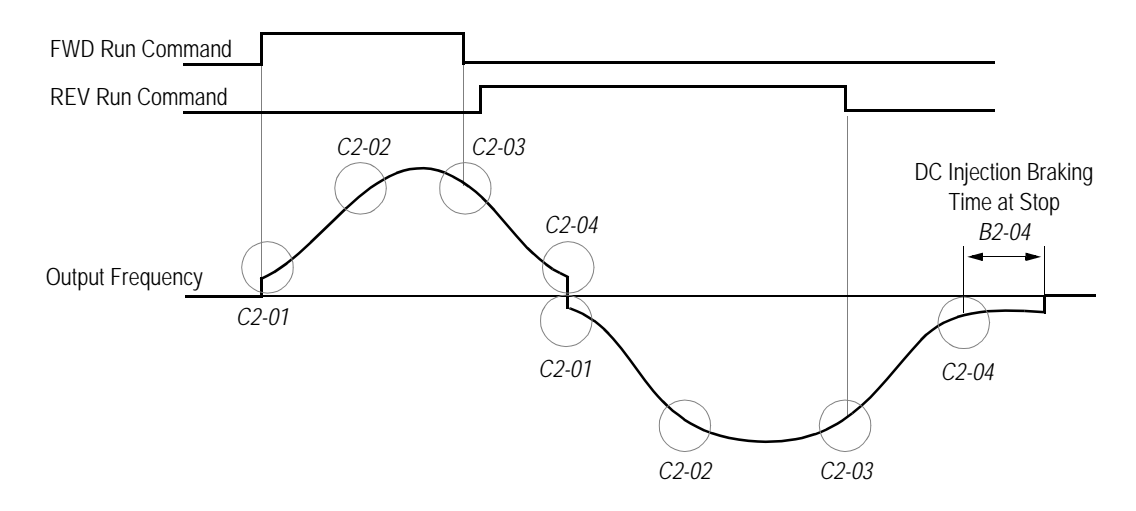

*Figure 16 S-curve Characteristics - FWD/REV Operation*

Time to accelerate from the minimum frequency to the maximum frequency (total acceleration)  $= CI - (C2-01 + C2-02)/2$ 

#### *C3 Motor Slip Compensation*

As the load becomes larger, the motor speed is reduced and motor slip increases. The slip compensation function keeps the motor speed constant even under varying load conditions.

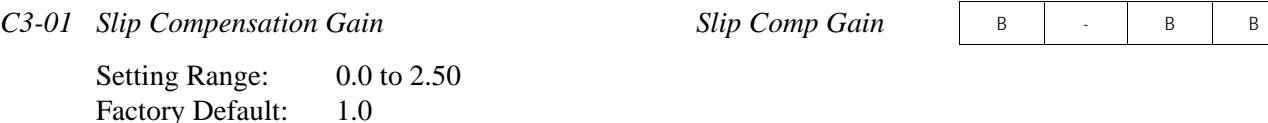

This function controls the output frequency in response to the load's torque demand. Increase the set value in one tenth (0.1) increments when operating at low speeds; decrease the set value as the motor speed increases.

During flux vector control, this gain compensates for motor slip causes by changes in temperature. Normally, this setting does not have to be modified.

Note: Default factory setting will be 0.0 when parameter A1-02=0 [V/F mode]. When parameter A1-02=2 [Open Loop Vector] or 3 [Flux Vector] the default factory setting will be 1.0.

*C3-02 Slip Compensation Primary Delay Time Slip Comp Time* A  $\vert$  A  $\vert$  A  $\vert$ 

Setting Range: 0 to 10000ms Factory Default: 200ms

Adjust the slip compensation delay time when motor speed is unstable or speed response is slow. Increase the set value in 10ms increments when operating at low speeds; decrease the set value as the motor speed increases.

*C3-03 Slip Compensation Limit Slip Comp Limit* 

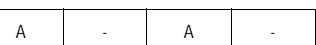

Sets the slip compensation limit as a percentage of motor rated slip *(E2-02)*.

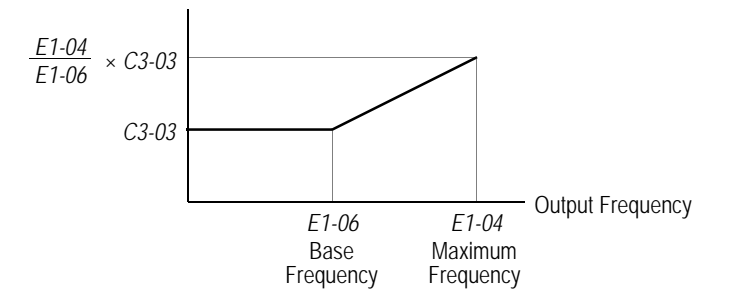

*Figure 17 Slip Compensation Limit Adjustment*

V/f V/f w/PG Open Loop<br>Vector Flux Vector *C3-04 Slip Compensation During Regeneration Slip Comp Regen* A  $\mid$  A  $\mid$  A  $\mid$ Setting | Description **0** Slip compensation disabled during regeneration *(factory default)* 1 Slip compensation enabled during regeneration *C3-05 Flux Calculation Method Flux Select* - - <sup>A</sup> -

Parameter C3-05 determines if the motor torque characteristic is based on output frequency or motor speed.

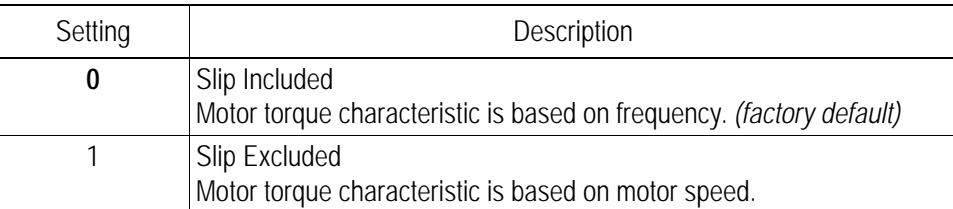

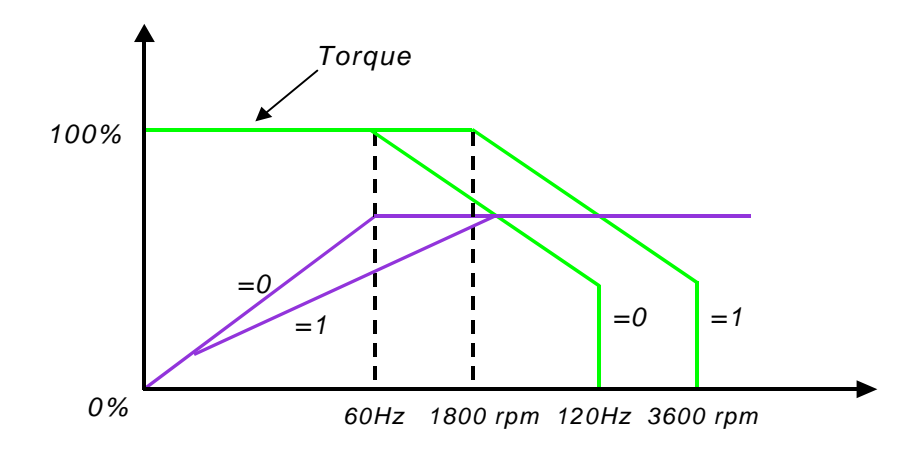

When running the motor only in the constant torque region, leave parameter C3-05 set to 0 for the best performance.

When running the motor in the constant horsepower region, set parameter C3-05 to 1 because the larger flux will result in better motor stability.

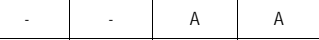

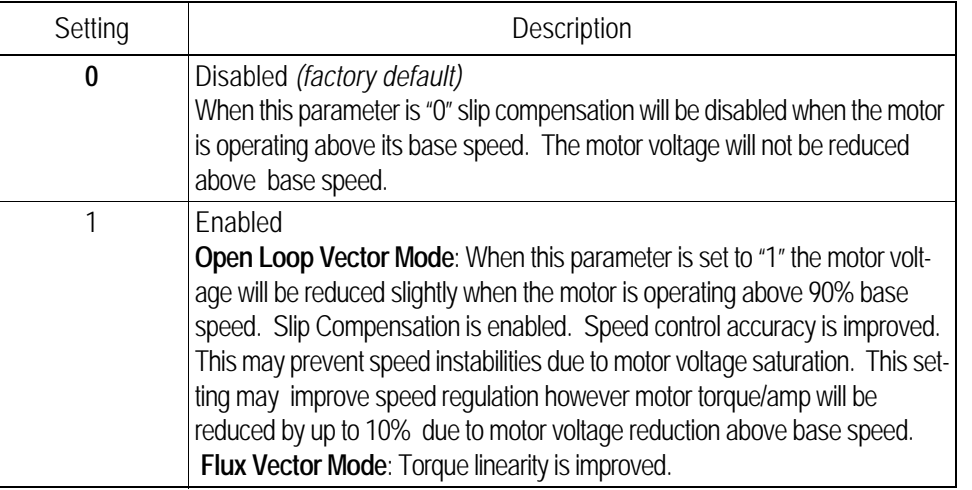

#### *C4 Torque Compensation*

Motor torque can be adjusted by changing the V/f pattern *(E1-03)* or by adjusting the torque compensation gain. For details on setting the V/f pattern, see section *E1*, *V/f Pattern Adjustment*,.

Parameters C4-03, C4-04 and C4-05 are added for the OLV mode to help improve starting/breakaway response. Individual torque compensation settings are possible for forward (C4-03) and reverse (C4- 04). The delay time (C4-05) is the time for which the internal torque reference will be increased. This torque compensation is much like inputting an analog torque reference via an analog input.

*C4-01 Torque Compensation Gain Torq Comp Gain* <sup>B</sup> <sup>B</sup> <sup>B</sup> -

The motor torque requirement changes according to load conditions. Full-range automatic torque boost adjusts the voltage of the V/f pattern according to the required torque. The VS-616G5 automatically adjusts the voltage during constant-speed operation as well as during acceleration.

The required torque is calculated by the inverter. This ensures tripless operation and power savings.
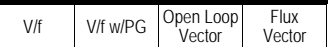

Output voltage  $\infty$  Torque compensation gain  $\times$  Required torque

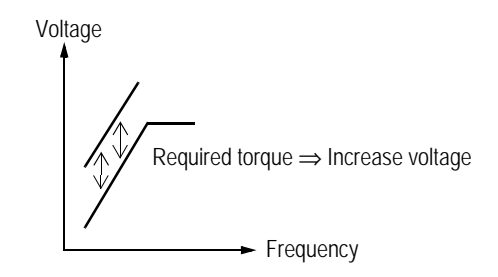

*Figure 18 Torque Characteristics*

Normally, no adjustment is necessary for torque compensation gain. When more torque is needed, increase the torque compensation gain in one tenth (0.1) increments. When the wiring distance between the inverter and the motor is long, or when the motor generates excessive vibration, decrease the torque compensation gain.

Increasing torque compensation gain increases motor torque, but an excessive increase may cause the following:

- · Inverter fault trips due to motor overexcitation
- · Motor overheat or excessive vibration

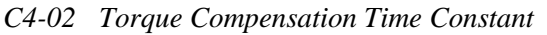

Setting Range: 0 to 10000ms Factory Default: 20ms

Increase the torque compensation time constant in 10ms increments when the motor output current is unstable, and decrease this value when speed response is slow.

 $A \mid A \mid A$ 

*Note:* When A1-02=2 [Open Loop Vector] the factory default setting is 20 ms. When A1-02=1or 3 [V/F or V/F w/PG] factory default setting is 200 ms.

*C4-03 Forward Torque Compensation Value at Start<1110> F TorqCmp @ start* - - <sup>A</sup> -

Setting Range:  $0.0$  to 200.0% Factory Default: 0.0

This parameter may improve the motor performance during start. This feature functions only when starting a motor. Torque reference and motor flux can be ramped up quickly to improve speed response during start. A setting of 0.0 disables this feature.

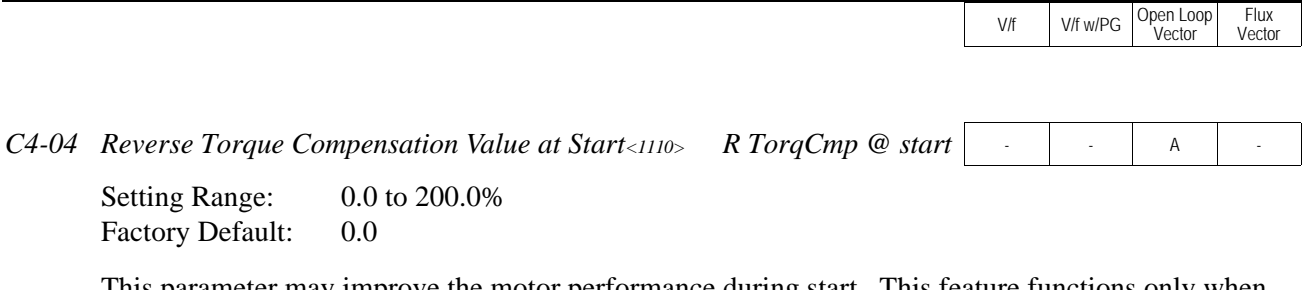

This parameter may improve the motor performance during start. This feature functions only when starting a motor. Torque reference and motor flux can be ramped up quickly to improve speed response during start. A setting of 0.0 disables this feature.

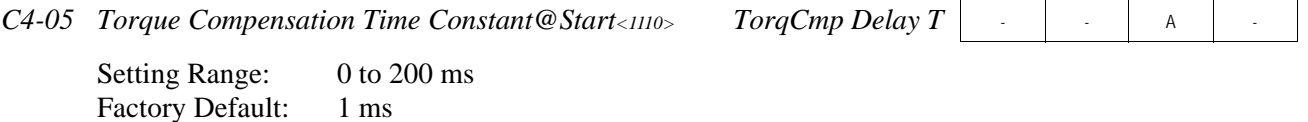

This parameter functions with C4-03 and C4-04. This parameter is the time delay that will be applied to the Torque Compensation parameters C4-03 and C4-04. A setting of less than 4 milliseconds (ms) causes this filter to be disabled.

### *C5 ASR Tuning*

The automatic speed regulator (ASR) provides optimum performance during changes in motor speed or load, when speed feedback is provided.

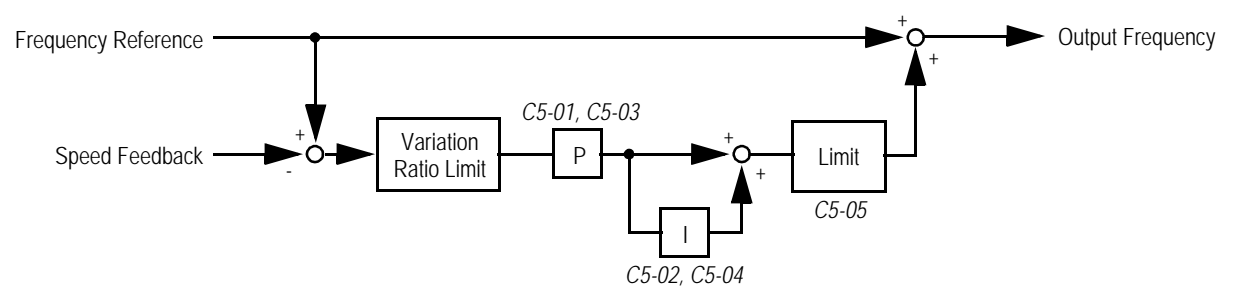

*Figure 19 ASR Block Diagram (V/f Control with PG Feedback)*

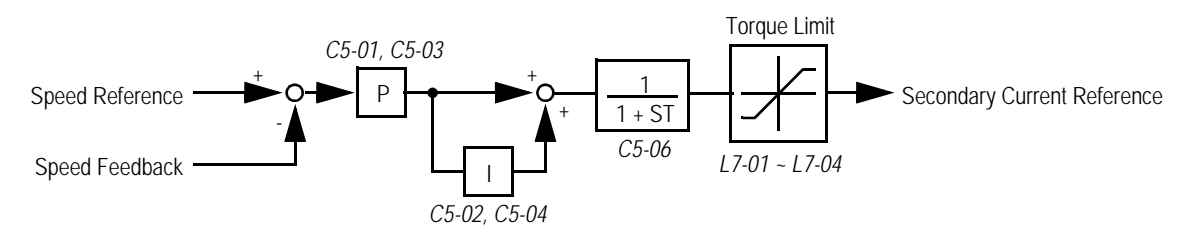

*Figure 20 ASR Block Diagram (Flux Vector Control)*

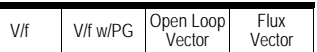

*C5-01 ASR Proportional Gain 1 ASR P Gain 1* **B** B B B

Setting Range: 0.00 to 300.00 Factory Default: 20.00

The ASR proportional gain 1 adjusts the speed in response to speed deviation, and softens the effect of changes in load. Speed response increases as the proportional gain is increased. However, the load may become unstable if the ASR proportional gain is set too high.

*Note:* When parameter A1-02=1 [V/f w/PG] the factory default setting is 0.20. When parameter A1-02=3 the factory default setting is 20.00.

 $C5-02$  *ASR Integral Time 1 ASR I Time 1* 

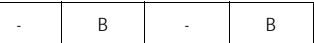

Setting Range: 0.000 to 10.000s Factory Default: 0.500s

The ASR integral time 1 adjusts the inverter's response time to changes in load. Speed response increases as the integral time is decreased. However, the load may become unstable if the ASR integral time is set too low.

*Note*: When A1-02=1 [V/f w/PG] the factory default setting is .200. When A1-02=3 factory default setting is 0.500

When A1-02=1 [V/f w/PG] factory default setting is 0.20. When A1-02=3 factory default setting is 20.00. When A1-02=1 [V/f w/PG] factory default setting is 0.200. When A1-02=3 factory default setting is 0.500 When A1-02=1 [V/f w/PG] factory default setting is 0.02 When A1-02=3 factory default setting is 20.00.

*C5-03 ASR Proportional Gain 2 ASR P Gain 2* **B** B B

Setting Range: 0.00 to 300.00 Factory Default: 20.00

The ASR proportional gain 2 is an additional proportional gain adjustment that can be enabled by a multi-function contact input (*H1-\_\_* = "77").

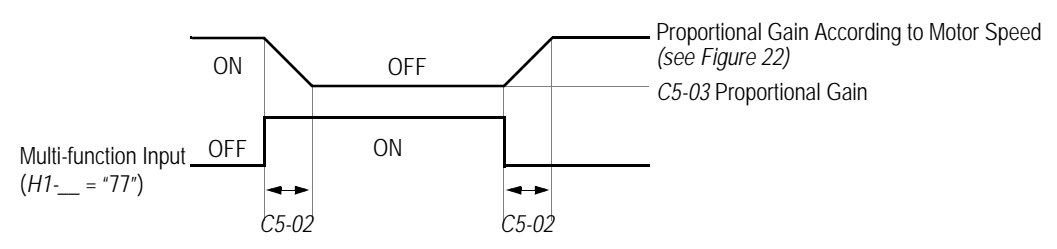

*Figure 21 ASR Multi-function Input Timing Diagram*

*Note*: When parameter A1-02=1 [V/f w/PG] factory default setting is .02 When A1-02=3 the factory default setting is 20.00.

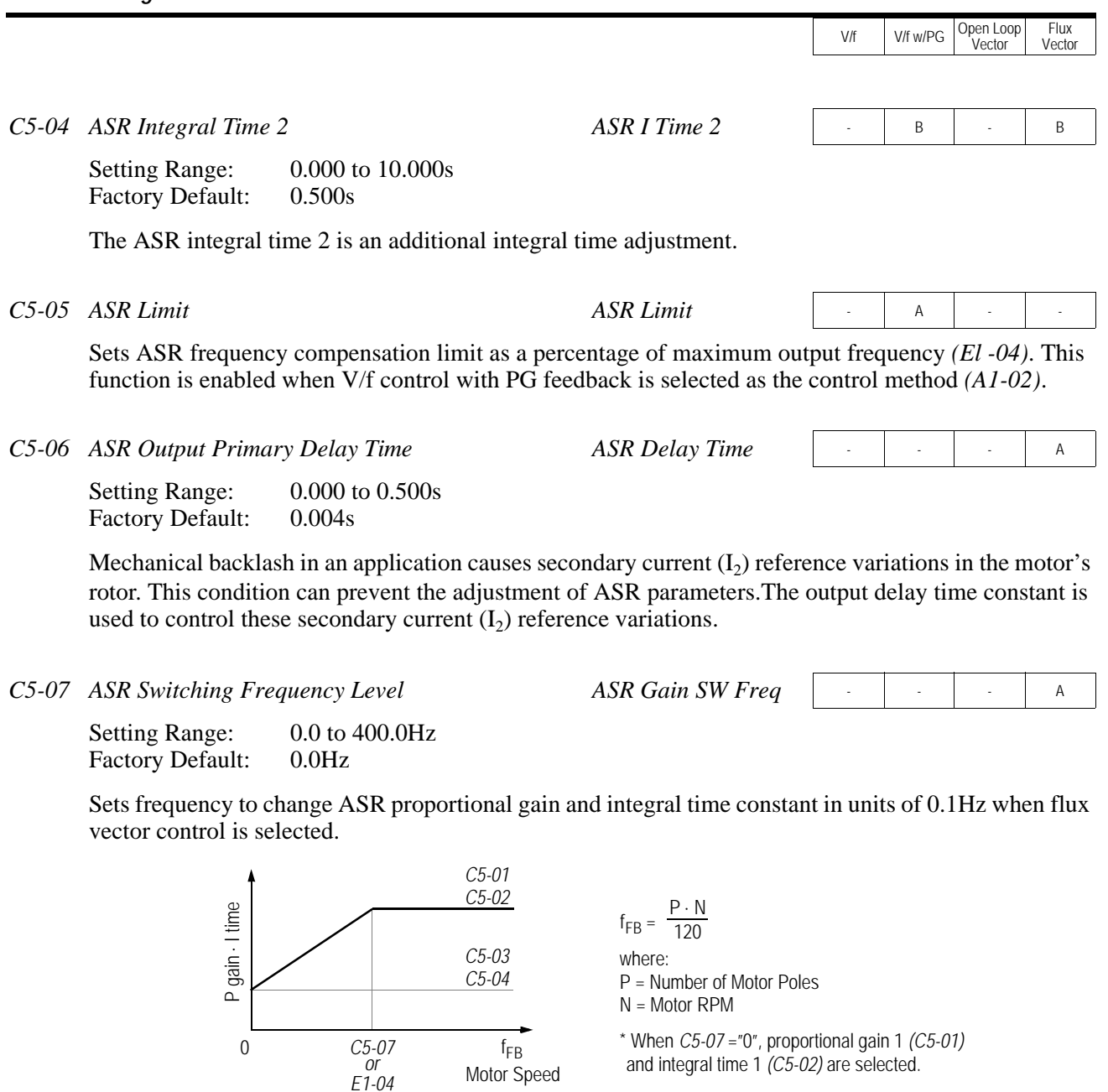

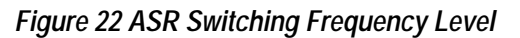

Notes:

1.When *C5-07* ="0", proportional gain 1 *(C5-01)* and integral time 1 *(C5-02)* are selected.

2.During V/f control with PG feedback (*A1-02* = "1"), the frequency switching level becomes the maximum output frequency *(E1-04)*.

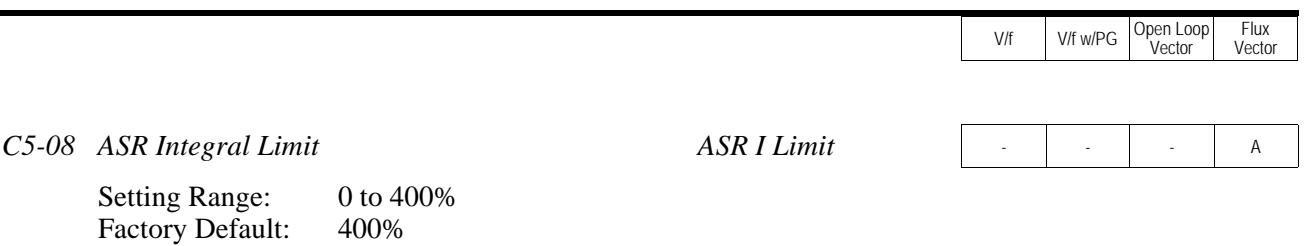

.Parameter C5-08 adjusts the amount of Integral control of the automatic speed regulator in the Closed Loop Flux Vector control mode. Setting parameter C5-08 to zero will make the ASR control propor tional. Setting C5-08 to 400% will make the ASR control proportional and integral.

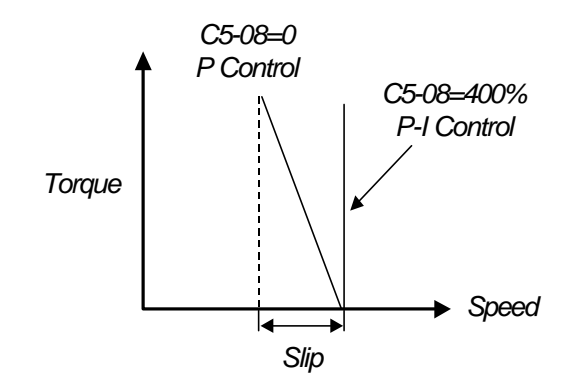

### *C6 Carrier Frequency*

This function sets the inverter output transistor switching frequency (carrier frequency). Increase the carrier frequency to reduce motor noise and decrease it to reduce leakage current.

*C6-01 Carrier Frequency Upper Limit CarrierFreq Max C6-02 Carrier Frequency Lower Limit CarrierFreq Min* 

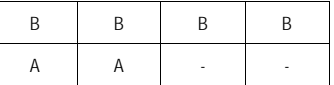

Setting Range: 0.4 to 15.0kHz Factory Default: 15.0Hz\*

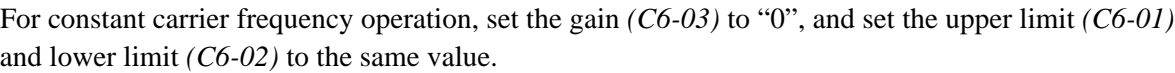

\* Factory defaults vary depending on drive rating. See the following table for more details:

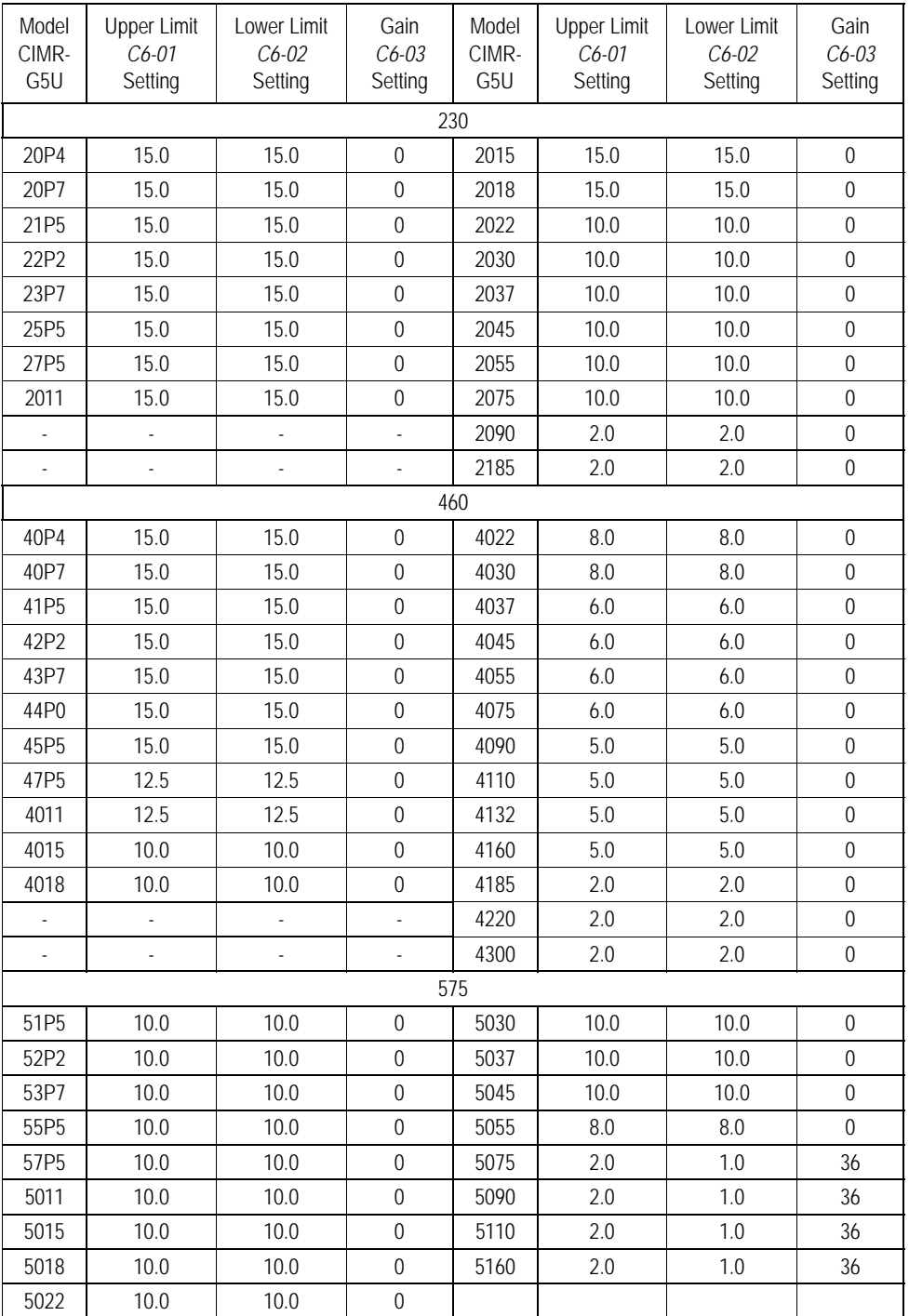

# **Carrier Frequency Factory Defaults**

#### V/f V/f w/PG Open Loop Vector Flux Vector Setting Range: 0 to 99 Factory Default: 0 **C6-03** Carrier Proportional Gain **CarrierFreq Gain** A A A - -*C6-01 C6-02*  $-$  Fout  $\times$  C6-03  $\times$  K<sup>\*</sup>  $\blacktriangleright$  Fout Carrier Frequency \* K varies depending on the carrier frequency upper limit *(C6-01)*:  $C6 - 01 > 10.0$ kHz  $K = 3$ 10.0kHz >  $C6-01$  > 5.0kHz K = 2  $C6 - 01 < 5.0$ kHz  $K = 1$

## *Figure 23 Carrier Frequency Setting*

Note: An OPE11 fault occurs if either of the following conditions is present:

1. *C6-03* > 6kHz and *C6-02* > *C6-01*

Output Frequency

2. *C6-01* > 5kHz and *C6-02* ≤ 5kHz

## *C7 Hunting Prevention*

Occasionally, in an application, resonance between the internal control system and the mechanical system causes current instability. This instability is called hunting, and may cause the machine to vibrate at lower speeds (up to 30Hz). The hunting prevention function monitors the motor flux and uses a special control circuit to "smooth out" any peaks in the output current waveform.

*C7-01 Hunting Prevention Selection Hunt Prev Select* <sup>A</sup> <sup>A</sup> <sup>−</sup> <sup>−</sup>

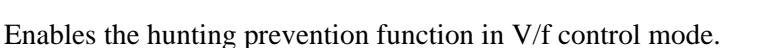

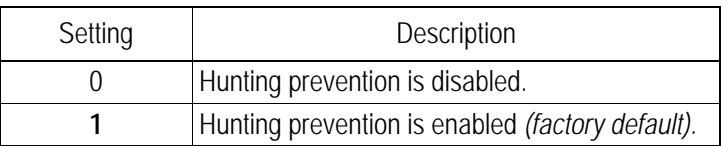

*C7-02 Hunting Prevention Gain Hunt Prev Gain* 

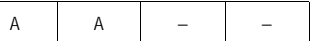

Setting Range: 0.00 to 2.50 Factory Default: 1.00

Sets hunting prevention gain in units of 0.01. When hunting is present while driving a light load, increase the set value in one tenth (0.1) increments. When the motor vibrates or stalls while driving a heavy load, decrease the set value.

Section C: Tuning Parameters *C7 Hunting Prevention*

### *C8 Factory Tuning*

This section describes parameters not normally accessed by the user, but which may require adjustment.

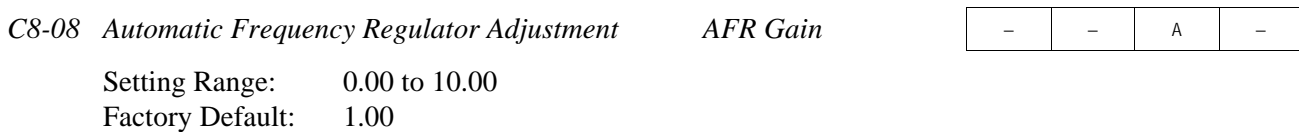

Sets AFR gain in units of 0.01. When hunting is present during open loop vector control, decrease the set value in one tenth (0.1) increments. If the speed or torque response is slow, increase the set value.

*C8-09 Automatic Frequency Regulator Time Constant AFR Time* – – – A − A − –

Setting Range: 0 to 2000 milliseconds Factory Default: 50 milliseconds

Parameter C8-09 sets the AFR (automatic frequency regulator) time. Adjusting C8-09 will increase or decrease the AFR frequency response, when the load changes.

If the motor is unstable, increase the set value.

If the speed response is slow, decrease the set value.

*C8-30 Carrier Frequency Selection During Auto-tuning Carrier in Tune* − − A A A

During normal auto-tuning, the inverter is tuned while running at a carrier frequency of 2kHz. This parameter allows the user to specify the inverter carrier frequency during auto-tuning. Adjustment may be necessary when using a spindle motor with low inductance.

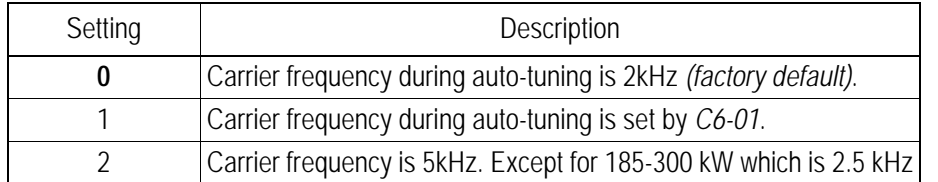

V/f V/f w/PG Open Loop<br>Vector Flux Vector

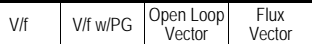

### **D Reference Parameters**

### *D1 Preset References*

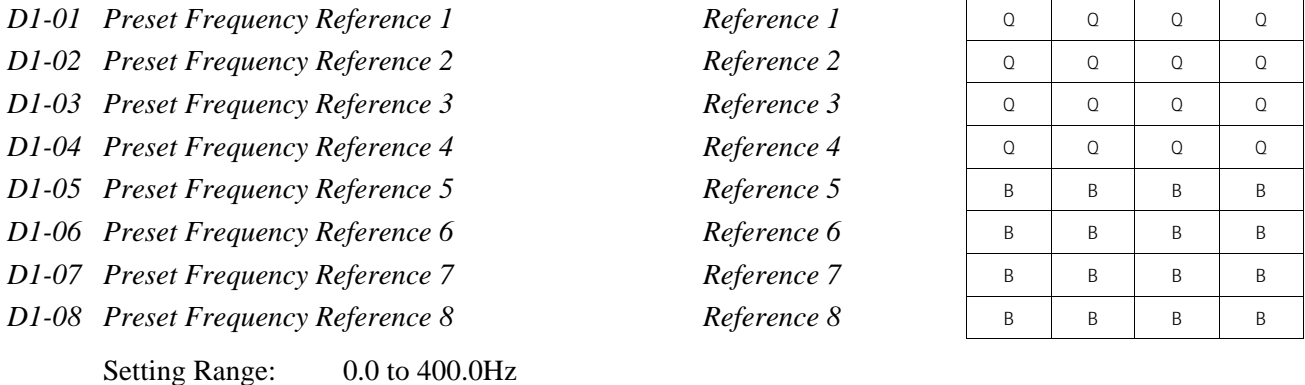

Factory Default: 0.0Hz

Up to 9 preset speed references (including jog) can be set through multi-function contact input function selections. When using the multi-step speed references, set the reference selection *(B1-01)* to "0", and set terminal 16 selection *(H3-05)* to "1F". See the following table for programming preset speed references.

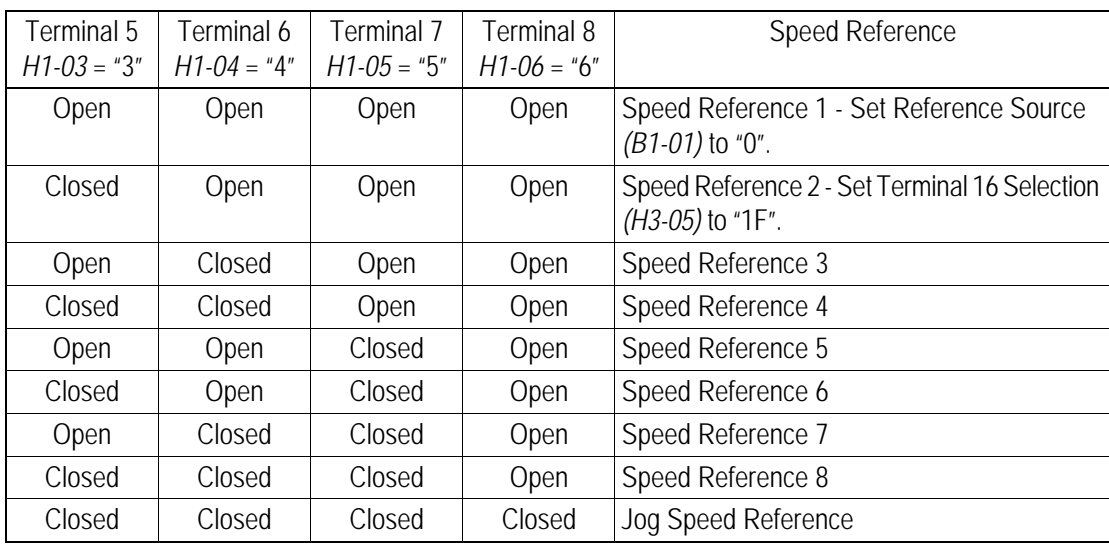

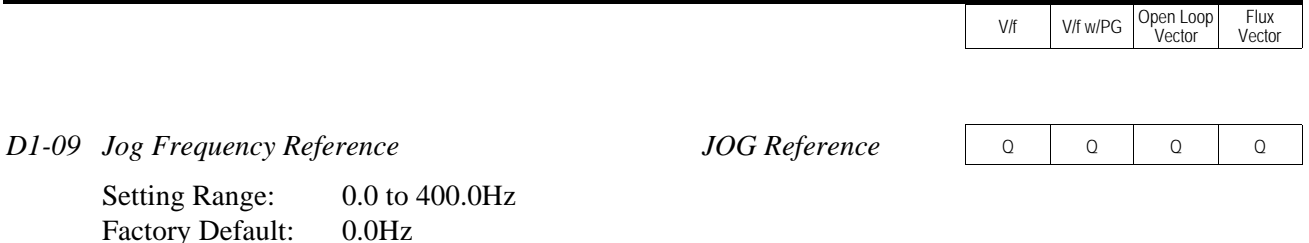

The jog frequency reference can be set in this parameter. Depress the JOG key on the digital operator, or close terminal 7, to use this function. The jog command always has priority over other reference commands. When using the multi-step speed references, change the jog command from terminal 7 to terminal 8 ( $H1-06 =$  "6").

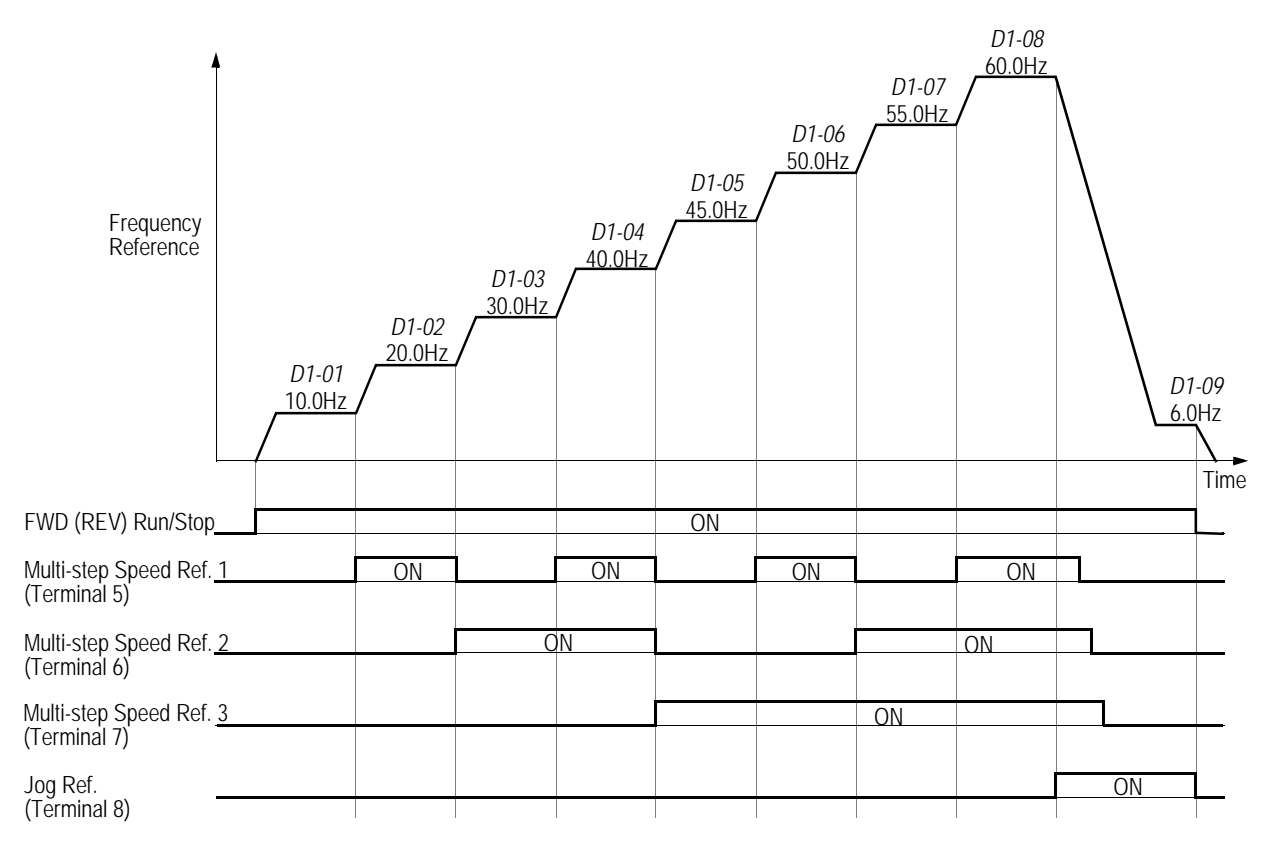

*Figure 24 Multi-step Speed Operation - Timing Diagram*

Note: Setting units for *D1-01* to *D1-09* are dependent upon the setting of digital operator display mode *(O1-03)*. Possible setting units include Hz, percentage, RPM or engineering units. See section *O1*, *Monitor Selection*, on page 120 for more details.

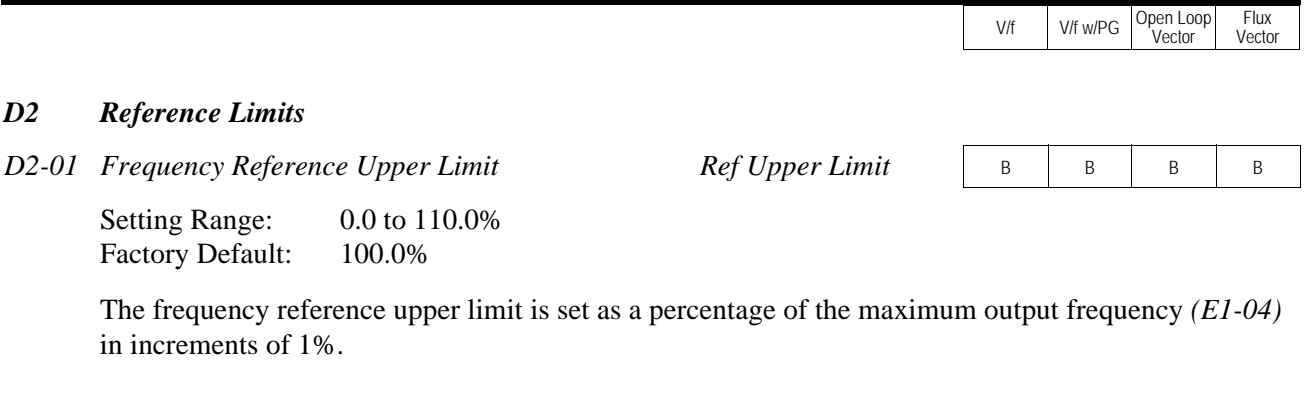

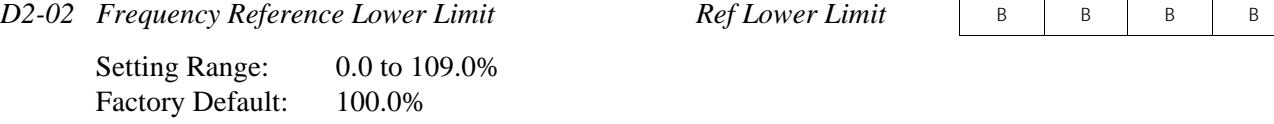

The frequency reference lower limit is set as a percentage of the maximum output frequency *(E1-04)* in increments of 1%. When a run command is input and the frequency reference is less than the lower limit, operation continues at the frequency reference lower limit. However, when the lower limit is set to less than the minimum output frequency *(E1-09)*, operation discontinues.

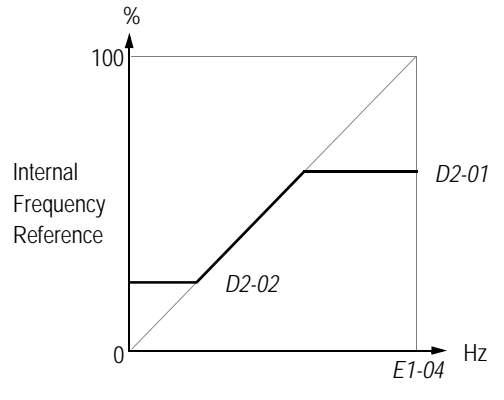

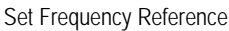

#### *Figure 25 Setting Frequency Upper and Lower Limits*

### *D3 Jump Frequencies*

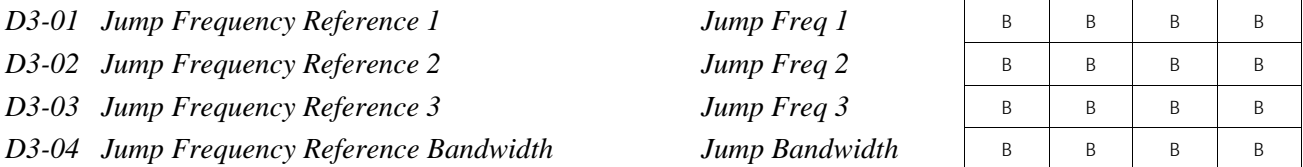

This function allows the prohibition or "jumping" of critical frequencies so that the motor can operate without resonant vibrations caused by some machine systems. This function is also used for dead-band control. Setting the value to 0.0Hz disables this function.

Hz *D3-02 D3-01 D3-04 D3-04* Hz Set Frequency Reference *D3-03* Output  $\begin{array}{ccc} \end{array}$   $\begin{array}{ccc} \end{array}$   $\begin{array}{ccc} \end{array}$   $\begin{array}{ccc} \end{array}$   $\begin{array}{ccc} \end{array}$   $\begin{array}{ccc} \end{array}$   $\begin{array}{ccc} \end{array}$   $\begin{array}{ccc} \end{array}$   $\begin{array}{ccc} \end{array}$   $\begin{array}{ccc} \end{array}$   $\begin{array}{ccc} \end{array}$   $\begin{array}{ccc} \end{array}$   $\begin{array}{ccc} \end{array}$   $\begin{array}{ccc} \end{array}$   $\begin{array$ Frequency

### *Figure 26 Jump Frequencies*

### *D4 Sequence*

*D4-01 Hold Reference Memory Selection MOP Ref Memory* <sup>A</sup> <sup>A</sup> <sup>A</sup> <sup>A</sup>

Selects whether the held frequency during motor operated potentiometer (MOP) simulation operation is stored when operation is stopped (when power is removed or when the run command is removed).

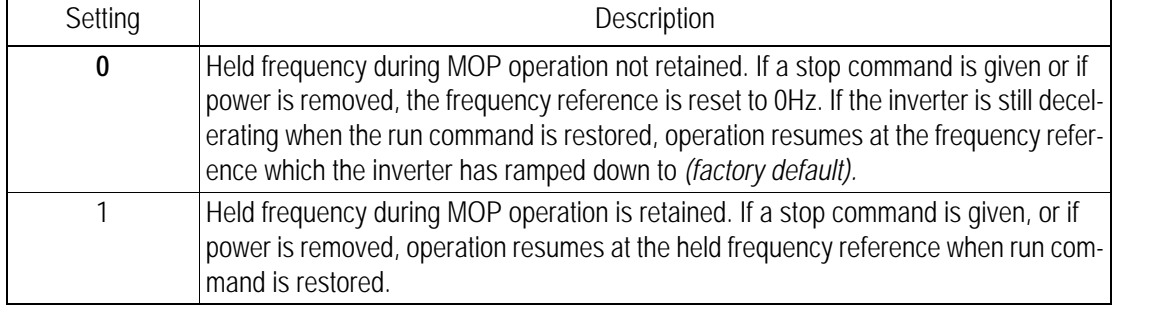

Note: MOP operation is set using the multi-function contact input function selections (*H1-01* to *H1-06*, setting = "10" and "11"). See section *H1, Digital Inputs*, on page 76 for more information.

*D4-02 Trim Control Level Trim Control Lvl* <sup>A</sup> <sup>A</sup> <sup>A</sup> <sup>A</sup>

Setting Range: 0 to 100% Factory Default: 10%

Sets the motor operated pot or "trim" control level as a percentage of maximum output frequency in units of 1%. When trim control increase and decrease are selected as multi-function contact input functions (setting: *H1-\_\_* = "1C" and "1D", respectively), the trim control level is added to or subtracted from the analog frequency reference, when each respective contact closes. This is useful in applications such as winders and unwinders, where speed compensation may be needed.

V/f V/f w/PG Open Loop<br>Vector Flux Vector

### *D5 Torque Control*

*D5-01 Torque Control Selection Torq Control Sel* - - - <sup>A</sup>

Selects between speed and torque control during flux vector operation  $(A1-03 = "3")$ .

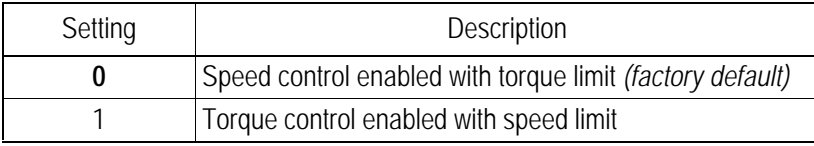

Speed/torque control selection can also be made by using a multi-function contact input function selection  $(H1 - 2 = 71$ ").

*D5-02 Torque Limit Primary Delay Time Torq Ref Filter* **A** 

Setting Range: 0 to 1000ms Factory Default: 0ms

Sets delay time constant for torque reference input in the torque control mode, in units of 1ms.

*D5-03 Speed Limit Input Selection Speed Limit Sel*  $\qquad \qquad$   $\qquad \qquad$  A

Sets speed limit selection in the torque control mode.

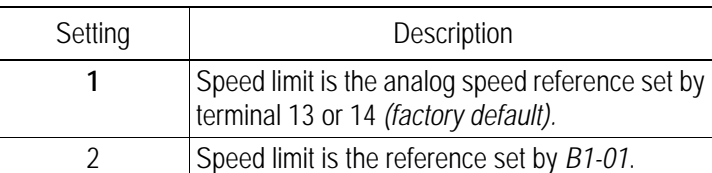

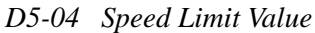

*D5-04 Speed Limit Value Speed Lmt Value* - - - <sup>A</sup>

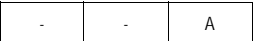

Setting Range:  $-120$  to 120% Factory Default: 0%

Sets the speed limit value in the torque control mode as a percentage of the maximum output frequency, when  $D5-03 = "2"$ .

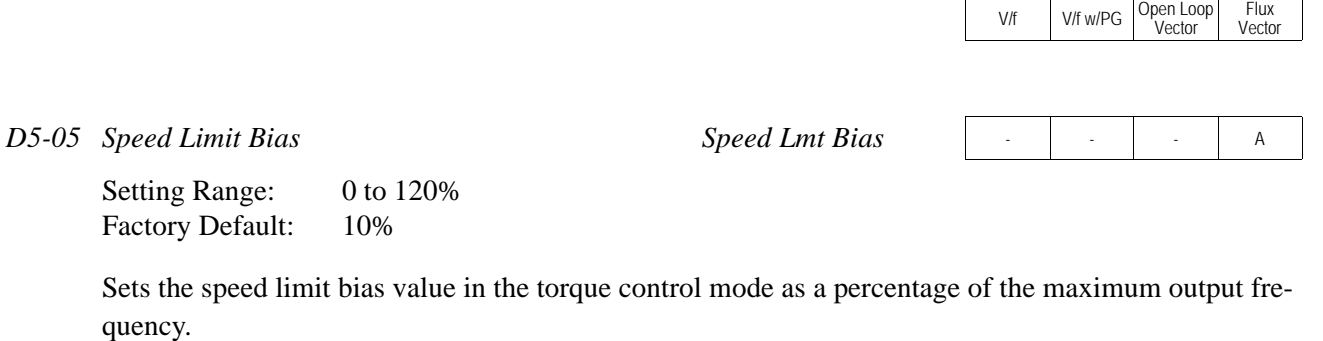

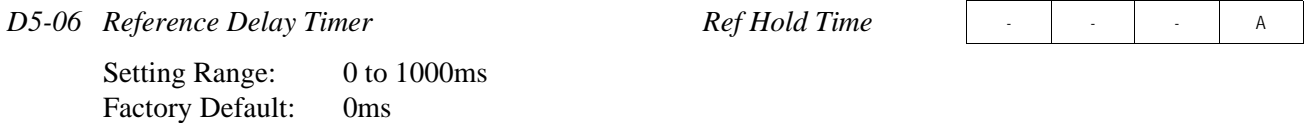

Sets delay time from when the speed/torque control selection is made to when the control mode is actually changed, in units of 1ms.

#### *Torque Control Operation*

To select torque control, set torque selection *(D5-01)* to "1", or close the multi-function contact input set to speed/torque control (*H1-\_\_* = "71") and set terminal 16 function selection to torque reference  $(H3-05 = "13").$ 

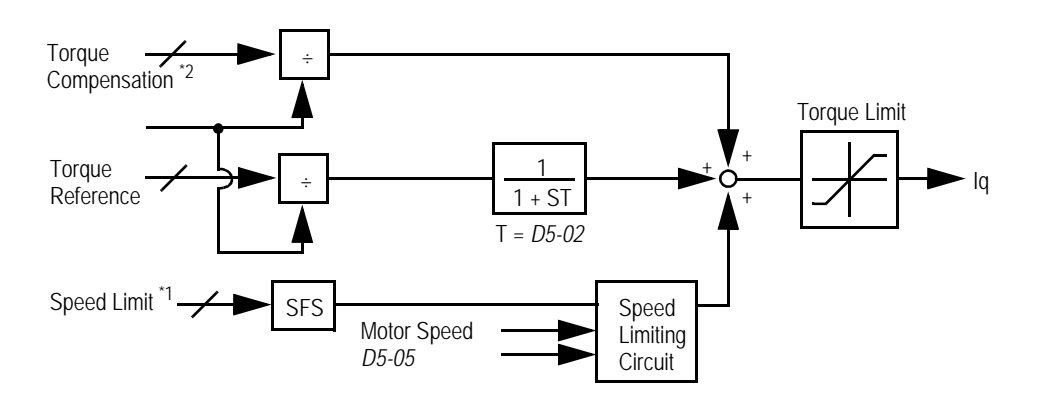

*Figure 27 Torque Control Block Diagram*

- \*1: When speed limit selection *(D5-03)* is set to "1", the master frequency reference input from terminal 13 or 14 becomes the speed limit; when speed limit selection *(D5-03)* is set to "2", the set value of *D5-04* becomes the speed limit.
- \*2: When terminal 14 function selection is set to torque compensation (*H3-09* = "14"), terminal l4 set value can be used as the torque compensation value.

When torque reference  $> 0$  and speed limit  $> 0$  (winder application sequence), the following sequence is activated:

- $\cdot$  When  $[-1 \times$  speed limit bias  $(D5-05)]$  < motor speed < [speed limit + *D5-05*], torque control is activated using the set torque reference.
- · When motor speed > [speed limit + *D5-05*], torque control is activated using the set torque reference.
- $\cdot$  When motor speed  $\leq$  [-1  $\times$  *D5-05*], the speed limiting circuit outputs a positive torque reference to prevent the motor speed from increasing in the reverse direction.

Therefore, when torque reference  $> 0$  and speed limit  $> 0$ , the torque control range is:

 $[-l \times D5.05]$  < motor speed < [speed limit + *D5-05*]

Refer to the following table for more details on the relationship between torque reference, speed limit and motor speed.

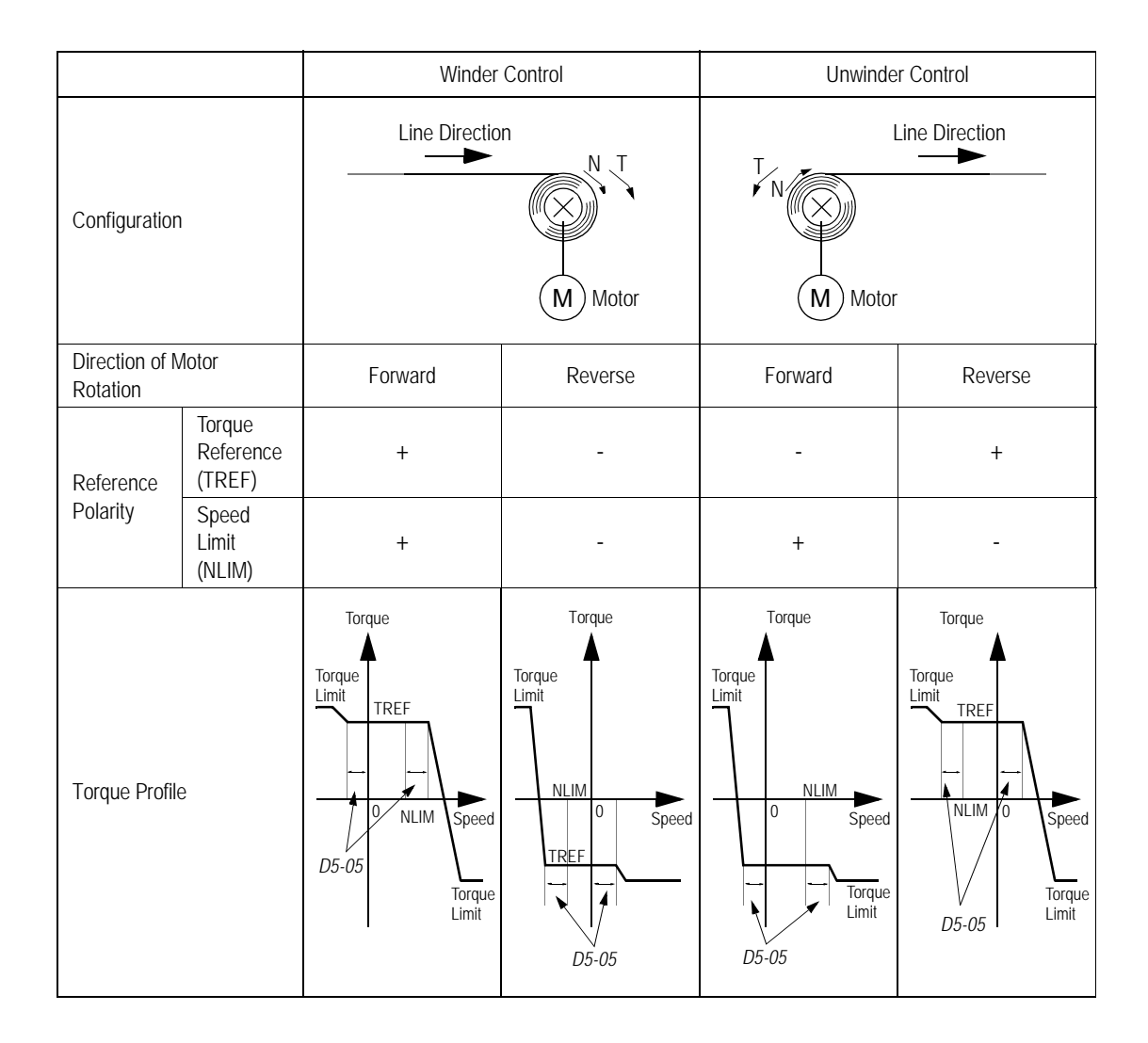

### *Speed/Torque Control Switching*

When the VS-616G5 is set up for flux vector control  $(A1-03 = "3")$ , speed control or torque control can be selected "on the fly" by using the multi-function input speed/torque control selection command (*H1-\_\_* = "71").

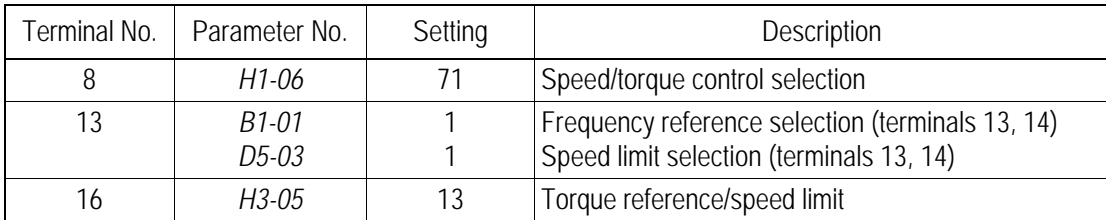

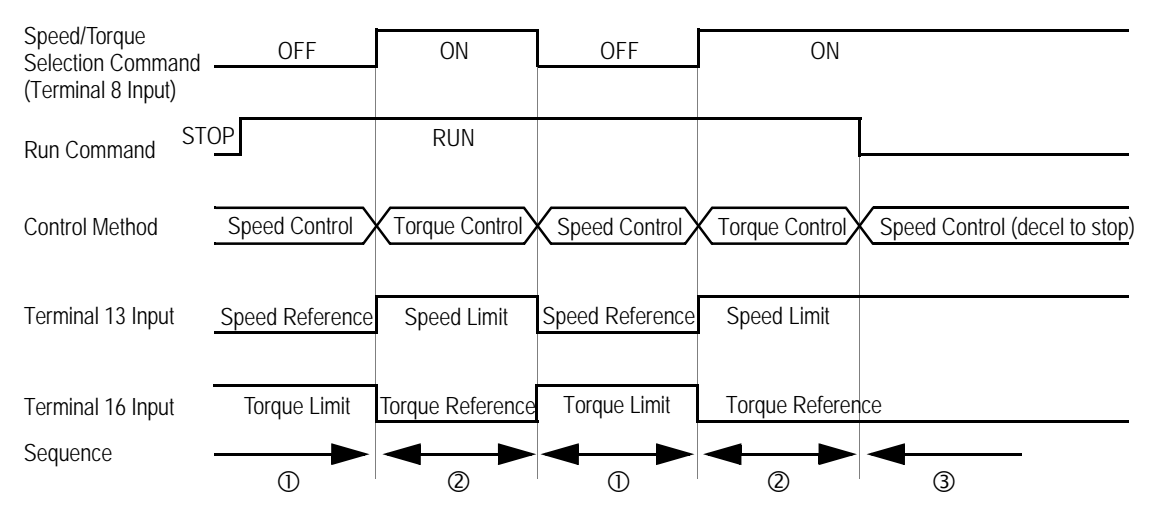

*Figure 28 Speed/Torque Control Selection Timing Diagram*

## *Sequence Description*

- Å When the speed/torque control selection contact is OFF, speed control is activated.
	- · Speed reference during speed control depends on the frequency reference selection *(B1-01)* setting. To use terminal 13 or 14 as the master frequency reference, set *Bl-0l* to "l".
	- · Torque limit during speed control is the smaller of the absolute value of terminal 16 torque limit, or the values set in the torque limit parameters (*L7-01* to *L7-04*).
	- · When a stop command is given during speed control, speed control is maintained and the smaller of the absolute value of terminal l6 torque limit, or the values set in the torque limit parameters (*L7-01* to *L7-04*), is used as the torque limit. Then the motor decelerates to stop.
- Ç When the speed/torque control selection contact is ON, torque control is activated.
	- · Speed limit during torque control is the master frequency reference at terminal 13 or 14 when speed limit selection *(D5-03)* is set to "1", and is the speed limit value *(D5-04)* when *D5-03* = "2", regardless of the frequency reference selection *(B1-01)* setting.
	- · During torque control, the terminal 16 analog input value becomes the torque reference.

- É By giving a stop command during torque control, operation changes to speed control automatically, and the motor decelerates to stop. The torque limit during deceleration to stop becomes the values set in the torque limit parameters (*L7-01* to *L7-04*).
- Note: The control mode actually changes after the speed/torque control selection command changes *and* after the reference delay timer *(D5-06)* elapses. The terminal 13 speed reference/speed limit and the terminal 16 torque limit/torque reference are stored in the inverter until the time set to *D5-06* elapses.

#### **E Motor Parameters**

#### *E1 V/f Pattern*

Setting Range: 155 to 255V (230V class), 310 to 510V (460V class) 445 to 733 (575V class)<1110> Factory Default: 230V, 460V, 575V <1110> *E1-01 Input Voltage Input Voltage* <sup>Q</sup> <sup>Q</sup> <sup>Q</sup> <sup>Q</sup>

Sets the inverter input voltage in units of 1V.

*E1-02* Motor Selection *Motor Selection* Q Q Q Q

Select between fan-cooled, blower-cooled and vector/inverter duty motor types with this parameter.

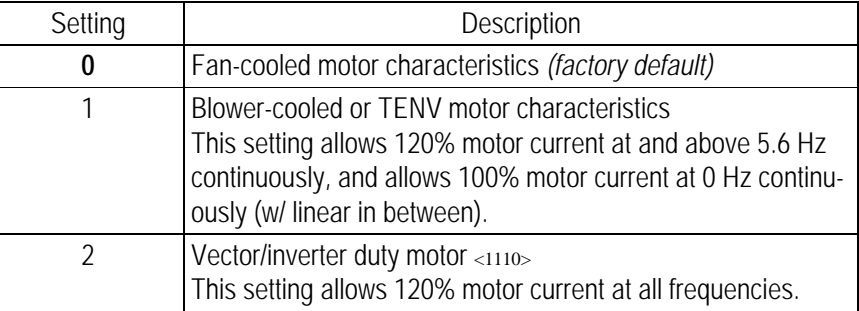

#### *E1-03 V/f Pattern Selection V/f Selection*  $\qquad \qquad$  Q  $\qquad \qquad$  Q  $\qquad \qquad$  Q

Choose a preset V/f pattern for operation in V/f modes only. It may be necessary to change the V/f pattern when using a high-speed motor, or when special torque adjustment is required in the application.

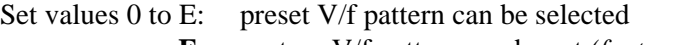

**F**: custom V/f pattern can be set *(factory default)*

Preset V/f patterns are automatically scaled by the input voltage value set in parameter *E1-01*. Set the V/f pattern according to the applications described in the table on the following page:

### *Preset V/f Pattern*s

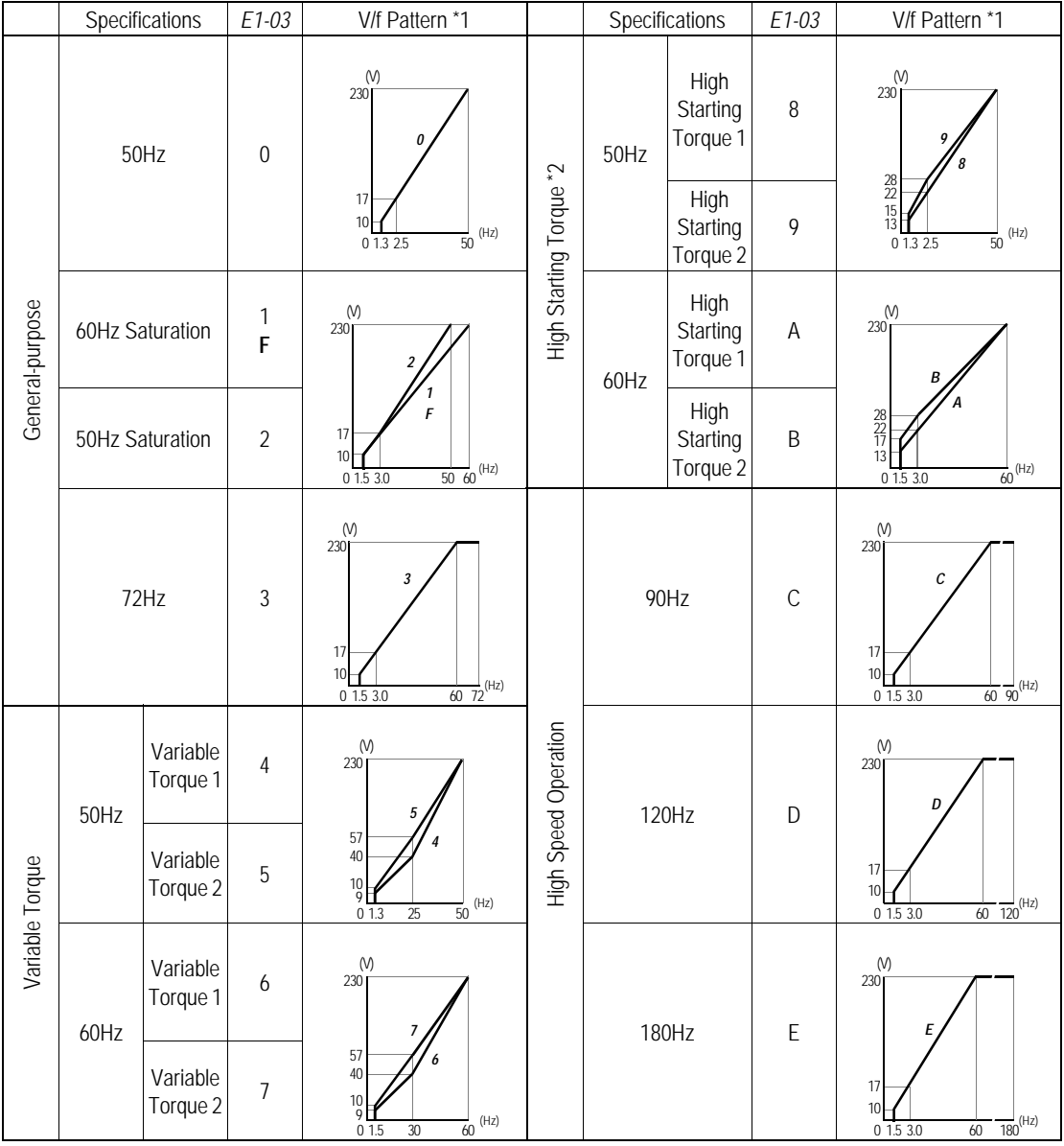

Notes:

- 1 The following conditions must be considered when selecting a V/f pattern:
	- · The voltage and frequency characteristics of the motor.
	- · The maximum speed of the motor.
- 2 Select a high starting torque V/f pattern only under the following conditions:
	- · The wiring distance is long 492 ft. (150m) and above.
	- · Large voltage drop at start-up.
	- · AC reactor is connected to the inverter's input or output.
- 3 Voltage in preset patterns is doubled for 460V class inverters. The 575V patterns ar 2.5 times the 230V patterns.

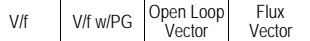

*Custom V/f Pattern*

Set up a custom V/f pattern by setting parameter *E1-03* to "F", and then setting the values in parameters *E1-04* to *E1-13*.

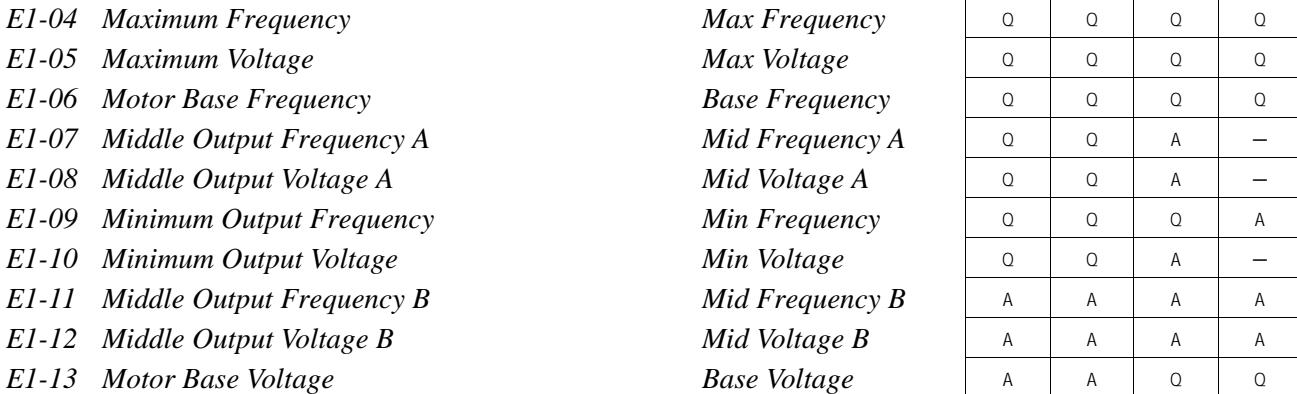

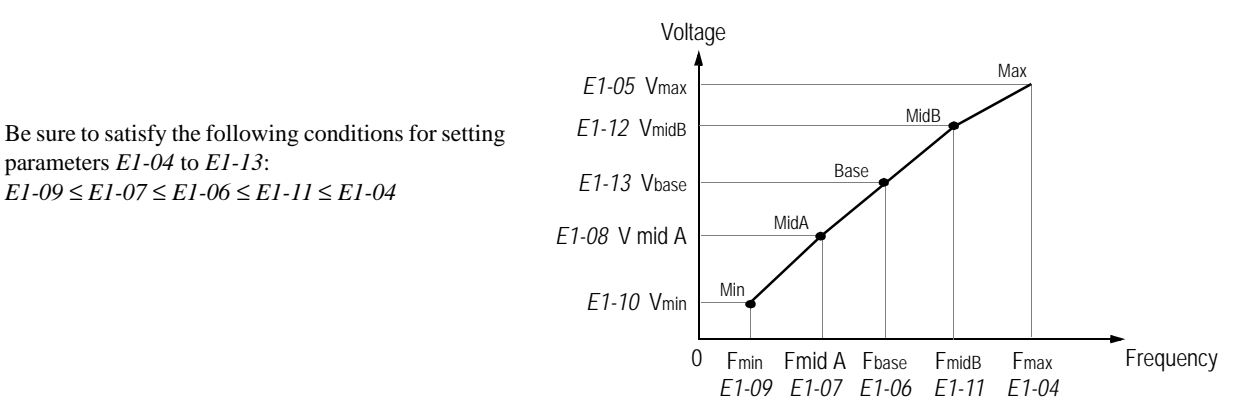

*Figure 28 Custom V/f Pattern Setting*

\* For 460V class units, the value is twice that of 230V class units. For 575V class units the value is 2.5 times the 230V value.

Increasing the voltage in the V/f pattern increases motor torque. However, when setting a custom V/f pattern, increase the voltage gradually while monitoring the motor current, to prevent:

- · Inverter fault trips as a result of motor overexcitation
- · Motor overheat or excessive vibration

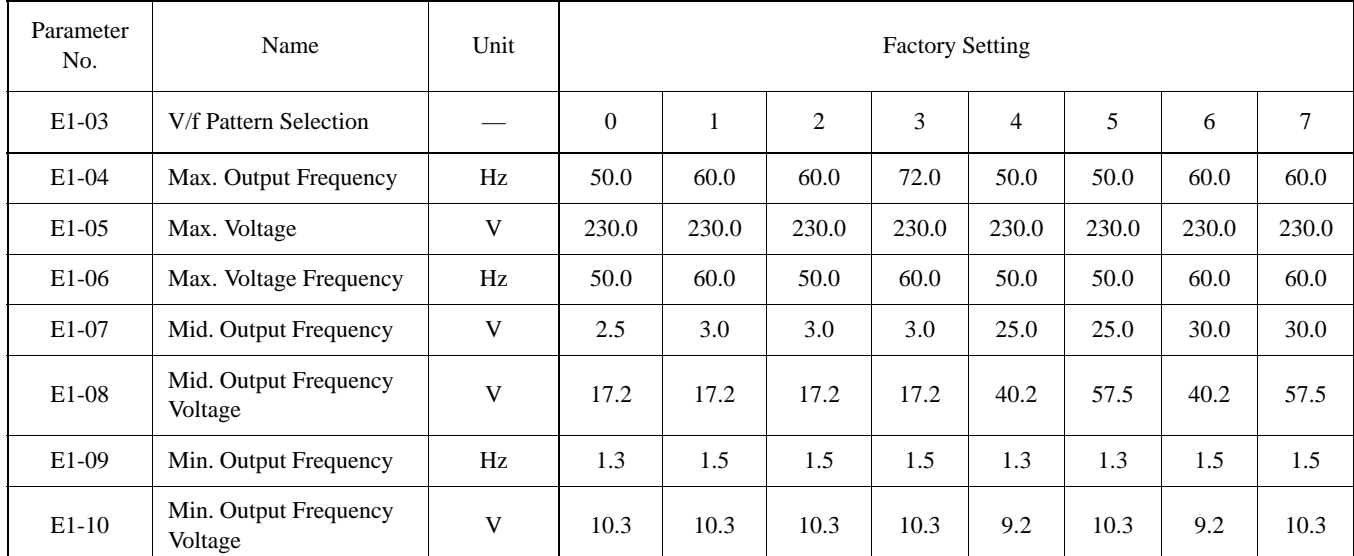

## **V/F Pattern for Inverter Capacity 0.4 ~ 1.5kW for 200V Class**

For 460V class units, the value is twice that of 230V class units. For 575V class units the value is 2.5 times the 230V value.

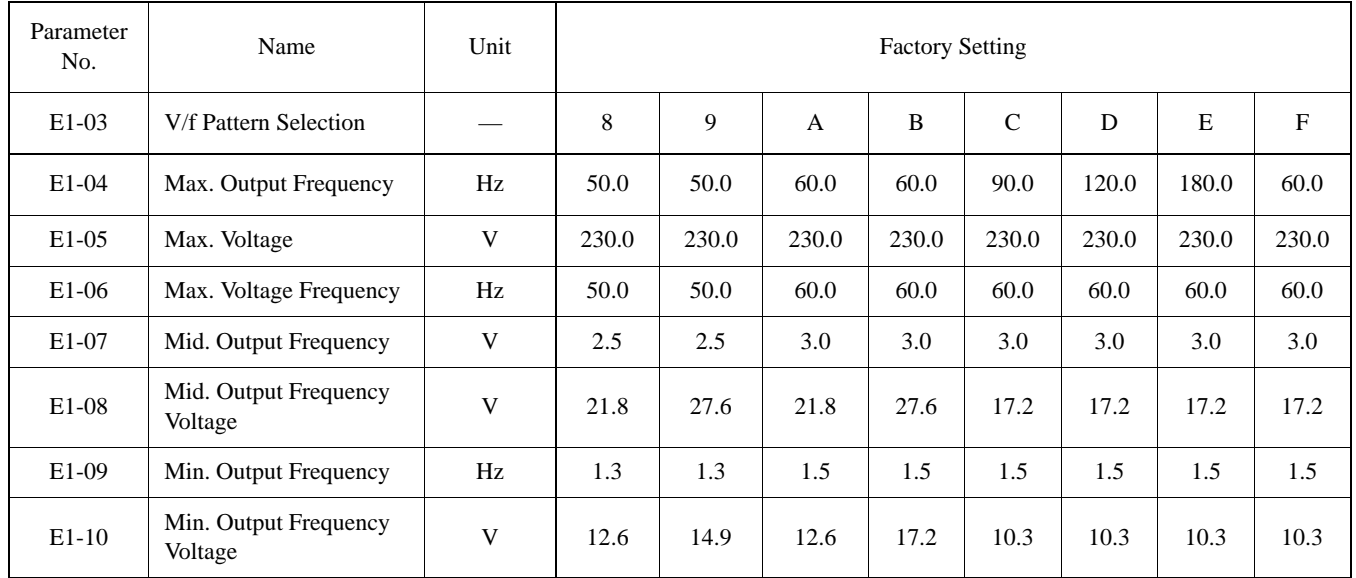

## **Inverter Capacity 0.4 ~ 1.5kW for 200V Class (Continued)**

For 460V class units, the value is twice that of 230V class units. For 575V class units the value is 2.5 times the 230V value.

| Parameter<br>No. | Name                          | Unit | <b>Factory Setting</b> |       |                |       |                |       |       |       |
|------------------|-------------------------------|------|------------------------|-------|----------------|-------|----------------|-------|-------|-------|
| $E1-03$          | V/f Pattern Selection         |      | $\Omega$               |       | $\overline{c}$ | 3     | $\overline{4}$ | 5     | 6     | 7     |
| $E1-04$          | Max. Output Frequency         | Hz   | 50.0                   | 60.0  | 60.0           | 72.0  | 50.0           | 50.0  | 60.0  | 60.0  |
| $E1-05$          | Max. Voltage                  | V    | 230.0                  | 230.0 | 230.0          | 230.0 | 230.0          | 230.0 | 230.0 | 230.0 |
| E1-06            | Max. Voltage Frequency        | Hz   | 50.0                   | 60.0  | 50.0           | 60.0  | 50.0           | 50.0  | 60.0  | 60.0  |
| E1-07            | Mid. Output Frequency         | V    | 2.5                    | 3.0   | 3.0            | 3.0   | 25.0           | 25.0  | 30.0  | 30.0  |
| E1-08            | Mid. Output Frequency Voltage | V    | 16.1                   | 16.1  | 16.1           | 16.1  | 40.2           | 57.5  | 40.2  | 57.5  |
| E1-09            | Min. Output Frequency         | Hz   | 1.3                    | 1.5   | 1.5            | 1.5   | 1.3            | 1.3   | 1.5   | 1.5   |
| $E1-10$          | Min. Output Frequency Voltage | V    | 8.0                    | 8.0   | 8.0            | 8.0   | 6.9            | 8.0   | 6.9   | 8.0   |

**V/F Patterns for Inverter Capacity 2.2 ~ 45kW for 200V Class**

For 460V class units, the value is twice that of 230V class units. For 575V class units the value is 2.5 times the 230V value.

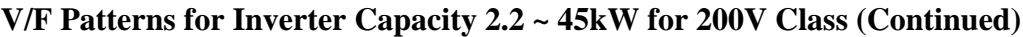

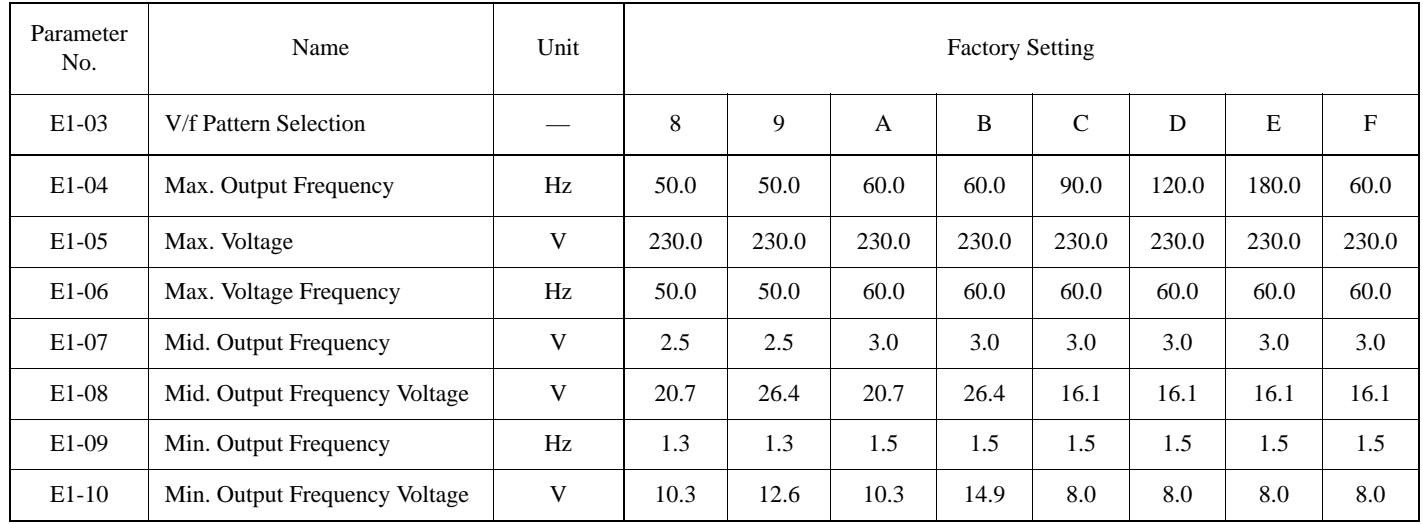

For 460V class units, the value is twice that of 230V class units. For 575V class units the value is 2.5 times the 230V value.

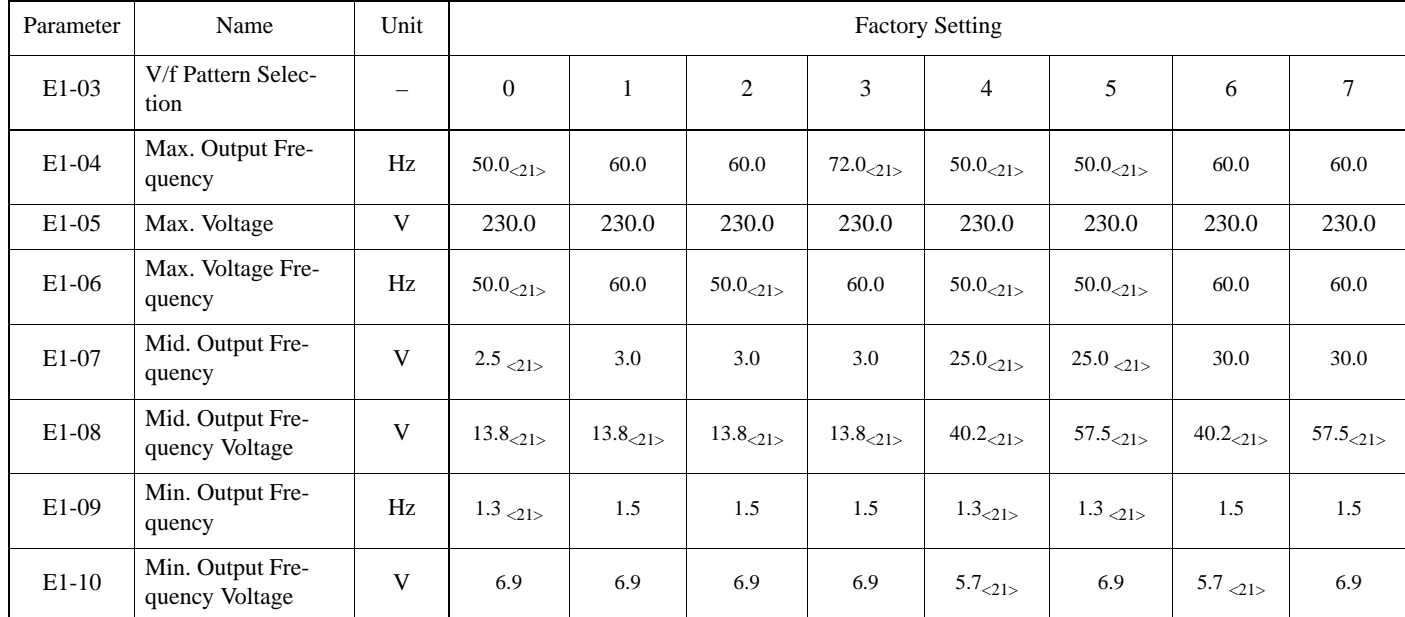

## **V/F Patterns for Inverter Capacity 55 ~ 300kW for 200V Class**

For 460V class units, the value is twice that of 230V class units. For 575V class units the value is 2.5 times the 230V value.

### **V/F Patterns for Inverter Capacity 55 ~ 300kW for 200V Class (Continued)**

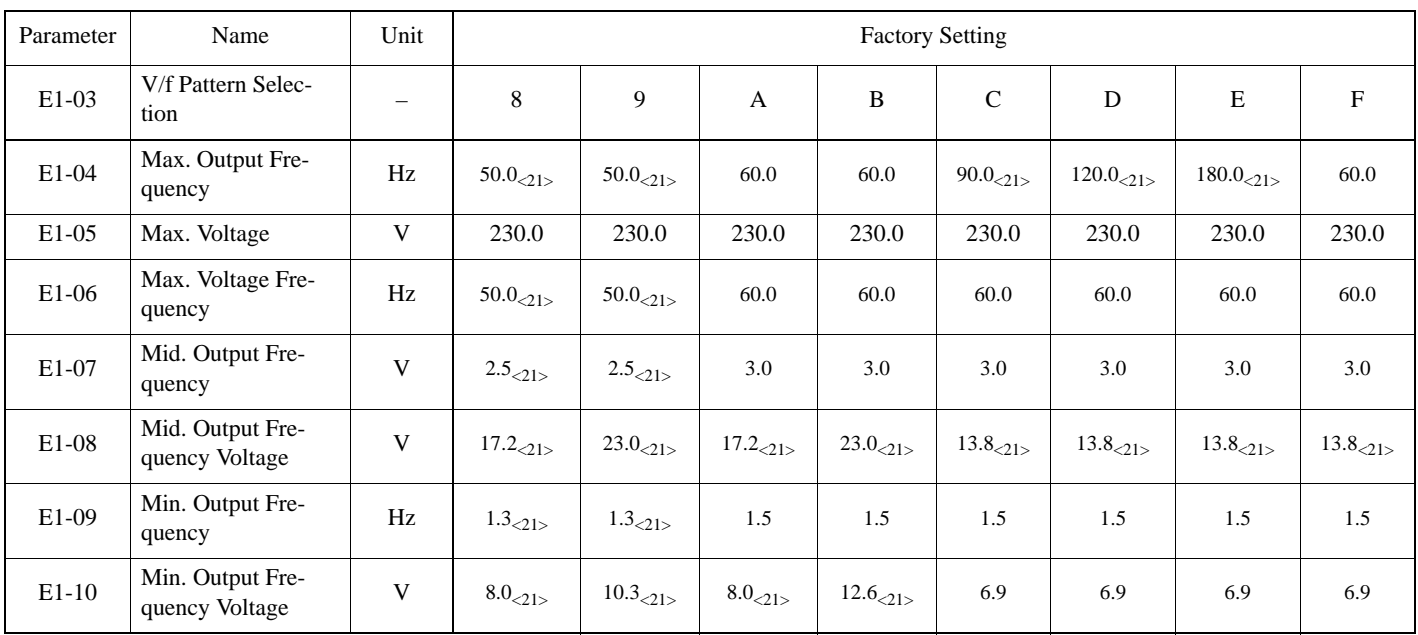

For 460V class units, the value is twice that of 230V class units. For 575V class units the value is 2.5 times the 230V value.

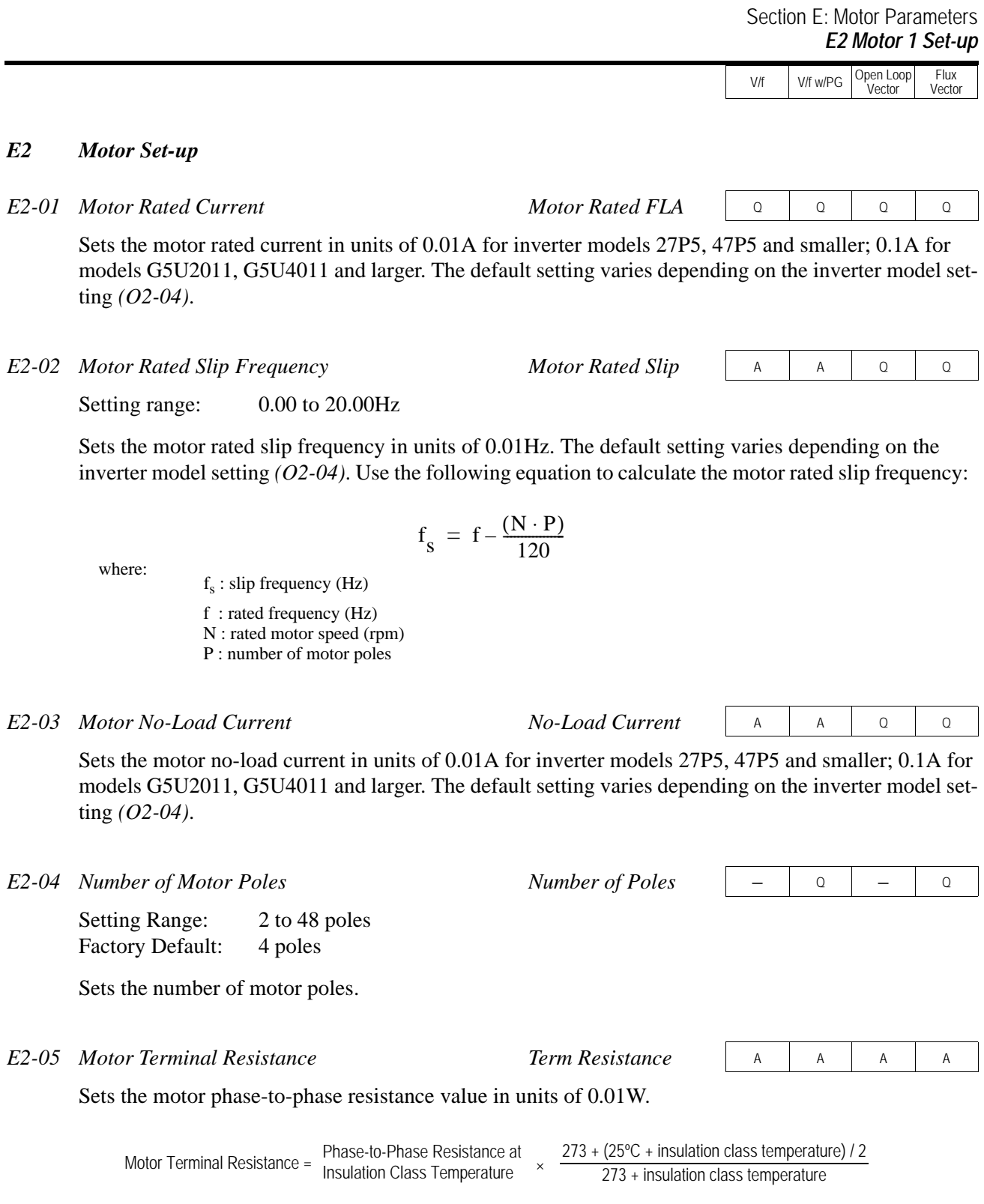

The default setting varies depending on the inverter model setting *(O2-04)*.

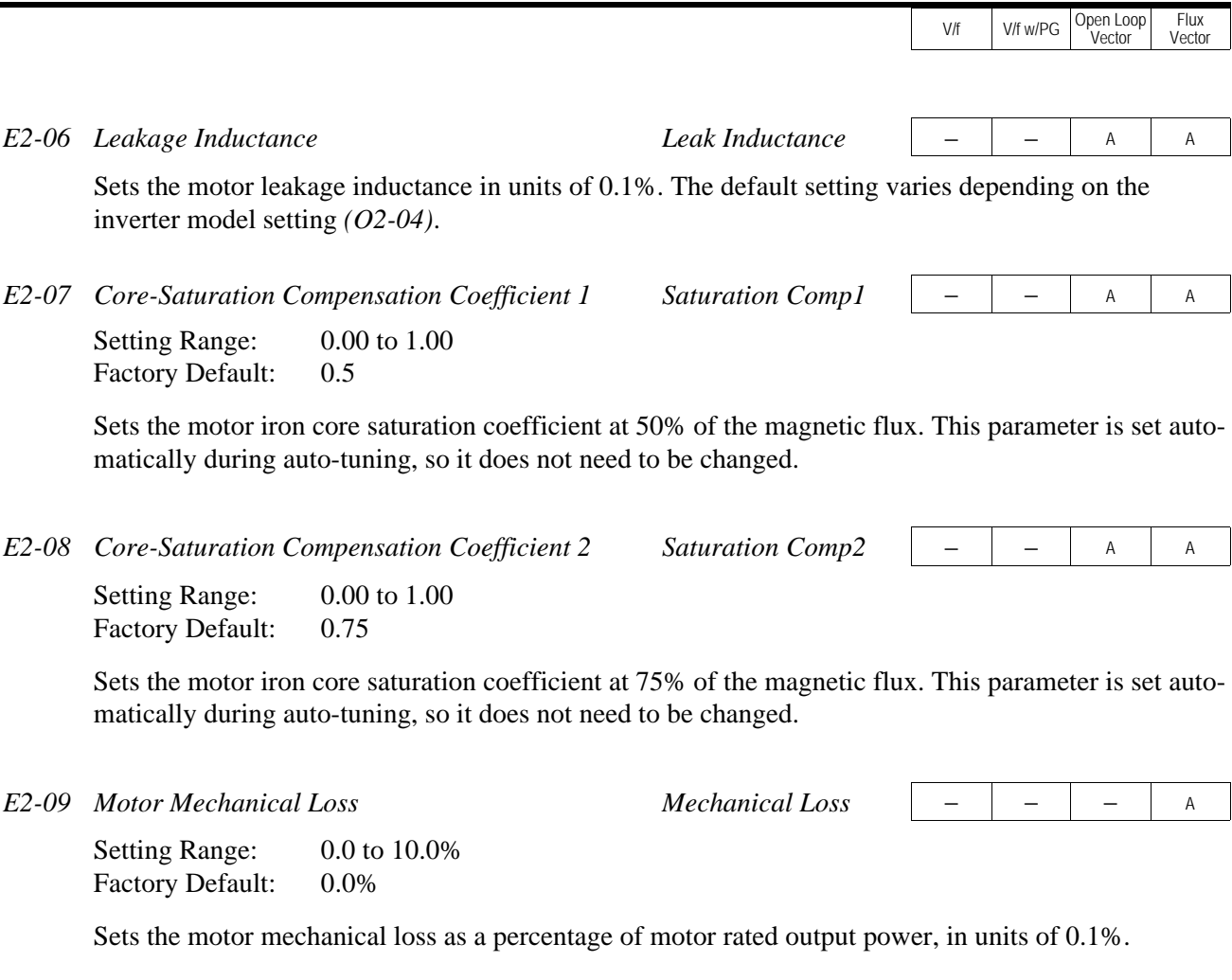

*E2-10 Motor Iron Loss Torque Compensation* <1110> *Tcomp Iron Loss* A A + − + −

Setting Range: 0 to 65535

Factory Default: 14 (Factory default depends on inverter capacity.)

This parameter sets the motor iron loss of the torque compensation.

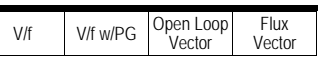

#### *E3 Motor 2 Set-up*

*E3-01 Motor 2 Control Method Selection Control Method* 

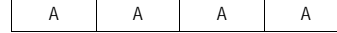

The G5 inverter has the capability to control 2 motors independently. A second motor may be selected using a multi-function contact input.

Select the control method best suited for your application for Motor 2.

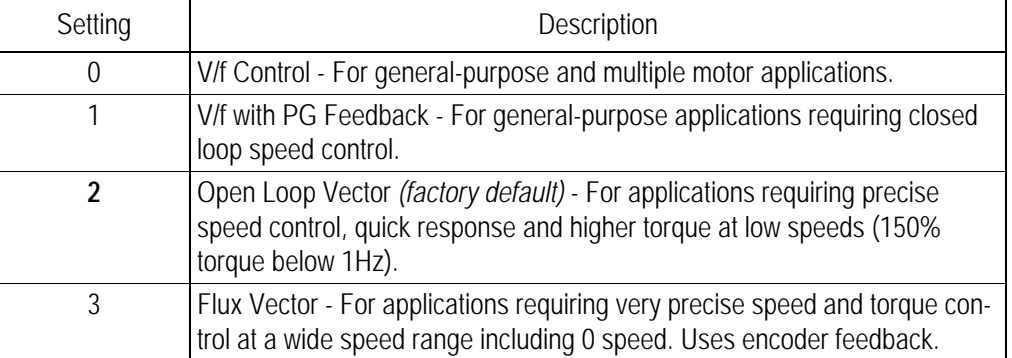

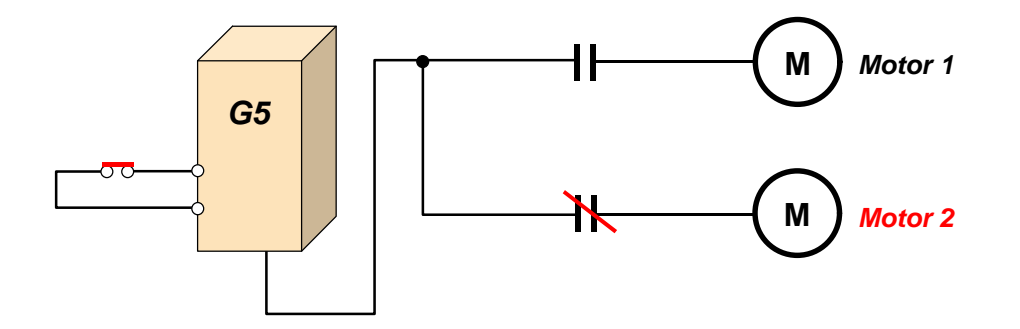

The following is a list of parameters that become effective when motor 2 is selected.

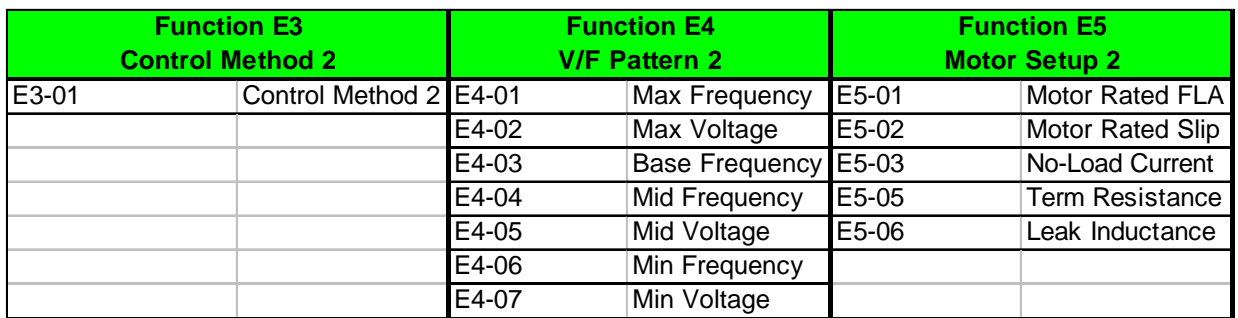

The inverter must be stopped to switch motors.

The motor 2 parameters are identical to the motor 1 parameters. Refer to E1-03 through E1-10.

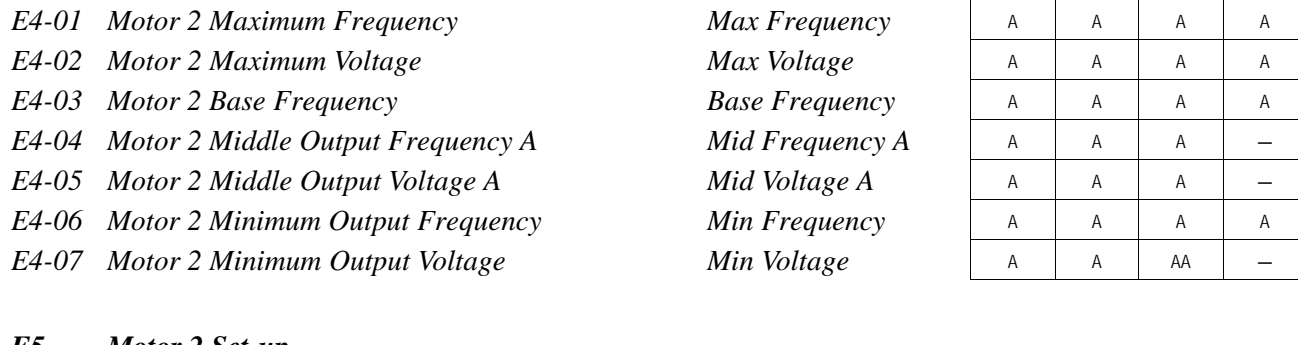

#### *E5 Motor 2 Set-up*

*E5-01 Motor 2 Rated Current Motor Rated FLA* A A A A A A A

Sets the motor rated current in units of 0.01A for inverter models 27P5, 47P5 and smaller; 0.1A for models G5U2011, G5U4011 and larger. The default setting varies depending on the inverter model setting *(O2-04)*.

*E5-02 Motor 2 Rated Slip Frequency Motor Rated Slip* A A A A A A A

Setting range: 0.00 to 20.00Hz

Sets the motor rated slip frequency in units of 0.01Hz. The default setting varies depending on the inverter model setting *(O2-04)*. Use the following equation to calculate the motor rated slip frequency:

$$
f_{S} = f - \frac{(N \cdot P)}{120}
$$

where:

 $f_s$ : slip frequency (Hz) f : rated frequency (Hz) N : rated motor speed (rpm) P : number of motor poles

*E5-03 Motor 2 No-Load Current No-Load Current* <sup>A</sup> <sup>A</sup> <sup>A</sup> <sup>A</sup>

Sets the motor no-load current in units of 0.01A for inverter models 27P5, 47P5 and smaller; 0.1A for models G5U2011, G5U4011 and larger. The default setting varies depending on the inverter model setting *(O2-04)*.

*E5-04 Motor 2 Number of Motor Poles Number of Poles* − A − A  $\overline{a}$  A +  $\overline{a}$ 

Setting Range: 2 to 48 poles Factory Default: 4 poles

Sets the number of motor poles for motor 2.

V/f V/f w/PG Open Loop

Vector

Flux Vector

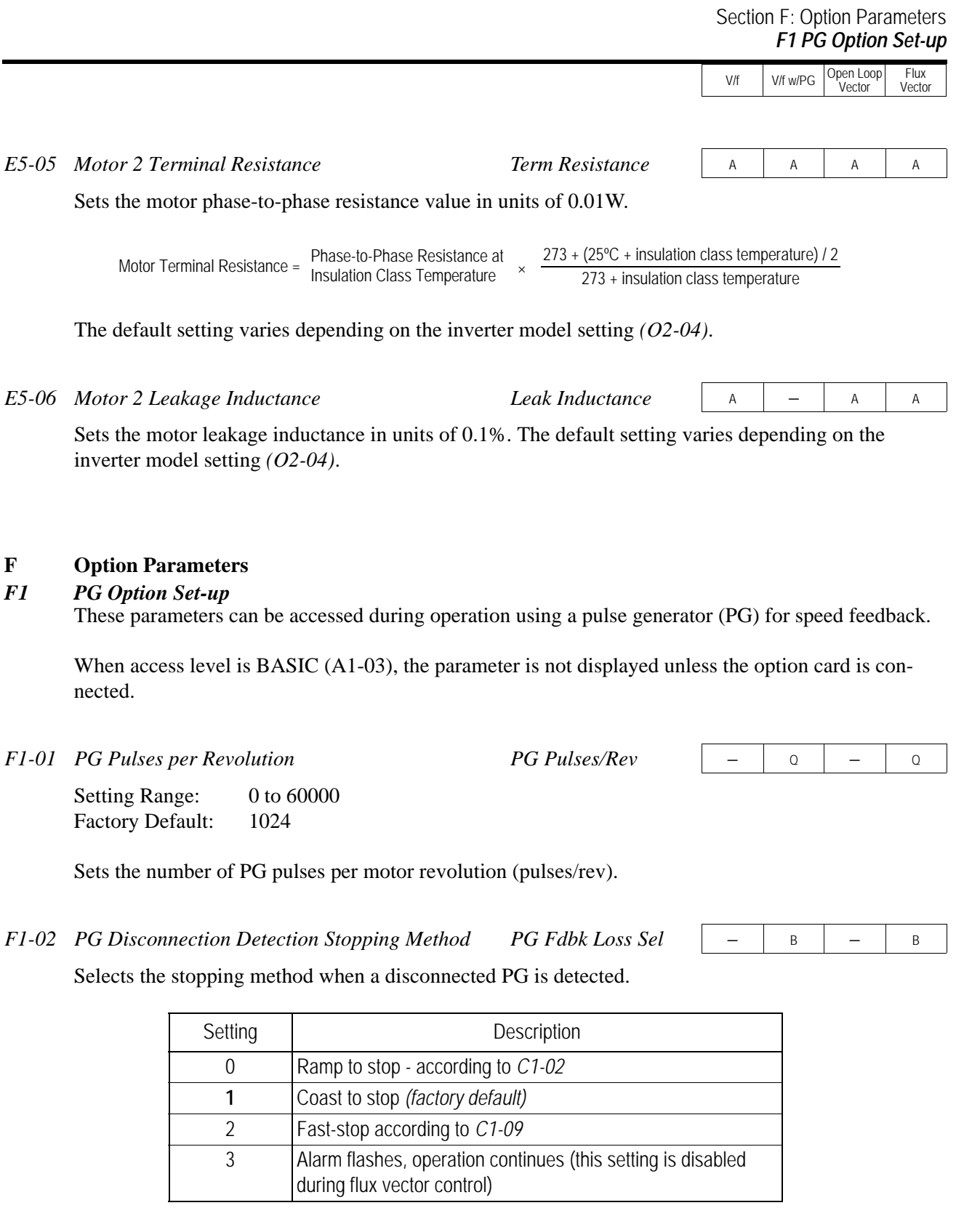

*F1-03 Overspeed Detection Stopping Method PG Overspeed Sel* − B − B B

Selects the stopping method when an overspeed condition is detected.

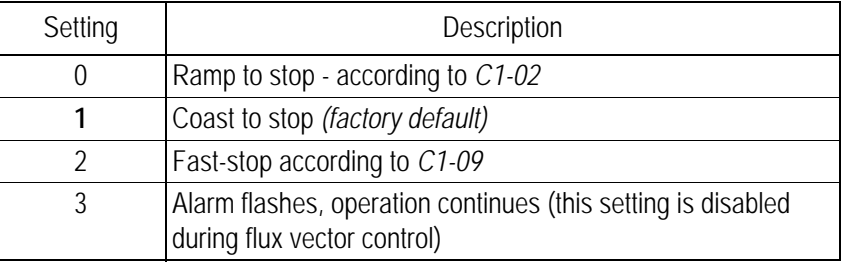

*F1-04 PG Deviation Detection Stopping Method PG Deviation Sel* 

Selects the stopping method when excessive speed deviation is detected.

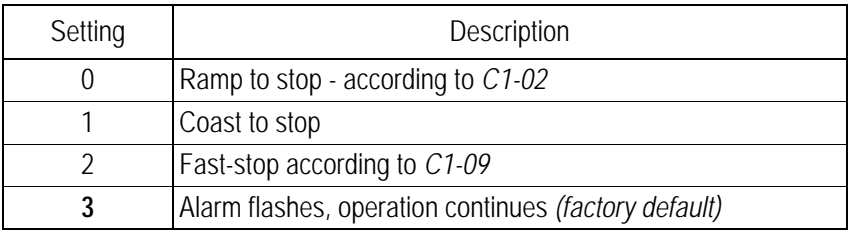

# *F1-05 PG Rotation Selection PG Rotation Sel* − B − B

Sets the relationship between the motor rotation direction and PG polarity.

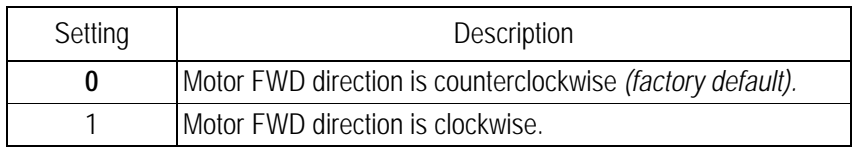

The motor rotation direction applies when viewing the motor shaft from the load side.

*F1-06 PG Division Rate (pulse output) PG Output Ratio*  $\vert - \vert$  B − B B

Setting Range: 1 to 132 Factory Default: 1 Sets the division ratio for monitoring the PG pulse signals.

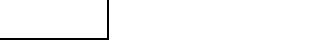

V/f V/f w/PG Open Loop<br>Vector

Flux Vector

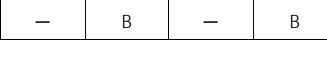

Flux Vector

Section F: Option Parameters *F1 PG Option Set-up*

V/f V/f w/PG Open Loop<br>Vector

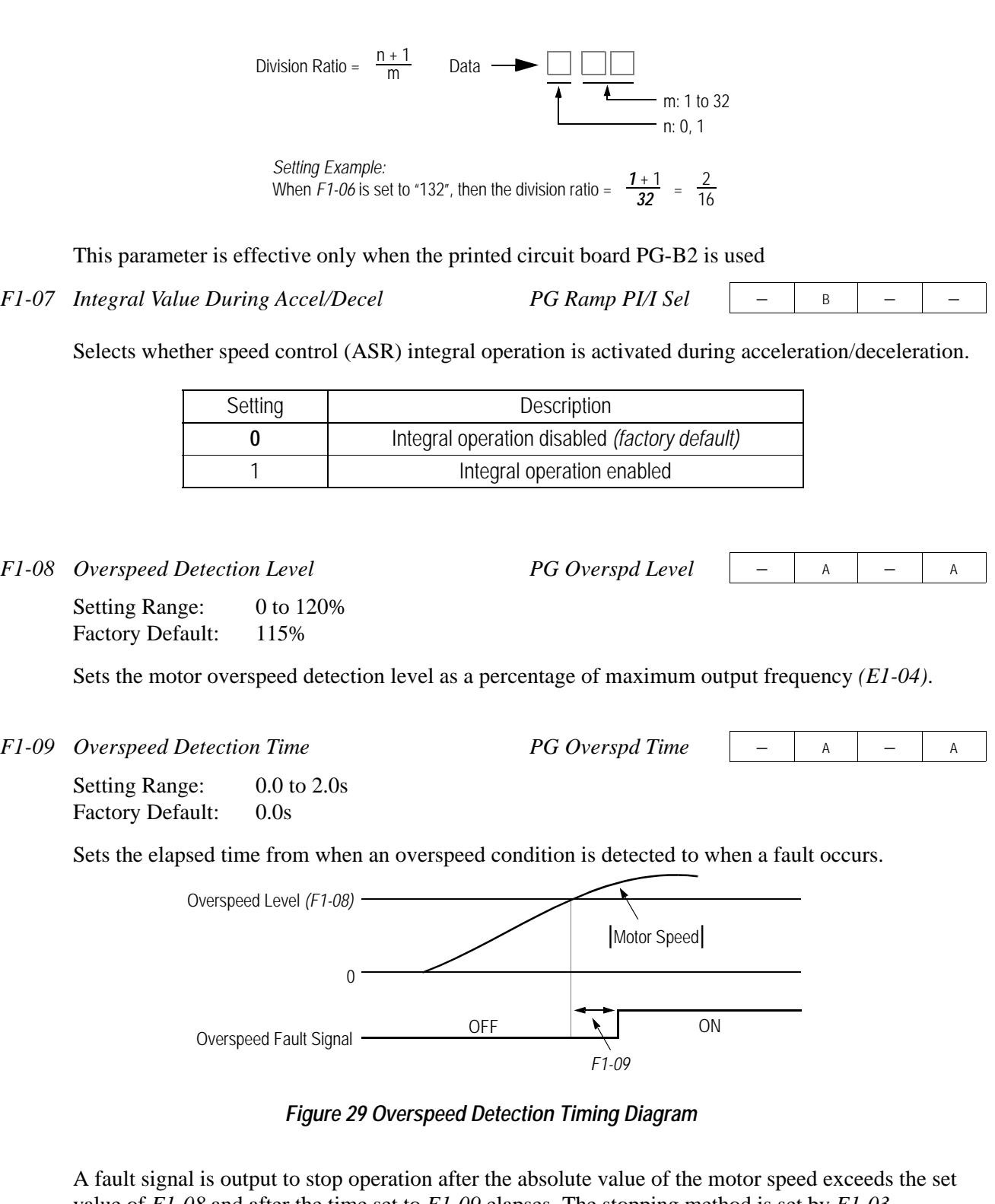

value of *F1-08* and after the time set to *F1-09* elapses. The stopping method is set by *F1-03*. When parameter A1-02=1 [V/f w/PG] the factory setting will be 1.0. When parameter A1-02=3 [Flux Vector] the factory setting will be 0.0.

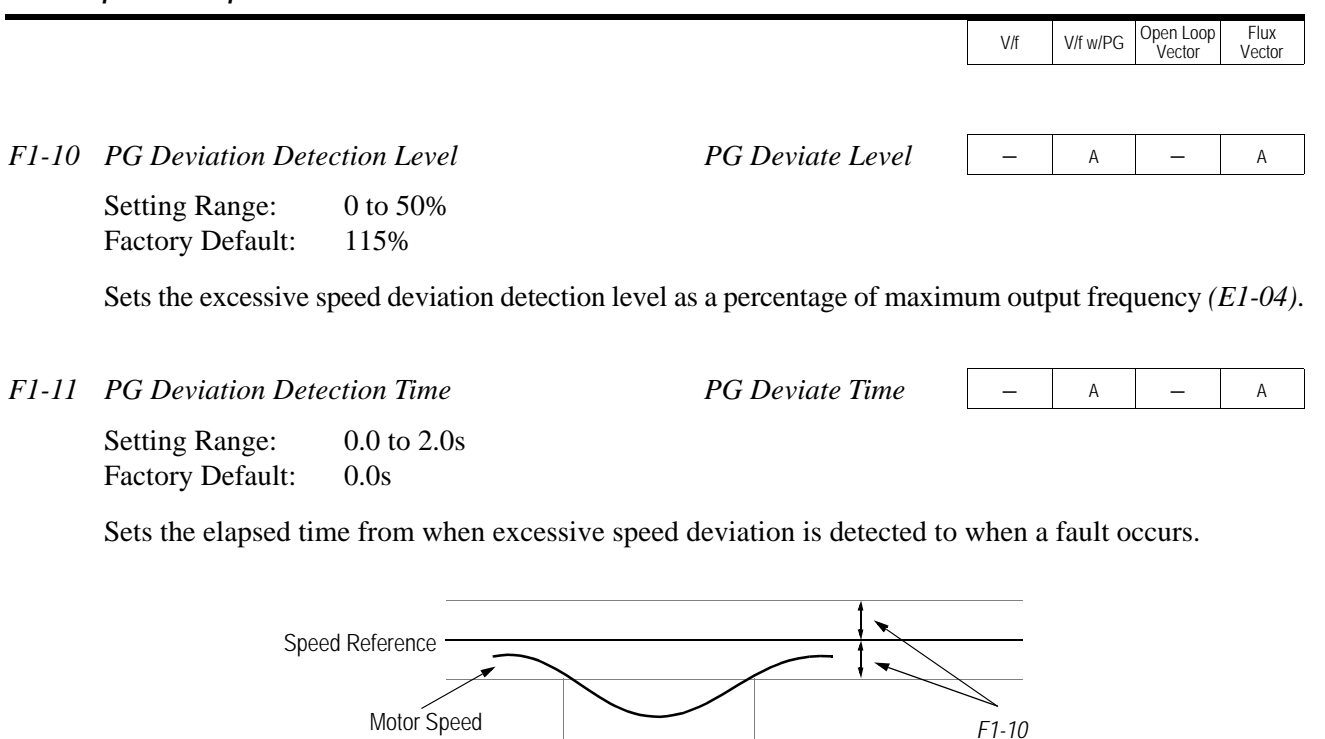

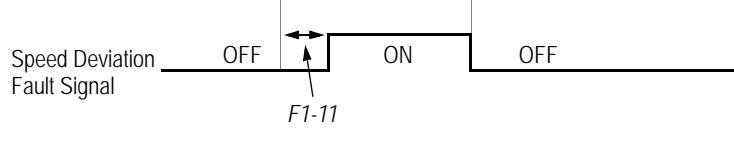

*Figure 30 Overspeed Detection Timing Diagram*

A fault signal is output to stop operation after the deviation between speed reference and the motor speed exceeds the set value of *F1-10* and after the time set to *F1-11* elapses. The stopping method is set by *F1-04*. Also, detection is not activated while accelerating/decelerating or during torque control.

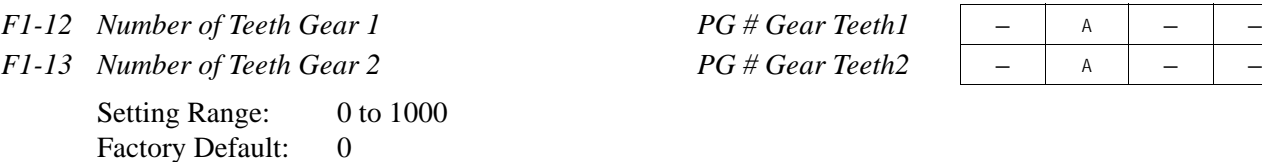

Sets the number of teeth for each gear when gears are installed between the motor and the PG. When the number of gear teeth is set, the motor revolutions per minute (rpm) are calculated as shown below.

> No. of Motor RPM's =  $\frac{\text{No. of PG Output Pulses} \times 60}{\text{PG Pulses/Revolution } (F1-01)} \times \frac{\text{No. of Tech Gear 2 (F1-13)}}{\text{No. of Tech Gear 1 (F1-12)}}$ No. of Teeth Gear 1 *(F1-12)*

This function is disabled when either  $F1-12$  or  $F1-13 = 0$ .

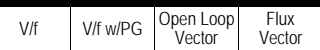

*F1-14 PGO Detection Time PGO Detect Time*  $\begin{vmatrix} - & | & A \end{vmatrix} - \begin{vmatrix} A & | & - \end{vmatrix}$  A

Setting Range: 0.0 to 10 seconds Factory Default: 2 seconds

Parameter F1-14 sets the time from when the pulse generator (PG) signal is missing to when the fault signal is displayed.

The stopping method when a "PGO" fault is detected is selected by parameter F1-02.

If a speed reference is commanded, but the motor is physically locked, a "PGO" fault will occur even though the PG is not disconnected from the inverter.

## *F2 AI-14B Set-up*

*F2-01 Bipolar or Unipolar Input Selection AI-14 Input Sel* A A A A A A A A A

Sets CH1 to CH3 input functions when AI-14B option is connected.

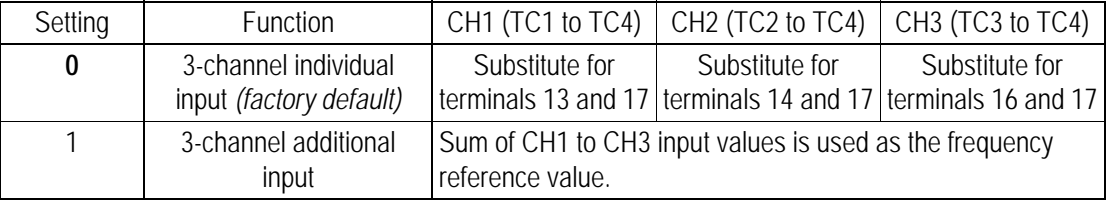

When the 3CH individual input is used, parameter  $B1-01$  is automatically set to "l" (frequency reference from control circuit terminal). The option/inverter reference selection, which is selected by a multi-function contact input  $(H_1 \_ = "2")$ , is disabled when using the AI-14B option.

### *F3 DI-08/DI-16H Set-up*

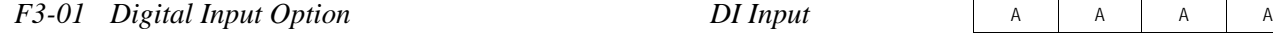

Selects the setting mode of the frequency reference input from the DI-08 and DI-16H options.

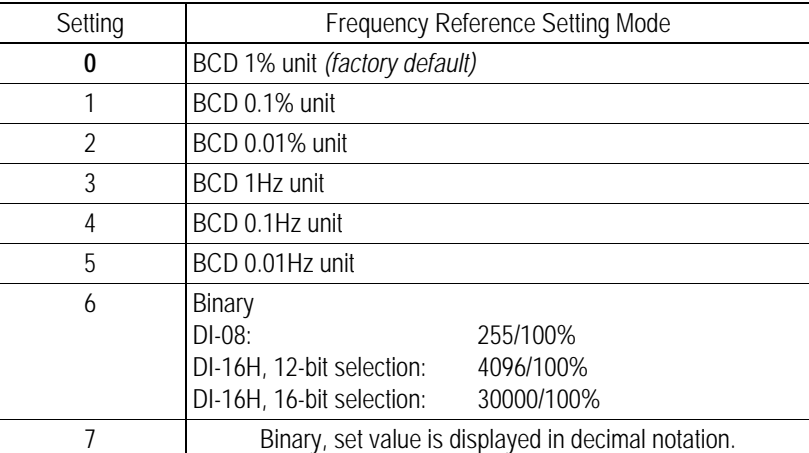

## *F4 AO-08/AO-12 Set-up*

*F4-01 Analog Output Channel 1 Selection AO CH1 Select* <sup>A</sup> <sup>A</sup> <sup>A</sup> <sup>A</sup>

Selects the analog output monitors for channel 1 of the AO-08 and AO-12 options.

**Analog Output Channel 1 Selection**

| F4-01 Setting  | Function                                   | Description                                                                                                    |  |
|----------------|--------------------------------------------|----------------------------------------------------------------------------------------------------|--|
|                | Frequency reference                        | Monitors the frequency reference value. 10V= Max frequency<br>$(0-+/10V$ possible)                                                                         |  |
| $\overline{2}$ | Output frequency (factory default)         | Monitors the output frequency. 10V= Max frequency<br>$(0.+/-10V$ possible)                                                                                 |  |
| 3              | Inverter output current                    | Monitors the output current. $10V =$ Rated current (0 to +10V output)                                                                                      |  |
| 5              | Motor speed                                | Monitors the motor speed. $10V =$ Max frequency (0 to $+/-10V$ possible)                                                                                   |  |
| 6              | Output voltage                             | Monitors the inverters internal output voltage reference value.<br>10V=200.400 or 575 VAC                                                                  |  |
| $\overline{7}$ | DC bus voltage                             | Monitors the DC voltage of the inverters internal main circuit.<br>10V=400 or 800 VDC (0 to +10V output)                                                   |  |
| 8              | Output power                               | Monitors the output power, this is an internally detected value. 10V=Max motor<br>capacity. (0 to +/-10 V possible)                                        |  |
| 9              | Torque reference (internal)                | Monitors the internal torque reference value when vector control is used.<br>10 V=Rated torque. (0 to +/-10V possible)                                     |  |
| $10-14$        | Not Used                                   |                                                                                                    |  |
| 15             | Terminal 13 input voltage level            | Monitors the input voltage of the frequency reference (voltage). An input of 10 V<br>corresponds to 100%. 10 V=100% (10 V) 0 to +/-10 V possible.          |  |
| 16             | Terminal 14 input voltage or current level | Monitors the input current of the frequency reference. (current) An input of 20 mA<br>corresponds to 100%. 20 mA=100% (20 mA) 0 to + 10 V output.          |  |
| 17             | Terminal 16 input voltage level            | Monitors the input voltage of the multi-function analog input. An input of 10 V cor-<br>responds to 100%. 10 $V = 100\%$ (10 V). (0 to $+/-10$ V possible) |  |

V/f V/f w/PG Open Loop<br>Vector Flux **Vector** 

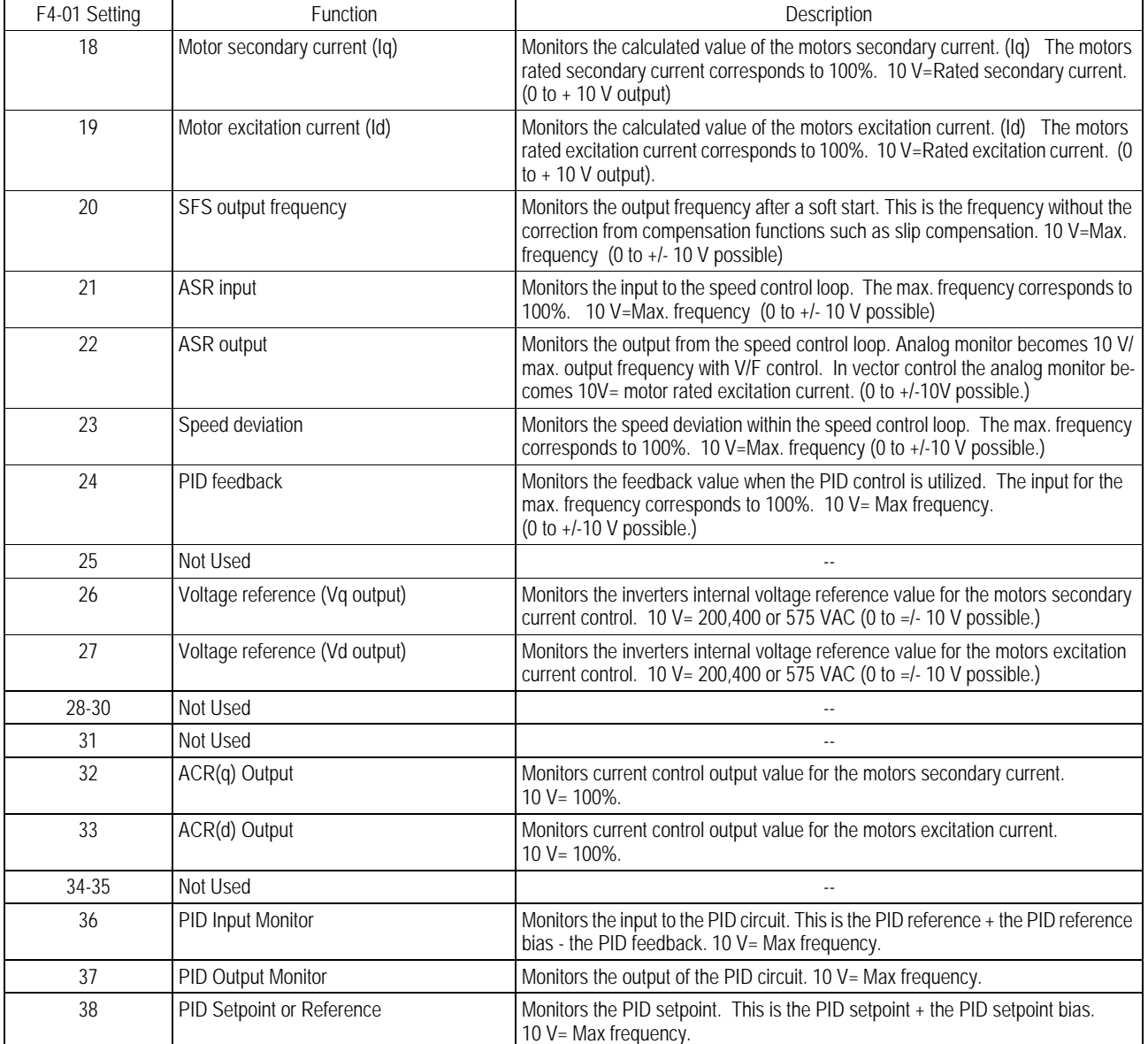

## **Analog Output Channel 1 Selection (Continued)**

*F4-02 Analog Output Channel 1 Gain AO CH1 Gain* A A A A A A A A

Setting Range: 0.00 to 2.50 Factory Default: 1.00

Sets the channel 1 output gain for the analog output monitors. To obtain the output level, multiply the monitor output level by the gain value set in *F4-02*.

V/f V/f w/PG Open Loop<br>Vector

Flux Vector

Setting Range: Same as *F4-01* Factory Default: Inverter output current (setting  $=$  "3") Selects the analog output monitors for channel 2 of the AO-08 and AO-12 options. Setting Range: 0.00 to 2.50 Factory Default: 0.50 Sets the channel 2 output gain for the analog output monitors. To obtain the output level, multiply the monitor output level by the gain value set in *F4-04*. Setting Range:  $-10.0$  to  $+ 10.0$ Factory Default: 0.0 Sets the channel 1 output bias for the analog output monitors. This is for the AO-08 and AO-12 option cards. Setting Range:  $-10.0$  to  $+ 10.0$ Factory Default: 0.0 *F4-03 Analog Output Channel 2 Selection AO CH2 Select* <sup>A</sup> <sup>A</sup> <sup>A</sup> <sup>A</sup> *F4-04 Analog Output Channel 2 Gain AO CH2 Gain* <sup>A</sup> <sup>A</sup> <sup>A</sup> <sup>A</sup> *F4-05 Analog Output Channel 1 Bias AO CH1 Bias* <sup>A</sup> <sup>A</sup> <sup>A</sup> <sup>A</sup> *F4-06 Analog Output Channel 2 Bias AO CH2 Bias* <sup>A</sup> <sup>A</sup> <sup>A</sup> <sup>A</sup>

Sets the channel 2 output bias for the analog output monitors. This is for the AO-08 and AO-12 option cards.

### *F5 DO-02 Set-up*

The DO-02C option card has 2 form C type dry contacts. Each of the dry contacts can be individually set by F5-01 and F5-02.

The DO-02C option card connects to the control board at 3CN. The table is a list of items that can be selected.

*F5-01 DO-02C Digital Output Channel 1 Selection DO-02 CH1 Select*  $\begin{array}{|c|c|c|}\n\hline\nA & A & A & A\n\end{array}$ 

Selects the multi-function output selections for channel 1 of the DO-02C option. For detailed information on these settings, refer to section *H2*, *Digital Outputs*, on page 88.

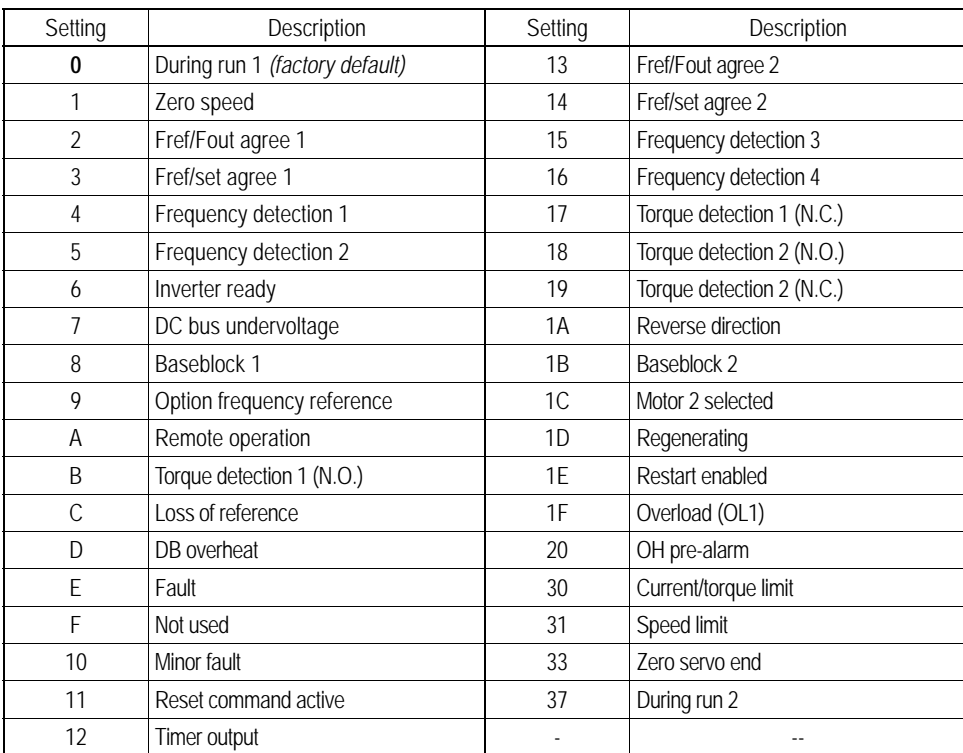

*F5-02 DO-02C Digital Output Channel 2 Selection DO-02 CH2 Select*  $\begin{array}{|c|c|c|}\n\hline\nA & A & A & A\n\end{array}$ 

Setting Range: Same as *F5-01* Factory Default: Zero speed (setting  $=$  "1")

Selects the multi-function output selections for channel 2 of the DO-02C option.

# *F6 DO-08 Set-up*

*F6-01 DO-08 Digital Output Selection DO-08 Selection* <sup>A</sup> <sup>A</sup> <sup>A</sup> <sup>A</sup>

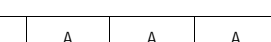

Flux **Vector** 

V/f V/f w/PG Open Loop<br>Vector

Selects the multi-function output selections for the DO-08 option.

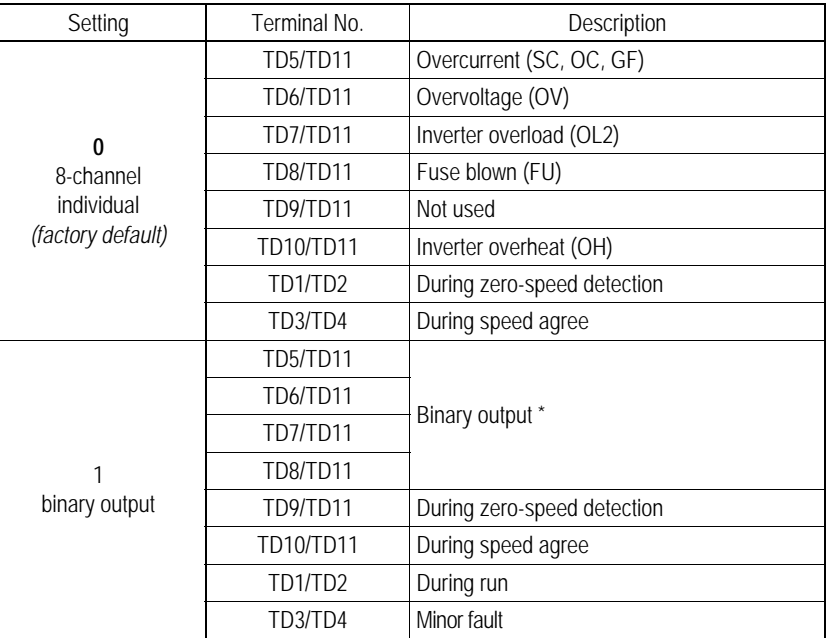

\* When F6-01 is set to binary output (setting = "1"), use the table below to read the DO-08 output.

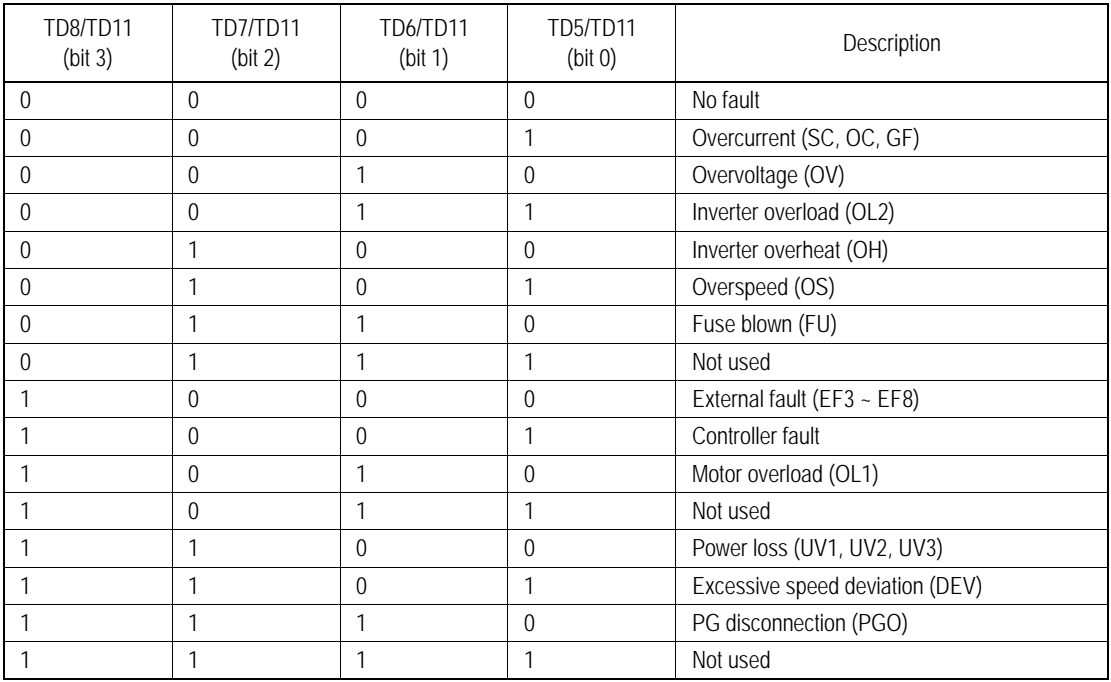

Note: When the terminal is open, the bit setting is "0"; when the terminal is closed, the bit setting is "1".
#### Section F: Option Parameters  *F7 PO-36F & F8 SI-F/G Option Set-up*

V/f V/f w/PG Open Loop<br>Vector Vector

# *F7 PO-36F Set-up*

.

The PO-36F option card outputs pulse signals that correspond to the inverter output frequency. These signals are used in master/slave configurations where speed matching is needed.

F7-01 PO-36F Pulse Monitor Output Selection PO-36F Selection <sup>A</sup> <sup>A</sup> <sup>A</sup> <sup>A</sup>

Sets the number of pulse signals to be output from the PO-36F option.

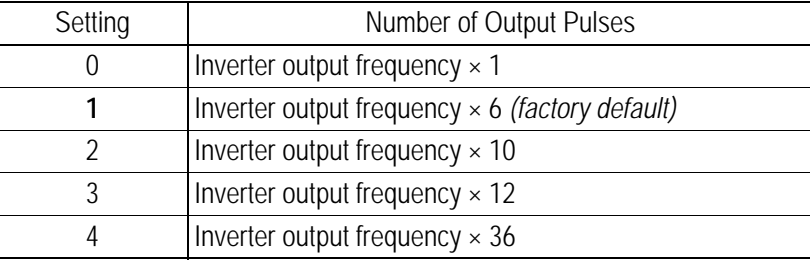

# *F8 Function F8 SI-F/G Set-up*

The setting of parameter F8-01 selects the stopping method when an E-15 fault is detected.

F8-01 *(E-15)* Detection Stopping Method *E-15 Det Sel* A A A A A A A

An E-15 fault may occur when using the SI-F or SI-G communication options. The fault will occur after initial communication has been established then the connection is lost. The following fault code will be displayed:

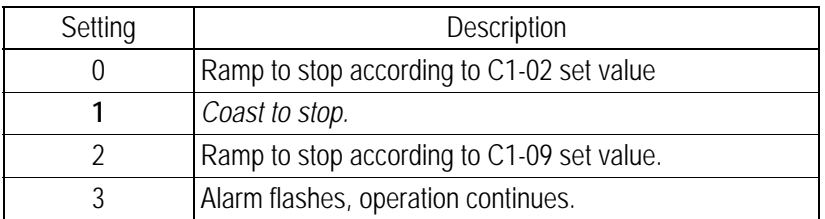

Flux

#### *F9 CP-916 Setup*

The CP-916 option card provides PLC and motion type functions. This allows the G5 inverter to be a stand alone control system.

The CP-916 option card connects to the control board at 3CN.

When the CP-916 option is installed, the 4CN speed feedback option port is the only option port that is supported.

**Specifications** 

- RS 232C communication port Used for programming the CP-916G and for communication to other devices such as PLC's or printers.
- High speed (4 Mb/s) peer to peer communication port.
- Available protocol;

 MEMOBUS (MODBUS) 19.2 kbps maximum. Application Download Tool 19.2 kbps maximum. CP 717 Programming Tool 9.6 kbps.

F9-01 *Option External Fault Selection EFO Selection* <sup>A</sup> <sup>A</sup> <sup>A</sup> <sup>A</sup>

Parameter F9-01 selects the initial state for an external fault condition when the inverter is configured for serial communication using the CP-916.

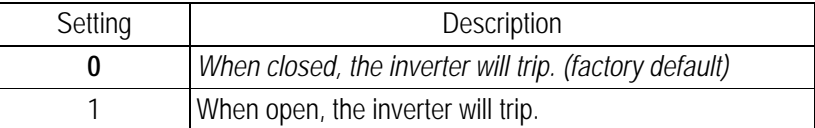

The "EFO" fault code will be displayed.

F9-02 *Option External Fault Detection EFO Detection* <sup>A</sup> <sup>A</sup> <sup>A</sup> <sup>A</sup>

Parameter F9-02 selects the condition of detection for an external fault when using the CP-916 option.

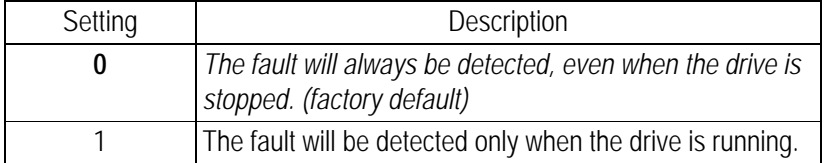

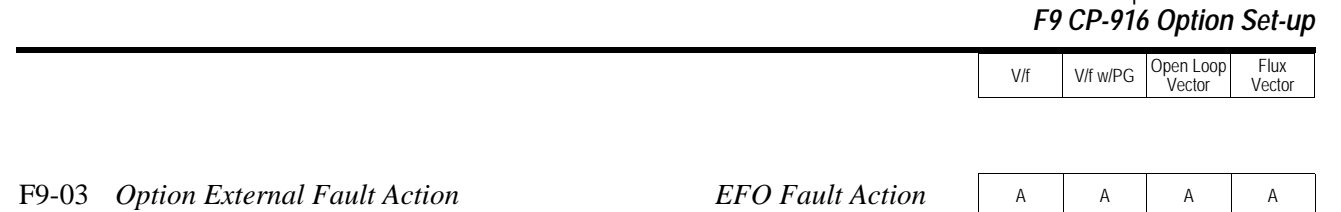

The setting of parameter F9-03 selects the stopping method when an EF0 fault is detected.

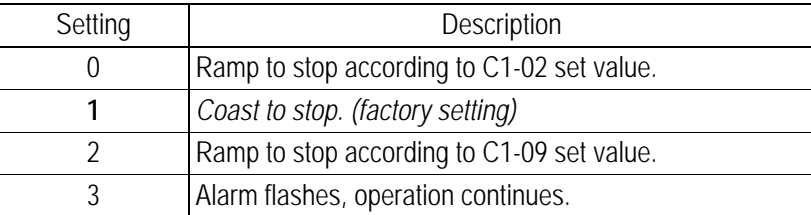

*F9-04 Trace Sample Time Trace Sample Tim*  $\begin{array}{c|c} \nR & A & A & A \n\end{array}$ 

Setting Range: 0-60000 Factory Default: 0

Parameter F9-04 sets the trace sample time when using the CP-916B option card.

F9-05 *Torque Reference/Torque Limit Select (CP-916) Torq Ref/Lmt Sel* 

Parameter F9-05 allows the CP-916 option card to set the torque limits when the inverter is in the speed control mode and the torque reference when operating in the torque control mode

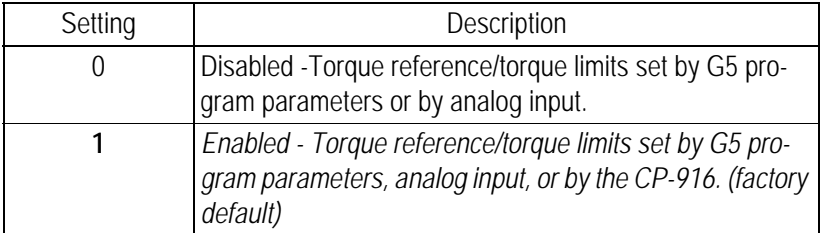

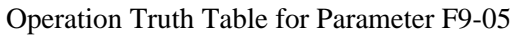

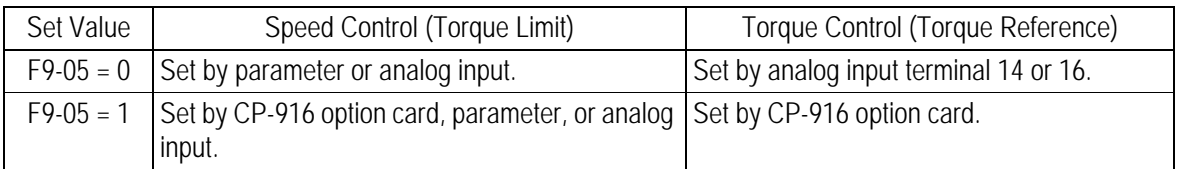

*Note:* The inverter will use the lowest value from the CP-916, L7-01 to L7-04, or the multi-function analog input terminals 14 or 16.

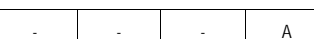

Section F: Option Parameters

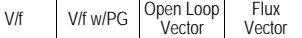

F9-06 *Bus Fault Select Bus Fault Sel* 

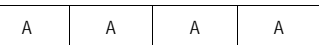

The setting of parameter F9-06 selects the stopping method when an BUS fault is detected. A BUS fault may occur when using the SI-B or the CP-916 communication options. The fault will occur after initial communication has been established then the connection is lost. The following fault code will be displayed: "BUS SI-B Com Err".

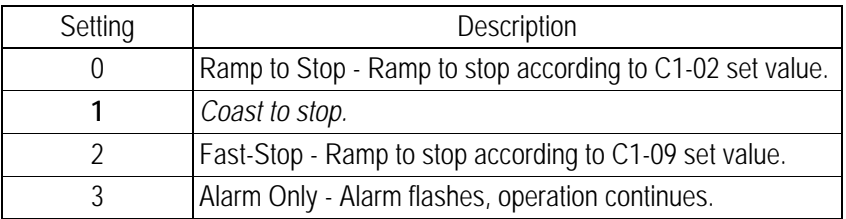

# **H Control Circuit Terminal Parameters**

# *H1 Digital Inputs*

The VS-616G5 has six multi-function contact inputs for the set-up of numerous functions, including multi-step speed operation, PID, speed search, speed/torque control selection, and many other. This section includes descriptions of these functions.

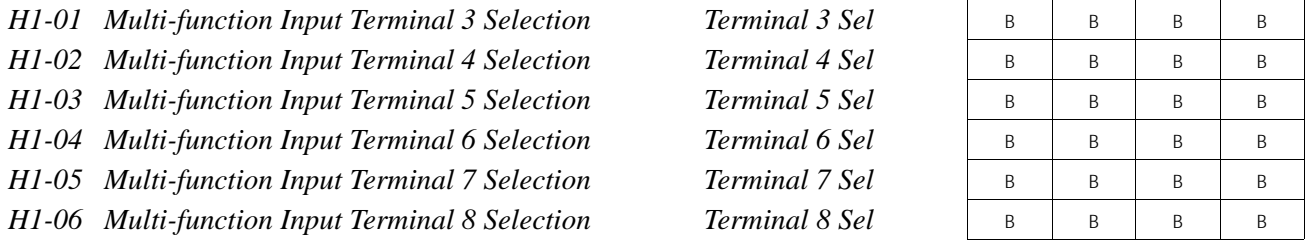

The following table lists the function selections for the multi-function contact inputs (terminals 4 to 8), and indicates the control modes during which each function can be enabled.

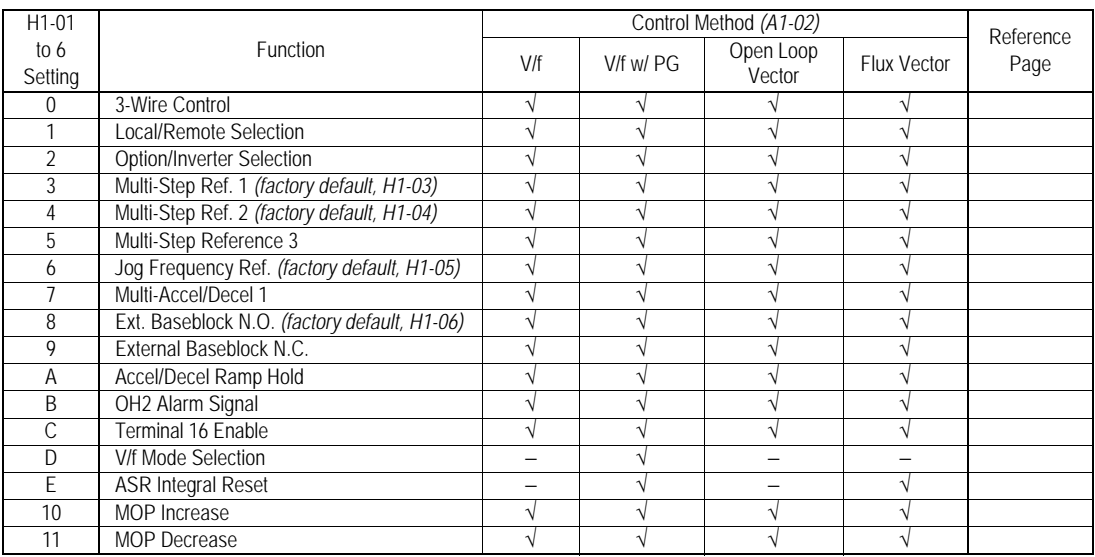

#### Section H: Control Circuit Terminals *H1 Digital Inputs*

V/f V/f w/PG Open Loop<br>Vector Flux Vector

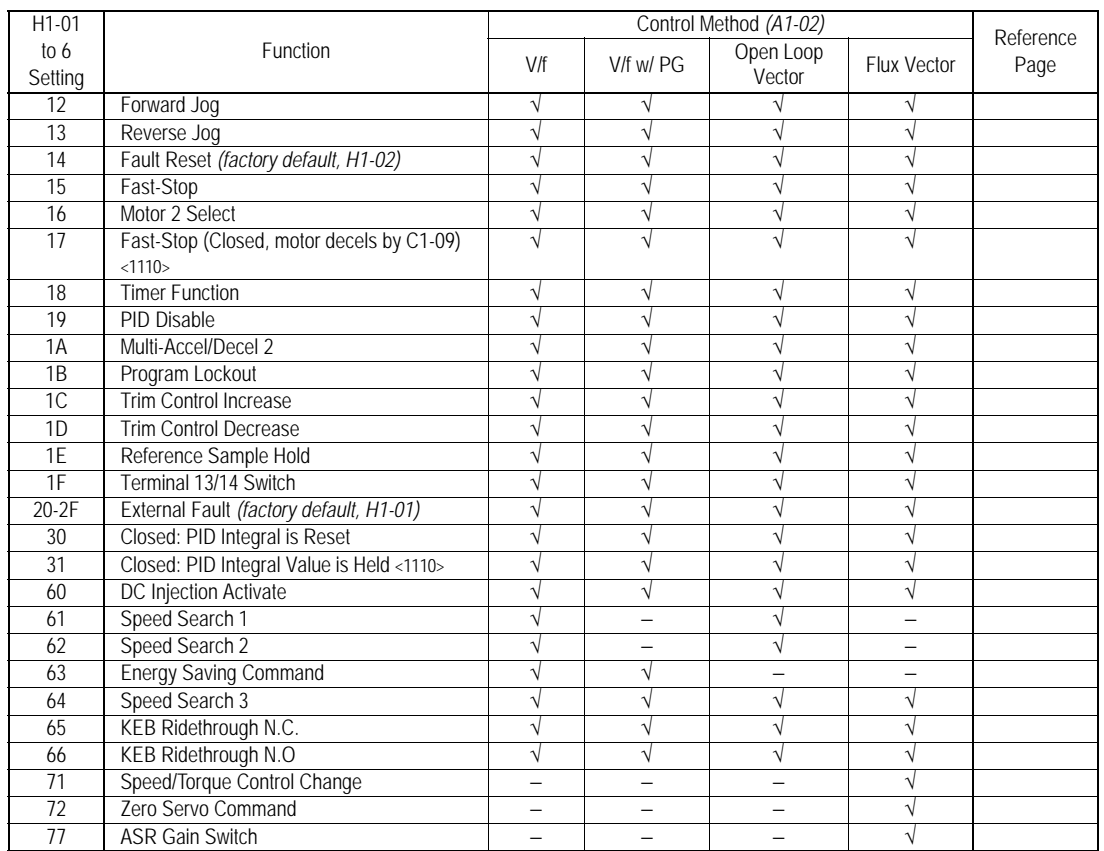

· 3-Wire Control (setting: "0")

When  $H1$ -\_\_ is set to "0", 3-wire control is enabled. The terminal set to "0" becomes the FWD/REV run command.

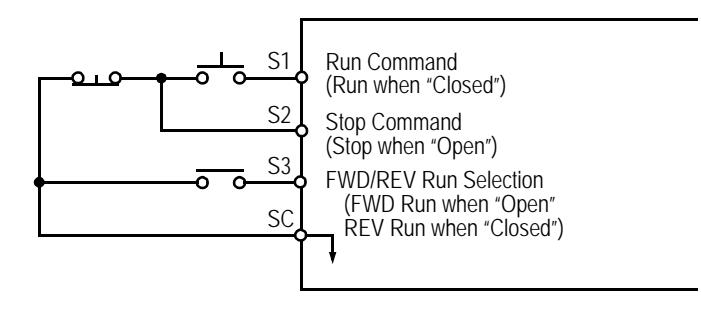

*Figure 31 Terminal Function at 3-Wire Sequence Selection (H1-\_\_ = "0")*

V/f V/f w/PG Open Loop Flux Vector

· Local/Remote Selection (setting: "1")

Selects the operation mode, only when the inverter is stopped.

- Local: Operation according to frequency reference and run command from digital operator.
- Remote: Operation according to frequency reference and run command set by *B1-01* and *B1- 02*, respectively.
- Note: When local/remote selection is set by a multi-function contact input terminal, local/remote selection from the digital operator key is disabled.

· Option/Inverter Selection (setting: "2")

Selects whether operation is performed using a reference command from an option card or from the inverter. Selection is effective only when the inverter is stopped.

- Open: Runs by frequency reference and run command from inverter control circuit terminal or digital operator.
- Closed: Runs by frequency reference and run command from an option card.

Multi-Step Ref 1 through 3 and Jog Freq Ref (Set value  $= 3, 4, 5,$  and 6)

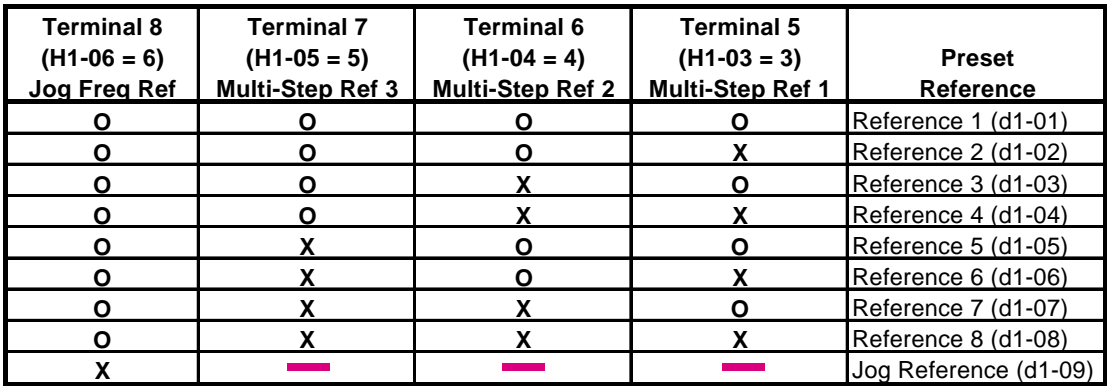

**O** - Open

**X** - Closed

-- Has no effect

d1-01 is effective when b1-01 is set to 0 (reference from the digital operator)

d1-02 is effective when the terminal 16 setting (H3-05) is set to anything other than zero.

V/f V/f w/PG Open Loop Vector Flux Vector

It is possible to mix analog and digital references in the multi-speed input function. The parameters must be set as shown below

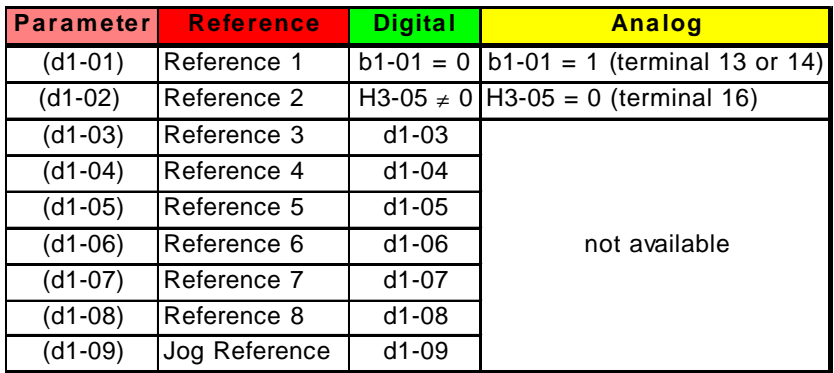

 $\cdot$  Multi Accel/Dec1 (Set value = 7)

.

Open: Acceleration 1 / Deceleration 1 is set by parameters C1-01and C1-02 respectively. Closed: Acceleration 2 / Deceleration 2 is set by parameters C1-03 and C1-04 respectively.

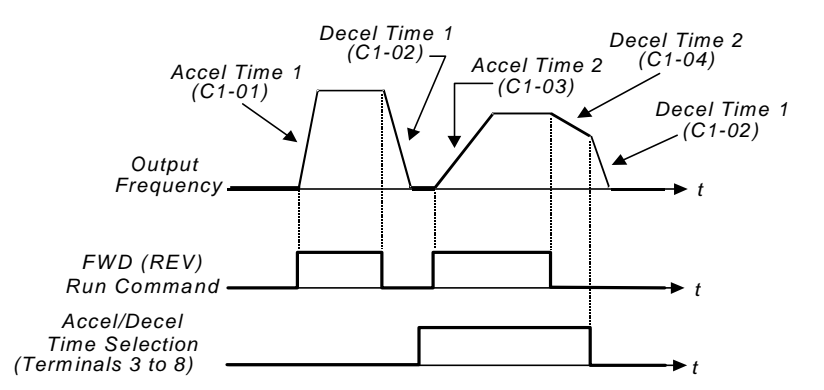

· External Baseblock N.O. (setting: "8")

Baseblock operation is performed when the contact output is closed. External baseblock operation differs as described below, depending on the run command input status.

When an external baseblock signal is input while the inverter is running, BB blinks on the digital operator display, and the inverter output is shut OFF. When the external baseblock signal is removed, operation restarts at the previous frequency reference before baseblock. Output voltage is then increased up to its previous level before baseblock, in the voltage recovery time *(L2-04)*. When a stop signal is input and an external baseblock signal is input while the inverter is decelerating, BB blinks on the digital operator, the inverter output shuts OFF and the frequency reference is set to 0.

V/f V/f w/PG Open Loop Vector Flux Vector

- · External Baseblock N.C. (setting: "9") Baseblock operation is performed similar to setting "8", except that operation is performed when the contact output is closed.
- · Accel/Decel Hold Command (setting: "A")

The accel/decel hold command is used to temporarily hold the output frequency at the current frequency reference, when the hold command is input. When a stop command is input, the accel/decel hold condition is released and operation stops.

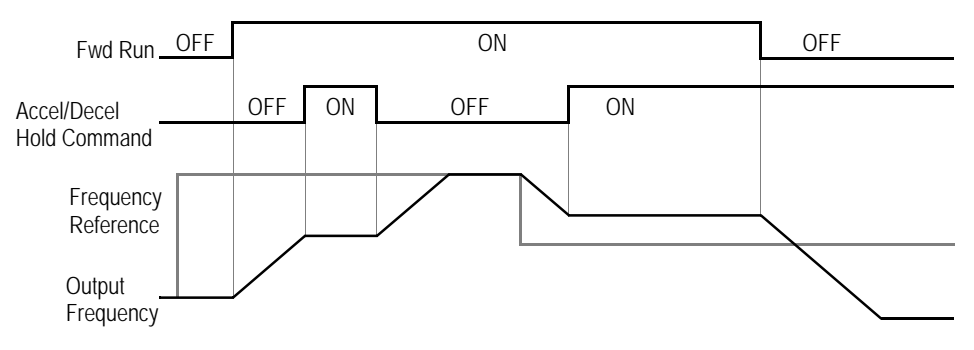

*Figure 32 Accel/Decel Hold Command Timing Diagram*

Notes:

- 1. When hold reference memory selection is enabled (*D4-01* = "1") and an accel/decel hold command is input, by inputting a run command again after a stop command is input, the held output frequency is stored unless the accel/decel stop command is released. Operation resumes at the stored frequency.
- 2. When the power supply is turned OFF after the accel/decel hold command is input, the held output frequency is also stored.
- 3. When *D4-01* is set to "0". the held output frequency is not stored,
- · Inverter Overheat OH2 Alarm (setting: "B")

When the inverter overheat alarm signal is input, OH2 blinks on the digital operator display. This contact can be connected to an external temperature switch for monitoring the inverter ambient temperature. A multi-function contact output *(H2-\_\_)* can be set to "20" to close a contact at this condition.

· Multi-function Analog Input Selection (setting: "C")

This setting disables the terminal 16 multi-function analog input.

Open: Terminal 16 command is not accepted. Closed: Terminal 16 command is accepted.

· Feedback Mode During V/f Selection (setting: "D")

Feedback input can be disabled while the inverter is running when this function is selected. However, the speed control integral value *(C5-05)* is held until stop.

Open: Feedback control enabled (closed loop)

Closed: Feedback control disabled (open loop)

This function is available only during V/f control with PG feedback.

V/f V/f w/PG Open Loop Vector Flux Vector

· Speed Control Integral Value Reset (setting: "E")

The speed control integral value can be reset while the inverter is running when this function is selected. Reset is effective only when integral control selection during accel/decel *(F1-07)* = "0".

Open: PI-control (speed control integral values are added.)

- Closed: P-control (speed control integral values are reset by the integral time constant.)  $\cdot$  Up/Down Command (settings: Up = "10". Down = "11")
- With the FWD (REV) run command entered, a change in frequency is performed by inputting the Up or Down signals to any two contact inputs, so that operation can be performed at the desired speed.

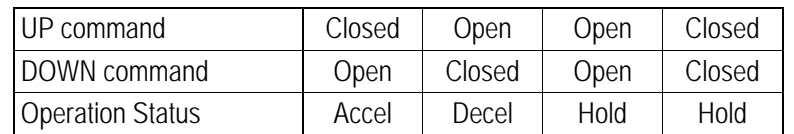

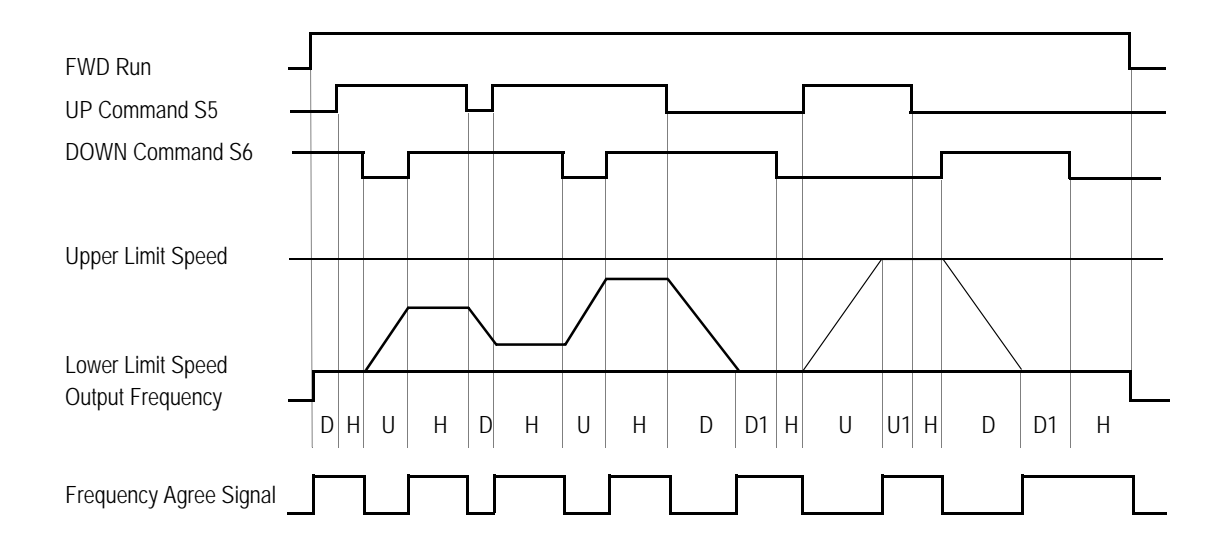

- U: Up (accelerating) status
- D: Down (decelerating) status
- H: Hold (constant speed) status
- U1: Up status, with clamping at upper limit speed
- D1: Down status, with clamping at lower limit speed

# *Figure 33 UP/DOWN Command Timing Diagram*

Notes:

- 1. Be sure to set frequency reference selection *(B1-01)* = "1". When *B1-01* = "0", Up/Down operation is disabled.
- 2. Upper limit speed

 $=$  Max. output frequency *(E1-04)*  $\times$  Frequency reference upper limit *(D2-01)*, if used 3. The lower limit value is either the master frequency reference from control circuit terminals 13 or 14, or the frequency reference lower limit *(D2-01)*, whichever is larger.

- 4. When hold reference memory selection is enabled  $(D4-01 = "1")$  and a hold command is input, the held output frequency is stored even after the power supply is turned OFF. When  $D4-01 =$  "0", the held output frequency is *not* stored.
- 5. If the jog frequency reference is input during Up/Down operation, the jog frequency reference has priority.

• Forward and Reverse JOG commands (settings: Fwd Jog = "12", Rev Jog = "13") Forward and reverse run jog frequency commands are enabled.

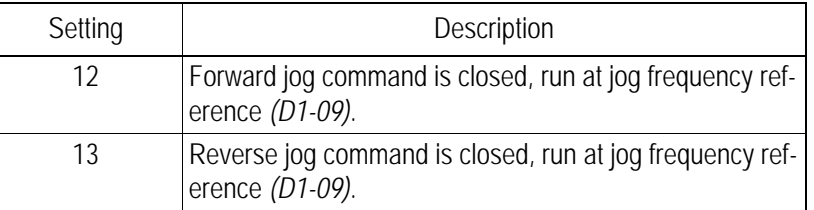

Notes:

- 1. When either the forward or reverse jog command is input during run, this command has priority.
- 2. When both the forward and reverse jog commands are closed for more than 500ms, the inverter stops according to the stopping method selection *(Bl-03)*.
- 3. The forward and reverse jog commands can be set independently.
- · Fault Reset (setting: "14")

Closing this contact resets a fault after the condition is removed.

 $\cdot$  Fast-Stop (Set value = 15)

Open: The inverter operates normally.

 Closed: The inverter decelerates to stop using deceleration time C1-09 (factory set to 10 sec.). The run command can remain closed during this period of time. The inverter will not run, from the external terminals or the digital operator as long as this input is closed. To restart the inverter, the run command must be cycled.

• Motor 2 Select (Set value  $= 16$ )

Open: Motor 1 is selected. Closed: Motor 2 is selected. When Motor 2 is selected, the following parameters are effective;

The inverter must be stopped to switch motors. A multi-function digital output may be programmed when motor 2 is selected. Refer to page 88 for more information.

 $\cdot$  Fast-Stop (setting: "17") <1110>

When this input is closed the motor decelerates to a stop using the rate defined by parameter C1-09.

 $\cdot$  Timer Function (Set value = 18) The timer function works independently from the inverter. The timer input must be on longer than the time in b4-01for the output to close. The timer input must be off longer than the time in b4-02 for the output to open.

b4-01 is the on-delay time setting (0.0 - 300.0 second) b4-02 is the off-delay time setting (0.0 - 300.0 second)

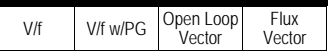

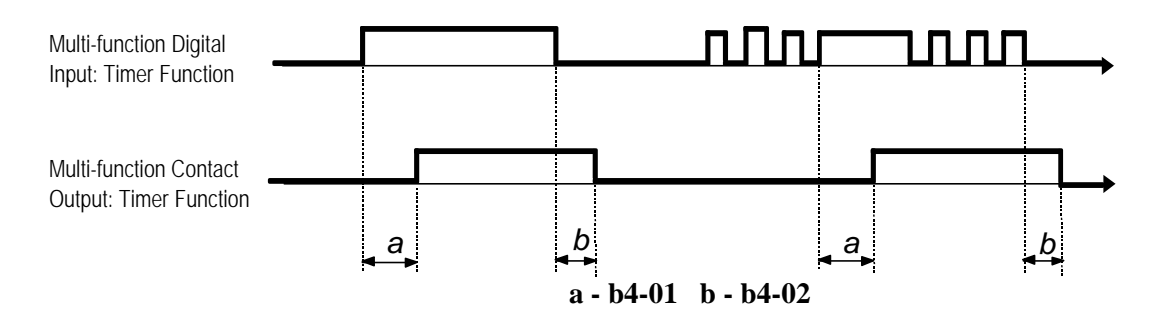

- $\cdot$  PID Disable (Set value = 19) Open: PID control is enabled. Closed: PID control is disabled
- · Program Lockout (setting: "1B") Opening this contact prohibits the changing of VS-616G5 parameters.
	- $\cdot$  TrimCtl Increase (Set value = 1C)
	- · TrimCtl Decrease (Set value 1D)

Closed: Increases or decreases the output frequency based on the setting of d4-02 (trim control level). This function is not available when the reference is set from the digital operator.

· Analog Reference Sample/Hold Selection (setting: "1E")

 If the contact input closes for 100ms or longer, the analog frequency reference is sampled once, after which the analog frequency reference is held.

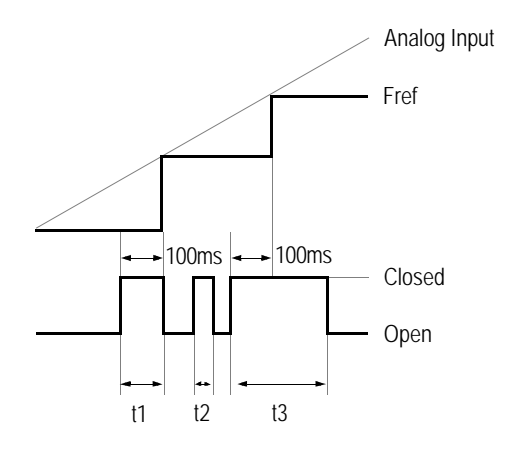

*Figure 34 Sample/Hold Selection - Analog Reference*

Note: t1, t3 - Reference is held at 100ms or longer. t2 - Reference is *not* held at less than 100ms. · Terminal 13/14 Selection (setting: "1F")

Open: Terminal 13 is used for the master frequency reference. Closed: Terminal 14 is used for the master frequency reference.

Note: When the set value of Terminal 14 Selection *(H3-09)* is other than "1F" and the contact input is set for terminal  $13/14$  selection  $(H1 - 2 = 11F)$ , a setting error (OPE3) occurs.

· External Fault (setting: "20-2F")

Use this contact input to select how the inverter responds to an external fault.

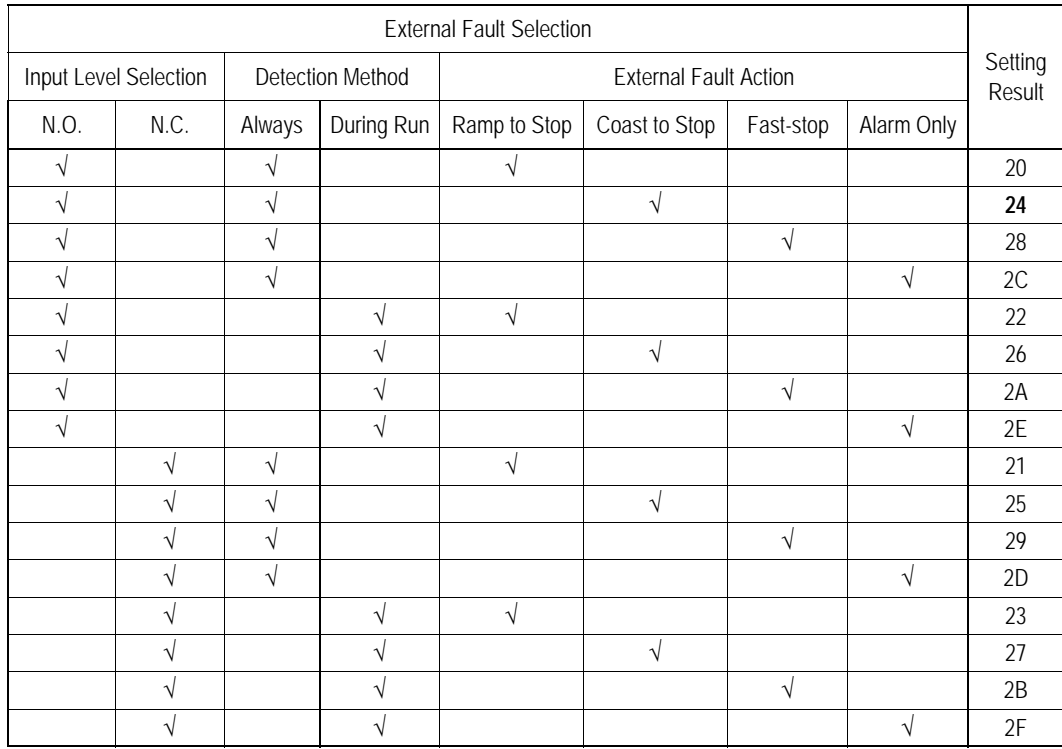

Notes:

1. N.O. = normally open contact; N.C. = normally closed contact

2. Setting "24" is the factory default.

3. Set up the external fault function according to the following tree:

V/f V/f w/PG Open Loop<br>Vector Flux Vector

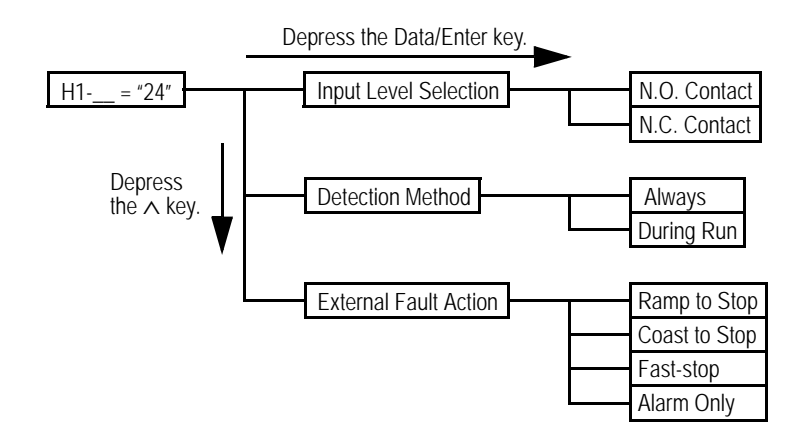

- $\cdot$  PID Integral reset (Set value = 30) Open: PID Integral values are added. Closed: PID Integral value is set to zero.
- $\cdot$  PID Control Integral Hold (Set value = 31) <1110> Closed: Integral value of the PID control is held.
- · DC Injection Braking Command (setting: "60")

When a DC injection braking command is input while the inverter is stopped, DC injection braking operation is activated. When a run command or a jog command is input, DC injection braking is released to start operation (operation has priority).

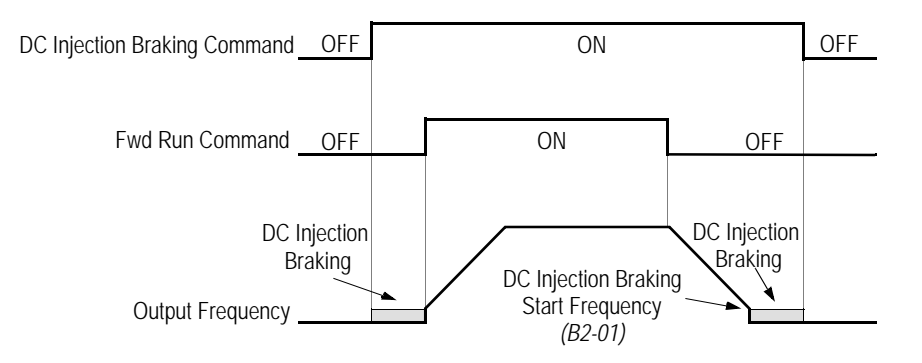

*Figure 35 DC Injection Braking Contact Input Timing Diagram*

V/f V/f w/PG Open Loop Flux Vector

·Speed Search 1 and Speed Search 2 (Set value = 61 and 62)

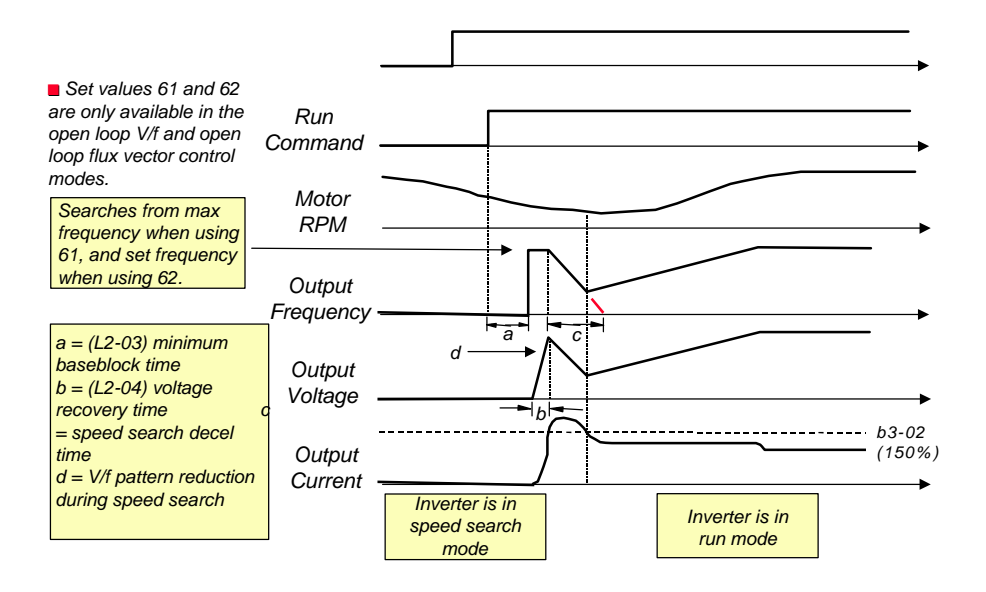

 $\cdot$  Energy Save Mode (Set value = 63)

After the energy savings input is closed and the output frequency is equal to or greater than (b8-02) energy savings start frequency, the output voltage drops to the value in (b8-01) energy savings gain. The output voltage increases and decreases based on L2-04 (voltage recovery time).

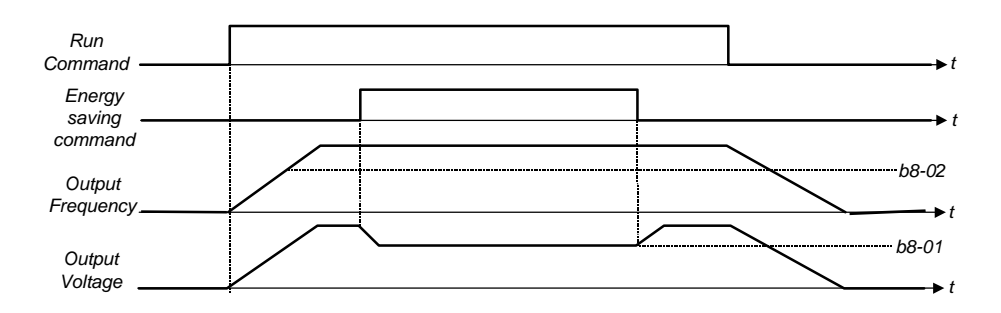

### Section H: Control Circuit Terminals *H1 Digital Inputs*

V/f V/f w/PG Open Loop<br>Vector Flux Vector

· Speed Search 3 (Set value = 64)

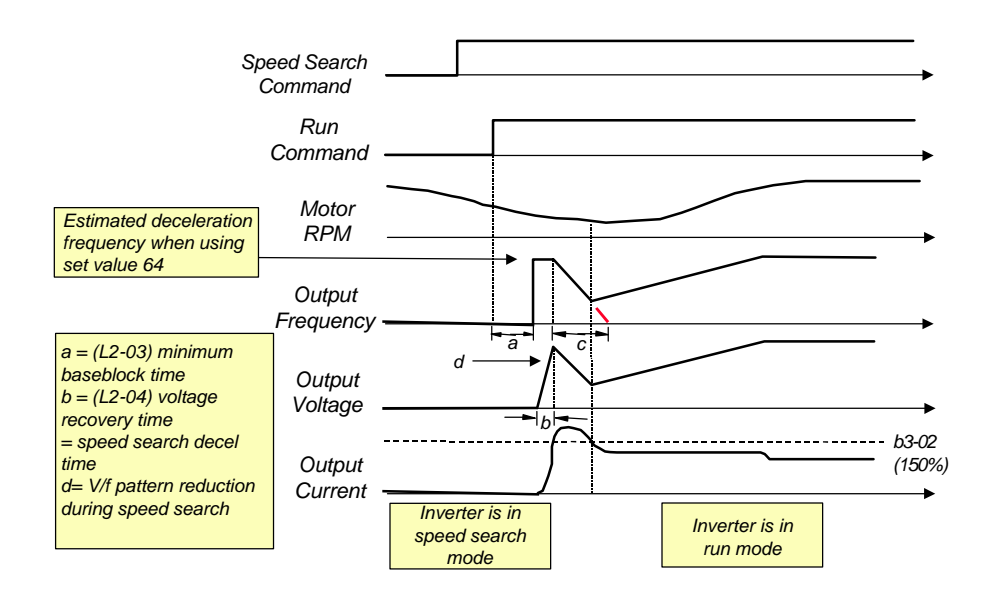

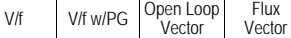

 $\cdot$  KEB Ridethrough (settings: N.C. = "65", N.O. = "66")

In general applications, the Kinetic Energy Braking (KEB) control circuit attempts to maintain the DC bus voltage at an optimum level  $[1.35 \times input$  voltage *(E1-01)*] during momentary power loss, by using load inertia to regenerate voltage back to the DC bus. The inverter decelerates at the fast-stop rate *(C1-09)*, until power is restored, or until the time runs out and an undervoltage fault (UV) occurs. The larger the inertia, the longer the deceleration rate can be extended. If the inertia is small, then the inverter must decelerate quickly to regenerate voltage back to the DC bus, and thus the ridethrough time is shorter. For most applications, set KEB Frequency Constant *(L2-06)* to "0" (factory default).

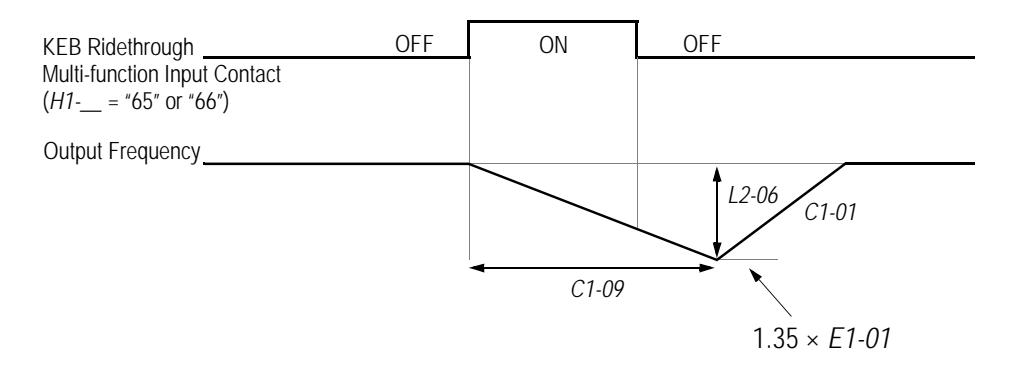

*Figure 36 KEB Ridethrough Timing Diagram*

Note: Larger model inverters (2022 and above, 4018 and above) require a separate uninterruptible power supply (UPS) for control power, in order for load inertia ridethrough to be effective.

#### *H2 Digital Outputs*

.

The VS-616G5 has three multi-function contact outputs for the indication of various conditions, including frequency detection, speed agree, zero speed, overtorque detection, and many others. This section includes descriptions of these functions.

- *H2-01 Multi-function Output 1 Selection (terminal 9, 10) Terminal 9 Sel*
- *H2-02 Multi-function Output 2 Selection (terminal 25, 27) Terminal 25 Sel*
- *H2-03 Multi-function Output 3 Selection (terminal 26, 27) Terminal 26 Sel*

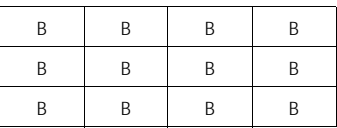

The following table lists the function selections for the multi-function contact outputs (terminals 9, 25 and 26), and indicates the control modes during which each function can be enabled.

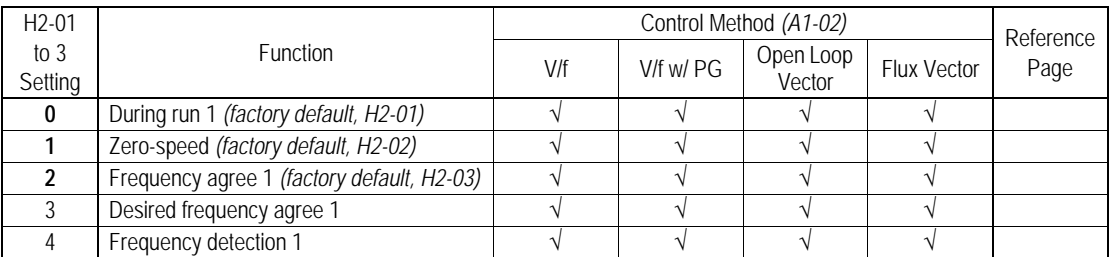

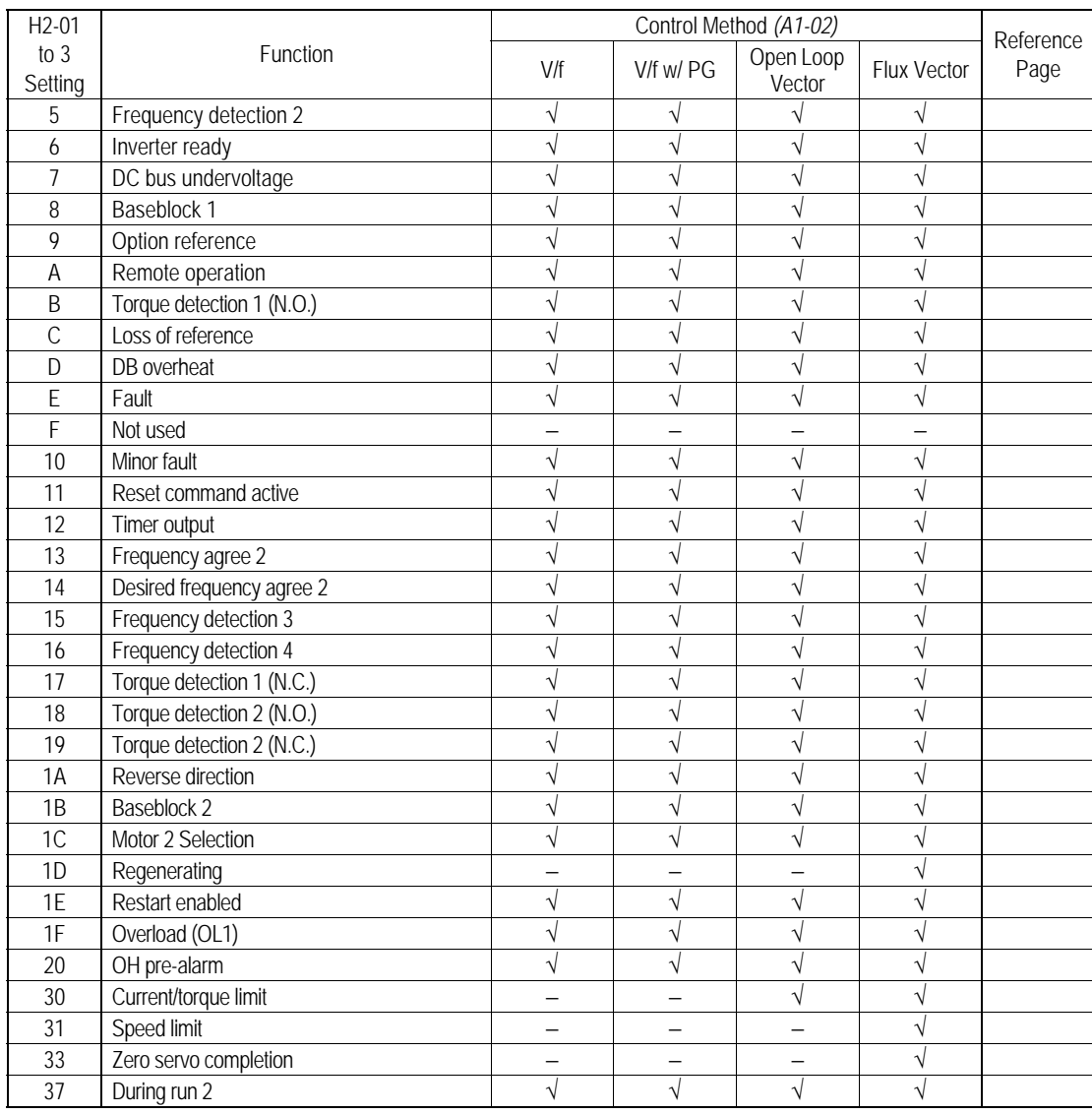

· During Run (setting: "0")

Closes when a run command is input, or when the inverter outputs voltage.

· Zero-speed (setting: "1")

Closes when the inverter output frequency is less than the minimum output frequency *(El-09)* during V/f control with PG feedback. Closes when the motor speed is less than the zero-speed level *(B2-01)* during flux vector control.

· Frequency Agree 1 (setting: "2")

Closes whenever the output frequency "agrees" with the frequency reference, plus or minus the speed agree detection width *(L4-02)*. This is effective during both forward *and* reverse operation.

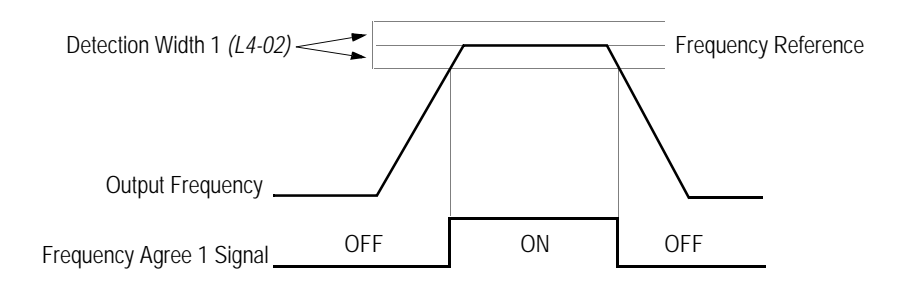

*Figure 37 Frequency Agree Signal 1 Timing Diagram*

· Desired Frequency Agree 1 (setting: "3")

Closes whenever the output frequency "agrees" with the speed agree detection level *(L4-01)*, plus or minus the speed agree detection width *(L4-02)*. This is effective during both forward *and* reverse operation.

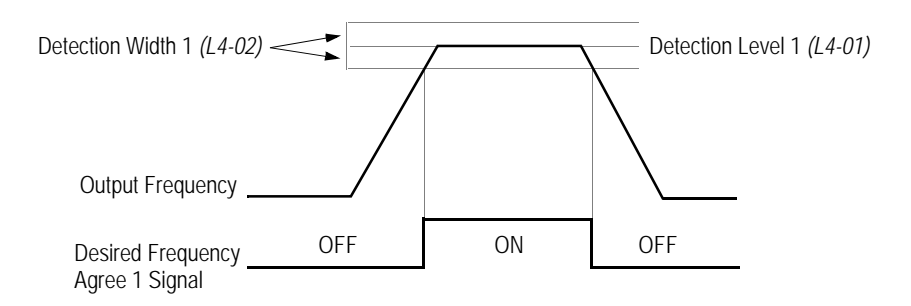

*Figure 38 Desired Frequency Agree 1 Signal Timing Diagram*

Closes whenever the output frequency is at or below the speed agree detection level (L4-01). During acceleration from below the detection level, the output frequency increases through the detection bandwidth (L4-02) before the contact opens again. This is effective during both forward and reverse operation.

<sup>·</sup> Frequency Detection 1 (setting: "4")

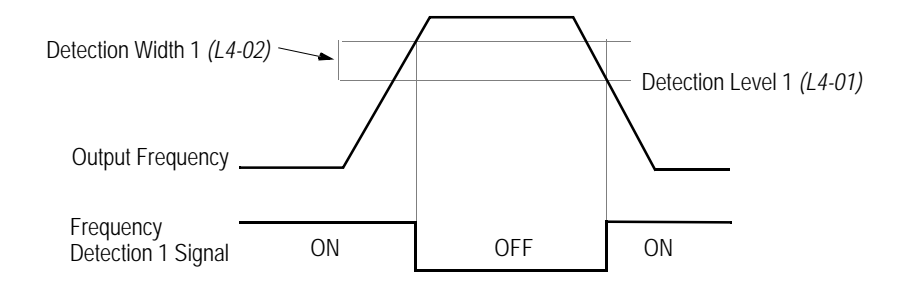

### *Figure 39 Frequency Detection 1 Signal Timing Diagram*

· Frequency Detection 2 (setting: "5")

Closes whenever the output frequency is at or above the speed agree detection level *(L4-01)*. During deceleration from above the detection level, the output frequency decreases through the detection bandwidth *(L4-02)* before the contact opens again. This is effective during both forward *and* reverse operation.

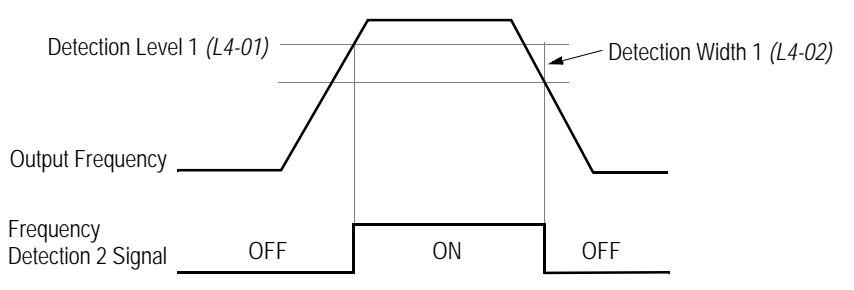

*Figure 40 Frequency Detection 2 Signal Timing Diagram*

- · Inverter Ready (setting: "6") Closes when the inverter is ready for operation (no faults or alarms).
- · DC Bus Undervoltage (setting: "7") Closes when the main circuit DC bus voltage or control circuit power supply is drops below the trip level, or when the main circuit magnetic contactor (MC) turns OFF.
- · Baseblock 1 N.O. (setting: "8") Closes when the inverter output shuts OFF.
- · Frequency Reference Selection (setting: "9") Opens when the frequency reference is input from the control circuit terminals or an option. Closes when the frequency reference is input from the digital operator.
- · Run Command Selection (setting: "A") Opens when run command is input from the control circuit terminals or an option. Closes when run command is input from the digital operator.
- · Overtorque Detection 1 N.O. (setting: "B") Closes during overtorque detection 1 (see section *L6*, *Overtorque Detection*, on page 113).

· Loss of Frequency Reference (setting: "C")

Closes when frequency reference is reduced by 90% within 400ms. The inverter will respond according to the setting of reference loss selection  $(L4-05)$ . After reference loss, if  $L4-05 =$  "1", then operation continues at 80% of the previous frequency reference, and the contact closes.

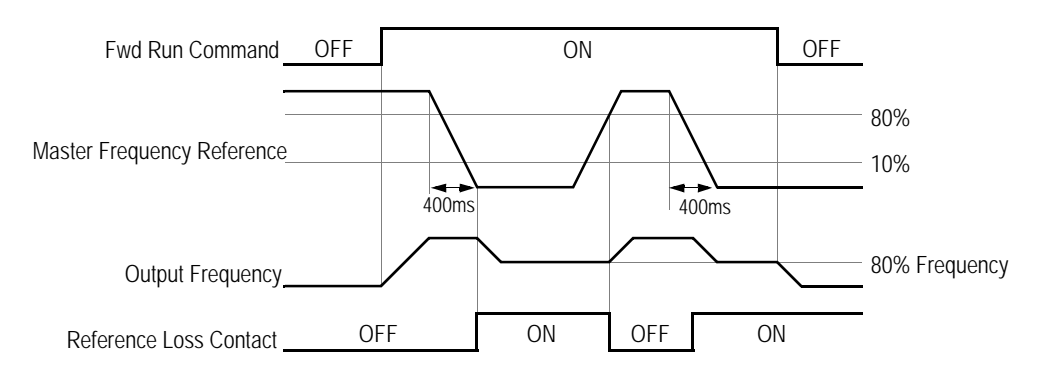

*Figure 41 Reference Loss Timing Diagram*

- · Dynamic Braking Resistor Overheat (setting: "D") Closes during braking resistor overheating or a braking transistor fault.
- · Fault (setting: "E") Closes when a fault occurs (except CPF00 and CPF01).
- · Alarm (setting: "10") Closes while an alarm is displayed.
- · Fault Reset (setting: "11") Closed while fault is being reset.
- · Timer Output (setting: "12")

Closes when timer contact input closes (after On-delay time elapses). Opens when timer contact input opens (after Off-delay time elapses).

· Frequency Agree 2 (setting: "13")

Closes whenever the output frequency "agrees" with the frequency reference, plus or minus the speed agree detection width *(L4-04)*. This is used for setting up an alternate detection width.

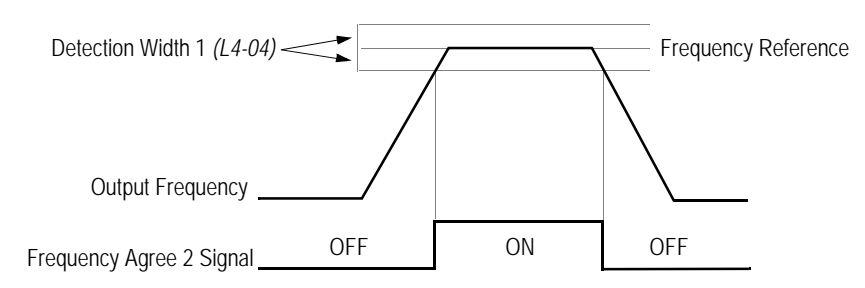

*Figure 42 Frequency Agree Signal 2 Timing Diagram*

- · Desired Frequency Agree 2 (setting: "14")
- Closes whenever the output frequency "agrees" with the speed agree detection level *(L4-03)*, plus or minus the speed agree detection width *(L4-04)*. Choose forward or reverse operation in *L4-03*.

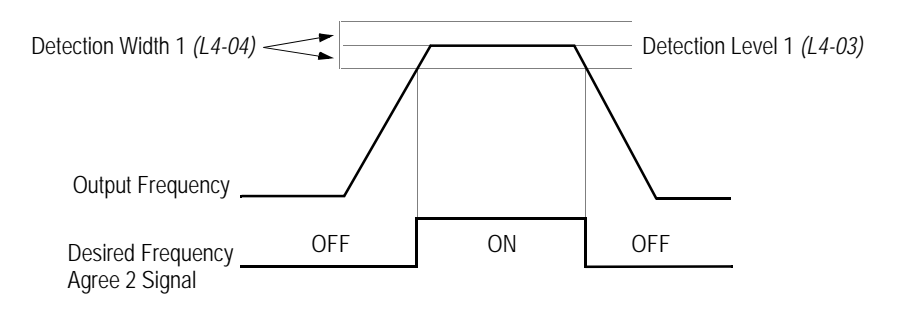

*Figure 43 Desired Frequency Agree 2 Signal Timing Diagram*

· Frequency Detection 3 (setting: "15")

Closes whenever the output frequency is at or below the speed agree detection level *(L4-03)*. During acceleration from below the detection level, the output frequency increases through the detection bandwidth *(L4-04)* before the contact opens again. Choose forward or reverse operation in *L4-03*.

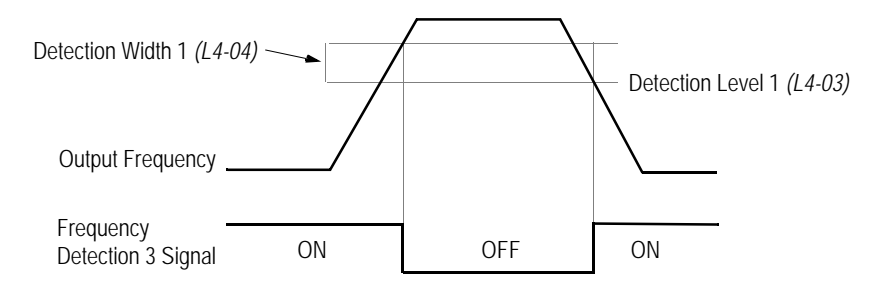

*Figure 44 Frequency Detection 3 Signal Timing Diagram*

· Frequency Detection 4 (setting: "16")

Closes whenever the output frequency is at or above the speed agree detection level *(L4-03)*. During deceleration from above the detection level, the output frequency decreases through the detection bandwidth *(L4-04)* before the contact opens again. Choose forward or reverse operation in *L4-03*.

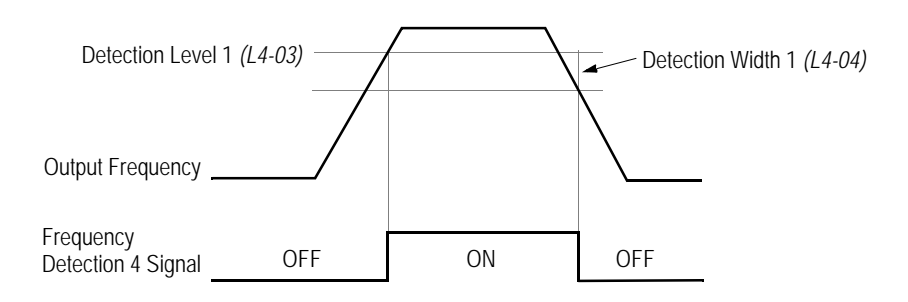

*Figure 45 Frequency Detection 2 Signal Timing Diagram*

- · Overtorque Detection 1 N.C. (setting: "17") Closes during overtorque detection 1 (see section *L6*, *Overtorque Detection*, on page 113).
- · Overtorque Detection 2 N.O. (setting: "18") Closes during overtorque detection 2 (see section *L6*, *Overtorque Detection*, on page 113).
- · Overtorque Detection 2 N.C. (setting: "19") Opens during overtorque detection 2 (see section *L6*, *Overtorque Detection*, on page 113).
- · During Reverse Run (setting: "1A") Closes during a reverse run command.
- · Baseblock 2 N.C. (setting: "1B") Opens when the inverter output shuts OFF.
- · Motor 2 Selection (setting: "1C") Closed when motor 2 is selected. Motor 2 may be selected by using a multi-function digital input.
- · Motoring/Regenerating Mode (setting: "1D") Closes during regenerative operation (flux vector control only).
- · Automatic Restart (setting: "1E") Closes during automatic restart operation.
- · OL1 Pre-alarm (setting: "1F") Closes when the motor-calculated electronic thermal overload value increases to 90% of the internal fault detection level.
- · OH Pre-alarm (setting: "20") Closes when the heatsink temperature exceeds the overheat temperature level *(L8-02)*, or when a multi-function contact input  $(H1 - \mathbf{=} "B")$  closes.
- · Current/Torque Limit (setting: "30") Closes during torque limit.
- · Speed Limit (setting: "31") Closes when the speed limit level *(D5-03)* is reached during torque control (flux vector control).
- · Zero-Servo Completion (setting: "33") Closes when zero-servo operation is completed.
- · During Run 2 (setting: "37") Closes when a run command is input (does *not* close during baseblock, injection braking or initial excitation).

# *H3 Analog Inputs*

The VS-616G5 has three analog inputs (two multi-function and one reference), for the external input of numerous references and limits, including frequency, torque, PID, and others. This section includes descriptions of these functions.

*H3-01 Terminal 13 Signal Selection Term 13 Signal* B B B B B B B B

Selects the type of voltage signal input at terminal 13.

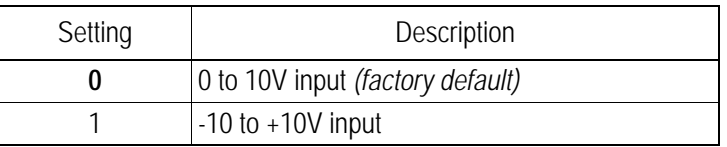

The resolution of terminal 13 is 11 bit.

*H3-02 Terminal 13 Reference* % Gain *Terminal 13 Gain* B B B B B B

Setting Range: 0.0 to 1000.0% Factory Default: 100.0%

Sets the terminal 13 input gain level when the reference voltage is 10V.

*H3-03 Terminal 13 Reference*  $\pm\%$  *Bias Terminal 13 Bias* B B B B B B

Setting Range: -100.0 to 100.0% Factory Default: 0.0%

Sets the terminal 13 input bias level when the reference voltage is 0V.

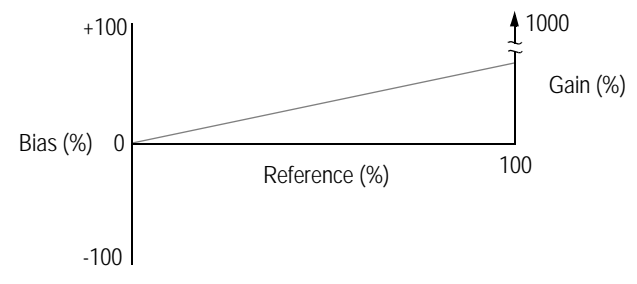

*Figure 46 Analog Input Gain and Bias Adjustment*

#### *H3-04* Terminal 16 Signal Selection *Terminal 16 Sel*

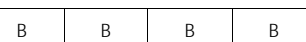

Selects the type of voltage signal input at terminal 16.

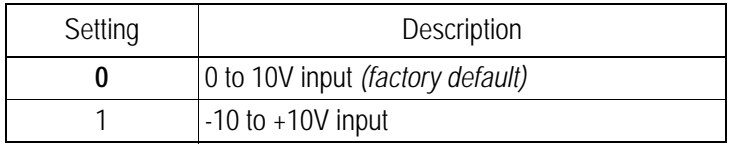

The resolution of terminal 16 is 11 bit.

*H3-05 Terminal 16 Multi-function Selection Terminal 16 Sel* B B B B B B B

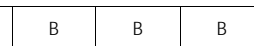

The following table lists the function selections for the multi-function analog inputs (terminals 14 and 16), and indicates the control modes during which each function can be enabled.

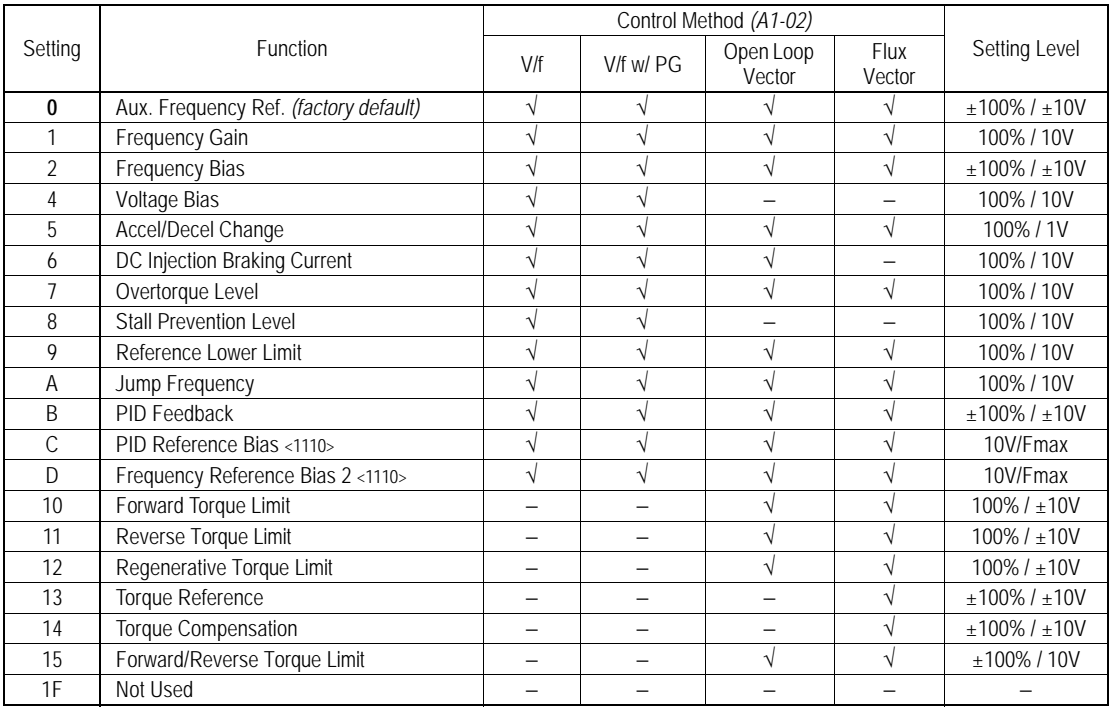

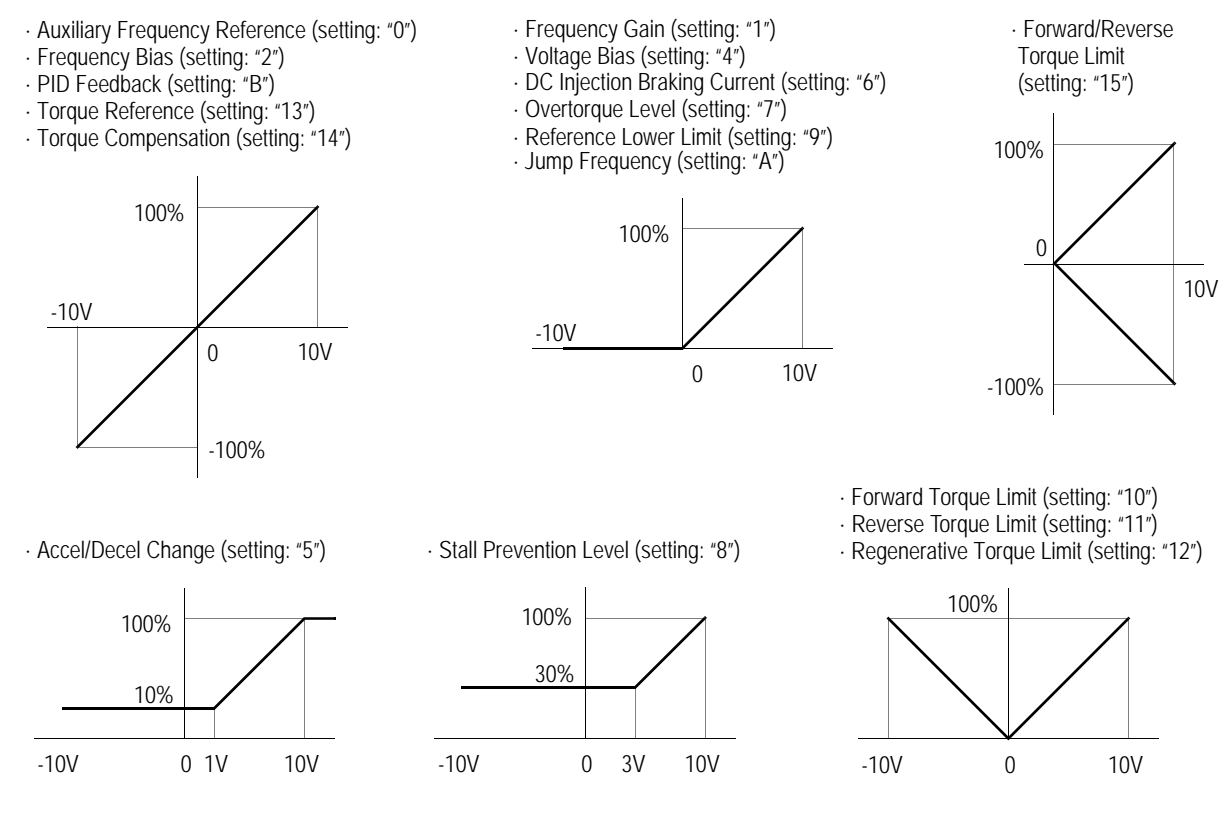

*Figure 47 Multi-function Analog Input Selection*

*H3-06 Terminal 16 Reference % Gain Terminal 16 Gain* 

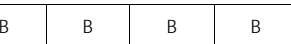

Setting Range: 0.0 to 1000.0% Factory Default: 100.0%

Sets the terminal 16 input gain level when the reference voltage is 10V. See Figure 46, on page 95.

*H3-07 Terminal 16 Reference*  $\pm\%$  *Bias Terminal 16 Bias* B B B B B B B

Setting Range: -100.0 to 100.0% Factory Default: 0.0%

Sets the terminal 16 input bias level when the reference voltage is 0V. See Figure 46, on page 95.

*H3-08 Terminal 14 Signal Selection Term 14 Signal* <sup>A</sup> <sup>A</sup> <sup>A</sup> <sup>A</sup>

Selects the type of signal input at terminal 14.

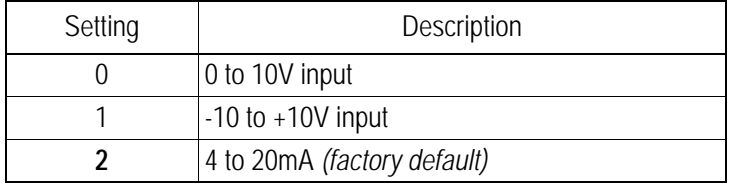

The resolution of terminal 14 is 10 bit.

- Note: To enable terminal 14 for a voltage signal (settings: "0" or "1"), cut jumper wire J1 on the control printed circuit board. J1 is located on the bottom left-hand corner of the control board directly behind terminal 13.
- Selects the multi-function analog input function for terminal 14 (see Terminal 16 Multi-function Selection for details). *H3-09 Terminal 14 Multi-function Selection Terminal 14 Sel* <sup>A</sup> <sup>A</sup> <sup>A</sup> <sup>A</sup>
- *H3-10 Terminal 14 Reference % Gain Terminal 14 Gain* <sup>A</sup> <sup>A</sup> <sup>A</sup> <sup>A</sup>

Setting Range: 0.0 to 1000.0% Factory Default: 100.0%

Sets the terminal 14 input gain level when the reference current is 20mA. See Figure 46, on page 95.

*H3-11 Terminal 14 Reference*  $\pm\%$  *Bias Terminal 14 Bias* A A A A A A A A

Setting Range: -100.0 to 100.0% Factory Default: 0.0%

Sets the terminal 14 input bias level when the reference current is 4mA. See Figure 46, on page 95.

*H3-12 Analog Input Filter Time Constant Filter Avg Time* <sup>A</sup> <sup>A</sup> <sup>A</sup> <sup>A</sup>

Setting Range: 0.00 to 2.00s Factory Default: 0.00s

Sets up a delay filter time constant at terminals 13, 14 and 16. This filter inserts a delay between the time the command is input to the time it is received by the inverter.

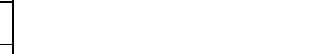

# *H4 Analog Outputs*

The VS-616G5 has two analog outputs, for the external monitoring of drive conditions such as output frequency, output current, PID feedback and others.

*H4-01 Terminal 21 Analog Output Selection Terminal 21 Sel* 

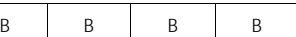

Selects the analog output monitors for terminal 21.

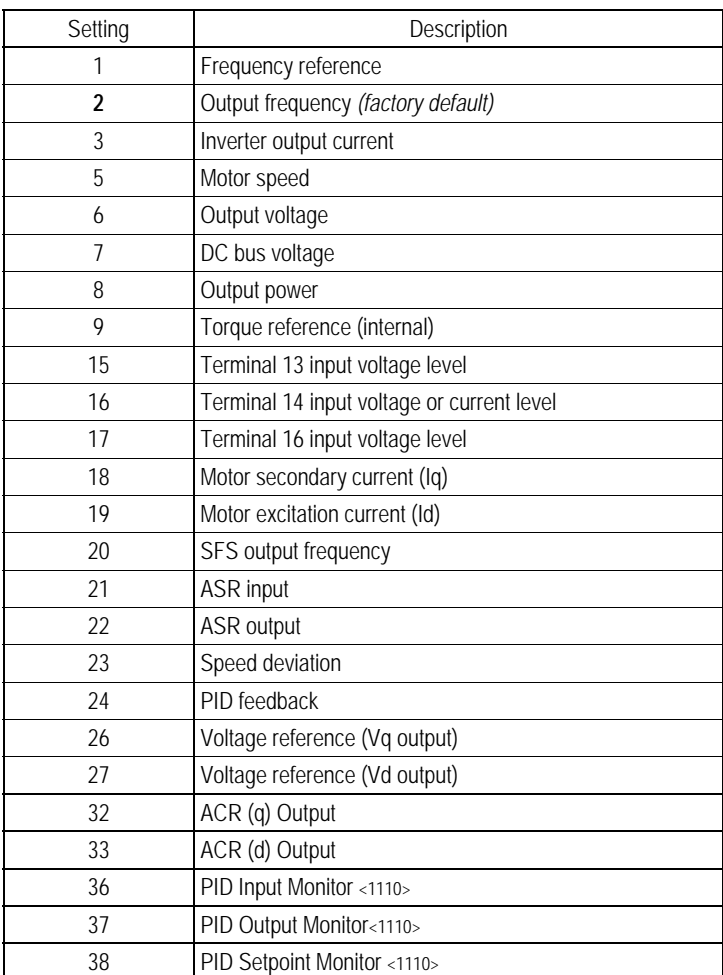

The resolution of terminal 21 is 9 bit plus sign.

*H4-02 Terminal 21 Analog Output Gain Terminal 21 Gain* 

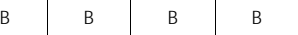

Setting Range: 0.00 to 2.50 Factory Default: 1.00

Sets the terminal 21 output gain for the analog output monitors. To obtain the output level, multiply the monitor output level by the gain value set in *H4-02*.

### *H4-03 Terminal 21 Analog Output Bias Terminal 21 Bias* B B B B B B B B

Setting Range:  $-10.0$  to 10.0% Factory Default: 0.0%

Sets the terminal 21 output bias for the analog output monitors. To obtain the output level, multiply the monitor output level by the gain value set in *H4-02*, then add the bias value set in *H4-03*.

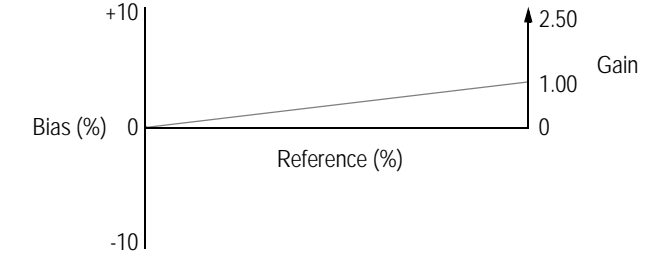

*Figure 48 Analog Output Gain and Bias Adjustment*

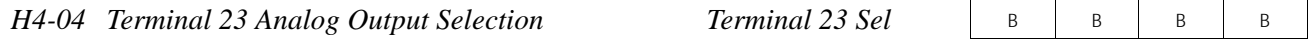

Selects the analog output monitors for terminal 23 (see Terminal 21 Analog Output Selection). The resolution of terminal 23 is 9 bit plus sign.

*H4-05 Terminal 23 Analog Output Gain Terminal 23 Gain* B B B B B B B

Setting Range: 0.00 to 2.50 Factory Default: 1.00

Sets the terminal 23 output gain for the analog output monitors. To obtain the output level, multiply the monitor output level by the gain value set in *H4-05*. See Figure 48.

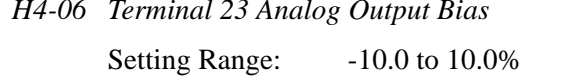

Factory Default: 0.0%

Sets the terminal 23 output bias for the analog output monitors. To obtain the output level, multiply the monitor output level by the gain value set in *H4-05*, then add the bias value set in *H4-06*. See Figure 48.

*H4-07* Analog Output Signal Selection *AO Level Select* B B B B B

Selects the type of voltage signal output at terminals 21 and 23.

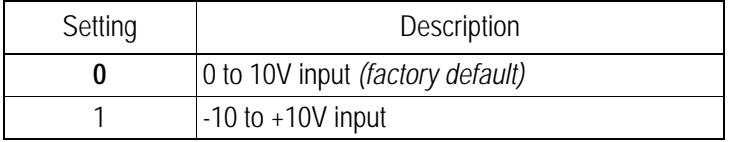

 $Bias$  $Bias$  $Bias$  $BIB$  $BIB$  $BIB$ 

# *H5 Serial Communication Set-up*

The inverter uses communication port 6CN to communicate via MODBUS protocol.

*H5-01 Serial Communication Station Address Serial Comm Adr* 

Setting Range: 0 to 1F Factory Default: 1F

Selects a station address for identification of the inverter during serial communication.

*H5-02 Serial Communication Baud Rate Serial Baud Rate* A A A A A A A A

Selects the baud rate at which the inverter serially communicates with external devices.

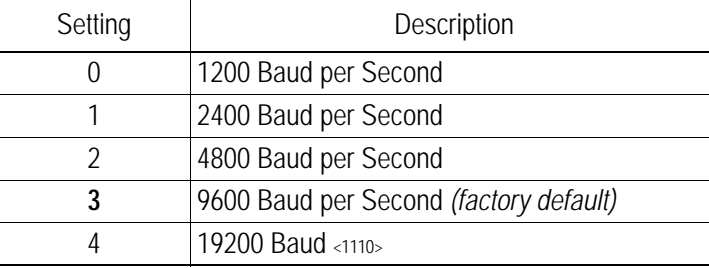

*H5-03 Serial Communication Parity Selection Serial Com Sel* 

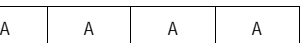

Selects the transmission parity for the 6CN MODBUS port.

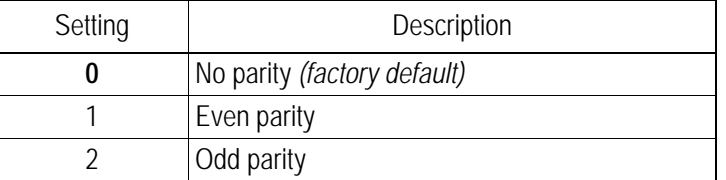

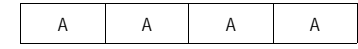

# *H5-04 Stopping Method After Communication Error Serial Fault Sel*

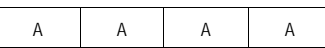

Selects the stopping method after a transmission error is detected.

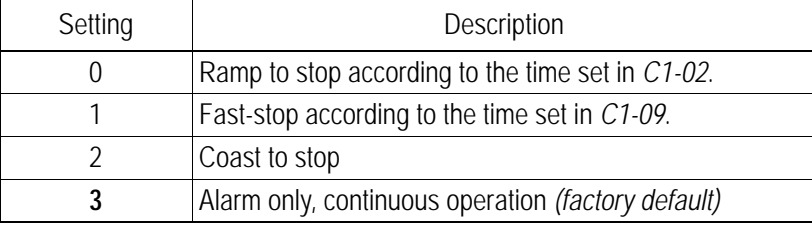

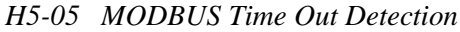

 $Serial$  *Fault Dtct* 

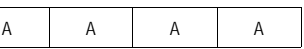

H5-05 enables or disables the MODBUS time out detection function. After initial communication begins, if communication is interrupted for longer than 2 seconds, then a communication fault will occur.

During a communication fault, the following fault code will be displayed: "CE Memobus Com Err".

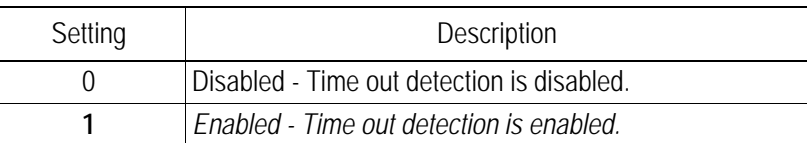

# **L Protection Parameters**

# *L1 Motor Overload*

The VS-616G5 protects against motor overload with a UL-recognized, built-in electronic thermal overload function.

*L1-01 Motor Protection Fault Selection (OL1) MOL Fault Select* 

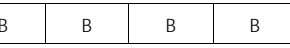

Selects whether motor overload protection is provided.

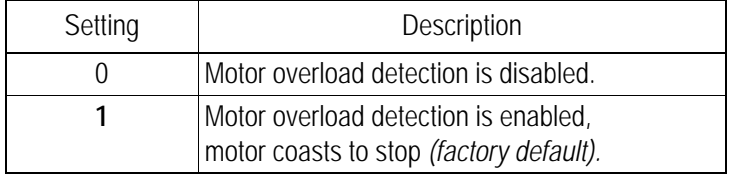

The electronic thermal overload function estimates motor temperature, based on inverter output current and time, to protect the motor from overheating. When the electronic thermal overload relay is activated, an "OL1" error occurs, shutting OFF the inverter output and preventing excessive overheating in the motor. As long as the inverter is powered up, it continues to calculate the motor temperature.

When operating with one inverter connected to one motor, an external thermal relay is not needed.

When operating several motors with one inverter, install a thermal relay on each motor. In this case, set parameter *L1-01* to "0".

*L1-02 Motor Protection Time Constant MOL Time Const* <sup>B</sup> <sup>B</sup> <sup>B</sup> <sup>B</sup>

Setting Range:  $0.1$  to 20.0 minutes <1110> Factory Default: 8.0 minutes

Sets the amount of time that the motor withstands 150% overload, when the motor is operated continuously at rated current. This value should be set according to the overload resistance of motors used.

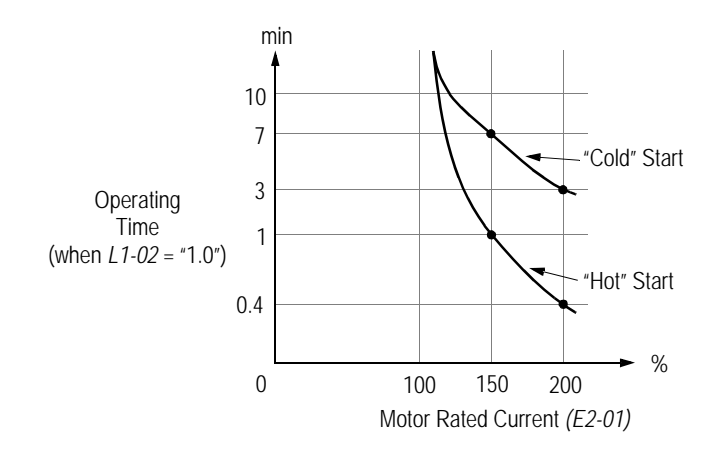

*Figure 49 Electronic Thermal Overload Curve*

Notes:

- 1. If the motor is running at 100% output current or less, the electronic thermal overload relay will *not* trip. (continued next page)
- 2. If the motor is run continuously at 150% output current, the electronic thermal overload relay will trip after one minute if the motor is started "hot", and after eight minutes if the motor is started "cold".

#### *L2 Power Loss Ridethrough*

When momentary power loss occurs, operation can restart automatically, according to the setting of the following parameters.

*L2-01* Momentary Power Loss Ridethrough Selection PwrL Selection B B B B B

Selects whether the inverter stops when power loss is detected or "rides through" a momentary power loss. When ridethrough operation is selected, speed search starts from the current output frequency.

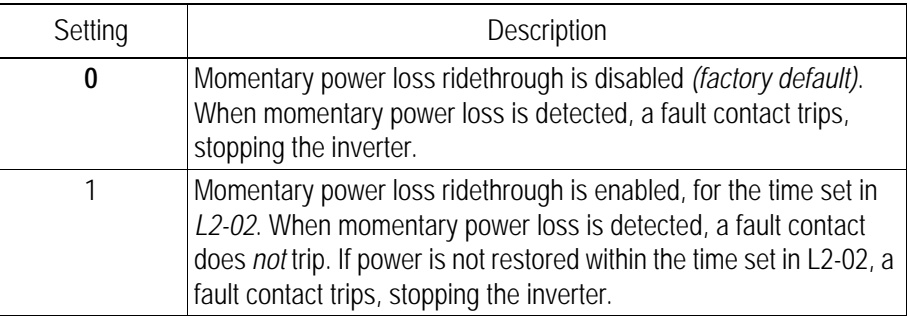

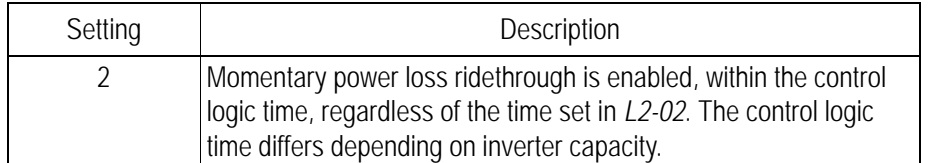

*L2-02 Momentary Power Loss Ridethrough Time PwrL RideThru t* 

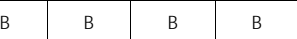

Setting Range: 0.0 to 2.0s Factory Default: Inverter model dependent

Sets the ridethrough time allowed before the inverter trips, after momentary power loss. This setting is activated when *L2-01* is set to "1". If power is restored within this time, operation restarts automatically. If power is not restored within this time, a fault contact trips, stopping the inverter.

*L2-03 Minimum Baseblock Time PwrL Baseblock t* <sup>B</sup> <sup>B</sup> <sup>B</sup> <sup>B</sup>

Setting Range:  $0.1$  to 5.0s Factory Default: Inverter model dependent

After momentary power loss has occurred, the motor may have residual voltage. This can cause excess current to be drawn by the motor when operation restarts, and can trip the inverter. The minimum baseblock time allows the inverter to wait for this residual voltage to dissipate before restarting. This is only effective when *L2-02* is set to "1"or "2".

After momentary power loss:

· If the minimum baseblock time *(L2-03)* is greater than the power loss ridethrough time (*L2-02* or control logic time), then operation restarts after the minimum baseblock time elapses.

· If the minimum baseblock time is less than the power loss ridethrough time, then operation restarts after the power loss ridethrough time elapses.

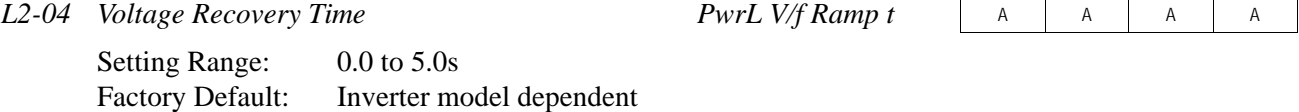

When operation restarts after momentary power loss, speed search is activated in order to detect the motor speed. After speed search is complete, the time for the output voltage to increase to its previous level (before power loss) is defined by the voltage recovery time.

*L2-05 Undervoltage Detection Level PUV Det Level* <sup>A</sup> <sup>A</sup> <sup>A</sup> <sup>A</sup>

Setting Range: 150 to 210V (230V class), 300 to 420V (460V class), 431 to 603V (575V class) Factory Default: 190V (230V class), 380V (460V class), 546V (575V class)

Sets the inverter main circuit DC bus undervoltage level.

When setting this value less than the factory default, it is necessary to install an AC reactor on the input side. The AC reactor reduces peak current input to the inverter and smooths out the DC bus current ripple when operating at low voltages.

*L2-06 Kinetic Energy Braking Frequency Constant KEB Frequency* A A A A A A

Setting Range: 0 to 100%

Factory Default: 0%

This parameter allows for setting the load inertia ridethrough level, as a percentage of output frequency. This setting is used in conjunction with multi-function contact inputs set for KEB ridethrough  $(H1-$  = "65" or "66"), after momentary power loss. When the KEB frequency constant is set to "0", KEB ridethrough functions as normal, to maintain a controlled deceleration rate for the longest time possible, during a momentary power loss (see section H1, Digital Inputs, on page 76 for more details). When the KEB frequency constant is set to any value other than "0", KEB ridethrough for systems use is enabled.

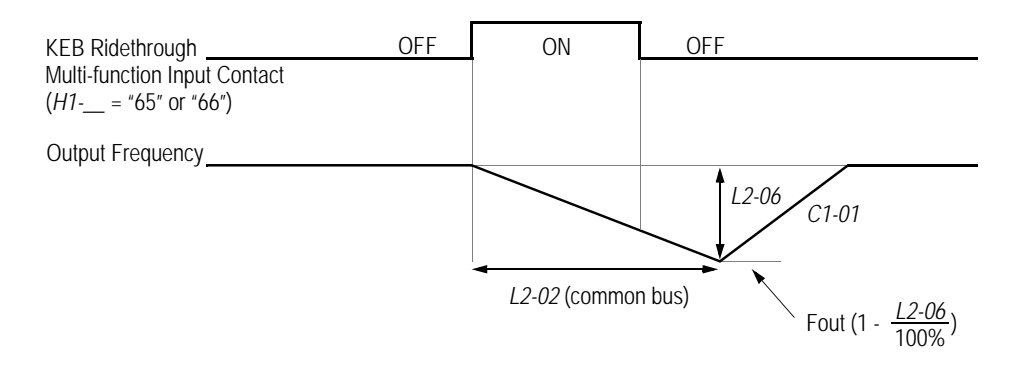

*Figure 50 KEB Ridethrough Timing Diagram*

In system applications requiring multiple drives with a common DC bus, KEB ride-through functions differently. The inverter decelerates from the output frequency to the KEB frequency level, according to the momentary power loss ridethough time *(L2-02)*. The KEB frequency constant *(L2-06)* is set according to the following equation:

KEB Frequency Level = Output Frequency (1 - 
$$
\frac{L2-06}{100\%}
$$
)

This method is ideal when helper drives are being used on a film line, and a loss of power might cause a line break. This method will allow synchronized deceleration for all of the common-bus drives, to prevent speed deviation and thus a possible line break. If power is restored within the recovery time (L2-02), then the inverter accelerates to the previous frequency reference according to acceleration time 1 (C1-01).

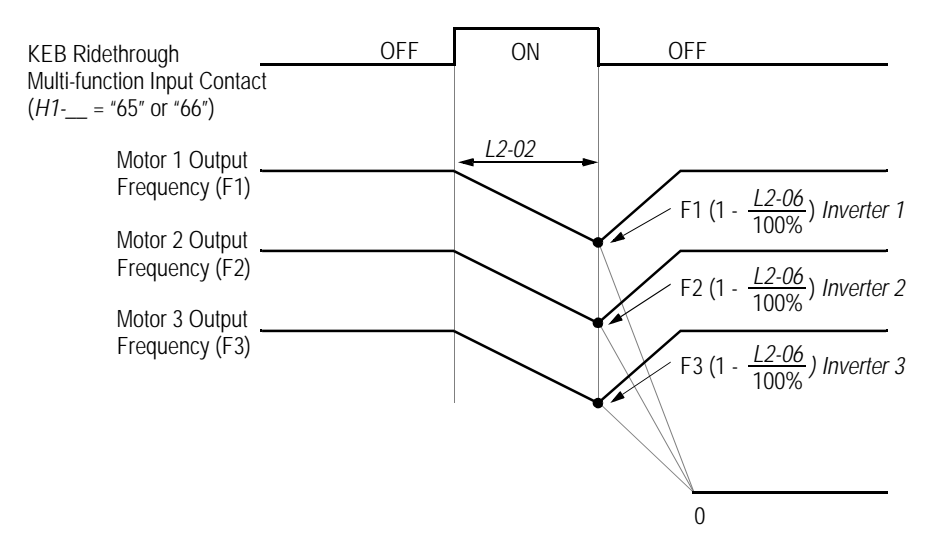

*Figure 51 KEB Ridethrough - Common DC Bus Applications*

Note: Enabling KEB ridethrough overrides the momentary power loss ride-through selection *(L2-01)*.

### *L3 Stall Prevention/Current Limit*

This function automatically adjusts the output frequency, acceleration and/or deceleration rates in order to continue operation without tripping or "stalling" the inverter.

*L3-01* Stall Prevention Selection During Acceleration StallP Accel Sel

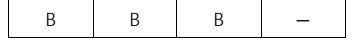

Enables/disables stall prevention/current limit during acceleration.

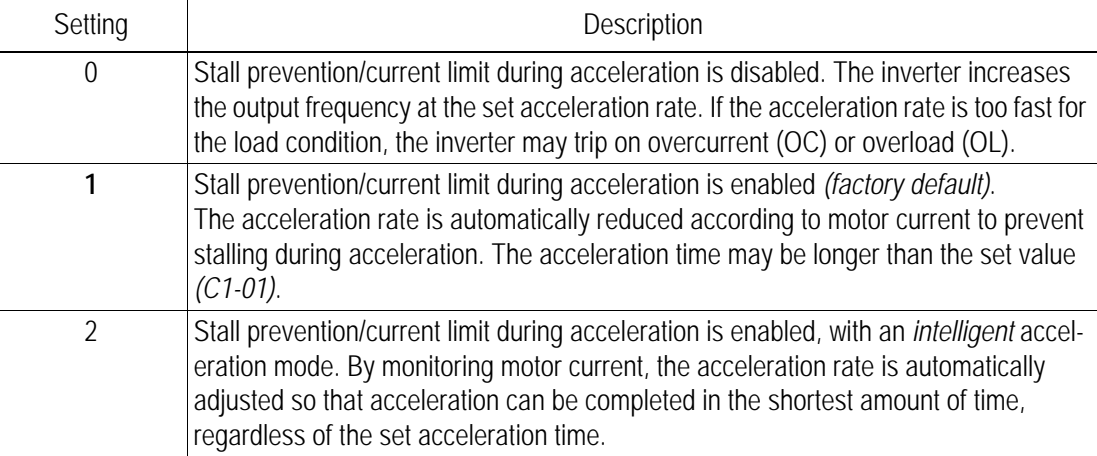

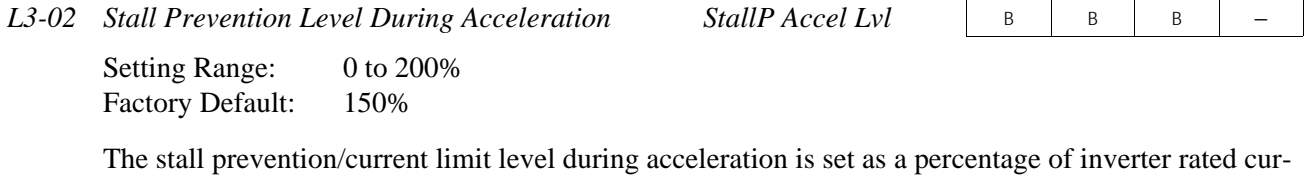

rent. A setting of 200% disables current limit during acceleration. During acceleration, if the output current exceeds this current limit level *(L3-02)*, acceleration stops and frequency is maintained. When the output current decreases below this current limit level *(L3-02)*, acceleration restarts.

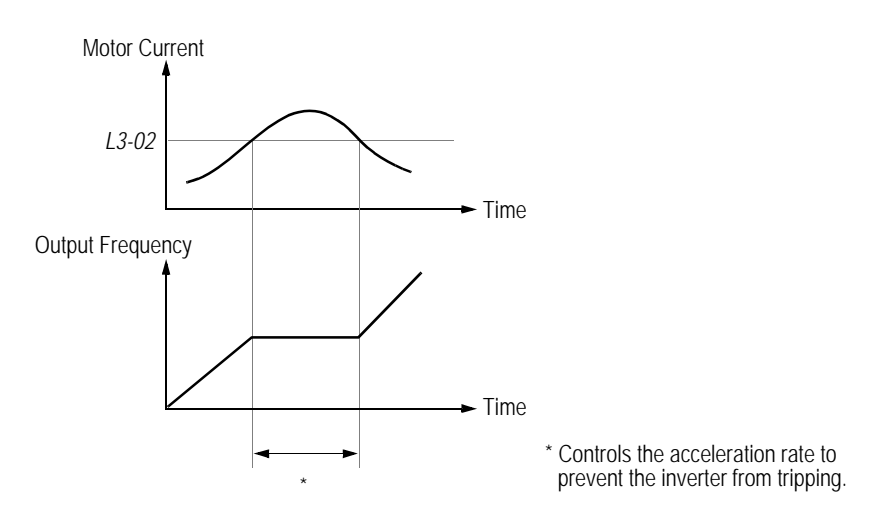

*Figure 52 Stall Prevention/Current Limit During Acceleration*

*L3-03 Stall Prevention Limit (constant output area) StallP CHP Level* A A A A  $\rightarrow$  -

When a motor is used in the constant output area (constant HP), output frequency  $\geq$  max. voltage output frequency *(E1-06)*. In this area, the stall prevention/current limit level during acceleration is automatically reduced for smoother acceleration. This parameter limits the stall prevention/current limit level during acceleration in the constant output area so that it does not decrease unnecessarily. The current limit level during acceleration is changed according to the following equation:

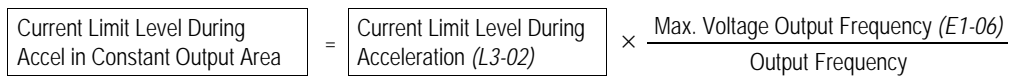
*L3-04 Stall Prevention Selection During Deceleration StallP Decel Sel* B B B B B B

If deceleration times are set too short for load conditions, the inverter automatically extends the deceleration time according to the main circuit DC bus voltage level. When using an optional braking resistor for the VS-616G5, set parameter L3-04 to "0".

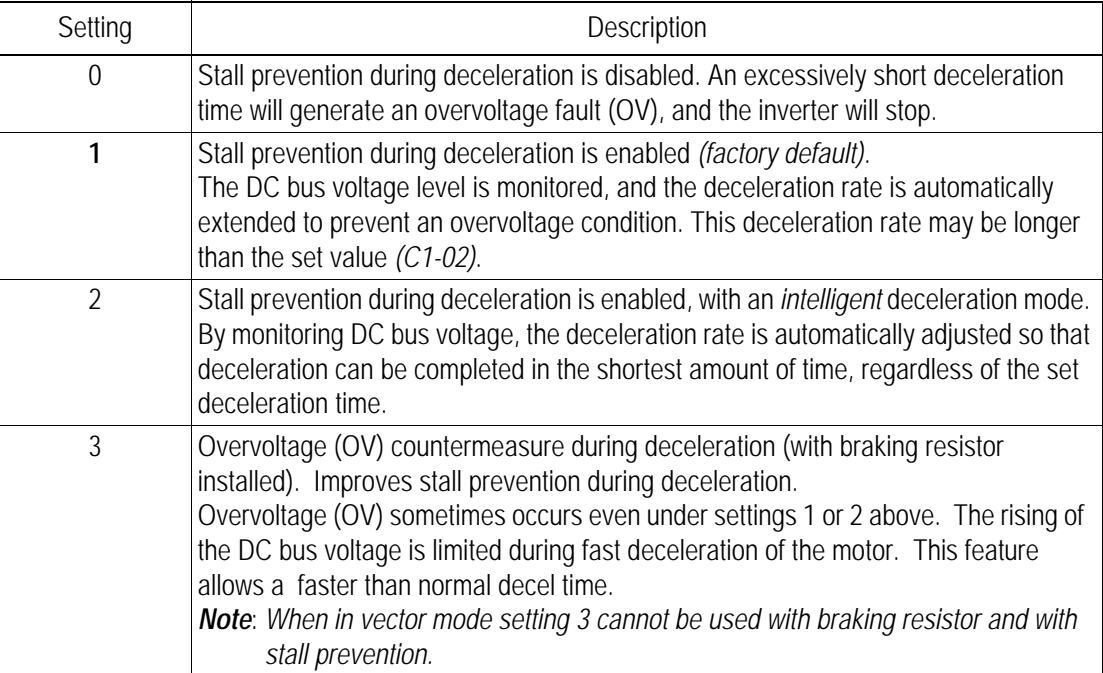

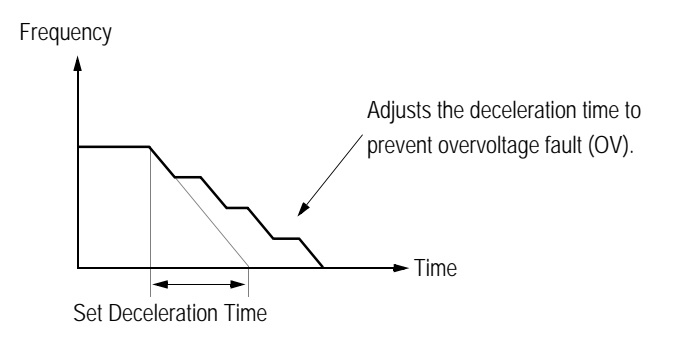

*Figure 53 Stall Prevention During Deceleration*

Note: Intelligent stall prevention during deceleration (*L3-04* = "2") cannot be set in the vector control modes (when  $A1-02 =$  "2" or "3").

*L3-05 Stall Prevention Selection During Running StallP Run Sel* B B B B B

Sets a function to prevent stalling during an overload condition while running at constant speed.

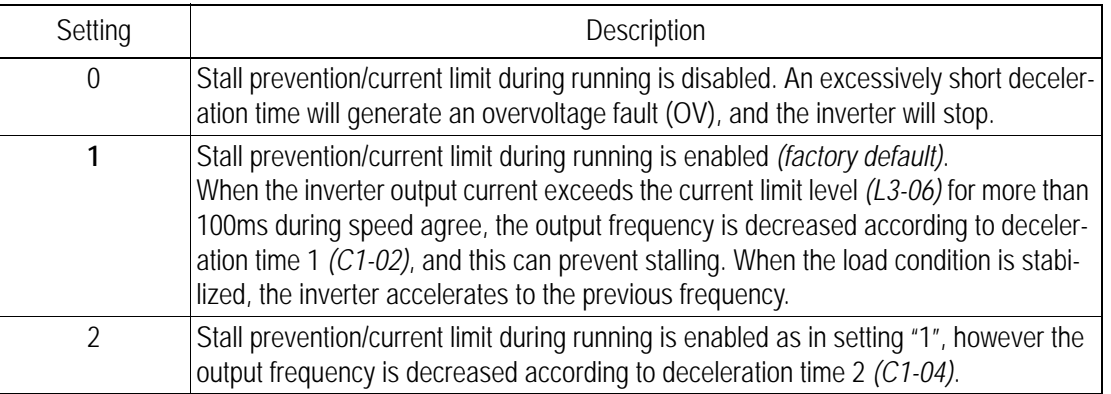

*L3-06 Stall Prevention Level During Running StallP Run Lvl* 

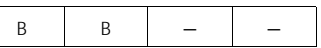

Setting Range: 30 to 200% Factory Default: 160%

The stall prevention/current limit level during running is set as a percentage of inverter rated current. A setting of 200% disables current limit during running. During speed agree, if the output current exceeds this current limit level during running, then deceleration starts.

When the output current exceeds this current limit level (L3-06), deceleration continues. When the output current decreases below this current limit level (L3-06), acceleration starts, up to the set frequency.

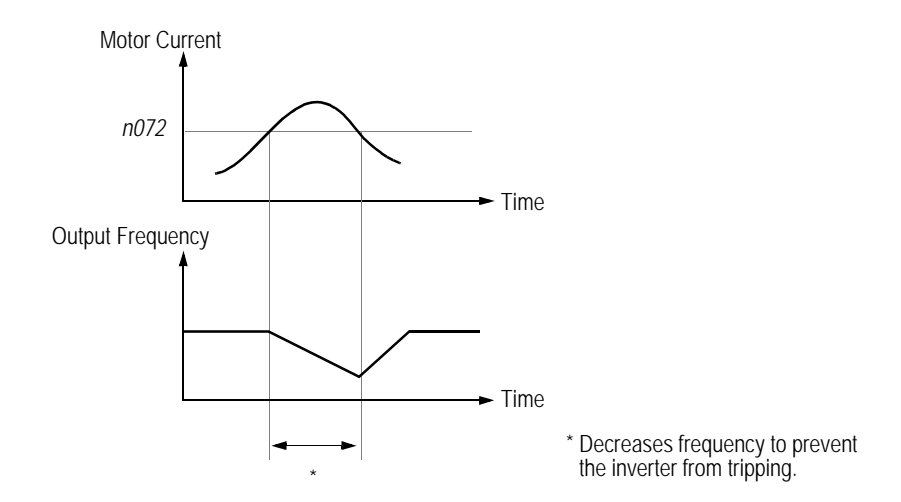

*Figure 54 Stall Prevention/Current Limit During Running*

# *L4 Reference Detection*

The VS-616G5 utilizes three different functions for detecting output frequency:

- · When frequency agree is enabled at the multi-function contact outputs (*H2-\_\_* = "2" or "13"), the contact closes whenever the output frequency "agrees" with the frequency reference, plus or minus the speed agree detection width.
- When desired frequency agree is enabled at the multi-function contact outputs  $(H2 2<sup>2</sup>)$  or "14"), the contact closes whenever the output frequency "agrees" with the speed agree detection level, plus or minus the speed agree detection width.
- · When frequency detection is enabled at the multi-function contact outputs (*H2-\_\_* = "4", "5", "15" or "16"), the contact closes whenever the output frequency is less than or more than the speed agree detection level, depending on which detection is selected.

Refer to section *H2*, *Digital Outputs* on page 88, for more detailed information on setting these functions.

*LA-01 Speed Agree Detection Level (without sign) Spd Agree Level* B B B B B B B B B

Setting Range:  $0.0$  to 400.0Hz Factory Default: 0.0Hz

Sets the detection level for the desired frequency agree 1 and frequency detection 1 and 2 functions. The set detection level is effective during both FWD and REV operation.

*LA-02 Speed Agree Detection Width Spd Agree Width* B B B B B B B

Setting Range:  $0.0$  to 20.0Hz Factory Default: 2.0Hz

Sets the detection width for frequency and desired frequency agree 1 and frequency detection 1 and 2 functions.

*LA-03 Speed Agree Detection Level (with sign) Spd Agree Lvl+-*

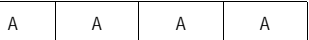

Setting Range:  $0.0$  to  $\pm 400.0$ Hz Factory Default: 0.0Hz

Sets the detection level for the desired frequency agree 2 and frequency detection 3 and 4 functions. The set detection level is effective during either FWD or REV operation, depending on the set detection level (positive value for FWD operation, negative value for REV operation).

*L4-04 Speed Agree Detection Width Spd Agree Width+-* <sup>A</sup> <sup>A</sup> <sup>A</sup> <sup>A</sup>

Setting Range: 0.0 to 20.0Hz Factory Default: 2.0Hz

Sets the detection width for frequency and desired frequency agree 2 and frequency detection 3 and 4 functions.

#### *L4-05 Operation When Frequency Reference Loss Ref Loss Sel* <sup>A</sup> <sup>A</sup> <sup>A</sup> <sup>A</sup>

Selects operation when the frequency reference from the control circuit terminal is reduced by 90% within 400ms.

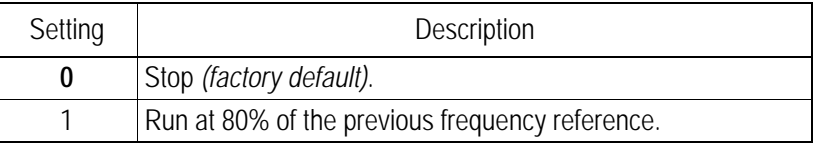

## *L5 Automatic Restart*

After a fault occurs, the inverter and its fault detection circuit can be reset. The automatic restart function allows the inverter to continue operation after certain faults.

*L5-01 Number of Automatic Restart Attempts Num of Restarts* **B B B B B B B** B B

Setting Range: 0 to 10 Factory Default: 0

Sets the number of automatic restart attempts. Setting to "0" disables this function.

#### *Automatic Restart Operation*

- · When a fault is detected, the inverter output shuts OFF for the minimum baseblock time *(L2-03)*. The digital operator displays the fault while the inverter output is shut OFF.
- · While the minimum baseblock time elapses, the fault is reset automatically and speed search starts from the previous output frequency before the fault occurred.
- · When the total number of faults exceeds the number of automatic restart attempts, the faults are *not* reset automatically and the inverter output remains OFF. At this time, a fault contact output is activated.

The inverter can be set to automatically restart after the following faults occur:

- · Overcurrent (OC)
- · Overvoltage (OV)
- · Undervoltage PUV (UV1)
- · Ground fault (GF)
- · Regenerative transistor fault (rr)

However, automatic restart is not available for the following faults:

- Control circuit undervoltage (UV2) Excessive speed deviation (DEV)
- · MC answer-back fault (UV3) · PG disconnection (PGO)
- 
- 
- 
- · Overspeed (OS)
- 
- 
- Load short-circuit (SC) **·** Parameter setting error (OPR)
- · Heatsink overheat (OH) · Communication error (CE)
- · Run command fault (EF) · · · · · · · · · · · External fault (EF3 to EF8)

The number of restart attempts is reset to 0 when:

- · A fault does not occur for more than 10 minutes after restart.
- · A fault reset command is input from the control circuit terminal or the digital operator.
- · Power is cycled.

#### *L5-02 Automatic Restart Operation Selection Restart Sel* <sup>B</sup> <sup>B</sup> <sup>B</sup> <sup>B</sup>

Selects whether a fault contact output is activated during automatic restart.

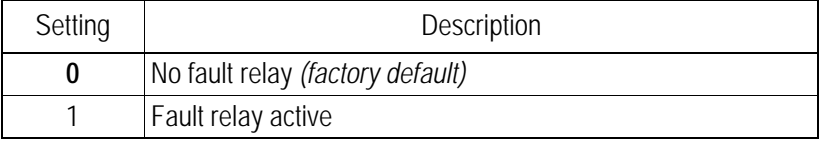

#### *L6 Torque Detection*

The overtorque detection circuit activates when the motor load causes the motor current (or torque during vector control) to exceed the overtorque detection level *(L6-02)*. When an overtorque condition is detected, alarm signals are sent to multi-function output terminals 9, 25 and 26.

To output an overtorque detection signal, select torque detection 1 at either of the multi-function contact outputs ( $H2$ -<sub>\_\_</sub> = "B" or "17"). Refer to section  $H2$ , *Digital Outputs* on page 88, for more details.

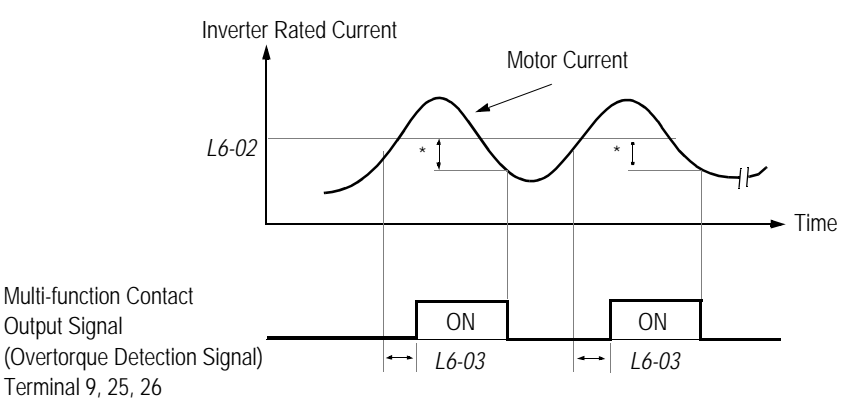

\* Release width (hysteresis) during overtorque detection is 5% of the inverter rated current level.

#### *Figure 55 Overtorque Characteristics Timing Diagram*

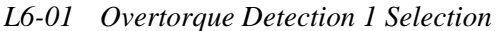

 $\Gamma$ *Org Det 1 Sel*  $\begin{array}{c|c|c|c|c|c|c|c|c} \n\hline\n\end{array}$  B  $\begin{array}{c|c|c|c|c} \n\hline\n\end{array}$  B  $\begin{array}{c|c|c|c} \n\hline\n\end{array}$  B  $\begin{array}{c|c|c} \n\hline\n\end{array}$  B  $\begin{array}{c|c|c} \n\hline\n\end{array}$ 

Activates overtorque detection, and selects whether detection generates an alarm or a fault.

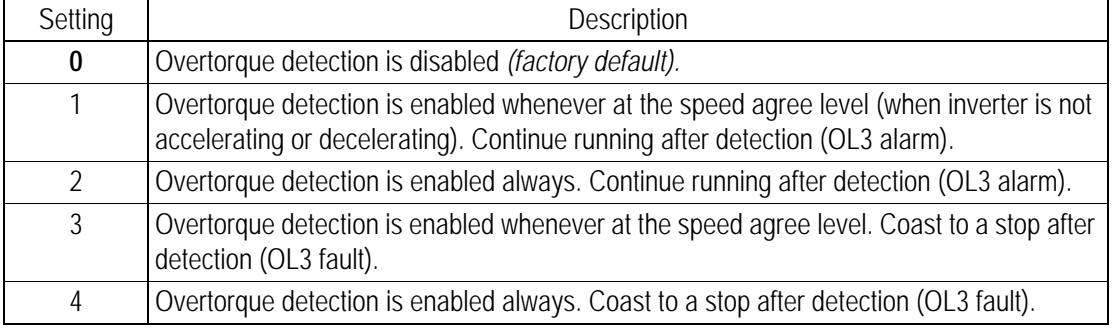

L6-01 Notes:

1. To detect torque during acceleration or deceleration, set to "2" or "4".

2. To continue operation after overtorque detection, set to "1" or "2". During detection, the digital operator displays an "OL3" alarm (blinking).

3. To stop the inverter after an overtorque detection fault, set to "3" or "4". During detection, the digital operator displays an "OL3" fault.

*L6-02 Overtorque Detection 1 Level Torq Det 1 Lvl* 

Section L: Protection Parameters

*L6 Torque Detection*

Setting Range: 0 to 300% Factory Default: 150%

Sets the overtorque detection level as a percentage of inverter rated current, during V/f control, and motor rated torque, during vector control.

*L6-03 Overtorque Detection 1 Time Torq Det 1 Time* B B B B B B B

Setting Range:  $0.0$  to 10.0s Factory Default: 0.1s

The overtorque detection delay time inserts a delay, between the time motor current (or torque) exceeds the overtorque detection level *(L6-02)* and when the overtorque detection function is enabled. The digital operator then displays "OL3".

*L6-04 Overtorque Detection 2 Selection Torq Det 2 Sel* <sup>A</sup> <sup>A</sup> <sup>A</sup> <sup>A</sup>

Activates overtorque detection 2, and selects whether detection generates an alarm or a fault.

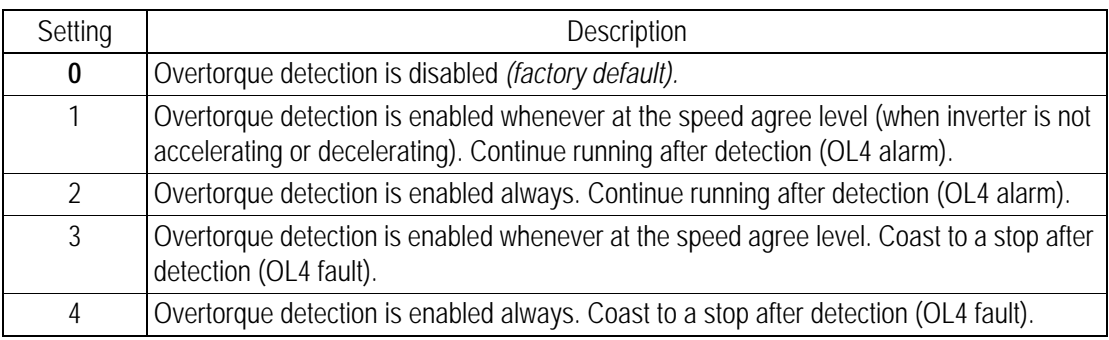

Overtorque detection 2 functions the same as overtorque detection 1 *(L6-01)*, except that "OL4" is displayed on the digital operator instead. This function is used when two types of detection are output to the multi-function output terminals.

*L6-05 Overtorque Detection 2 Level Torq Det 2 Lvl* <sup>A</sup> <sup>A</sup> <sup>A</sup> <sup>A</sup>

Setting Range: 0 to 300% Factory Default: 150%

Sets the second overtorque detection level as a percentage of inverter rated current, during V/f control, and motor rated torque, during vector control.

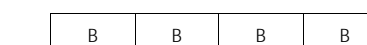

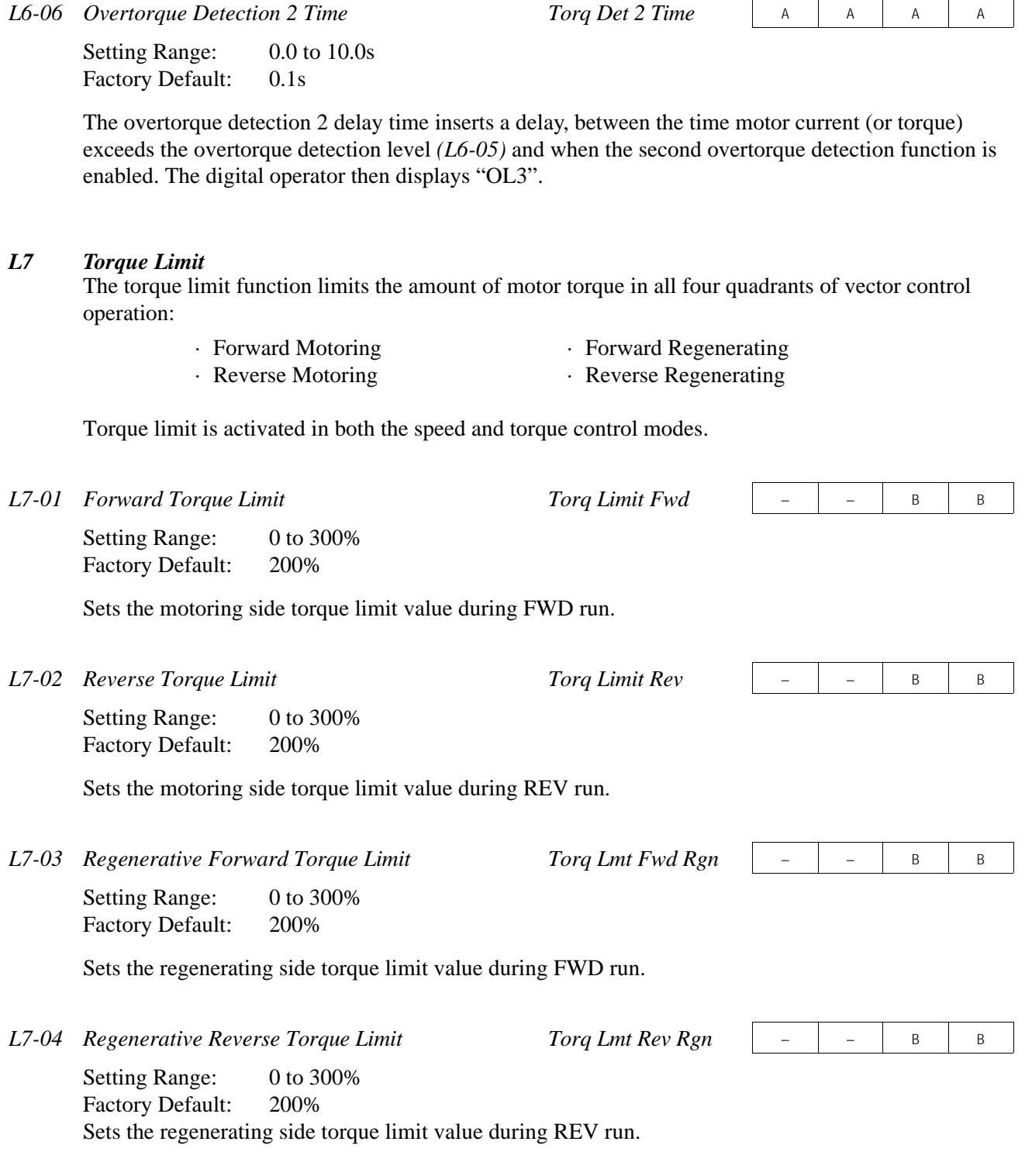

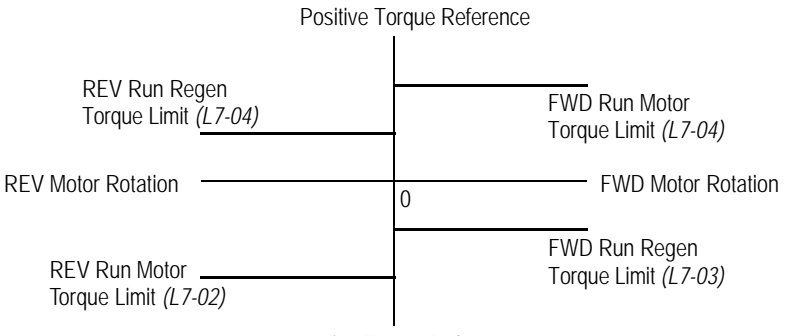

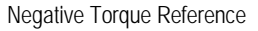

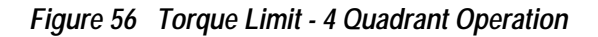

#### *L8 Hardware Protection*

The VS-616-G5 comes equipped with a number of built-in functions designed to protect the inverter and its components from damage. This section describes the set-up of these functions.

*L8-01* Protection Selection for Internal DB Resistor **DB** Resistor Prot B B B B B B

When a Yaskawa dynamic braking resistor is used, protection against overheat is enabled with this function. The duty cycle of the braking resistor is monitored in software so that it does not exceed 3%.

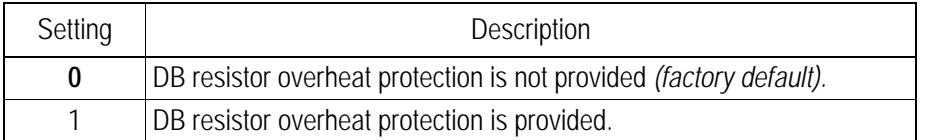

If the duty cycle exceeds 3%, a DB overheat fault (RH) occurs, and the inverter coasts to stop.

#### *L8-02 OH Pre-Alarm Level OH Pre-Alarm Lvl* <sup>A</sup> <sup>A</sup> <sup>A</sup> <sup>A</sup>

Setting Range:  $0 \text{ to } 100^{\circ}$ C Factory Default: 100°C

Sets the heatsink temperature level for protection against overheat (OH).

# *L8-03 Stopping Method Selection After OH Pre-Alarm OH Pre-Alarm Sel* A A A A A A A

Selects the stopping method when heatsink overheat is detected.

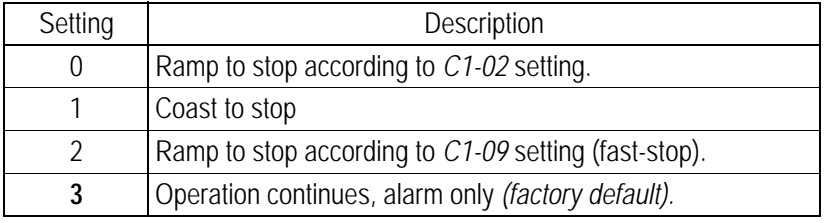

*L8-05 Input Phase Loss Protection Ph Loss In Sel* 

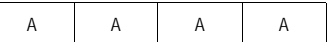

The input phase loss detection circuit monitors the DC bus current ripple and activates when the one of the input phases are lost. The detection circuit calculates the maximum and minimum values of the DC bus voltage in one second intervals, and compares the difference  $(\Delta V)$  between these values with an internal detection level. If  $\Delta V$  reaches or exceeds the detection level, then after 0.5 second, input phase loss is detected; a PF fault occurs, and the motor coasts to stop.

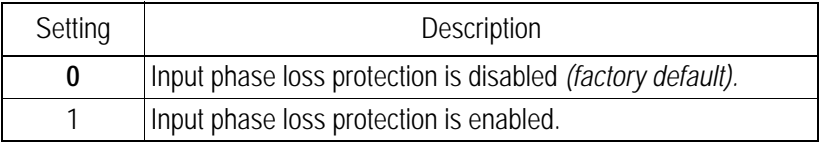

Input phase loss detection is disabled in the following cases:

- · A Stop command is input.
- · Magnetic Contactor (MC) shuts OFF.
- · CPU A/D converter fault (CPF5).
- · During deceleration.
- · Output current ≤ 30% of Inverter rated current.

#### *L8-07 Output Phase Loss Protection Ph Loss Out Sel* <sup>A</sup> <sup>A</sup> <sup>A</sup> <sup>A</sup>

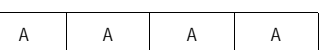

The output phase loss detection circuit monitors the DCCT and activates when one of the output phases are lost. The detection circuit calculates the RMS current value  $(I<sub>RMS</sub>)$  for each of the phases and compares it with an internal output detection level. If  $I_{RMS}$  decreases to or below the detection level for 10 seconds, an output phase loss (LF) fault occurs, and the motor coasts to stop.

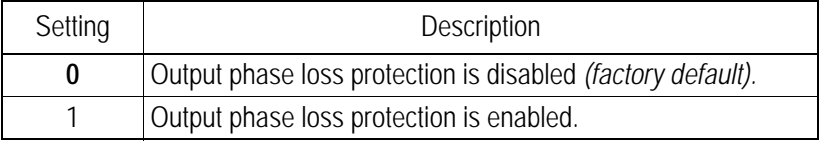

## *L8-10 Ground Fault Protection Ground Fault Sel*

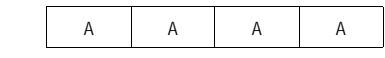

The ground fault detection circuit monitors the output current and activates when one of the output phases is connected to ground.

A ground fault will occur when the inverter output grounding current has exceeded 50% of the inverter rated current.

When a ground fault condition occurs, the following fault code will be displayed: "GF Ground Fault".

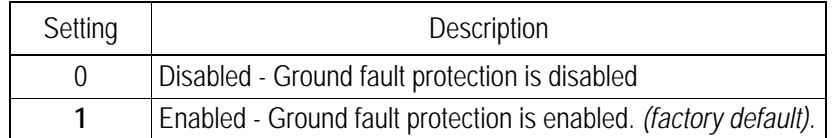

#### *L8-17 IGBT Protection at Low Speed Prtct@L-Spd* A A A A A

This parameter assists in protecting the IGBT from overheating of the transistor junction when the output current is high and the output frequency is low. The settings are as follows:

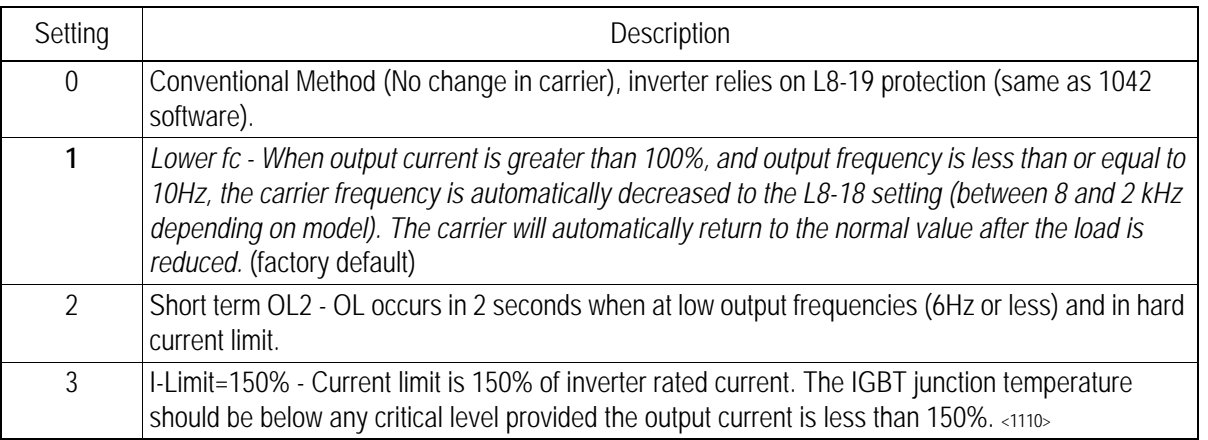

*L8-19 OL2 Characteristics at Low speed* <1110> *OL2 Chara*@L-Spd | A | A | A A A

This parameter allows the selection of normal or fast OL2 protection below 6 or 10 Hz. It is recommended that this parameter be enabled at all times. In some instances fast OL2 protection (L8-19=1) may not be desired, such as when operating in flux vector at zero speed. If L8-19 is set to 0 (disabled) L8-17 must be set to 1,2, or 3.

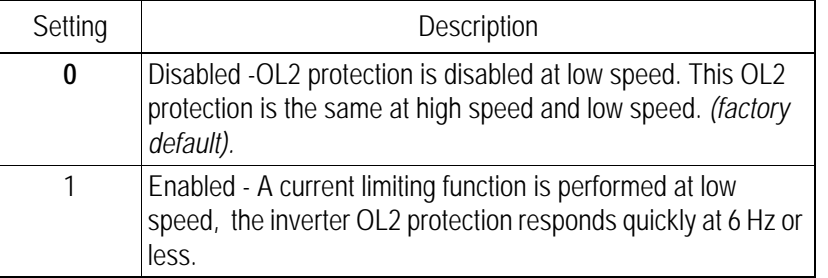

*Caution*: When disabling OL2 protection, (L8-19=0) verify that the motor current will not go beyond the current limit level when operating below 10 Hz. Or set the carrier frequency equal to or less than 2 kHz.

# **O Operator Parameters**

## *O1 Monitor Selection*

## *O1-01 Monitor Selection User Monitor Sel* B

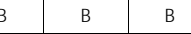

The top level in the operation menu allows the viewing of four monitor variables. These are  $F_{ref}$ ,  $F_{out}$ , I<sub>out</sub>, and a user-selected monitor. This function can replace the output voltage monitor with another monitor in the operation mode. Choose one of the monitors *U1-04* to *U1-39* in this parameter.

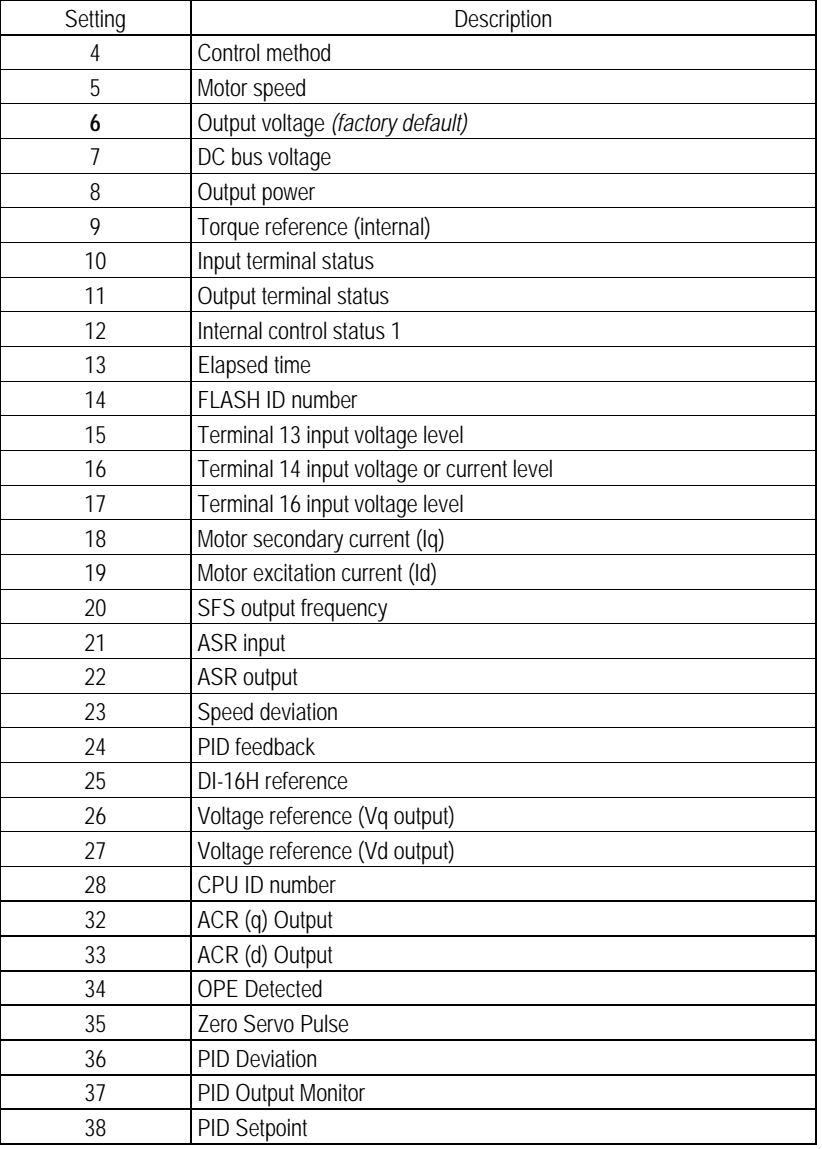

*O1-02 Monitor Selection After Power-up Power-On Monitor* | B | B | B | B

Selects the monitor to be displayed on the digital operator immediately after the power supply is turned ON.

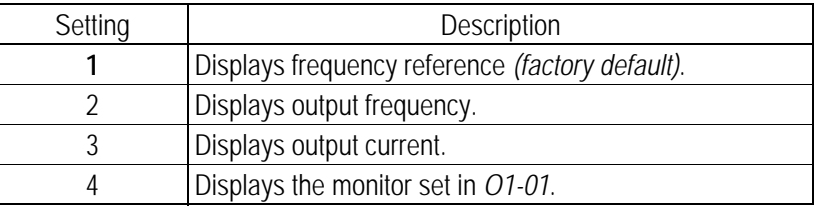

# *O1-03 Scale for Setting and Monitoring Frequency Display Scaling* B B B B B B B

Units for parameters and monitors related to frequency can be scaled as shown below.

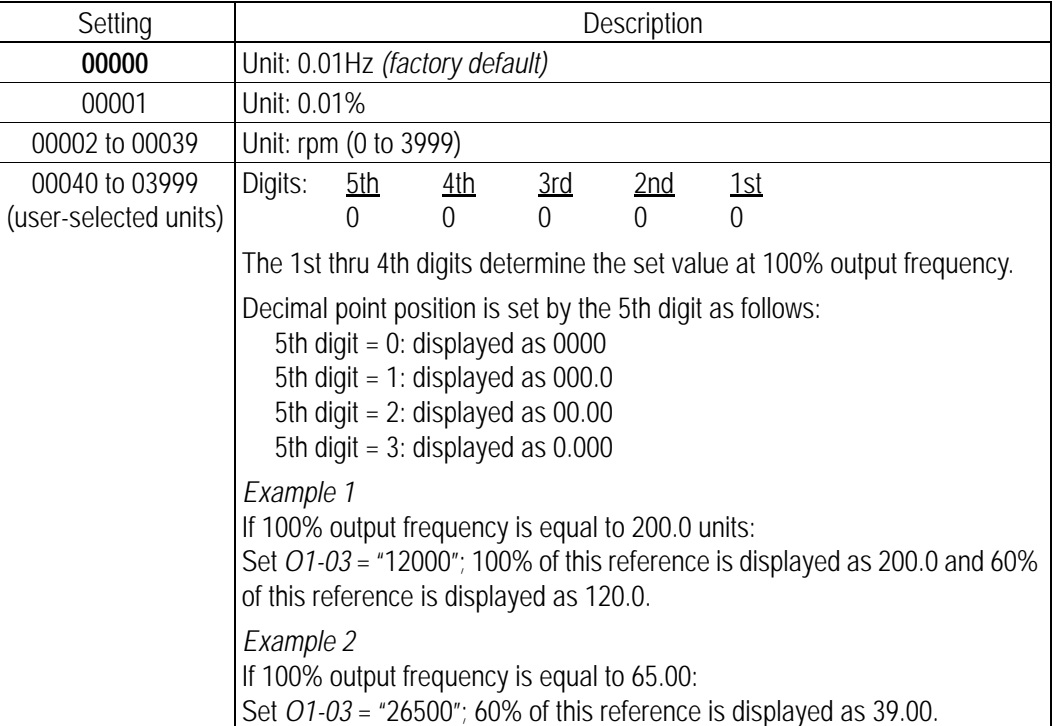

# *O1-04 Display Units for Speed-Related Parameters Display Units* – − − B

Sets the display units for parameters and monitors related to frequency, in the flux vector control mode.

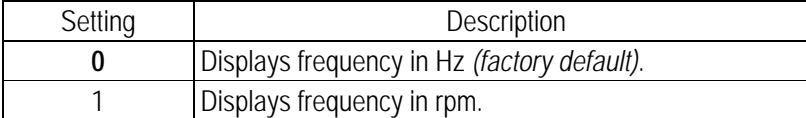

#### *O1-05 Parameter Selection Address Display* A A A A A A A A

Selects how the parameter addresses are displayed on the digital operator.

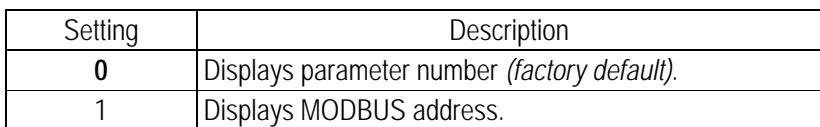

## *O2 Key Selections*

*O2-01 Local/Remote Key Local/Remote Key* **B B B B B** B B

Enables/disables the digital operator LOCAL/REMOTE key.

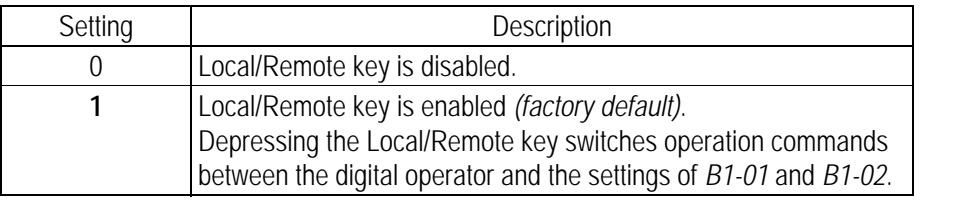

*O2-02 STOP Key During External Terminal Operation Oper STOP Key* B B B B B B B B

Enables/disables the digital operator STOP key, during operation from the external terminals and during serial communication.

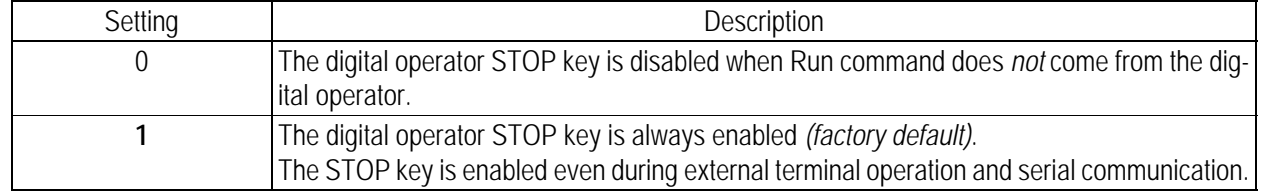

#### *O2-03 User-Defined Default Value Setting User Defaults* <sup>B</sup> <sup>B</sup> <sup>B</sup> <sup>B</sup>

Parameters set by user can be stored in the inverter as user default values.

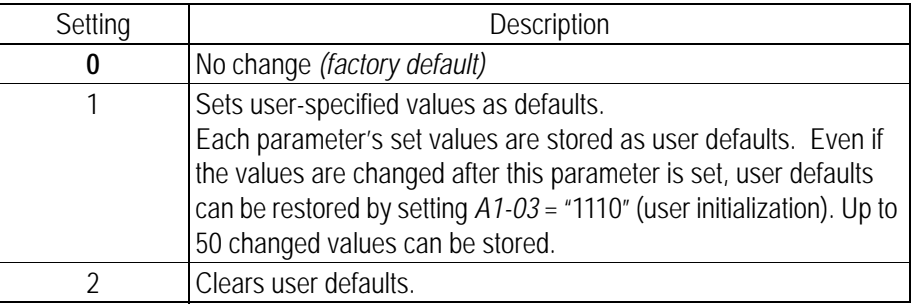

*O2-04 Inverter Model Selection Inverter Model #* <sup>A</sup> <sup>A</sup> <sup>A</sup> <sup>A</sup>

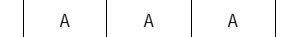

Setting Range: 23P7 to 2075, 43P7 to 4300 Factory Default: Inverter model dependent

Sets the inverter capacity, according to model number. Control parameters with defaults specific to the inverter capacity are set automatically (i.e. carrier frequency, motor data, etc.). This parameter does *not* need changing, unless the control board is replaced.

*O2-05 Digital Operator M.O.P. Mode Selection Operator M.O.P.* 

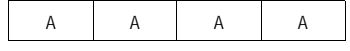

Selects whether the ENTER key is used when the frequency reference is set by the digital operator. The digital operator can simulate a motor operated potentiometer (M.O.P.) by setting this parameter.

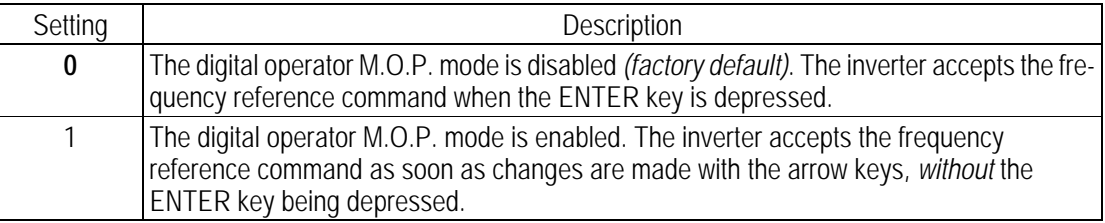

*O2-06 Digital Operator Disconnection Detection Oper Detection* A A A A A A A

If the digital operator is disconnected from the inverter, this parameter selects whether the inverter detects this condition.

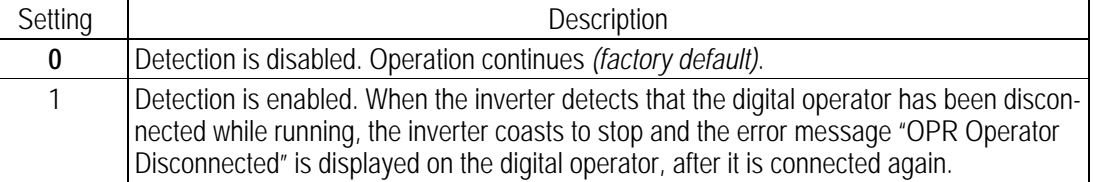

This function can only be activated when the run command comes from the digital operator.

Setting Range: 0 to 65535 Hours Factory Default: 0 Hours

Sets the initial value for the cumulative operation time. Operation time starts accumulating from the set value. This is very useful for preventive maintenance purposes.

*O2-08 Cumulative Operation Time Selection Elapsed Time Run* A A A A A A A A A

Defines the operation time that accumulates in the timer.

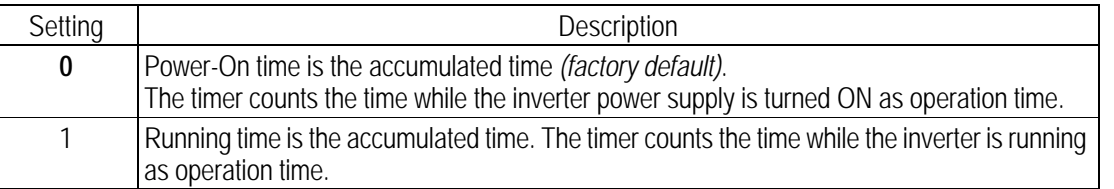

## *O2-09 Initialization Mode Selection Init Mode Sel* <sup>A</sup> <sup>A</sup> <sup>A</sup> <sup>A</sup>

Sets factory defaults to worldwide specifications.

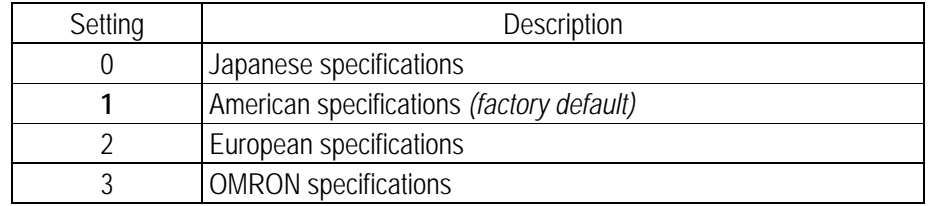

After changing this setting, reinitialize the inverter in parameter *A1-03*. This initialization affects market-driven parameter settings (motor-related parameters, carrier frequency, inverter rated current, etc.)

*O2-07 Operation Time Setting Elapsed Time Set* A A A A A A A A

# **Main Menu: Auto-Tuning** <ENTER>

Adaptation to most all 3 phase induction motors manufactured worldwide is possible with the VS-616G5's automatic tuning function. Available in both open loop vector and flux vector control modes, the inverter asks the user for minimal motor information, then guides the user through a quick, simple tuning process. Below is the motor data required for automatic tuning in the quick-start mode:

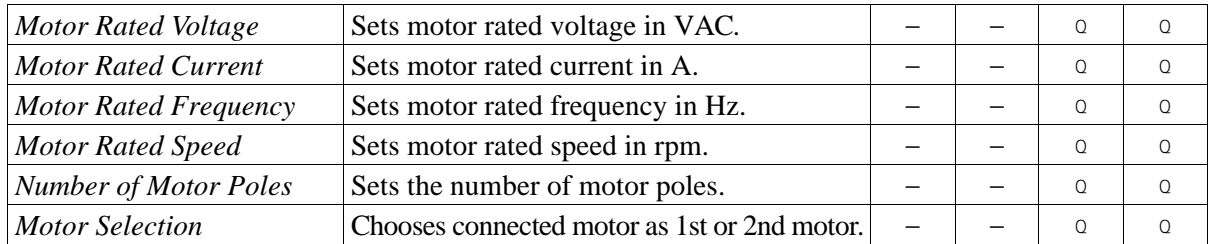

After scrolling through tuning parameters using the ∧ key, depress the Run key to begin auto-tuning. During tuning, "Tune Proceeding" flashes on the digital operator display. After complete, "Tune Successful" is displayed.

Note: If the Stop key is depressed during tuning, auto-tuning is interrupted and the motor coasts to stop. The data changed during tuning returns to its original values.

After tuning is complete, depress the Menu key to exit the auto-tuning mode.

# **1. Parameter List**

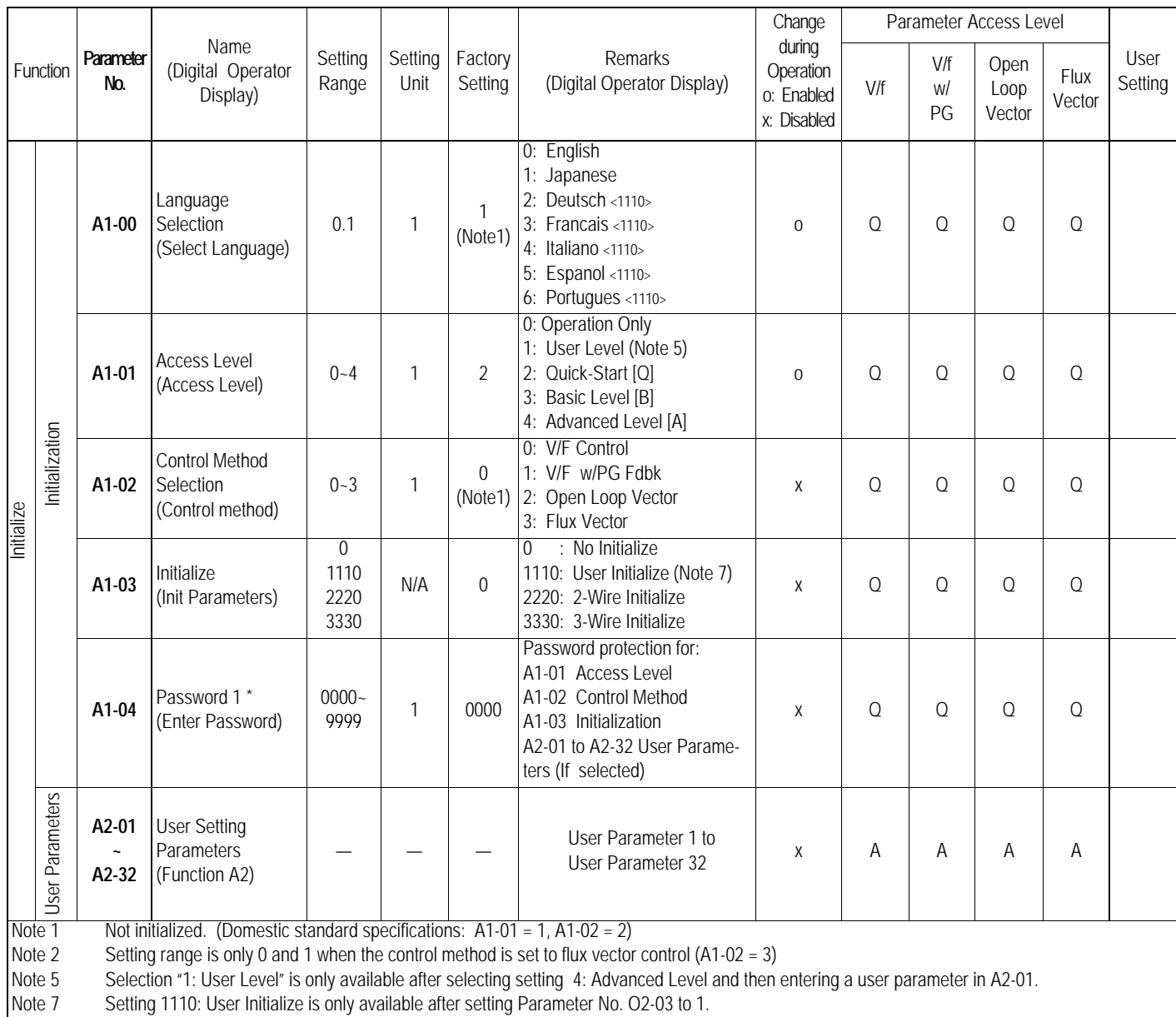

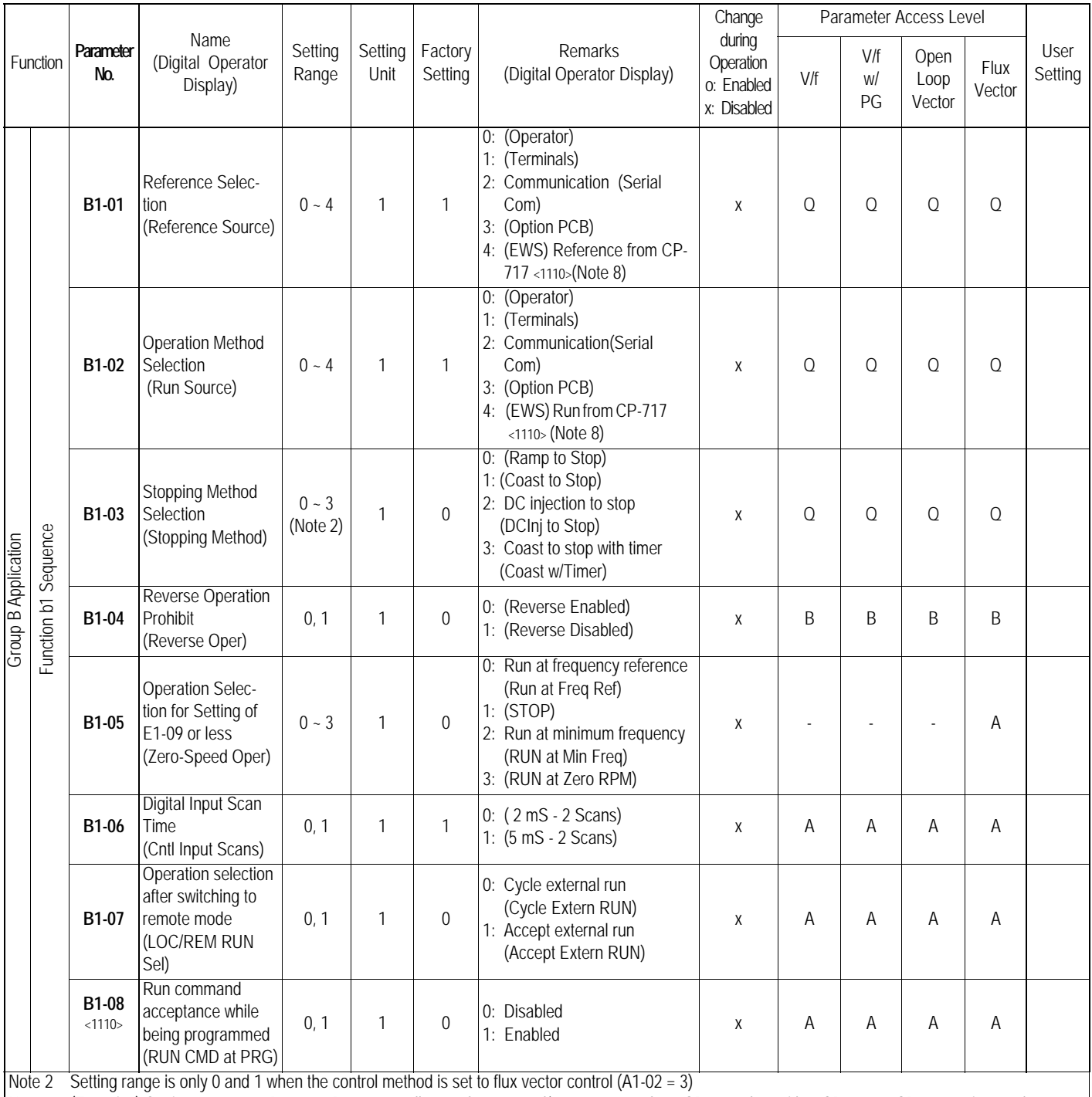

Note 8 (Tentative) Setting parameter B1-01 or B1-02 to 4 allows reference and/or run source from CP-717 when either CP-916 or CP-216 option cards are installed.

Note 9 Drive can be switched between local and remote mode while continuing to run. When switching from remote to local the last remote speed command will be set as the local speed for a bumpless transition.

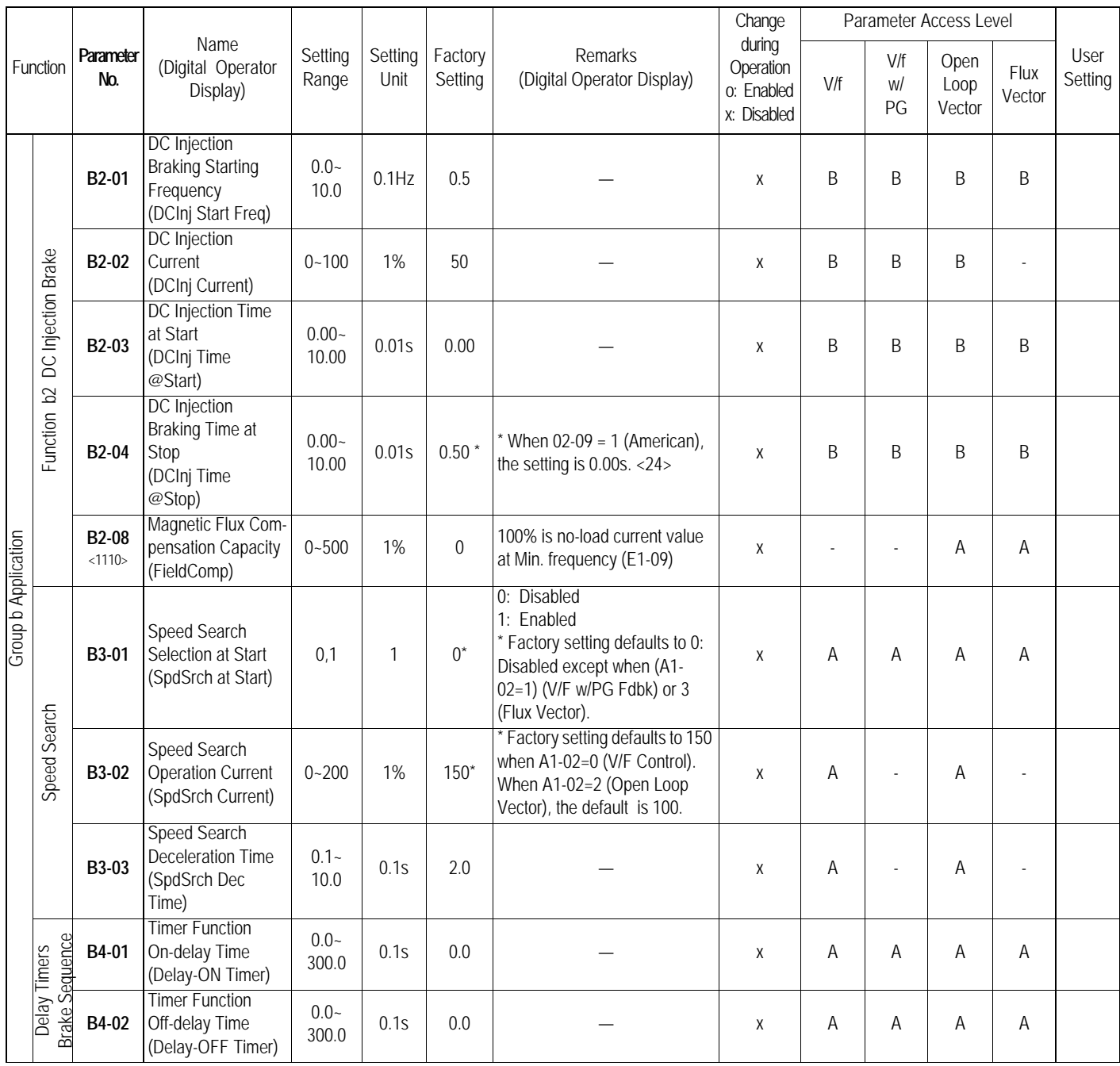

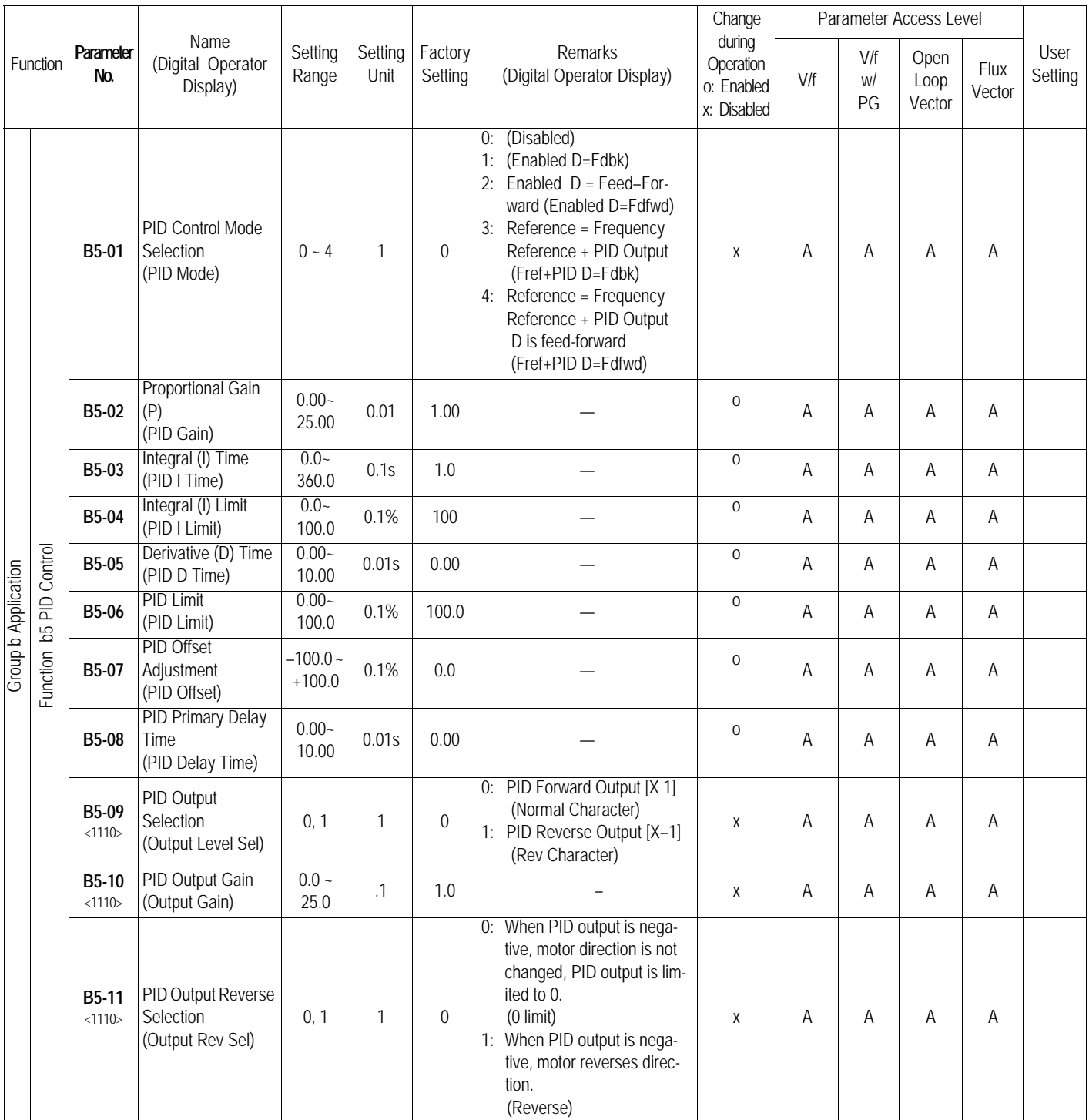

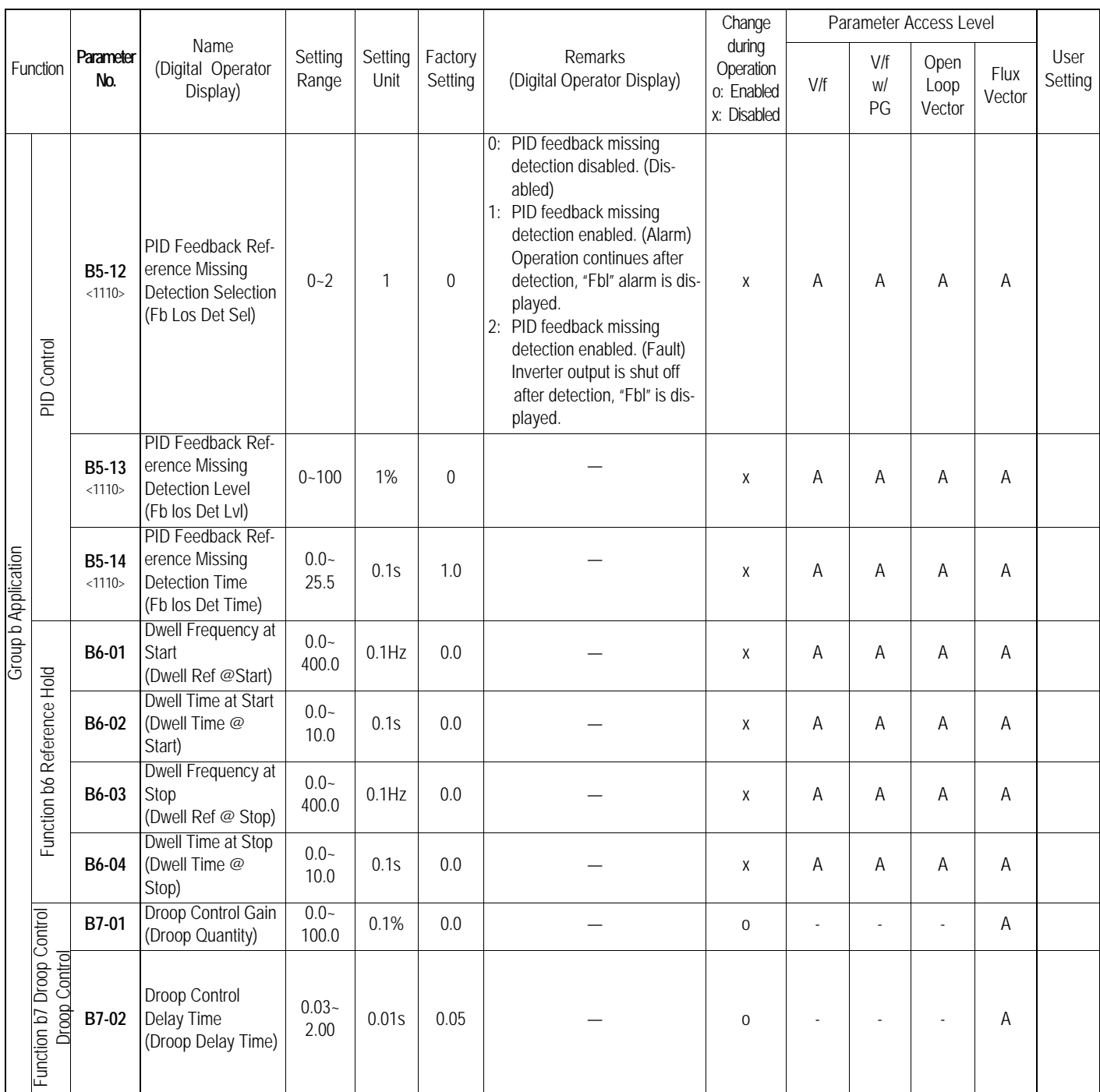

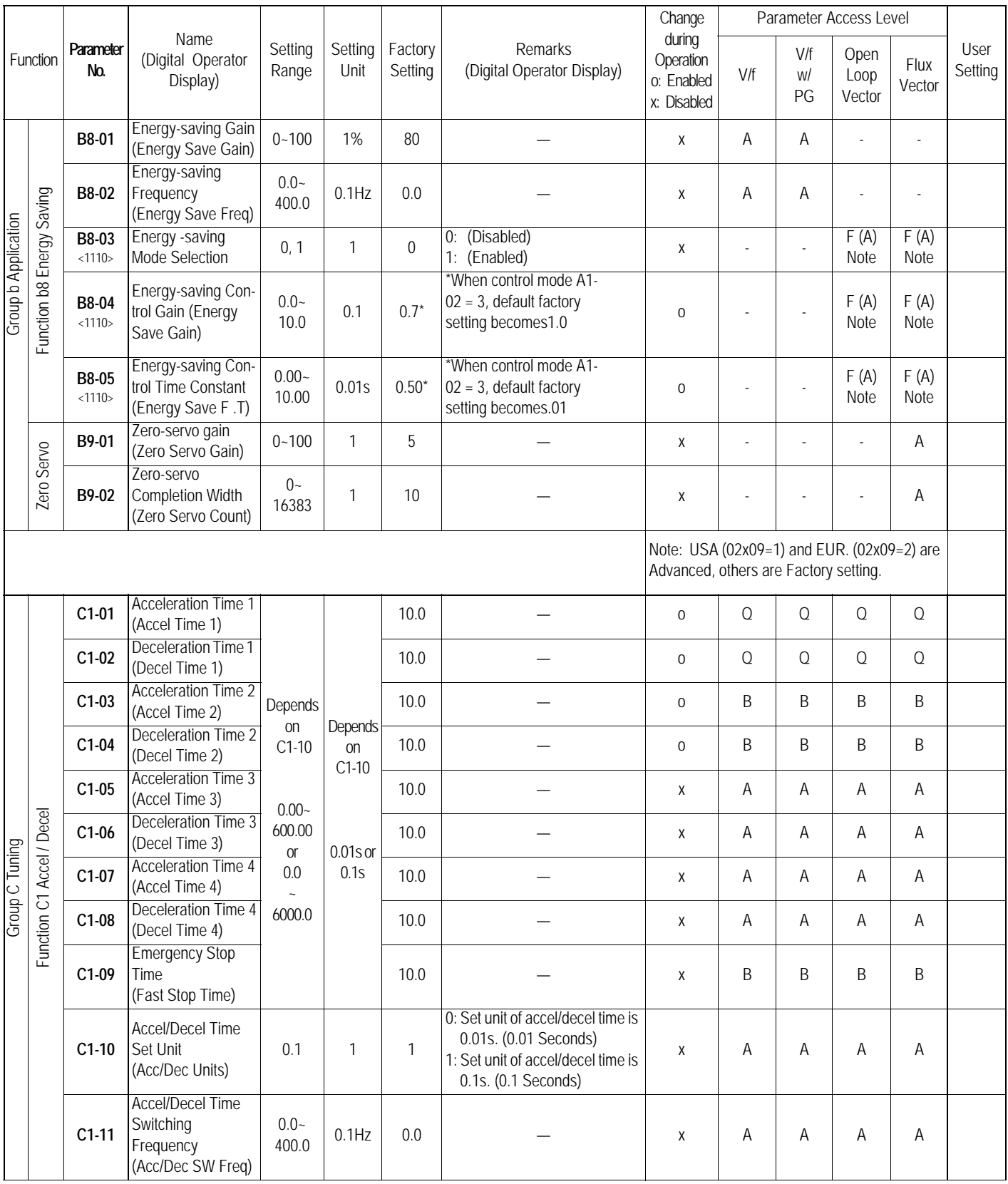

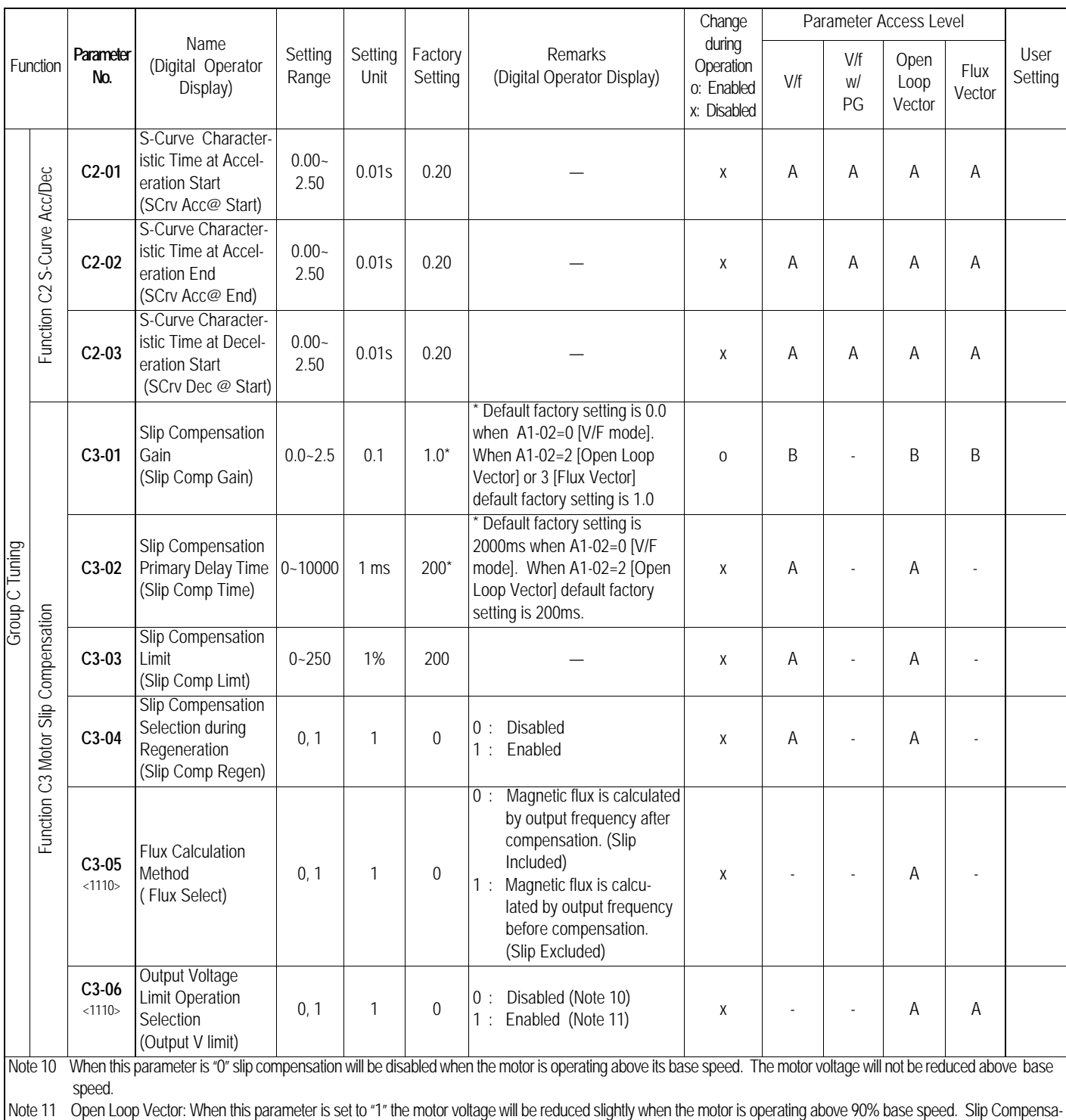

 tion is enabled. Speed control accuracy is improved. This may prevent speed instabilities due to motor voltage saturation. This setting may improve speed regulation however motor torque/amp will be reduced by up to 10% due to motor voltage reduction above base speed. Flux Vector: Torque linearity is improved.

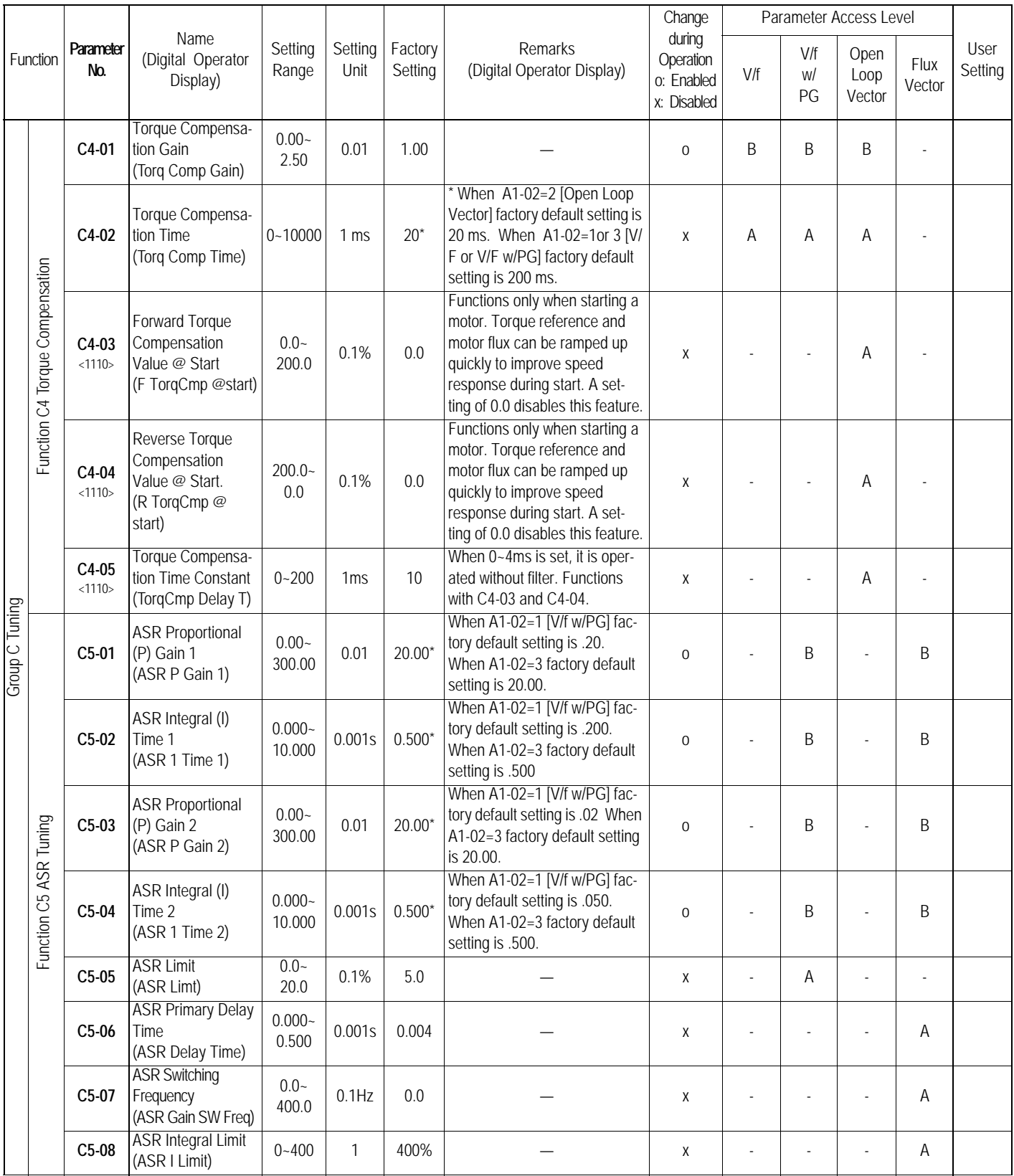

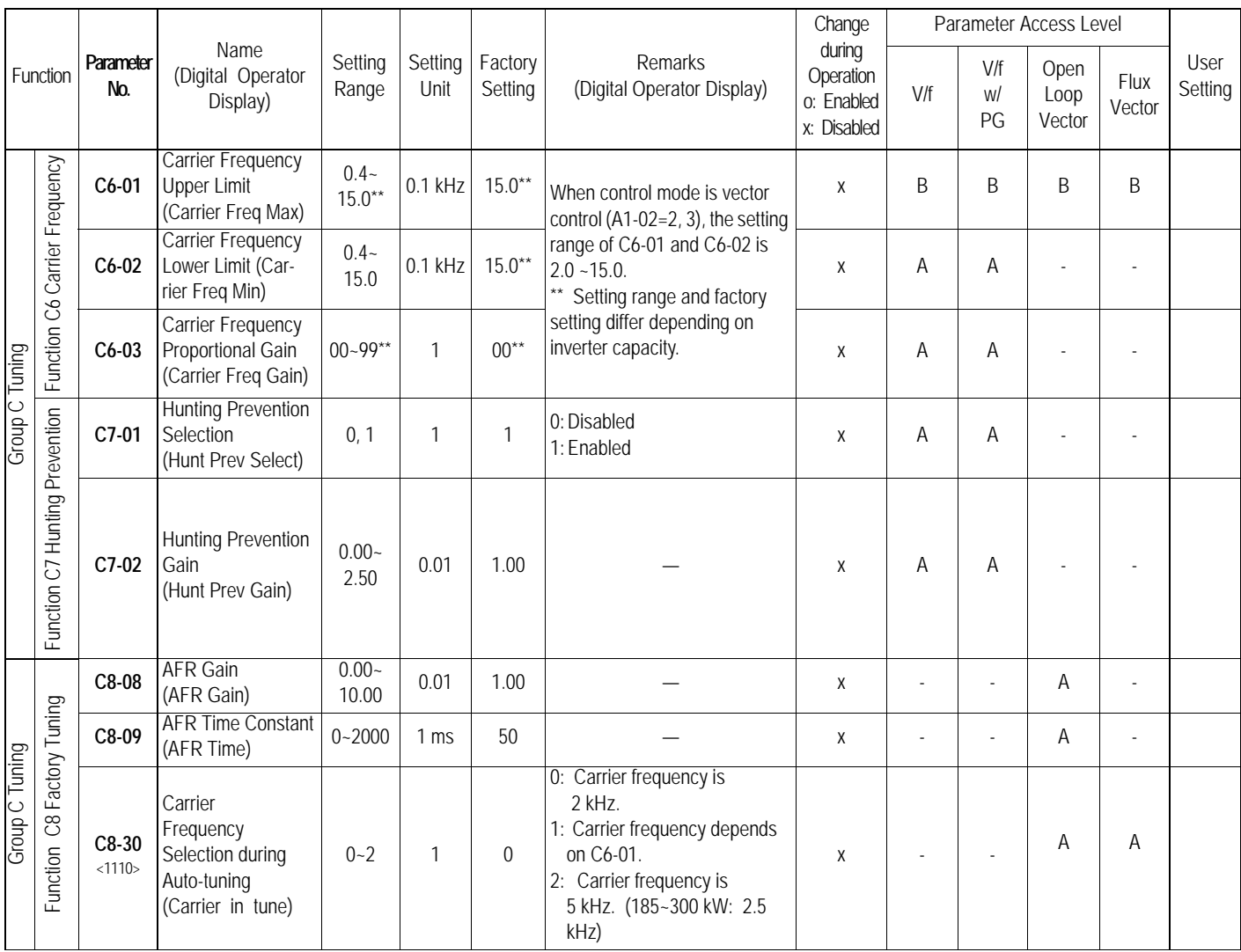

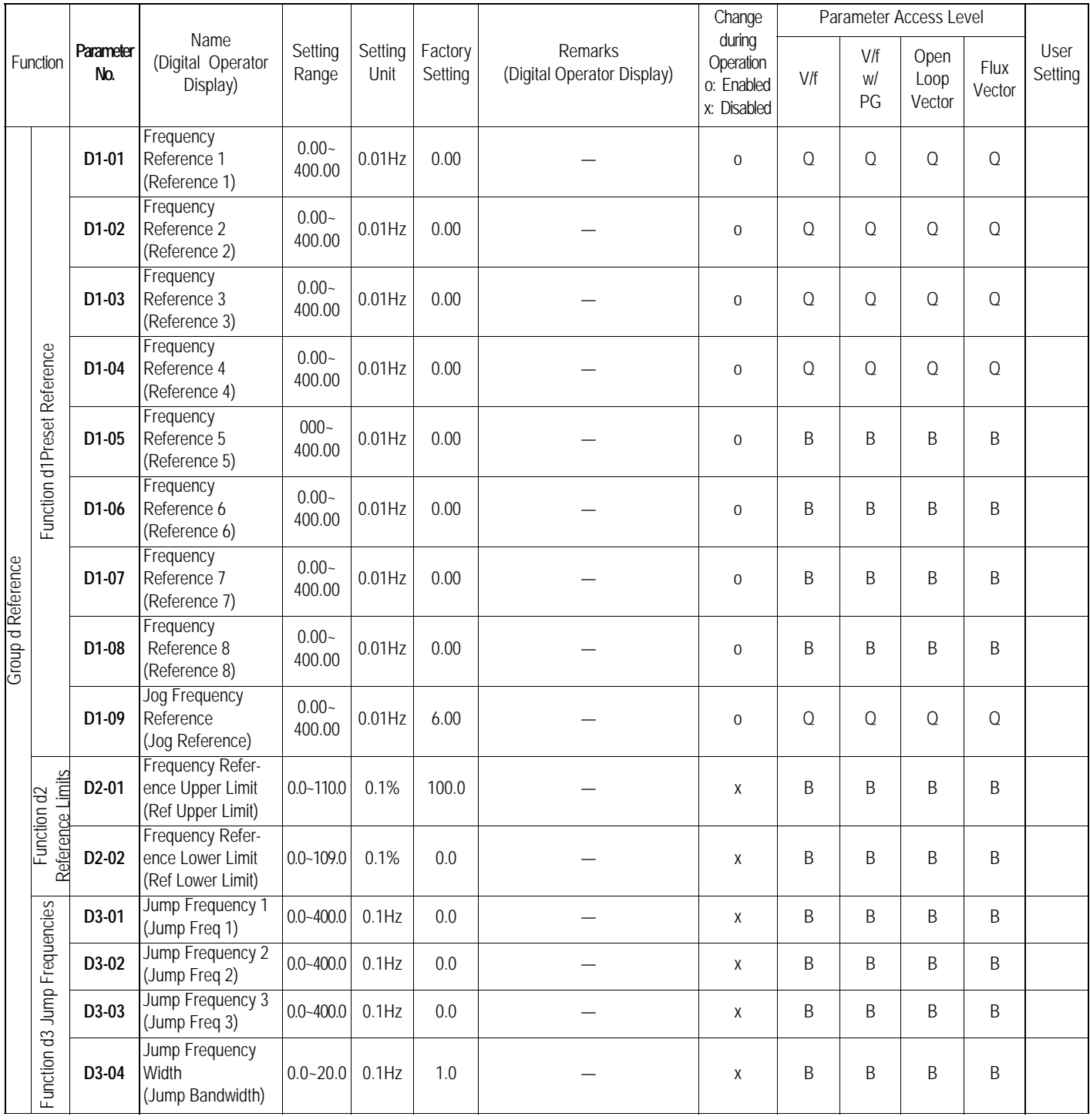

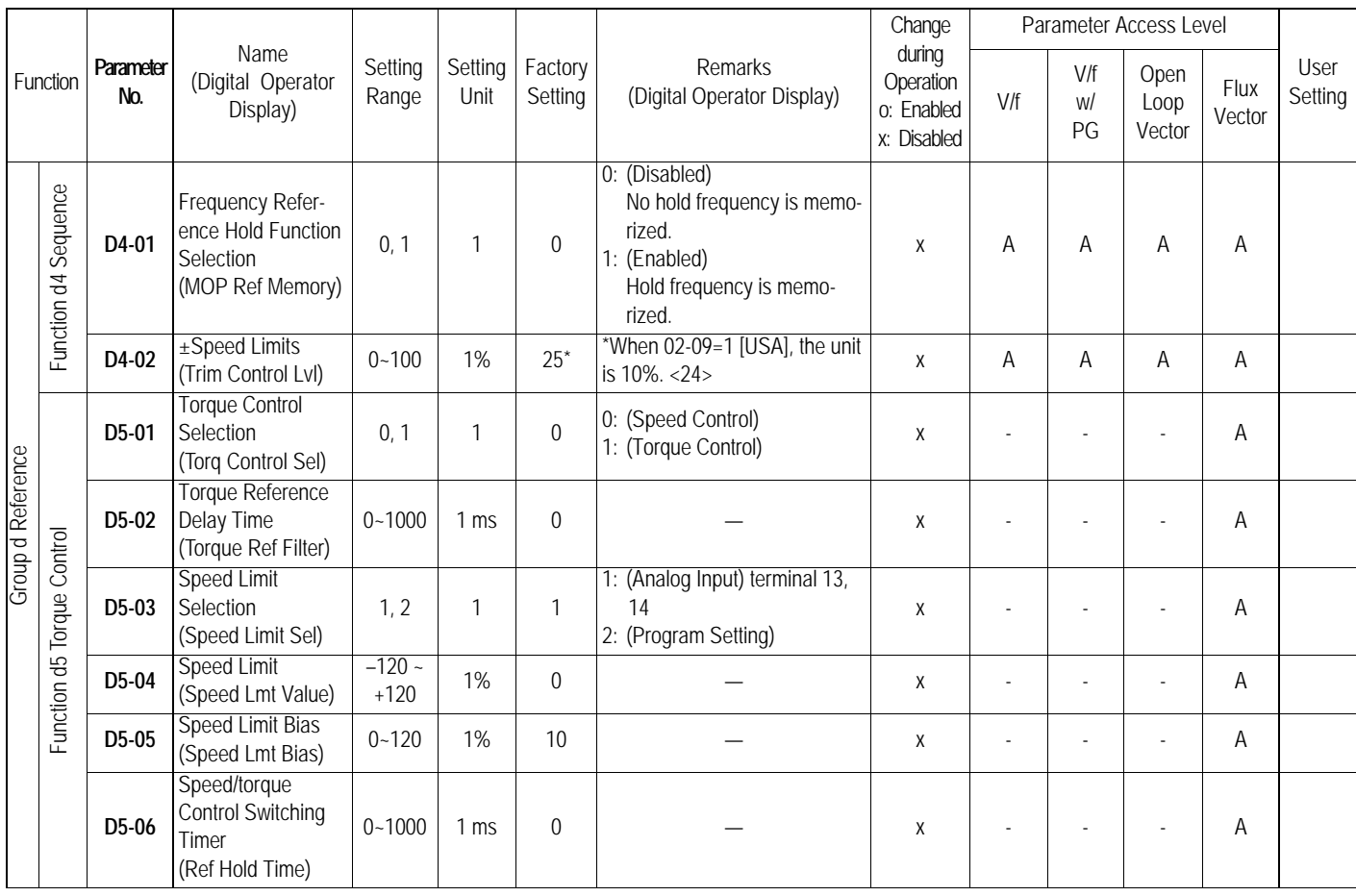

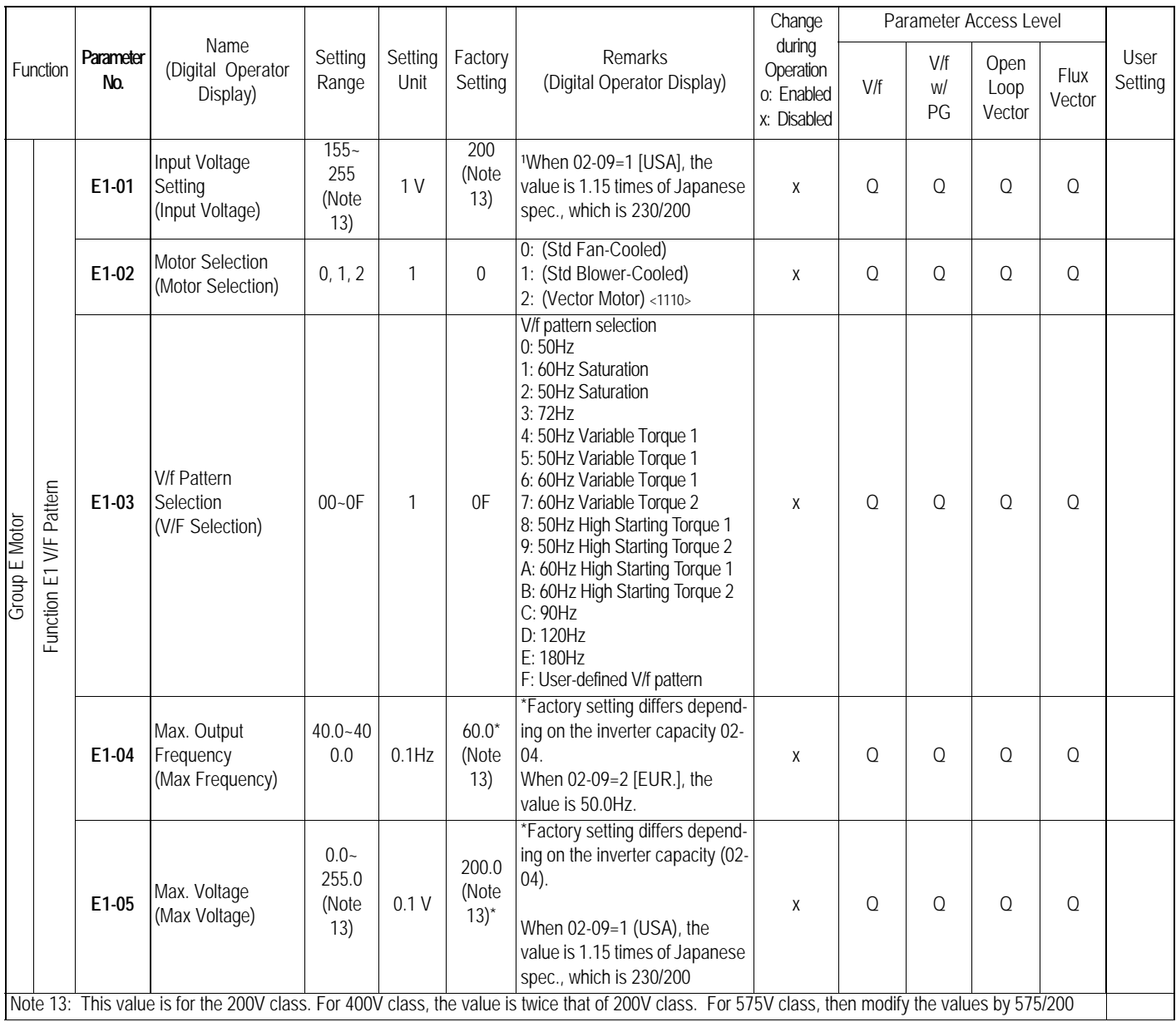

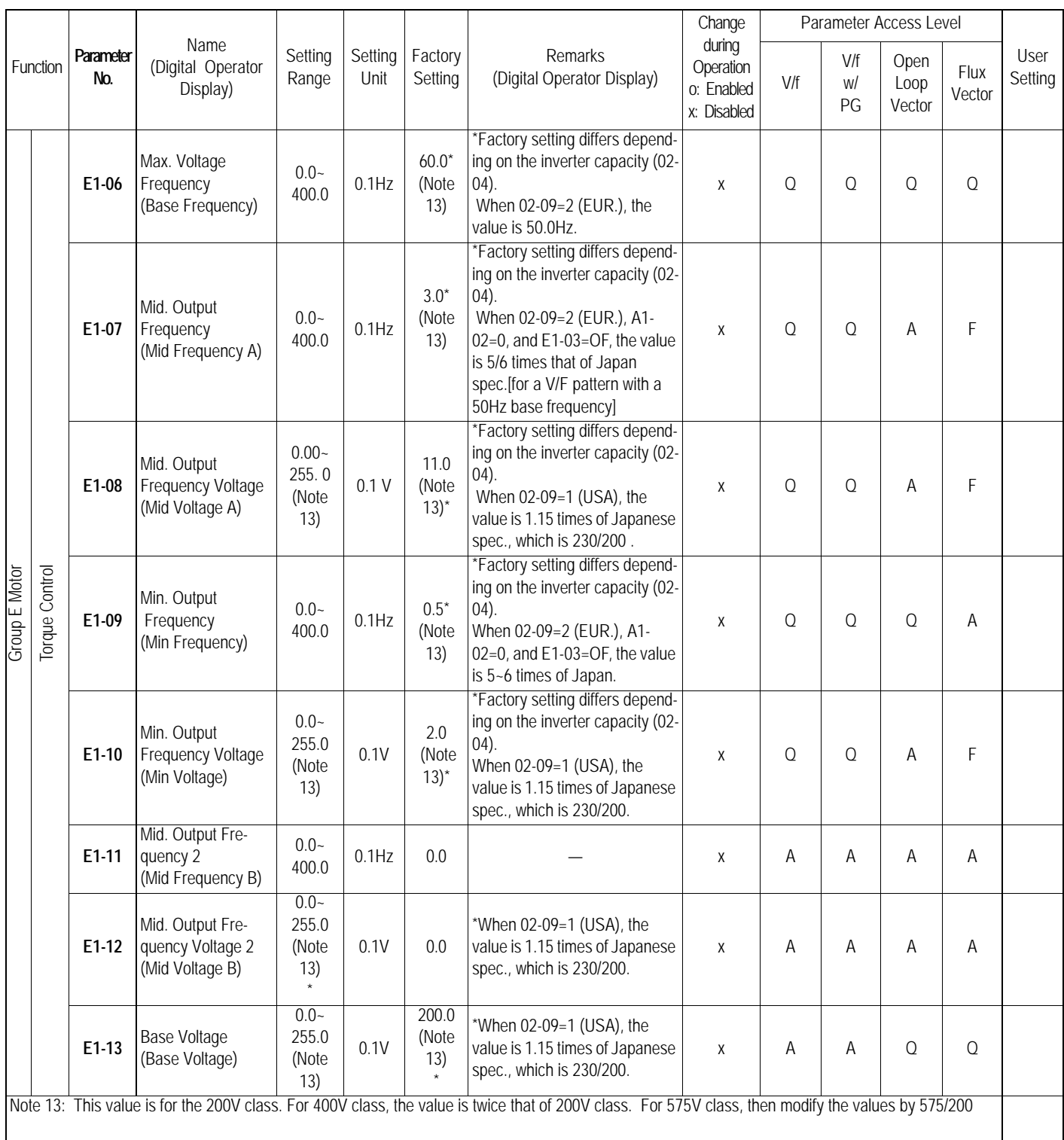

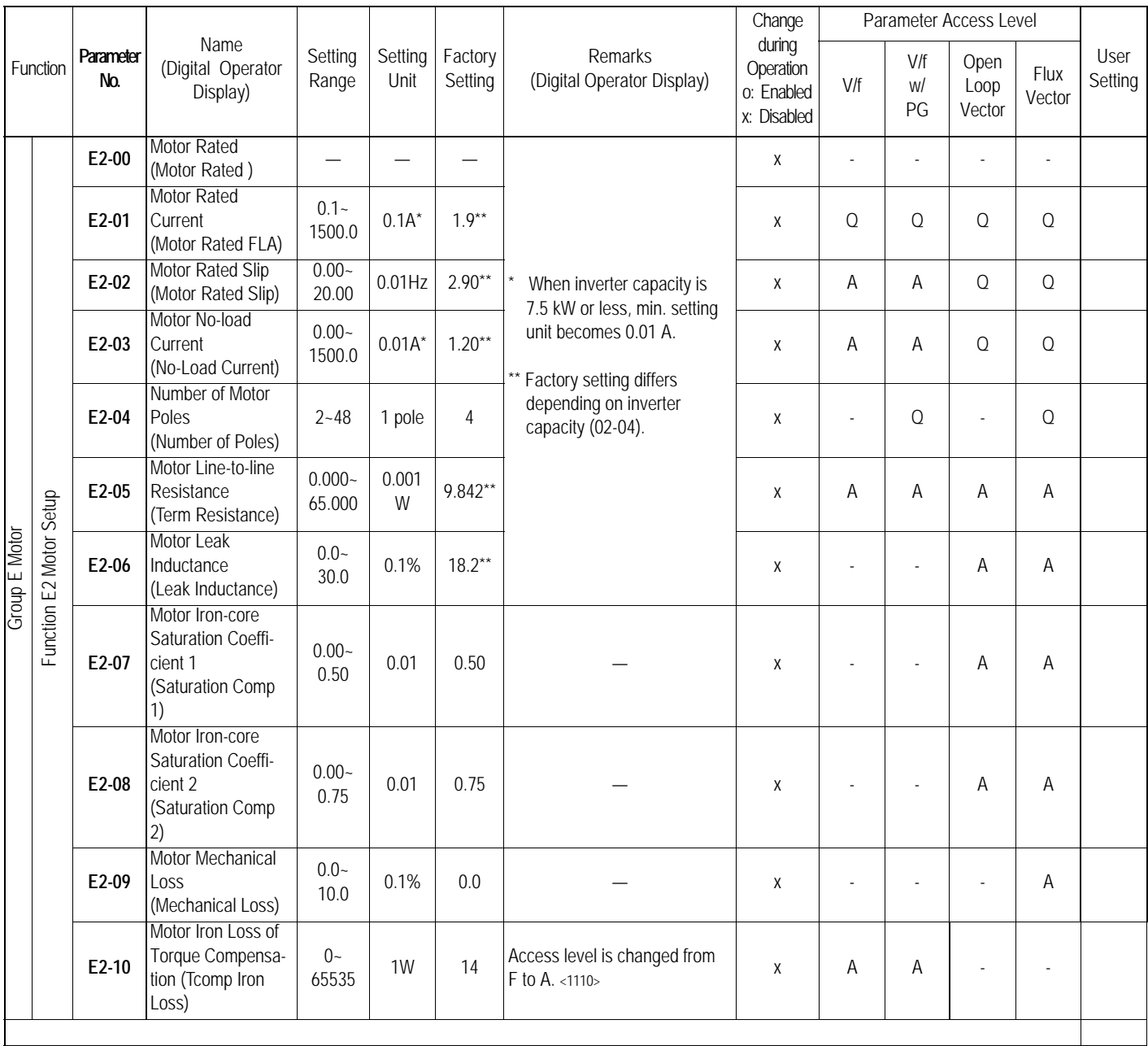

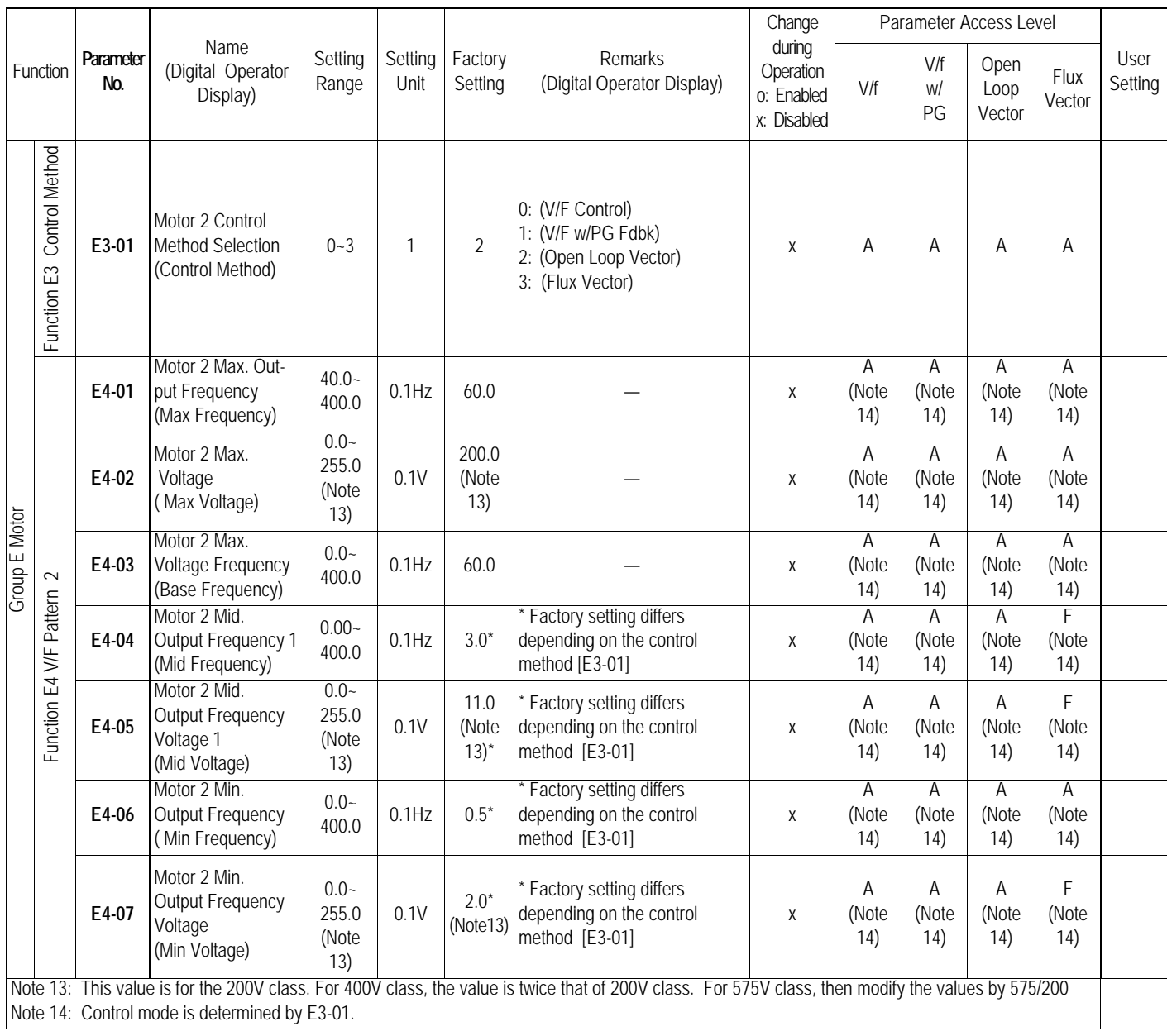

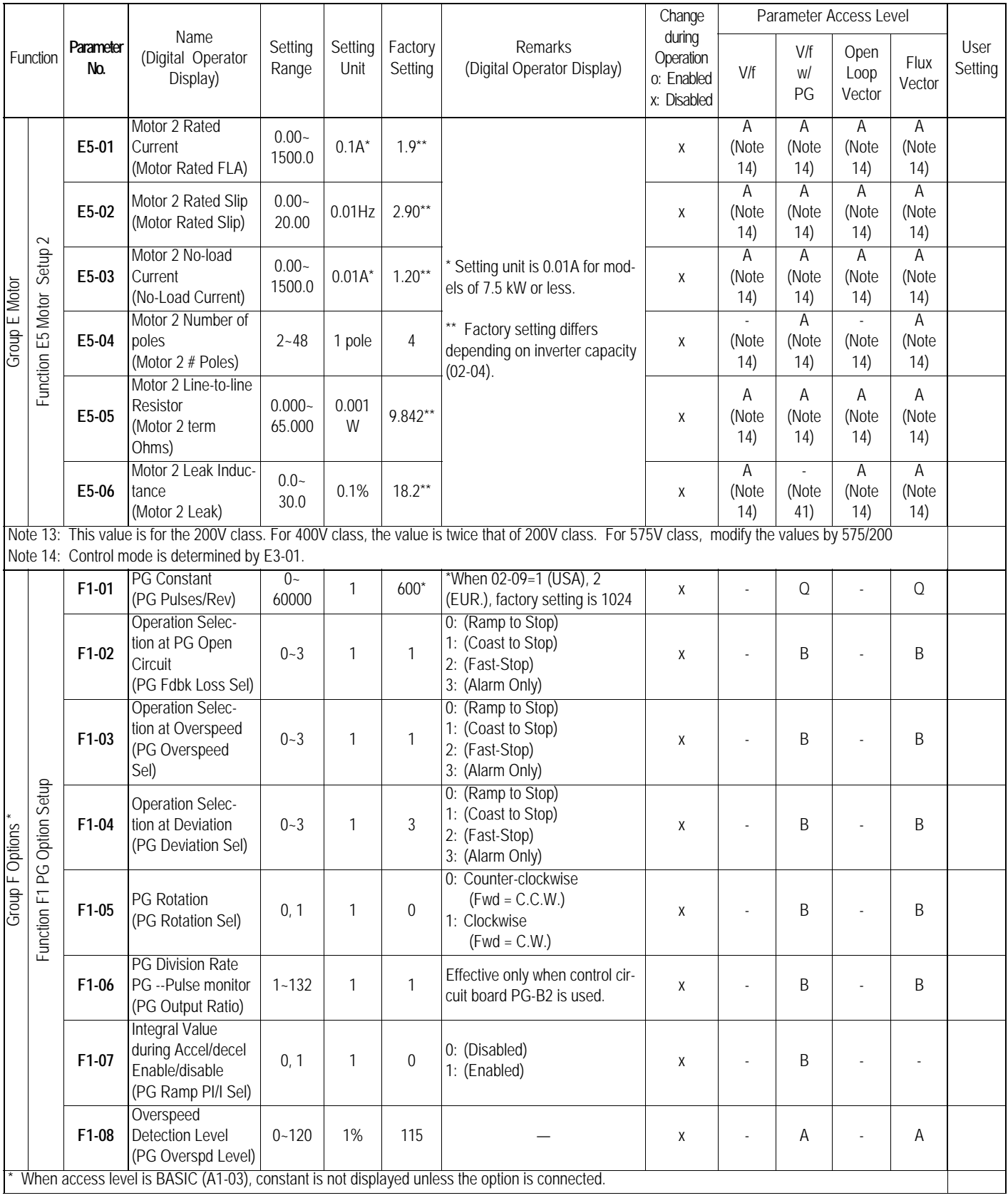

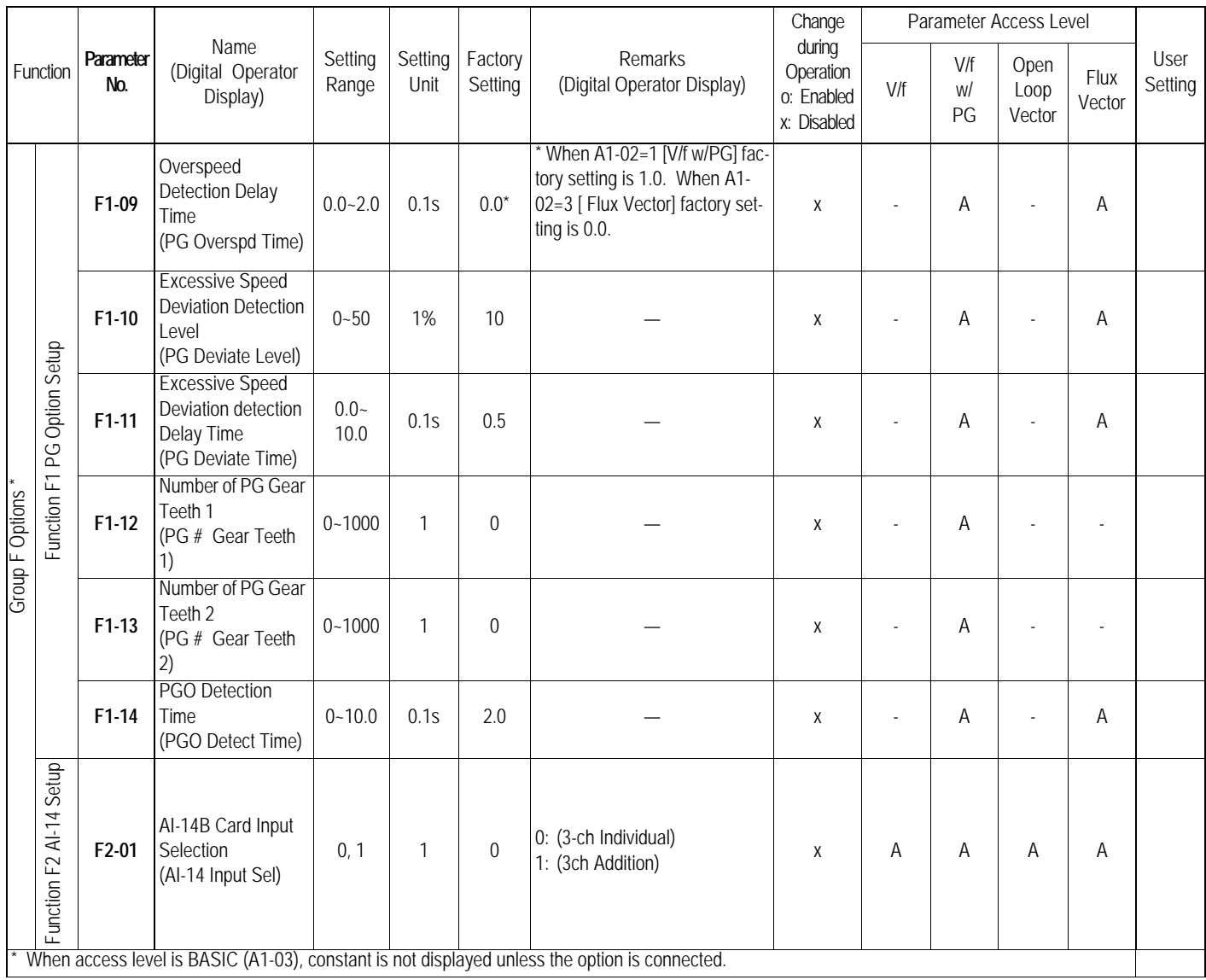

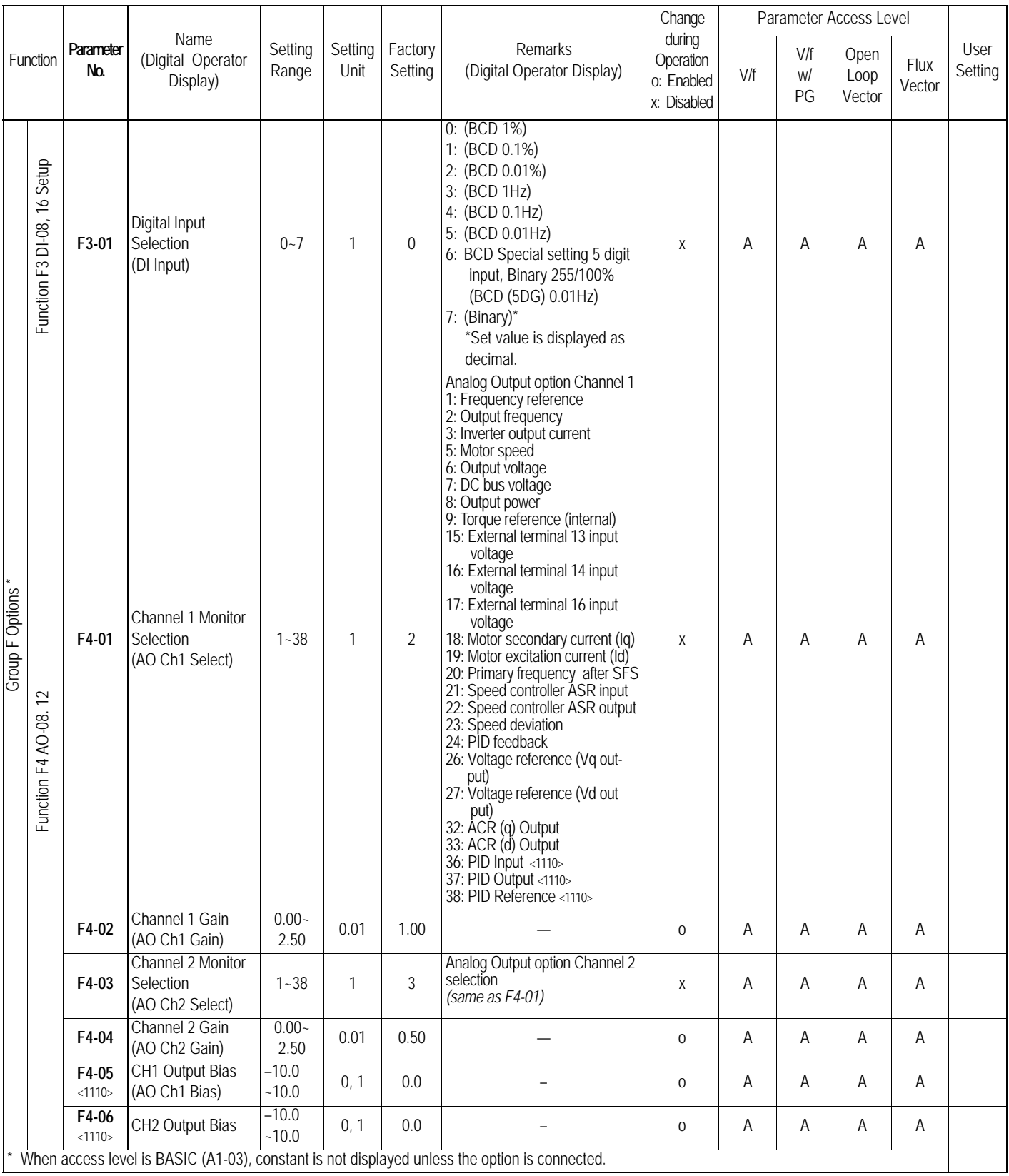

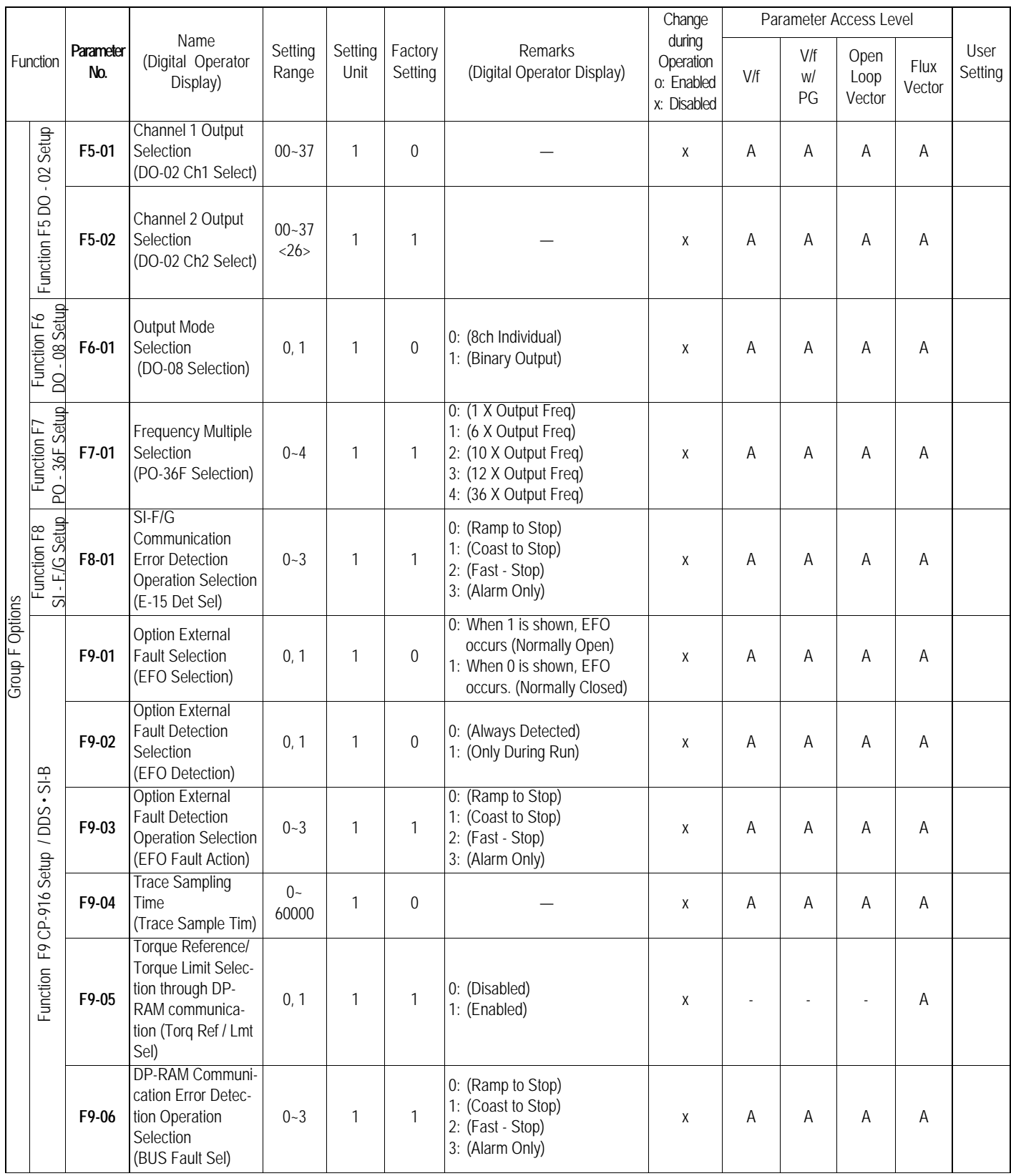
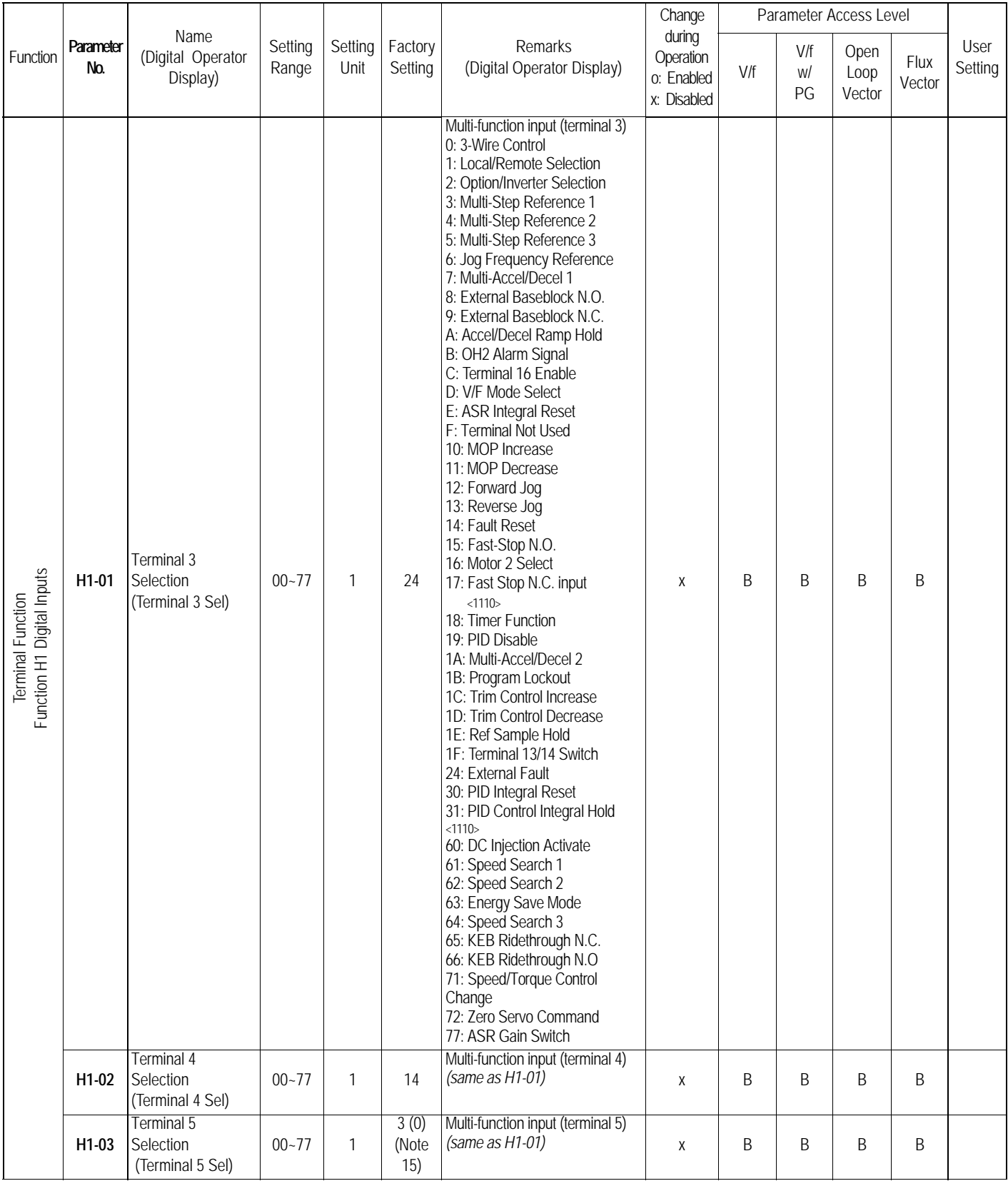

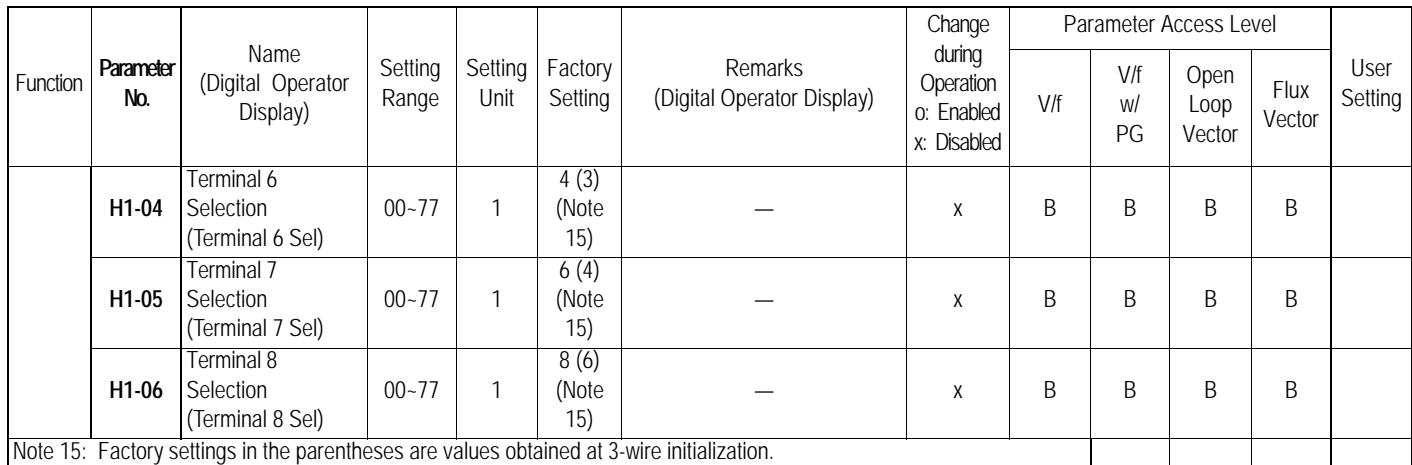

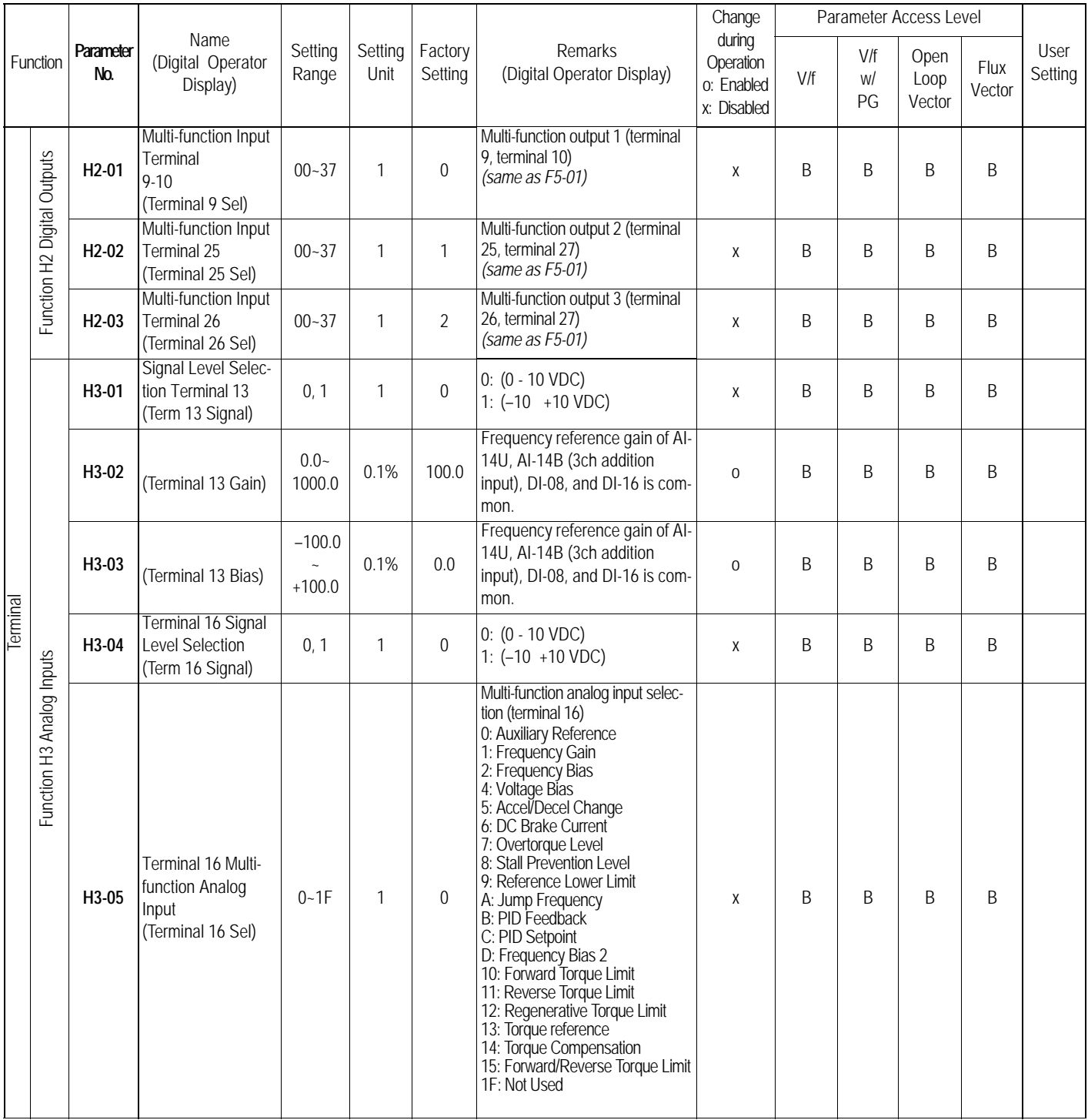

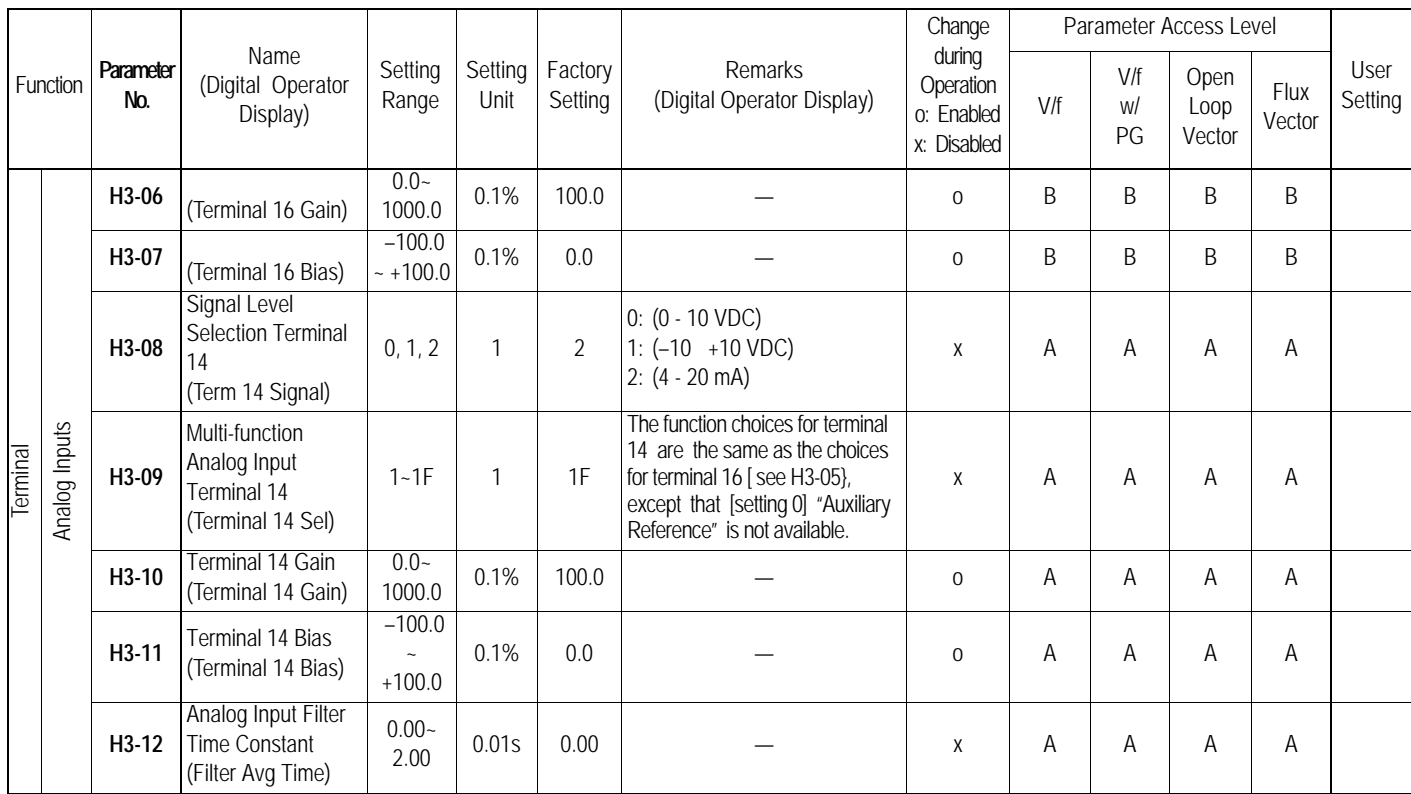

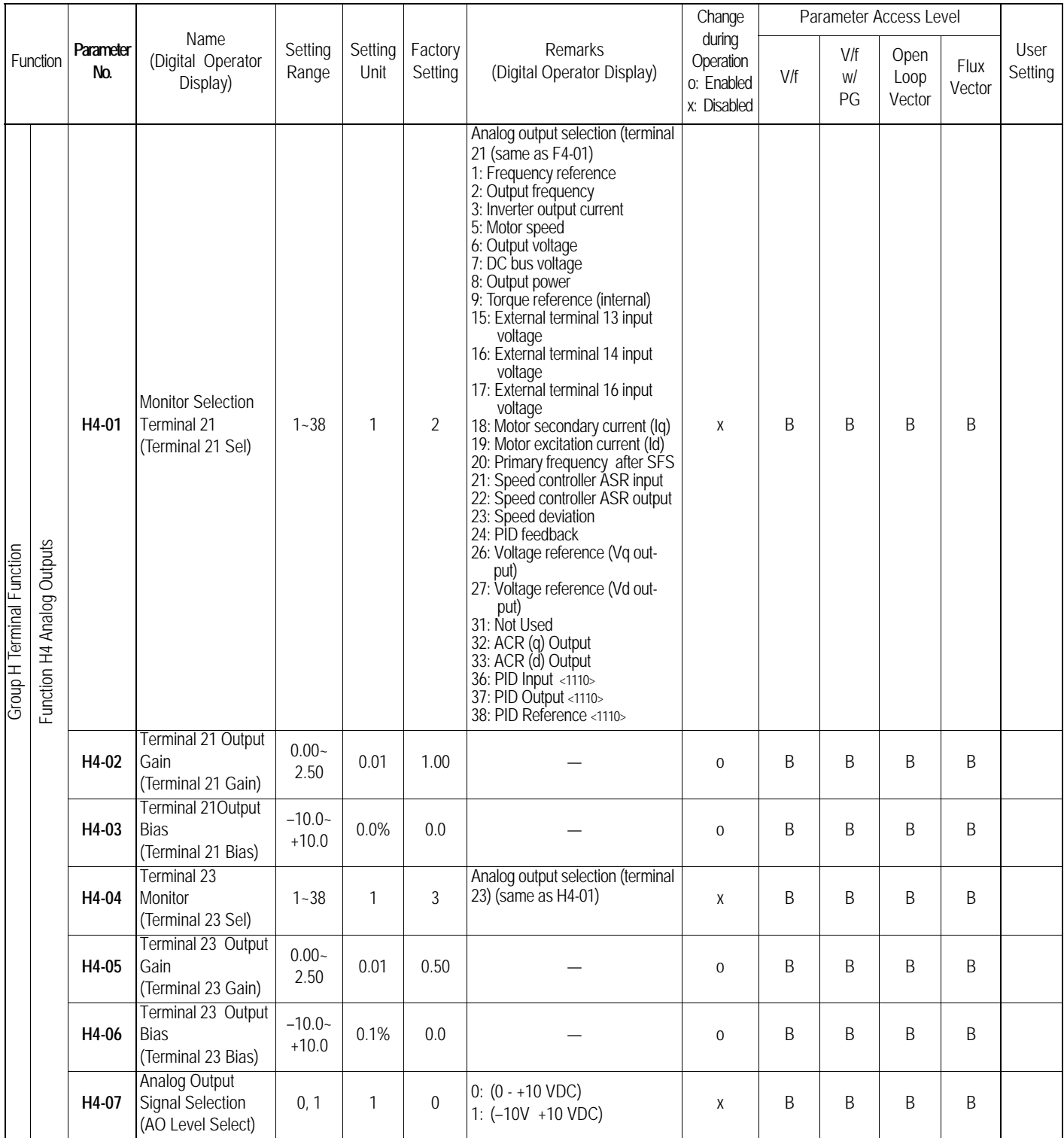

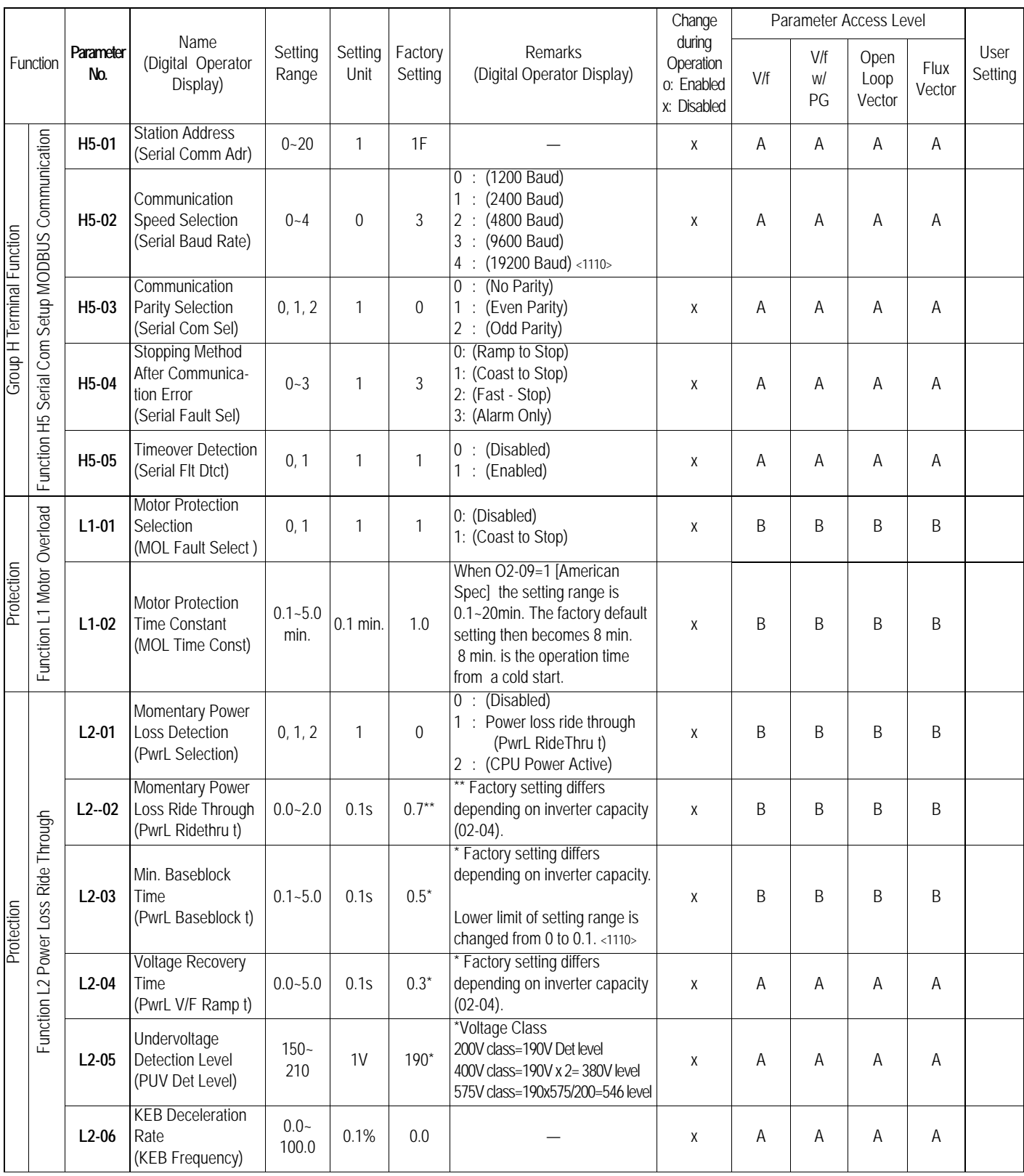

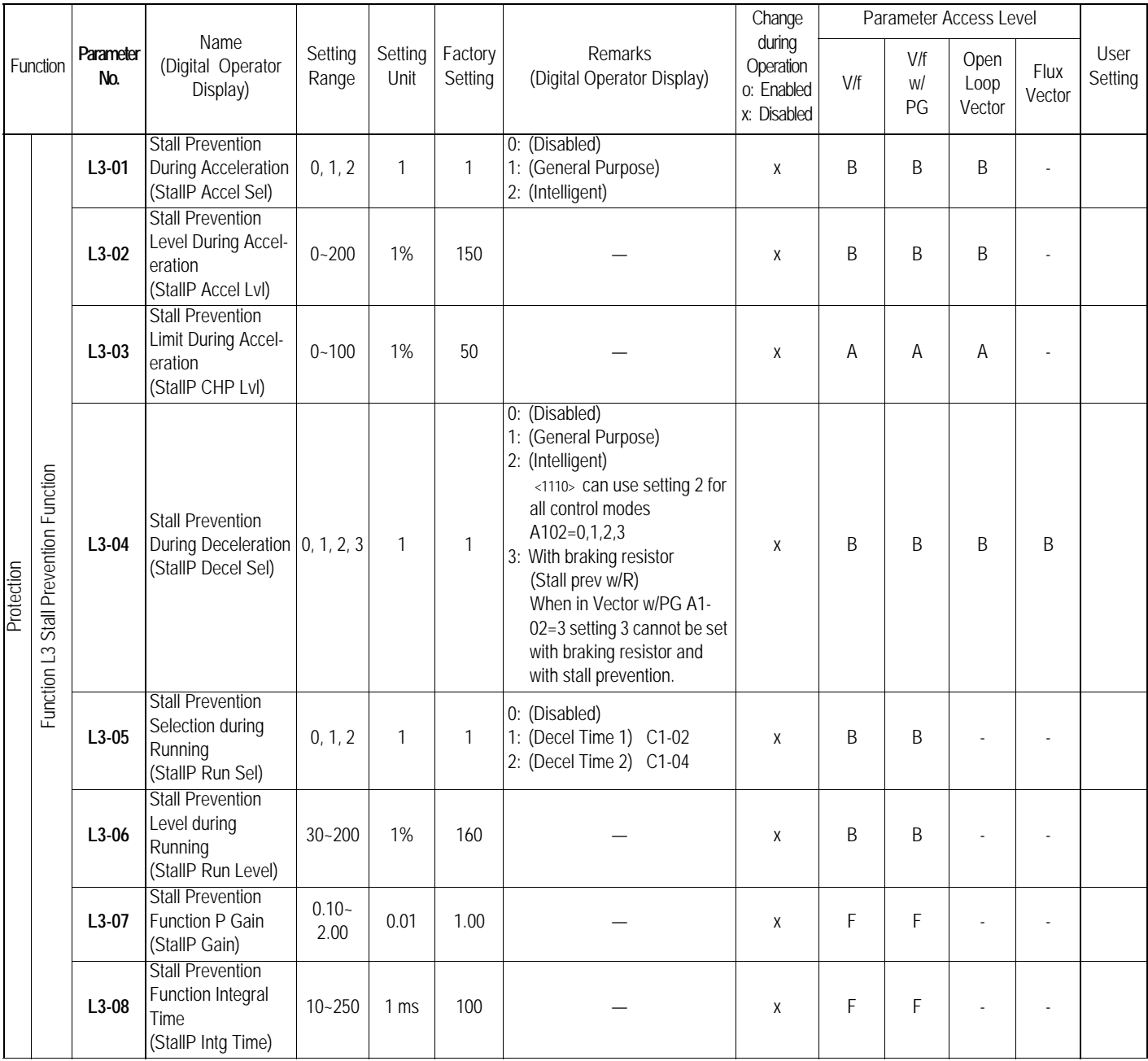

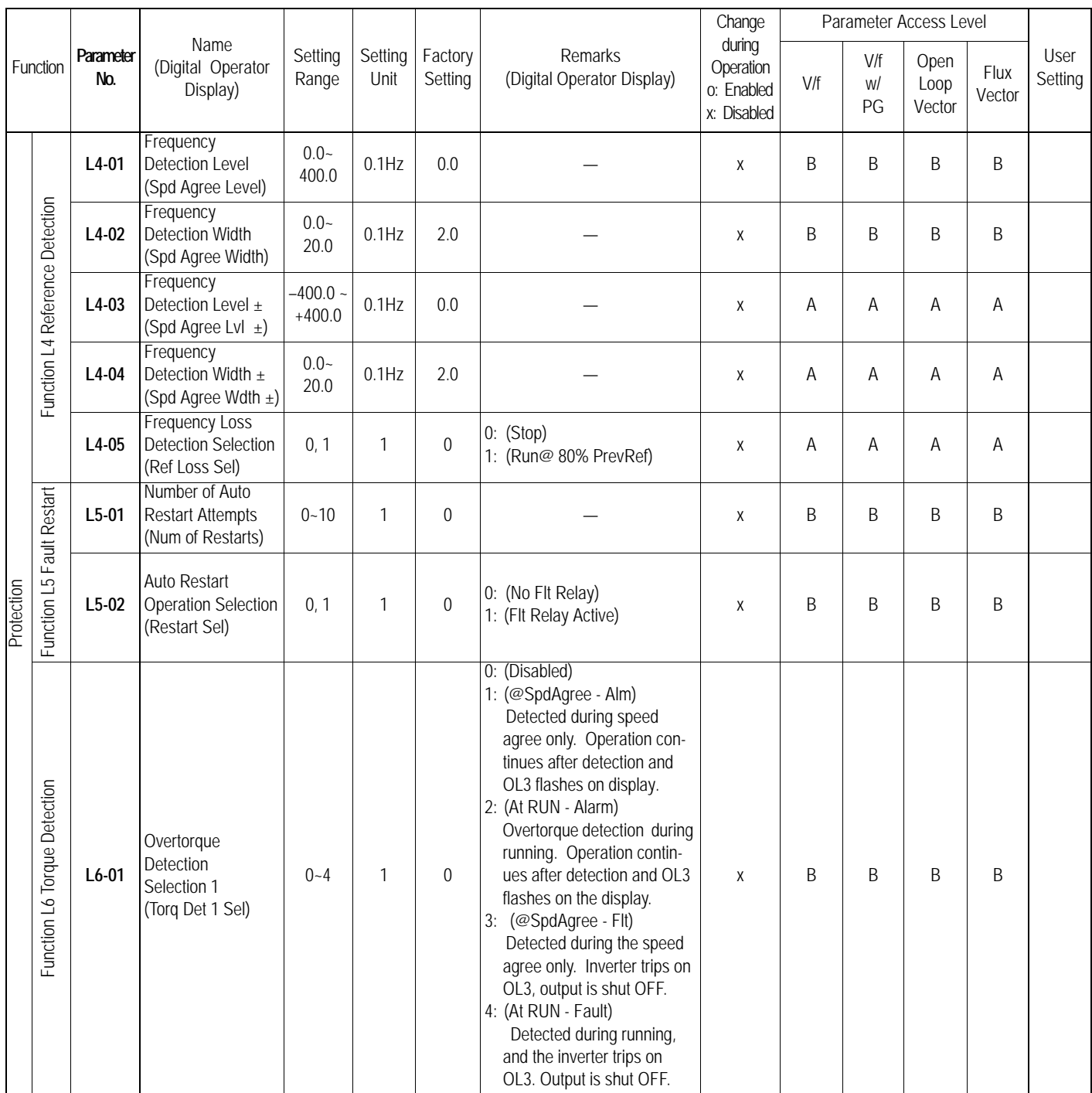

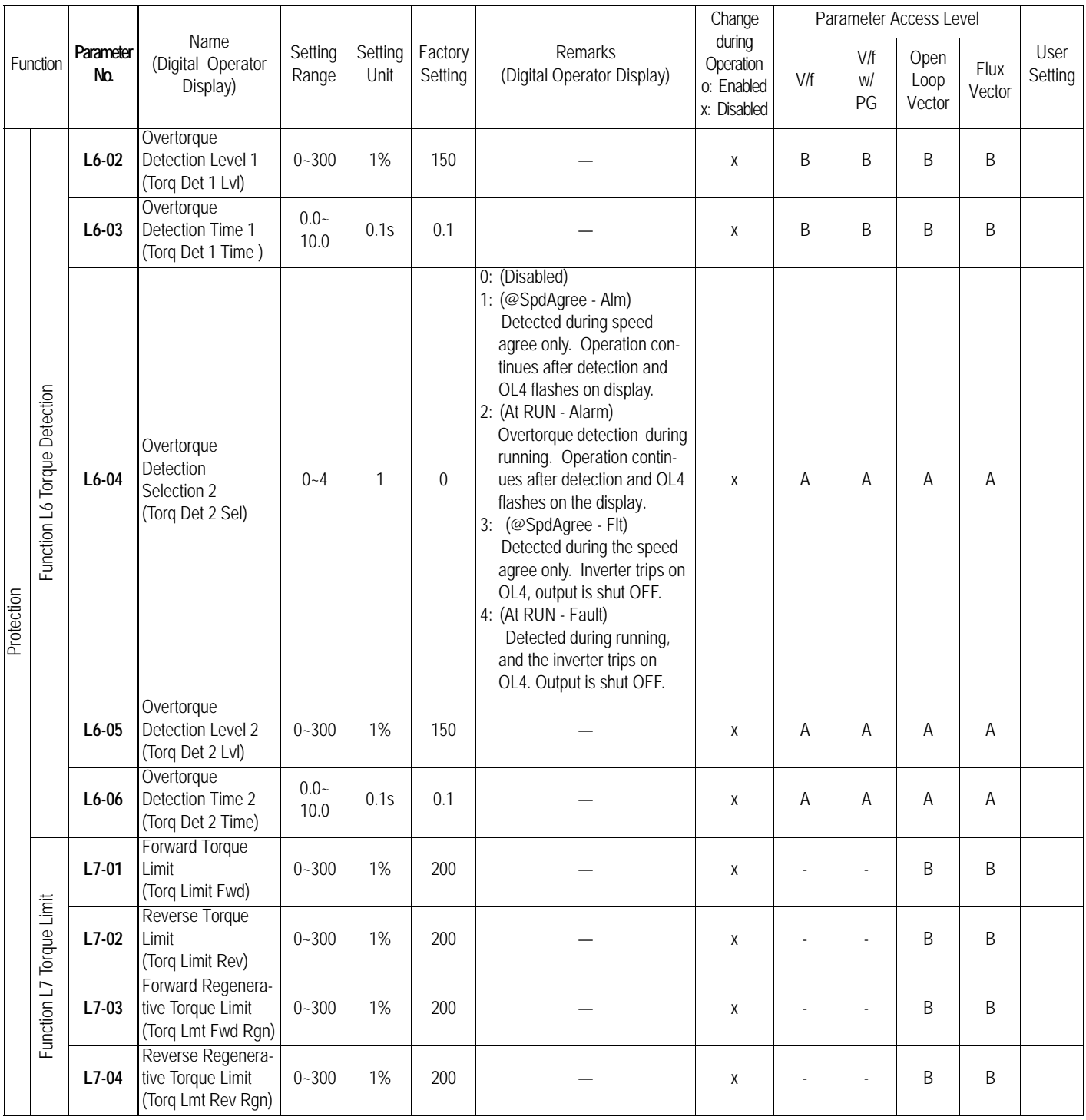

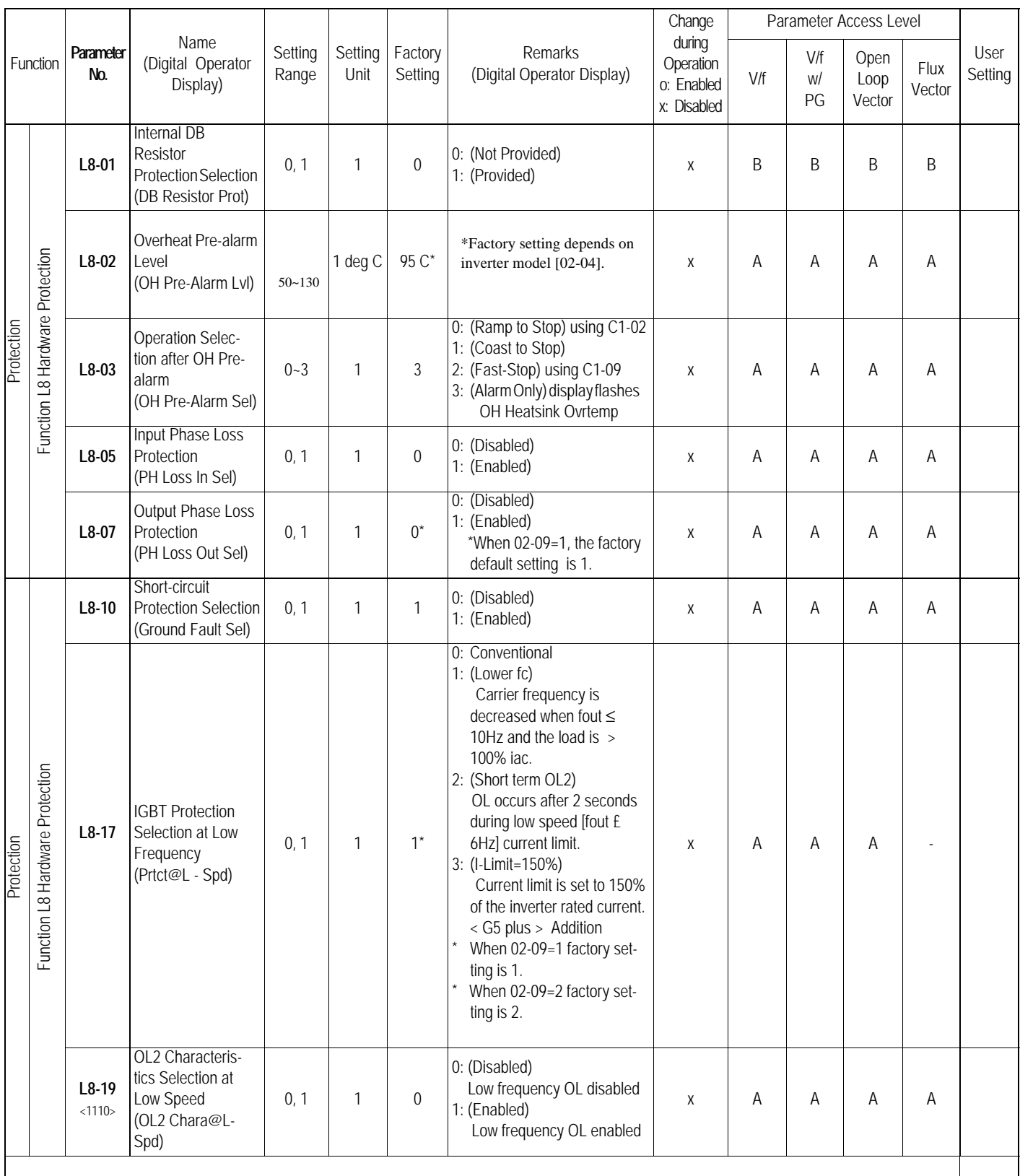

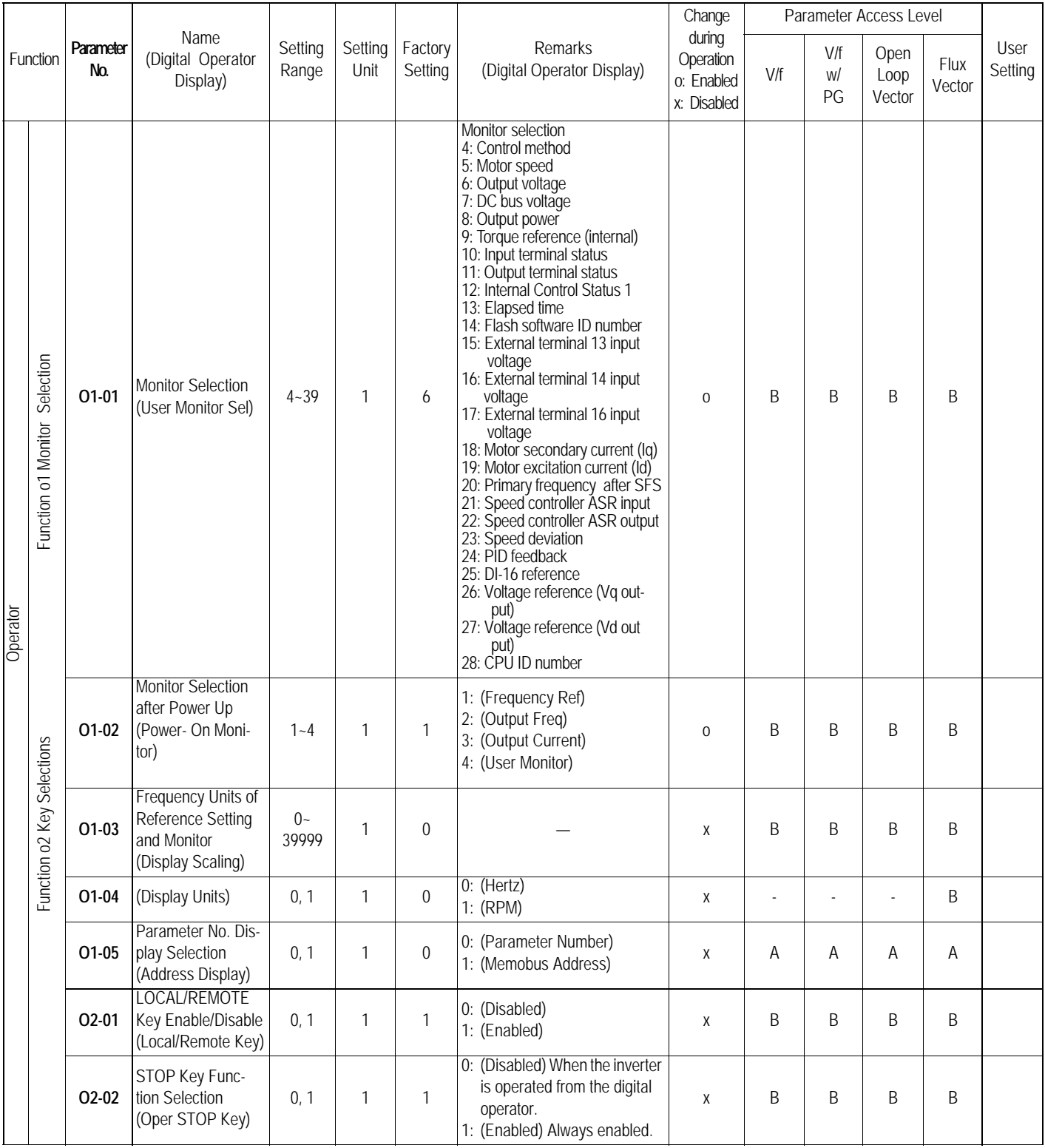

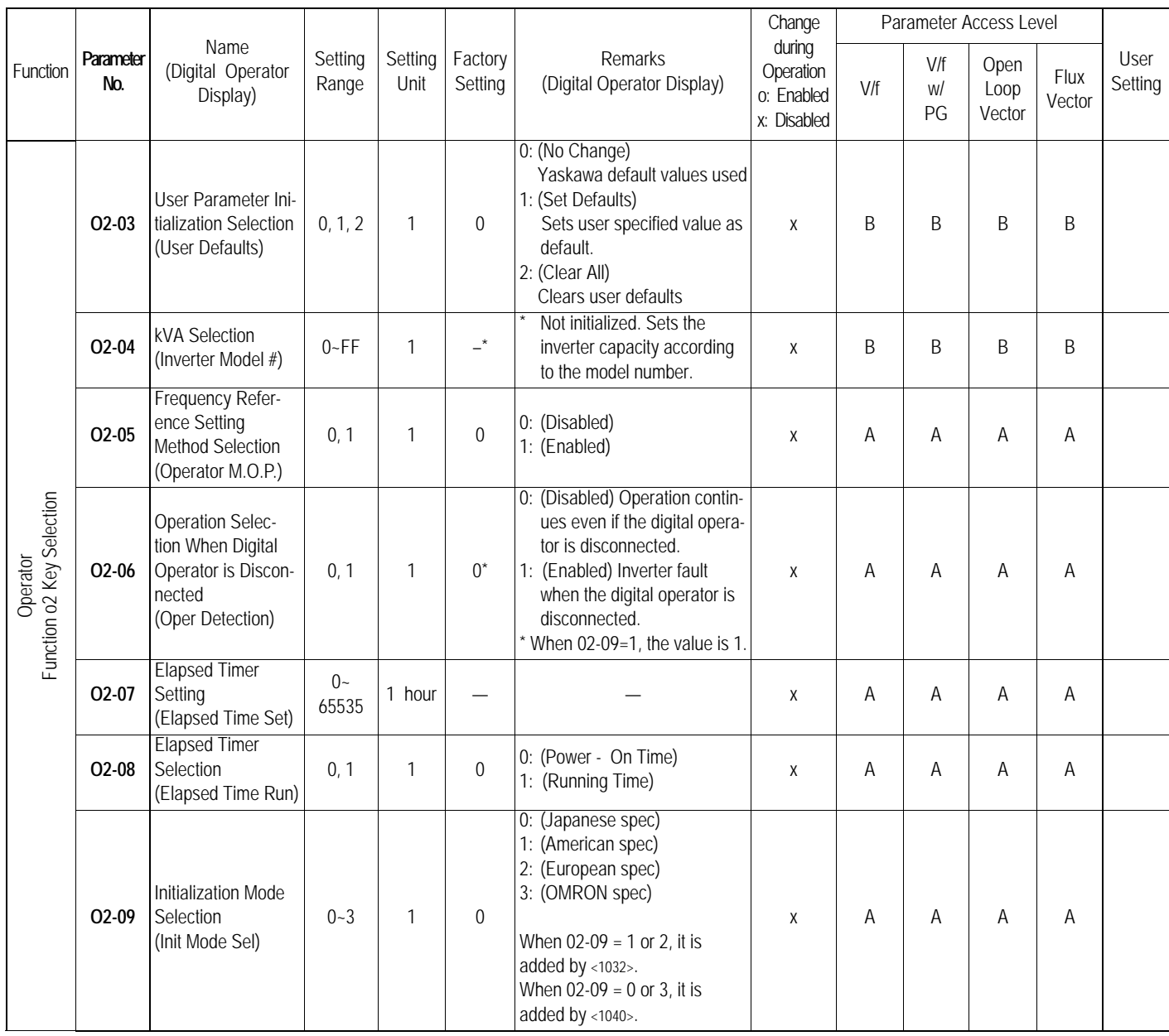

# **2. Monitor Display (Un-XX)**

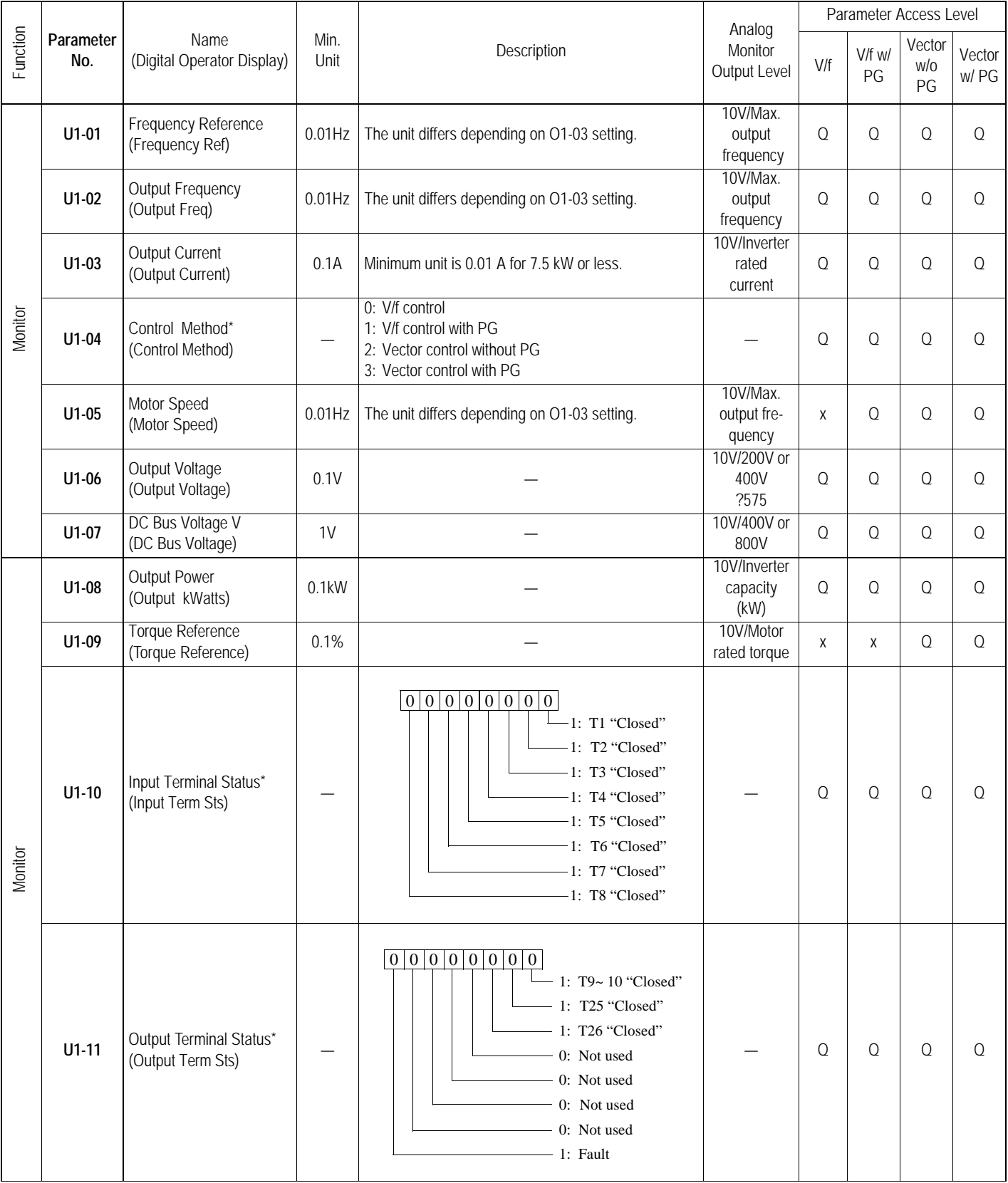

\* Cannot be changed by U1-04

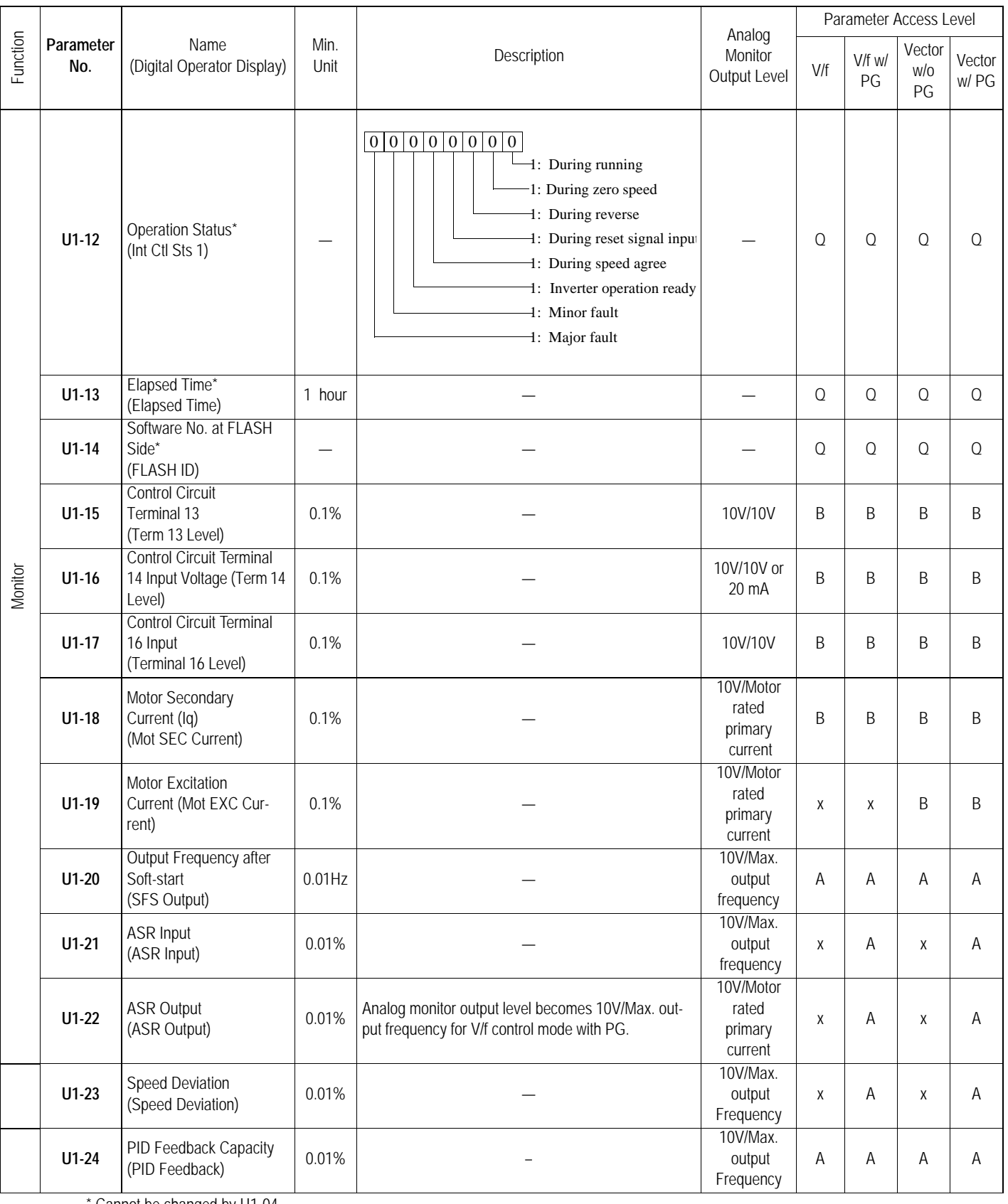

Cannot be changed by U1-04

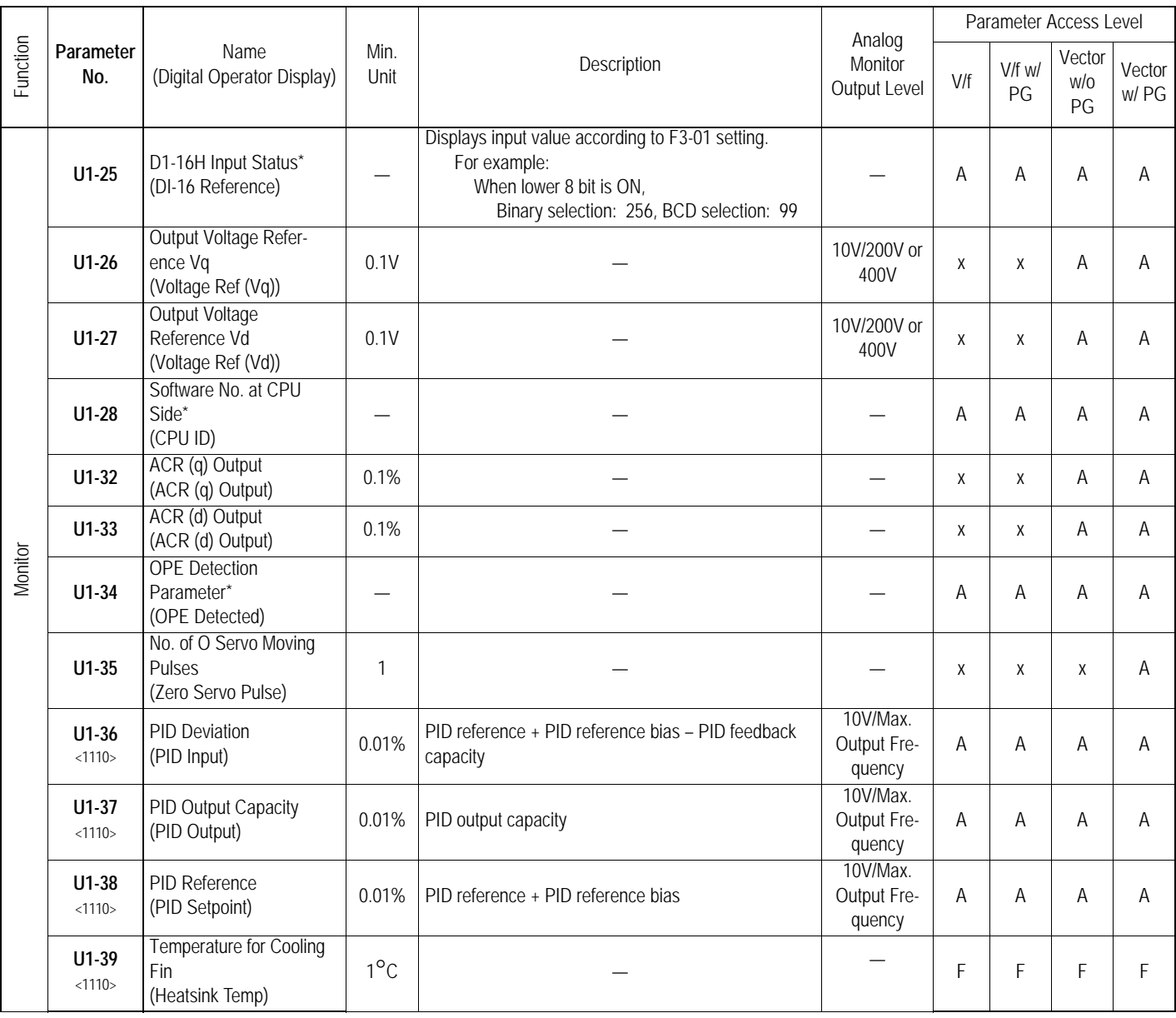

\* Cannot be changed by U1-04

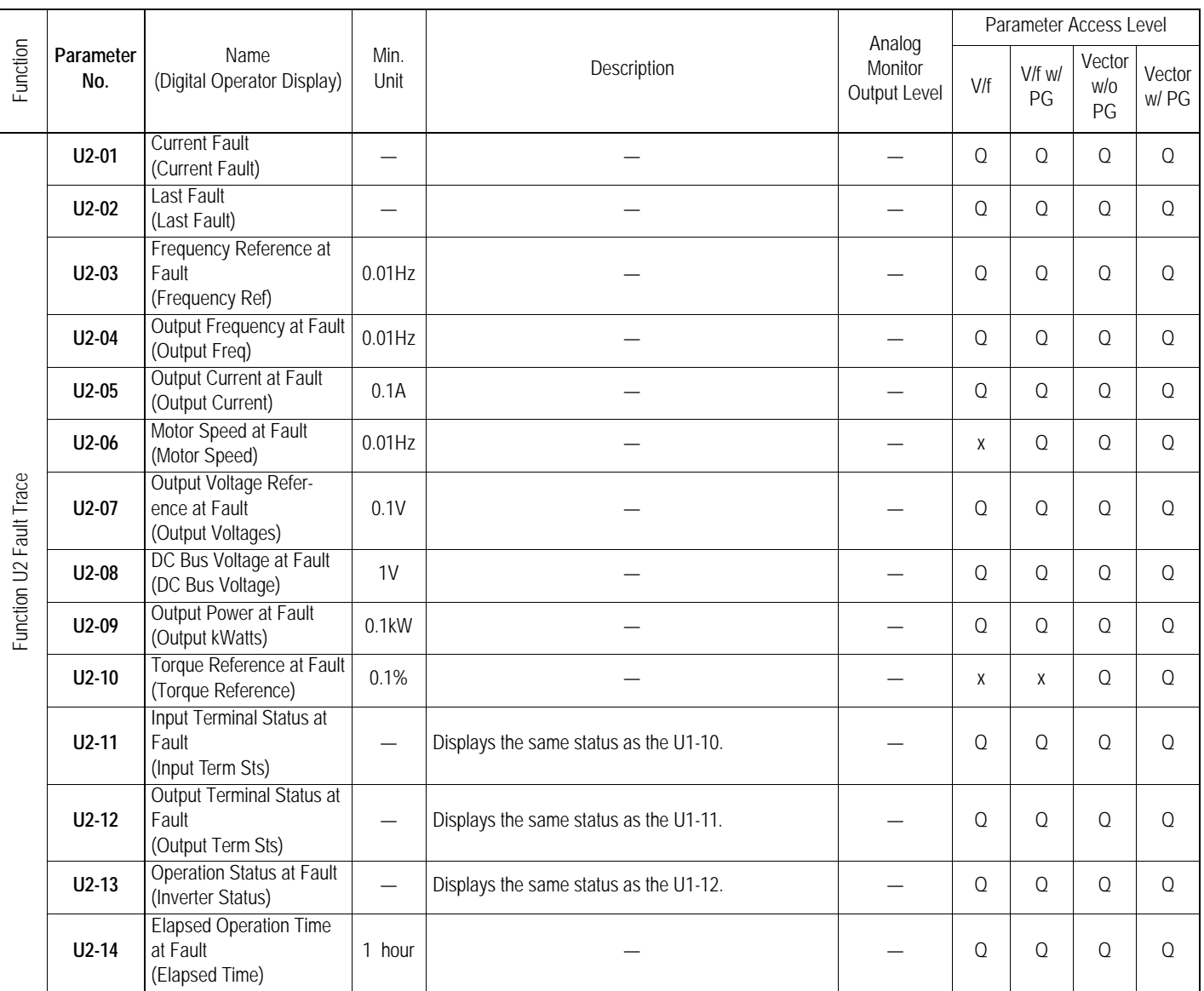

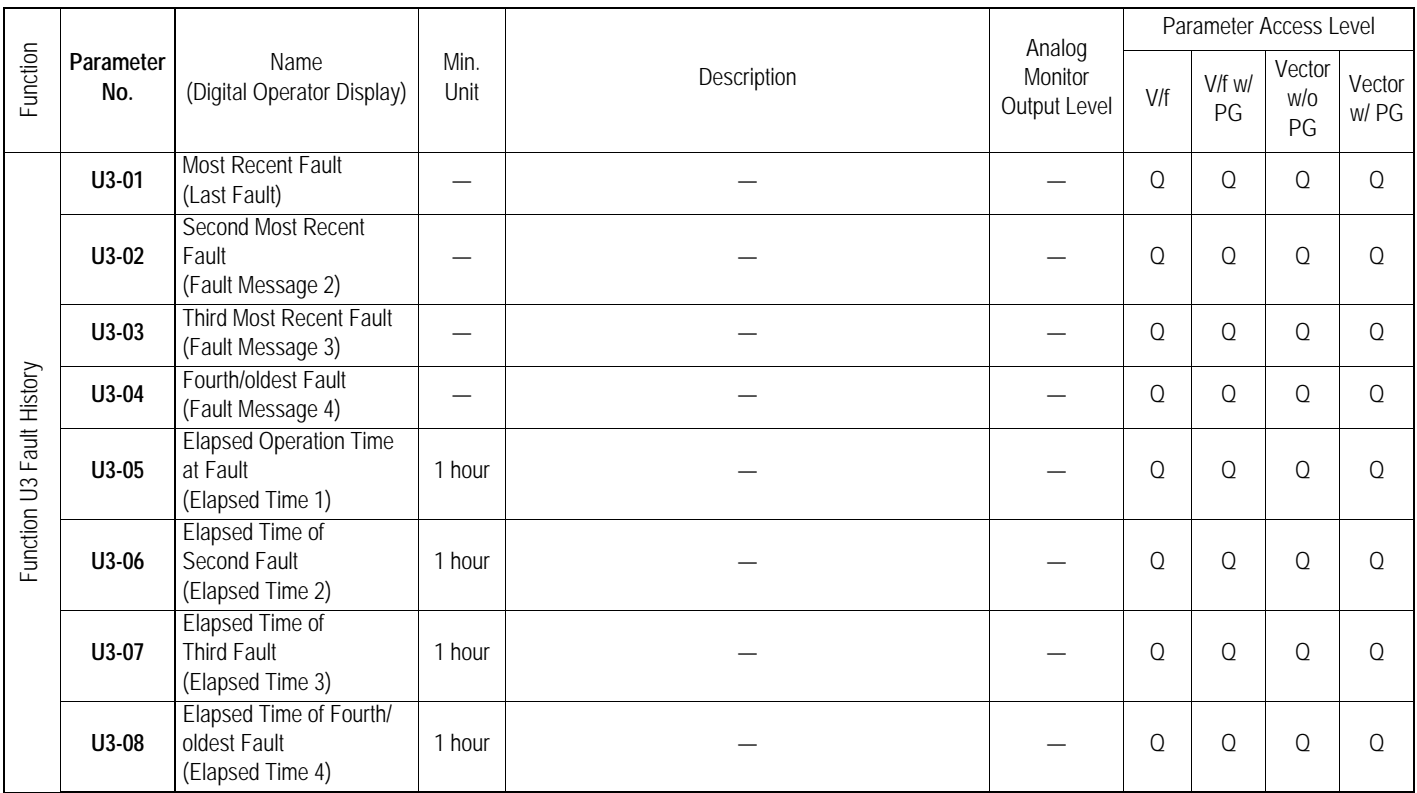

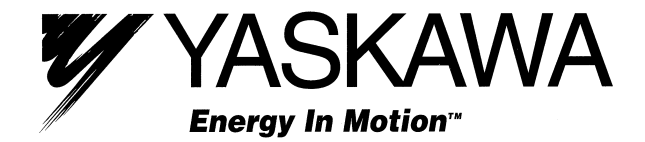

**YASKAWA ELECTRIC AMERICA, INC. Chicago-Corporate Headquarters** 2121 Norman Drive South, Waukegan, IL 60085, U.S.A. Phone: (847) 887-7000 Fax: (847) 887-7310 Internet: http://www.yaskawa.com

**MOTOMAN INC.** 805 Liberty Lane, West Carrollton, OH 45449, U.S.A. Phone: (937) 847-6200 Fax: (937) 847-6277

#### **YASKAWA ELECTRIC CORPORATION** New Pier Takeshiba South Tower, 1-16-1, Kaigan, Minatoku, Tokyo, 105-0022, Japan Phone: 81-3-5402-4511 Fax: 81-3-5402-4580 Internet: http://www.yaskawa.co.jp

**YASKAWA ELETRICO DO BRASIL COMERCIO LTDA.** Avenida Fagundes Filho, 620 Bairro Saude Sao Paolo-SP, Brasil CEP: 04304-000 Phone: 55-11-5071-2552 Fax: 55-11-5581-8795 E-mail: yaskawabrasil@originet.com.br

**YASKAWA ELECTRIC EUROPE GmbH** Am Kronberger Hang 2, 65824 Schwalbach, Germany Phone: 49-6196-569-300 Fax: 49-6196-888-301 Internet: http://www.yaskawa.de

#### **MOTOMAN ROBOTICS AB** Box 504 S38525, Torsas, Sweden

Phone: 46-486-48800 Fax: 46-486-41410

#### **MOTOMAN ROBOTEC GmbH** Kammerfeldstraβe 1, 85391 Allershausen, Germany

Phone: 49-8166-900 Fax: 49-8166-9039 **YASKAWA ELECTRIC UK LTD.** 1 Hunt Hill Orchardton Woods Cumbernauld, G68 9LF, Scotland, United Kingdom

Phone: 44-12-3673-5000 Fax: 44-12-3645-8182 **YASKAWA ELECTRIC KOREA CORPORATION** Paik Nam Bldg. 901 188-3, 1-Ga Euljiro, Joong-Gu, Seoul, Korea Phone: 82-2-776-7844 Fax: 82-2-753-2639

**YASKAWA ELECTRIC (SINGAPORE) PTE. LTD. Head Office:** 151 Lorong Chuan, #04-01, New Tech Park Singapore 556741, SINGAPORE Phone: 65-282-3003 Fax: 65-289-3003

**TAIPEI OFFICE (AND YATEC ENGINEERING CORPORATION)** 10F 146 Sung Chiang Road, Taipei, Taiwan

## Phone: 886-2-2563-0010 Fax: 886-2-2567-4677 **YASKAWA JASON (HK) COMPANY LIMITED**

Rm. 2909-10, Hong Kong Plaza, 186-191 Connaught Road West, Hong Kong Phone: 852-2803-2385 Fax: 852-2547-5773

**BEIJING OFFICE** Room No. 301 Office Building of Beijing International Club, 21 Jianguomanwai Avenue, Beijing 100020, China Phone: 86-10-6532-1850 Fax: 86-10-6532-1851

**SHANGHAI OFFICE** 27 Hui He Road Shanghai 200437 China Phone: 86-21-6553-6600 Fax: 86-21-6531-4242

**SHANGHAI YASKAWA-TONJI M & E CO., LTD.** 27 Hui He Road Shanghai 200437 China Phone: 86-21-6533-2828 Fax: 86-21-6553-6677

### **BEIJING YASKAWA BEIKE AUTOMATION ENGINEERING CO., LTD.** 30 Xue Yuan Road,Haidian, Beijing 100083 China

Phone: 86-10-6232-9943 Fax: 86-10-6234-5002 **SHOUGANG MOTOMAN ROBOT CO., LTD.**

7, Yongchang-North Street, Beijing Economic & Technological Development Area, Beijing 100076 China Phone: 86-10-6788-0551 Fax: 86-10-6788-2878